UNIVERSIDAD DE SAN CARLOS DE GUATEMALA ESCUELA DE CIENCIAS DE LA COMUNICACIÓN EJERCICIO PROFESIONAL SUPERVISADO

Estrategia de comunicación organizacional para la visibilización de la Asociación para el Desarrollo Sostenible de la Juventud -ADESJU- ubicada en el municipio de Chiantla, Huehuetenango.

# **MILDRED ANALY MORALES FLORES**

## LICENCIADA EN CIENCIAS DE LA COMUNICACIÓN

GUATEMALA, NOVIEMBRE, 2012

# UNIVERSIDAD DE SAN CARLOS DE GUATEMALA ESCUELA DE CIENCIAS DE LA COMUNICACIÓN EJERCICIO PROFESIONAL SUPERVISADO

Estrategia de comunicación organizacional para la visibilización de la Asociación para el Desarrollo Sostenible de la Juventud -ADESJU- ubicada en el municipio de Chiantla, Huehuetenango.

**Informe Final Ejercicio Profesional Supervisado**

**Presentado al Honorable Consejo Directivo por:**

# **MILDRED ANALY MORALES FLORES**

Previo a optar el título de:

LICENCIADA EN CIENCIAS DE LA COMUNICACIÓN

Asesora:

M.A. Oneida Rodas

GUATEMALA, NOVIEMBRE, 2012

Director: Licenciado Julio Moreno Sebastián

Secretaria: M.A. Claudia Xiomara Molina

Representantes de Docentes: M.A. Amanda Ballina Talento Lic. Víctor Carillas Brán

Representante de Egresados: Lic. Michael Gonzáles Bátres

Representantes Estudiantiles: Pub. José Jonathan Girón Pub. Aníbal de León

> Coordinador de EPS: M.A. Otto Yela

Supervisora de EPS M.A. Oneida Rodas

Chiantla, Huehuetenango 17 de agosto de 2012

M.A. Oneida Rodas Supervisora EPS Escuela de Ciencias de la Comunicación Universidad de San Carlos de Guatemala Pte.

En calidad de coordinador de la Asociación para el Desarrollo Sostenible de la Juventud -ADESJU-, hago constar que Mildred Analy Morales Flores que se identifica con número de carné 2006-18351 de la Escuela de Ciencias de la Comunicación de la Universidad de San Carlos de Guatemala y previo a optar el título de Licenciada en Ciencias de la Comunicación realizó su Ejercicio Profesional Supervisado -EPSexitosamente, cumpliendo con un total de 800 horas en las cuales efectúo un diagnóstico y ejecutó una estrategia comunicacional.

Sin otro particular, me suscribo.

Atentamente,

L **Coordinador General** 

**Consejo Directivo:**

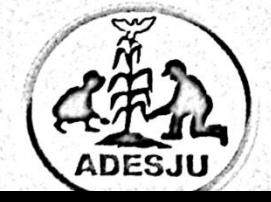

Asociación para el Desarrollo Sostenible de la Juventud 7ª calle 10-40 zona 2 de Chiantla, Huehuetenango, Tel/Fax: 7765-9083 Correo: adesju@gmail.com / Sitio web: www.adesju.org

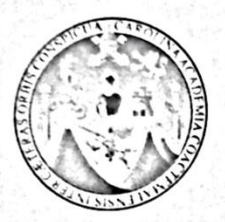

Escuela de Ciencias de la Comunicación

Universidad de San Carlos de Guatemala

Guatemala, 20 de octubre 2012

Estudiante: Mildred Analy Morales Flores Carné: 200618351 A. Escuela de Ciencias de la Comunicación

De mi consideración:

Por este medio informo a usted que he revisado el Informe Final del Proyecto de EPS con título: "ESTRATEGIA DE COMUNICACIÓN ORGANIZACIONAL PARA LA VISIBILIZACIÓN DE LA ASOCIACIÓN PARA EL DESARROLLO SOSTENIBLE DE LA JUVENTUD CHIANTLA, MUNICIPIO DE -ADESJU-**UBICADA** EN EL HUEHUETENANGO".

El citado trabajo llena los requisitos de rigor del presente Programa, por lo cual emito DICTAMEN FAVORABLE para los efectos subsiguientes.

"ID Y ENSEÑAD A TODOS"

M.A. Oneida Rodas Supervisora EPS Licenciatura

M.A. Otto Yela

Vo.Bo. Coordinador EPS Licenciatura

Edificio M2, Ciudad Universitaria, zona 12. Teléfono: (502) 2418-8920 Telefax: (502) 2418-8910 www.comunicacionusac.org

# **Dedicatoria**

#### **A Dios:**

Por darme una vida de bendiciones, por darme paciencia, perseverancia y fuerzas necesarias para lograr este triunfo.

#### **A mis padres:**

Dora Flores y Roberto Morales por ser las únicas personas que han caminado a mi lado durante toda mi vida, en los momentos hermosos y los momentos no gratos, por apoyarme siempre, creer en mí, confiar en mí, cuidarme, inculcarme valores, amarme y principalmente por llevarme en el camino de la sabiduría.

#### **A mis hermanos:**

Carlos y Lucia por estar siempre a mi lado, apoyarme en todo lo que emprendo, cuidar de mí, motivarme, por su incondicionalidad y amor.

#### **A mis tíos y tías:**

Por ser parte de mis logros y metas alcanzadas, especialmente a mi tío Meme y a mi tía Naty por ser como mis segundos padres, por apoyarme con sus sabios consejos, su amor y cariño.

#### **A ti:**

Por compartir tu vida conmigo y darme lo mejor de ti, por estar a mi lado cuando lo necesito apoyándome en todo momento y por complementar mi vida con tu amor.

#### **A mis amigos:**

Por compartir momentos inolvidables que nos hicieron crecer como profesionales, por apoyarme en las buenas experiencias y en los malos momentos. A mi amigo Gerver que en paz descanse, por ese corto tiempo que compartimos, pero fue como toda una vida. Siempre estarás en mi corazón.

#### **A mis asesores del EPS:**

Por brindarme el conocimiento, el tiempo y la dedicación para culminar esta fase de mi vida.

#### **A los catedráticos:**

Quienes compartieron su conocimiento durante toda mi vida y que me alentaron a seguir adelante.

Y a todas las personas que influyeron de alguna manera en este triunfo.

# **Abstract**

Como requisito para obtener el título de la Licenciatura en Ciencias de la Comunicación, de la Escuela de Ciencias de la Comunicación de la Universidad de San Carlos de Guatemala, se puede optar por la realización del Ejercicio Profesional Supervisado -EPS-, el cual consiste en llevar a cabo una práctica en una institución no lucrativa y no gubernamental en donde se realiza una investigación a profundidad que le permita al epesista conocer el estado de la institución en el aspecto comunicacional y resolver problemas pertinentes. En este caso se realizó el EPS en la Asociación para el Desarrollo Sostenible de la Juventud -ADESJUubicada en Chiantla, Huehuetenango. Como primera fase se procedió al desarrollo de un diagnóstico, el cual se basó en la observación del funcionamiento de la entidad en su totalidad para identificar un problema potencial; luego se procedió a realizar una evaluación acertada que confirmó el problema que se observó, el cual fue planteado como escasa visibilización y se formuló una solución a la cual llamamos "Estrategia de comunicación organizacional para la visibilización de la Asociación para el Desarrollo Sostenible de la Juventud -ADESJUubicada en el municipio de Chiantla, Huehuetenango". El hecho de que la entidad no se dé a conocer, no sea visible para su público meta, representa a la Asociación serios problemas, puesto que no tiene el impacto necesario para mantenerse como institución social, lo que genera escases de recursos económicos, organización deficiente, incertidumbre para los integrantes del establecimiento, escasa identidad institucional, entre otros problemas. Mediante la investigación se logró detectar que el problema se debía trabajar desde adentro hacia afuera por medio de la reorganización de la Asociación, brindándoles identidad institucional utilizando herramientas comunicacionales que permitan condensar la esencia de la institución y darla a conocer al público objetivo para quien se trabaja. Al centrarse en la solución del problema planteado, se lograron resultados positivos, la reorganización de la institución se llevó a cabo brindándole un nuevo aspecto, concentrando en varias herramientas la verdadera identidad de la ADESJU y dándoles a los miembros de la misma los instrumentos necesarios para poder desempeñarse de una manera profesional cumpliendo con la solución del problema comunicacional. Quedando el futuro de la organización en las manos de las personas que la fundaron y son parte de ella, teniendo éstas el conocimiento necesario y adecuado para afrontar futuras desavenencias, y sobre todo desenvolverse como institución sobre bases sólidas que permitan el desarrollo humano.

# **Índice**

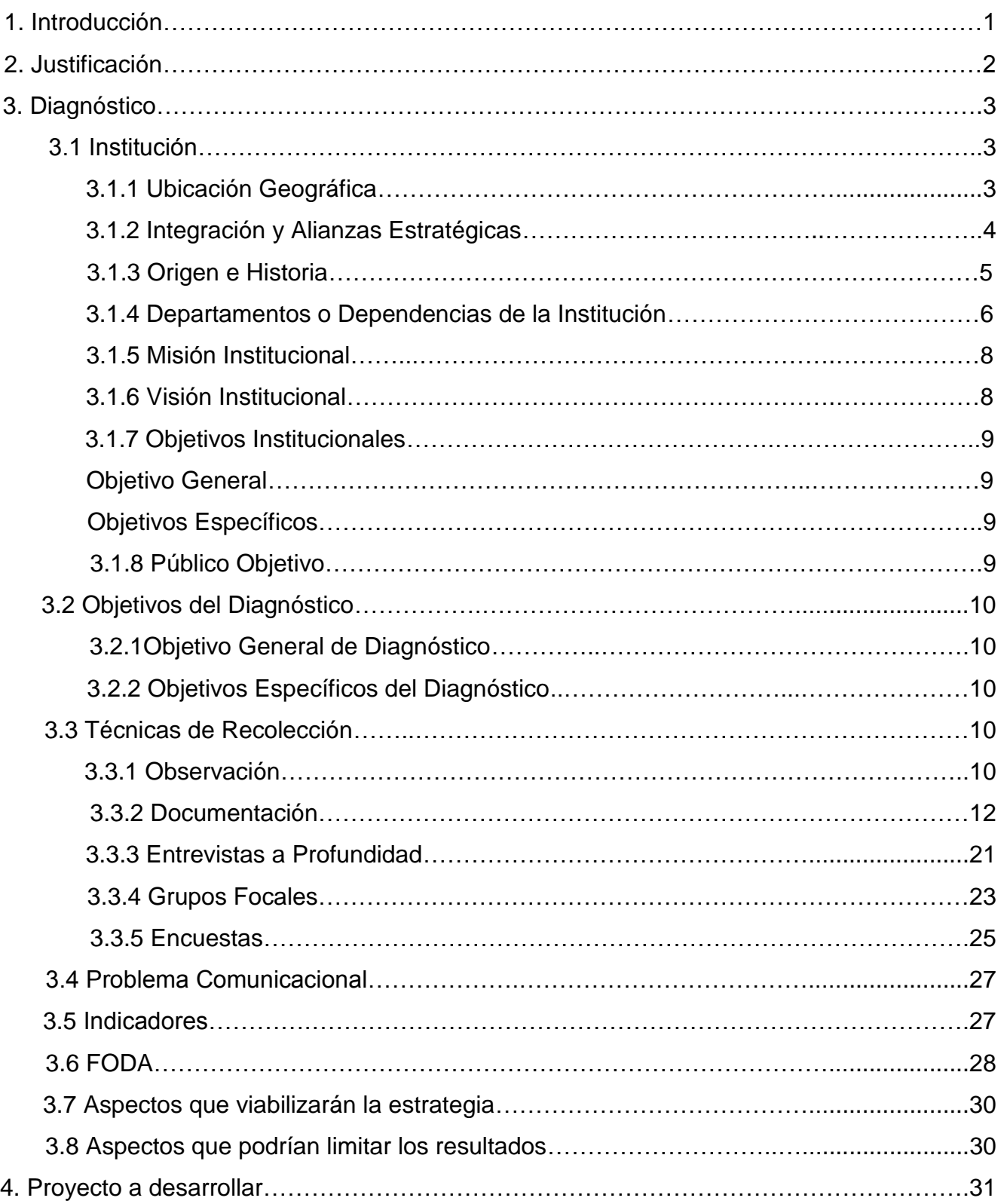

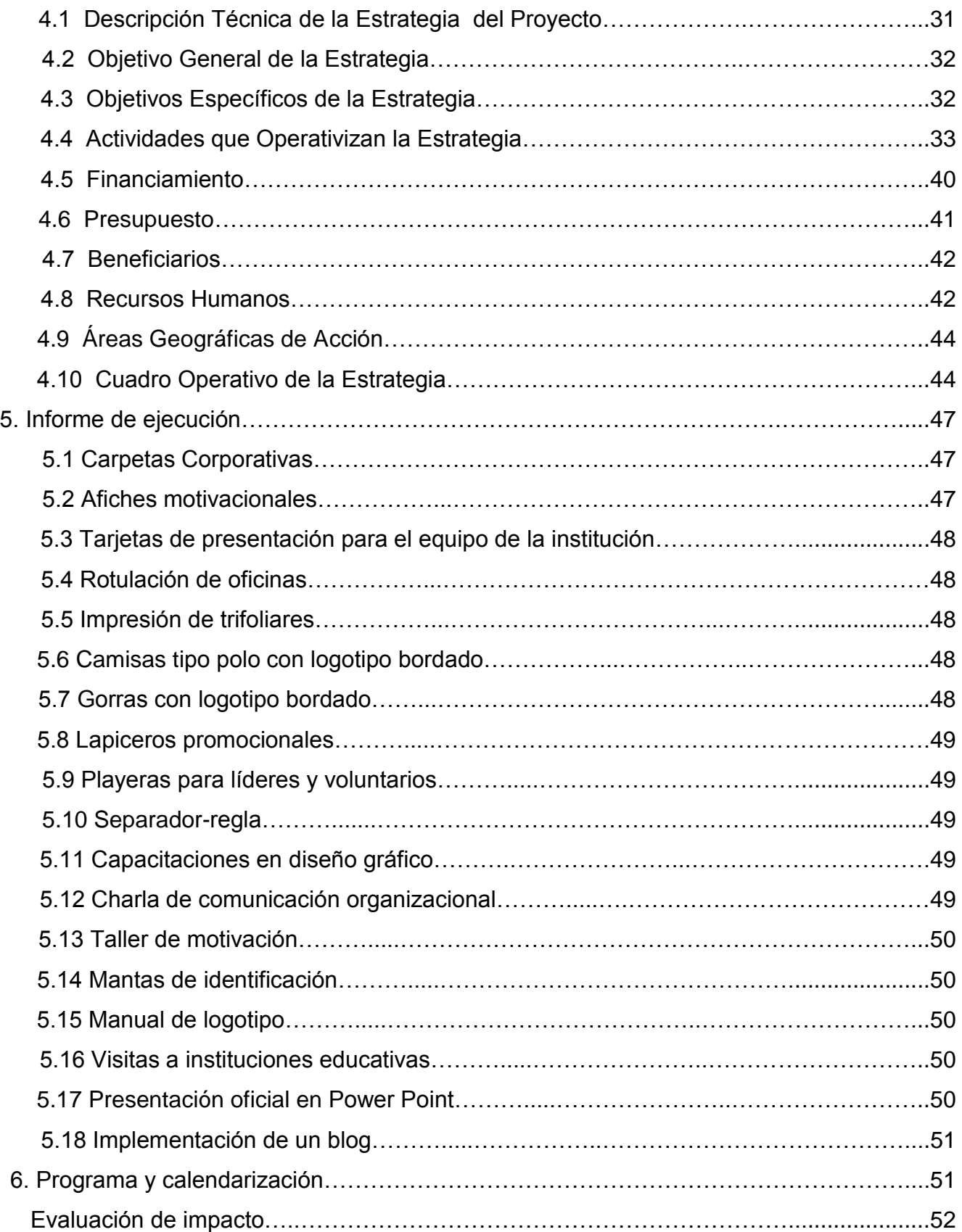

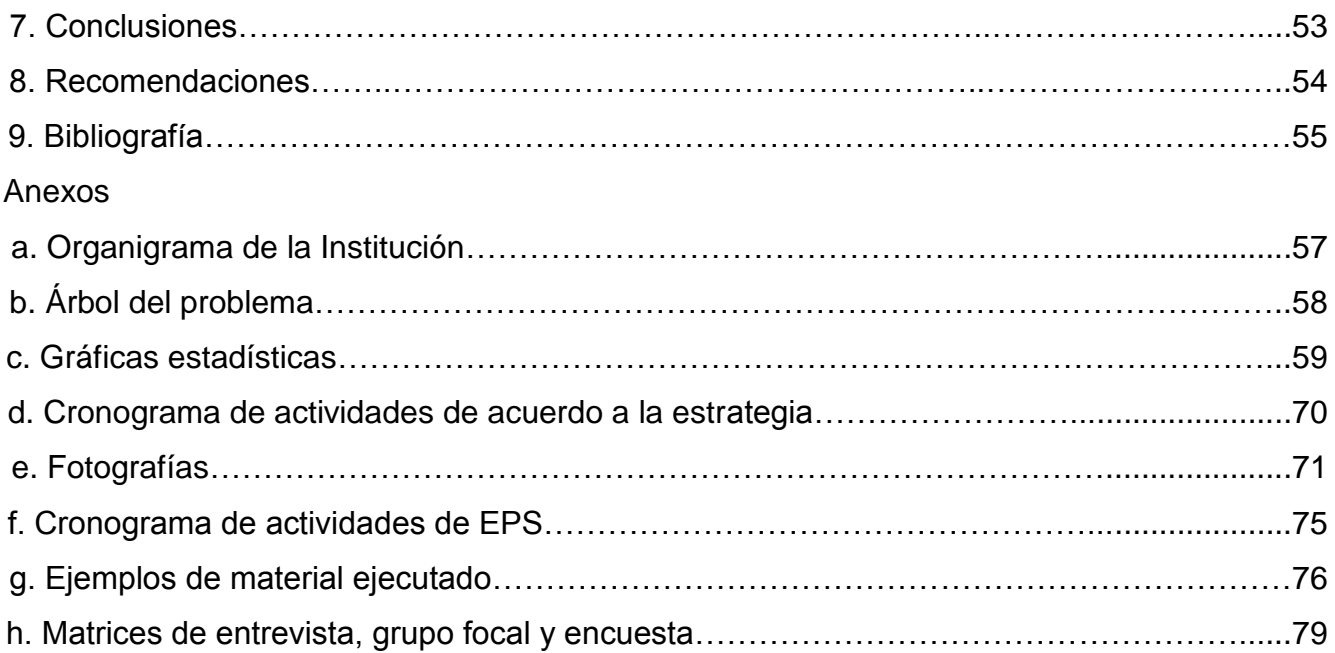

# **1. Introducción**:

La Asociación para el Desarrollo Sostenible de la Juventud -ADESJU-, es una entidad que se encuentra ubicada en el casco urbano de Chiantla, Huehuetenango, la cual se dedica a trabajar proyectos que beneficien a la juventud del municipio y a todos aquellos jóvenes que deseen integrase. Se decidió realizar un estudio en la institución para evaluar el nivel de comunicación que se maneja, si éste presenta debilidades o fortalezas. A su vez diagnosticar qué tipo de problemas se presentan y es necesario solucionar. Se trabajaron y utilizaron de forma adecuada y puntual las herramientas y técnicas de investigación cualitativas y cuantitativas para la solución más certera del problema detectado.

En base al aspecto cualitativo de la investigación que se llevó a cabo dentro y fuera de la institución se identificó el problema comunicacional que junto con la realización de la parte cuantitativa de la investigación se recabó y comparó la información y se llegó a la conclusión de que la entidad se ve afectada por la escasa organización interna y externa, el inadecuado manejo de la autoridad, la carencia de imagen institucional; problemas que al no darles pronta solución se exteriorizan fortaleciendo así la imagen deficiente que se tiene de la Asociación. Así como también la insuficiente identificación como institución fuera de las instalaciones y el bajo porcentaje de conocimiento (evidenciado a través de las encuestas) que los jóvenes del casco urbano tienen acerca de la institución.

Detectada el área débil de la institución se procede a la elaboración de la estrategia, la cual presenta detalladamente el camino a seguir para la resolución de los problemas comunicacionales manifestados; siendo ésta una propuesta técnica que pretende a través del desarrollo de herramientas comunicacionales brindar respuestas a los problemas comunicacionales detectados. Estas herramientas comunicacionales se propusieron y realizaron para la solución de conflictos, se analizaron una a una hasta llegar a la conclusión de utilizar cada producto comunicacional según la necesidad que se tuviera.

Se llevaron a cabo actividades, talleres, capacitaciones y material impreso, que se destinó para ser utilizado dentro y fuera de las instalaciones de la ADESJU. Con el apoyo de un equipo bien conformado, se logró realizar lo que se había planeado funcionaría para tratar el problema, mediante una serie de pasos que llevaron a la entidad por el camino correcto. Desde la realización de un trifoliar hasta tener contacto instituciones extranjeras para gestionar nuevos proyectos.

Los resultados obtenidos durante la ejecución de la estrategia mostraron ser positivos, dieron solución a los problemas detectados y se logró lo que se esperaba en cuanto a los cambios que se habían planificado. Mediante una evaluación de impacto realizada al equipo de la institución se corroboró la efectividad que la estrategia tuvo en su público objetivo.

# **2. Justificación:**

Como parte del proyecto de comunicación del Ejercicio Profesional Supervisado -EPS- de la Escuela de Ciencias de la Comunicación de la Universidad de San Carlos, se dividió éste en tres fases, para lo cual fue necesario realizar como primera fase un diagnóstico, centrándose en la investigación y el conocimiento de la entidad en donde se llevaría a cabo la práctica. Como segunda fase una estrategia para la solución de los problemas detectados y como tercera fase la ejecución de la estrategia planificada. Todo esto en un periodo de 800 horas con el fin de brindarle apoyo a la entidad en la que se realiza el estudio por medio de una persona capacitada para resolver problemas en el área de comunicación.

La Asociación para el Desarrollo Sostenible de la Juventud al ser una institución autosostenible, que trabaja con población joven, que genera sus propios recursos y que se dedica a gestionar proyectos con un número de colaboradores escaso, le es difícil velar por la imagen que la institución proyecta a su público objetivo, debido a esto se hizo pertinente resolver las dificultades que la Asociación presenta en cuanto a la imagen institucional. La ADESJU es una institución que vela por los intereses de los jóvenes, por lo que la imagen que proyecta, la organización interna que posee, la estructura y la presentación como institución que regula y promueve conductas debe ser atractiva puesto que se trata con jóvenes, con personas que buscan aprender pero divertirse a la vez.

Debido a las deficiencias planteadas se generan problemas como la escasa integración de nuevos jóvenes a las redes que maneja la institución, lo que la hace poco atractiva para la juventud. Aproximadamente el 97% de los jóvenes dicen que les gustaría participar en actividades juveniles que se lleven a cabo, independientemente de la institución que las patrocine, pero la ADESJU solo cuenta con el 31% de jóvenes que han escuchado hablar de la institución y únicamente el 13% ha participado en algún tipo de actividad, por lo que es pertinente que la juventud conozca acerca de la entidad, los beneficios que pueden obtener y a la vez ayudar a la Asociación a crecer en distintos municipios para beneficiar a más jóvenes cada día.

Otra razón por la cual se llevó a cabo la estrategia fue porque la institución no tenía medios para presentarse, tanto al público objetivo como a las instituciones con las cuales gestiona proyectos y financiamiento, no contaban con ningún tipo de presentación escrita que pudieran identificar a la institución y a su equipo formalmente, lo que provocaba inseguridad en la entidad. Se buscó generar un clima organizacional adecuado y cómodo para todos los miembros de la entidad y así mejorar el desempeño y organización de la ADESJU.

# **3. Diagnóstico:**

Para la elaboración del diagnóstico comunicacional de la Asociación para el Desarrollo Sostenible de la Juventud -ADESJU- fue necesario elaborar una investigación cualitativa y cuantitativa, la cual permite desarrollar ideas claras de las fortalezas y debilidades de la institución.

# **3.1 Institución:**

# **Asociación para el Desarrollo Sostenible de la Juventud (ADESJU)**

La "Asociación Para el Desarrollo Sostenible de la Juventud" ADESJU-ONG es una asociación civil no lucrativa, organización no gubernamental, de naturaleza esencialmente solidaria, de desarrollo y promoción económica y social, que no discrimina a nadie por motivos de raza, religión, afiliación política, condición económica o género.

Constituida bajo las leyes de la República y regida por sus Estatutos, Reglamentos y las leyes del país, especialmente por el Código Municipal, la Ley de Organizaciones no Gubernamentales para el Desarrollo, El Reglamento para la Inscripción de Asociaciones Civiles, La Ley de Desarrollo Social, la Ley General de Descentralización y su Reglamento y la Ley de los Consejos de Desarrollo Urbano y Rural y su Reglamento.

ADESJU fue creada para la defensa y promoción de los intereses relacionados con el desarrollo sostenible de la niñez, adolescencia y juventud en general y promover políticas de desarrollo de carácter social, cultural y de ambiente (Mérida, Perfil de ADESJU, 2011).

# **3.1.1 Ubicación Geográfica:**

Las oficinas de la ADESJU se encuentran ubicadas en la **7ª calle 10-40 zona 2 de Chiantla,** teniendo incidencia como asociación en aldeas del municipio de Chiantla, las cuales se mencionan a continuación:

- a) Tunimá, Siete Lagunas
- b) Las Manzanas
- c) Las Manzanas, Buena Vista
- d) Sanguijuela, Xelam
- e) Sanguijuela, Cumbre de la Botija
- f) Paquix, La Unión
- g) Paquix, Laguna Seca
- h) San Nicolás, Cantón Plaza
- i) San Nicolás, Ojo de Agua
- j) La Quebradilla
- k) Chancol
- l) Chóchal
- m) El Carpintero, Santo Tomás
- n) Nueva Esperanza
- o) San José Las Flores
- p) Taluca
- q) Buena Vista
- r) Cochicó (Mérida, Perfil de ADESJU, 2011).

## **3.1.2 Integración y Alianzas Estratégicas**:

Según el Coordinador de ADESJU, Daniel Mérida, la asociación recibe apoyo económico para ejecutar proyectos temporales que beneficien directamente a la juventud. Las entidades que brindan éste apoyo son:

- a) Cooperación Holandesa a través de Gente con una misión (Mensen met enn missie)
- b) Consejería en Proyectos PCS/CAMEX

Para la planificación y realización de actividades de formación y capacitación con niños, adolescentes y jóvenes la ADESJU actualmente ha realizado coordinaciones interinstitucionales principalmente con las siguientes organizaciones:

- a) Municipalidad de la Villa de Chiantla
- b) Asamblea Departamental por la defensa de los Recursos Naturales (ADH)
- c) Ministerio de Cultura y Deportes
- d) Oficina Municipal de la Mujer
- e) Dirección Municipal de Planificación (DMP)
- f) Aporte para la Descentralización Cultural (ADESCA)
- g) MINEDUC a través del programa extraescolar
- h) Núcleo Social Municipal de la Villa de Chiantla

En años anteriores se hicieron coordinaciones en proyectos para la juventud con las siguientes entidades:

- a) Project Councelling Service (PCS)
- b) Project Concern International (PCI) a través de Casa Materna de Huehuetenango
- c) SOROS de Guatemala, quien apoyó a través de PCI la legalización de la ADESJU
- d) Proyecto de Fortalecimiento de la Sociedad Civil Tinamit SCEP/UNION EUROPEA
- e) Aldeas Infantiles SOS
- f) ONG Tierra Nueva
- g) Grupo de Apoyo Mutuo (GAM)
- h) Procuraduría de los Derechos Humanos
- i) Tribunal Supremo Electoral
- j) Ministerio de Salud Pública y Asistencia Social
- k) INTERVIDA
- l) Geendis Grand
- m) Federación Luterana
- n) Cooperativa Paquixeña
- o) Cooperativa la Esperanza Chiantleca
- p) Consejo Departamental de Desarrollo CODEDE
- q) Programa para el Desarrollo Local PROMUDEL (Mérida, Perfil de ADESJU, 2011).

# **3.1.3 Origen e Historia:**

En el año de 1999 varios jóvenes lideres y lideresas comunitarios se reúnen con la intención de formar una asociación para contribuir a disminuir la problemática existente en al niñez, adolescencia y juventud. En los años siguientes dicho grupo de jóvenes se fueron capacitando en diferentes ámbitos para poder así iniciar con el proyecto.

En el año 2002 se conforma la asociación denominada Sistema Integral Juvenil de Desarrollo, "SIJUVEDE", formando una junta directiva provisional. Sin embargo es hasta el año 2002 cuando la asociación consigue el apoyo económico de PCI (Project Concern International) con fondos del banco mundial en coordinación de la Licenciada Bal María Gutiérrez, logrando así el fortalecimiento de la parte organizativa, así como también de varios módulos de capacitación en salud sexual y reproductiva, el acompañamiento para el autosostenimiento y el financiamiento de personería jurídica, que fue legalizada el 9 de marzo del año 2004, mismo año en que se realizó el cambio de nombre a "ADESJU", logrando formar y organizar a 18 líderes comunitarios en diferentes aldeas del municipio de Chiantla.

Es importante resaltar que hasta la fecha, producto del acompañamiento de PCI, se han logrado adaptar y diseñar nuestras propias políticas, normas y procedimientos administrativos, así como la proyección social en los diferentes ámbitos, diseñando nuevos programas de apoyo a la niñez, adolescencia y juventud, obteniendo también la capacidad de apoyar en la gestión comunitaria, grupos organizados de mujeres y consejos comunitarios de desarrollo (Mérida, Perfil de ADESJU, 2011).

# **Aspectos Legales**

La Asociación para el Desarrollo Sostenible de la Juventud -ADESJU-, adquiere su Personería Jurídica en la Villa de Chiantla del departamento de Huehuetenango, a los nueve días del mes de marzo del año 2004, a través de acta número 10-2004, en la cual se reconoce como representante legal al presidente de la Junta Directiva.

También se cuenta con una Junta Directiva, órgano encargado de administrar la Asociación dentro de los lineamientos generales que le señale la Asamblea General, cumpliendo cada uno de sus miembros con las atribuciones mencionadas en los Estatutos de la Asociación. La actual Junta directiva coordina sus actividades de manera unificada para lograr los objetivos de la Asociación y actualmente está conformada de la siguiente manera:

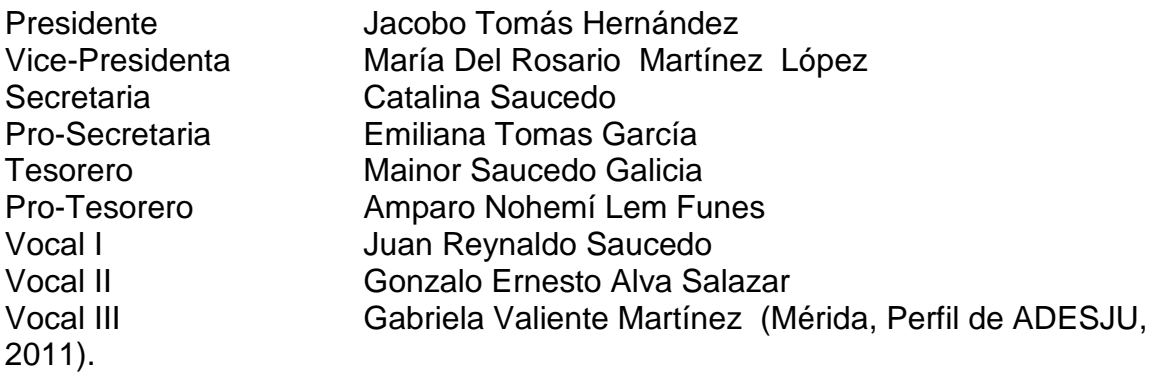

## **3.1.4 Departamentos o Dependencias de la Institución:**

ADESJU cuenta con un departamento administrativo formalmente estructurado, el cual se conforma por la secretaria contadora, la contadora y el área de servicio. Así mismo con un equipo técnico para áreas de trabajo, el cual está únicamente estructurado por los siguientes programas:

#### **a) Programa de comunicación para el desarrollo:**

Tiene como objetivo formar comunicadores juveniles que realicen acciones de voluntariado con capacidades técnicas para diseñar y editar videos comunitarios, spot radiales y spot televisivos, cine-foros entre otras acciones de divulgación, utilizando la metodología en pares o en cascada sobre las problemáticas que afectan a la juventud.

Actualmente se cuenta con un grupo de jóvenes, hombres y mujeres quienes se reúnen una vez por semana, participando en un proceso de formación sobre el uso de los medios de comunicación, teniendo a su vez el compromiso de realizar proyectos educativos dirigidos a la juventud. En este mismo programa se lleva a cabo el EPS de la Licenciatura en Ciencias de la Comunicación.

## **b) Programa de incidencia política, gestión y perfilación de proyectos:**

Programa diseñando para fomentar la organización, el liderazgo, la coordinación, gestión de recursos y la incidencia de la juventud en los espacios de participación ciudadana, para la atención por parte del Estado de Guatemala a las demandas en el cuidado de sus necesidades, proponiendo como slogan: "las y los jóvenes promotores de su propio desarrollo".

Las organizaciones juveniles también realizan acciones de voluntariado en la protección del ambiente y los recursos naturales, apoyo a las comunidades, actividades deportivas, formación de liderazgo y algunos grupos han trascendido como empresarios juveniles.

La ADESJU ha formado una red organizaciones juveniles, en Chiantla se apoyan a un aproximado de 25 grupos juveniles organizados y articulados en los Concejos Comunitarios de Desarrollo –COCODE´s.

A nivel departamental se es cofundador de una movimiento juvenil que lleva por nombre: Coordinadora Departamental de la Juventud Huehueteca CODEJUVEH, que articula a grupos juveniles de aproximadamente veinticinco municipios y se coordina a través de la organización de cuatro coordinadoras regionales: Región Mam, Región Centro, Región Huista y Región Norte.

# **c) Programa de cultura, arte y recreación.**

Como organización que promueve los Derechos de la Juventud se diseño este programa. Actualmente se cuenta con una red de jóvenes que practican varias disciplinas artísticas, entre ellas: zancos, malabarismo, teatro, escritura entre otros; articulados a una red departamental y nacional denominada "Red de Arte Comunitario", red de visión solidaria y que promueve el arte como medio de trasformación social.

En alianzas interinstitucionales actualmente se cuenta en la sede de la Asociación con una escuela de música, avalada por el Ministerio de Cultura y Deportes, donde imparten clases de guitarra, teclado y marimba.

# **d) Programa de salud:**

Este programa está diseñado para promover los Derechos Sexuales y Reproductivos de la juventud. Se tiene proyectado la organización y formación de un grupo de jóvenes voluntarios como promotores/as que faciliten temáticas relacionadas en salud sexual y reproductiva, quienes recibirán una beca por

parte de la ADESJU y las organizaciones aliadas, mismas que acreditará el proceso.

# **e) Programa de educación:**

Actualmente se cuenta con tres academias de computación, una ubicada en la sede da la ADESJU, otra en la aldea Chóchal y otro en la aldea Paquix. En las comunidades rurales las y los jóvenes hacen uso de los servicios dando únicamente como aporte lo equivalente al pago de trasporte de la comunidad hacia el municipio, lo que ha permitido la sostenibilidad y la motivación para que la juventud retome sus estudios formales. Para la acreditación de los cursos se cuenta con el aval del Ministerio de Educación.

A continuación los programas en los cuales no existe un proyecto especifico, por lo que no existe una descripción de los mismos:

- **f) Programa de género**
- **g) Programa de deportes**
- **h) Programa de ambiente y recursos naturales**
- **i) Programa de autosostenibilidad** (Mérida, Perfil de ADESJU, 2011)**.**

# **3.1.5 Misión Institucional:**

Contribuir al desarrollo integral con enfoque humano, social, económico, cultural, ambiental y político de la niñez, adolescencia y juventud, siendo un ente de apoyo y coordinación en búsqueda de soluciones a las necesidades y problemáticas más urgentes, emprendiendo, planificando, gestionando y ejecutando actividades para facilitar y fortalecer la organización, formación, coordinación e incidencia en favor de estos sectores (Mérida, Perfil de ADESJU, 2011).

# **3.1.6 Visión Institucional:**

ADESJU es una institución fortalecida y consolidada a nivel departamental, con estructura propia y equipada, amplia capacidad de gestión e incidencia en espacios sociopolíticos, coordinando acciones y actividades estratégicas que contribuyen con el desarrollo Integral autosostenible de la niñez, adolescencia y juventud (Mérida, Perfil de ADESJU, 2011).

## **3.1.7 Objetivos Institucionales:**

## **Objetivo General:**

Contribuir al desarrollo integral de la niñez, adolescencia y juventud, así como la defensa y promoción de los aspectos que tienden a la elevación de la calidad de vida en búsqueda de su desarrollo sostenible.

## **Objetivos Específicos:**

- a) Contribuir a elevar la calidad de vida.
- b) Fomentar la organización de los niños, adolescentes y jóvenes como estrategia permanente para la promoción de sus derechos e intereses.
- c) Gestionar y cuando sea posible ejecutar programas de educación en todos los órdenes para que los niños, adolescentes y jóvenes incidan en la formulación, ejecución y evaluación de las políticas, publicas municipales y nacionales.
- d) Gestionar educación formal y alternativa de calidad, como medio continuo para proveer el desarrollo de la niñez, adolescencia y juventud.
- e) Gestionar y ejecutar proyectos relacionados con el fomento de la convivencia armónica intercultural con énfasis en el combate a la pobreza, exclusión y discriminación.
- f) Gestionar y administrar cuando sea posible la provisión de servicios de salud, educación, recreación, deportivos y culturales, necesarios para el desarrollo integral de sus asociados y población atendida, con énfasis en la protección de los grupos vulnerables.
- g) Vincularse de la manera más conveniente con otros movimientos y sistemas de promoción y defensa de los intereses de la población atendida (Mérida, Perfil de ADESJU, 2011).

# **3.1.8 Público Objetivo:**

Niñez, adolescencia y juventud del departamento de Huehuetenango (Mérida, Perfil de ADESJU, 2011).

## **3.2 Objetivos del Diagnóstico**

## **3.2.1Objetivo General de Diagnóstico:**

Identificar por medio de las herramientas de recolección de datos el problema comunicacional que afecta a la ADESJU, para luego diseñar una estrategia de comunicación que genere una solución eficiente al problema planteado.

## **3.2.2 Objetivos Específicos del Diagnóstico:**

- a) Identificar aspectos internos de la ADESJU que se vean reflejados en la imagen que ésta proyecta a los adolescentes, jóvenes e instituciones que la apoyan.
- b) Determinar la necesidad de visibilización que tiene la ADESJU, tanto para ser un ente regulador de la juventud como para tener personalidad ante organizaciones nacionales e internacionales que brinden apoyo.
- c) Establecer el grado de conocimiento que poseen los jóvenes de la zona urbana de Chiantla acerca de la ADESJU, los servicios que presta, así como también la incidencia que tiene en los jóvenes.

#### **3.3 Técnicas de Recolección:**

Durante la etapa del diagnóstico comunicacional se emplearon herramientas puntuales para la recolección de datos que ampliarán la información existente, entre las cuales se mencionan las siguientes:

#### **3.3.1 Observación:**

Durante la fase del diagnóstico del proyecto en la ADESJU, se pudo observar una cantidad de datos valiosos, datos que reflejan el estado interno de la institución, así como también el externo.

Dentro de la entidad las relaciones interpersonales de los integrantes de la misma son de compañerismo, son relaciones de amistad y apoyo, lo cual se ve reflejado en la forma en cómo se desempeñan, existe respeto entre ellos mismos, el lenguaje es adecuado y comprensible, pero dentro de esa comunicación también existe mucho

rumor<sup>1</sup>, el cual hace que los mensajes sean confusos y que siempre exista incertidumbre en la comunicación. Este rumor se da en su mayoría cuando se planifican actividades y no se tiene claridad en lo que desempeñará cada persona. La mayoría de veces se hacen suposiciones de cosas que otra persona realizará que finalmente nadie termina haciéndolas o se espera que alguien se encargue de cierta tarea cuando ésta no ha sido notificada.

Daniel Mérida, coordinador de la entidad, afirma que no le gusta dirigirse a sus compañeros de forma autoritaria, pues él prefiere trabajar democráticamente, sin imponer ideas sino, discutir decisiones; debido a este tipo de tolerancia por parte del coordinador, algunos de los integrantes del equipo de la asociación toman sus responsabilidades de forma ligera (tema que se corroboró en el grupo focal de los miembros de la institución), por lo que no cumplen con su objetivo personal afectando esto a la imagen de la institución, a su organización, al compromiso social y dando un mal ejemplo a los jóvenes.

Fuera de las instalaciones no se cuenta con una manta, rótulo, letrero o algún elemento que identifique a la asociación, simplemente es una casa más en una calle transitada. Al ingresar a las instalaciones no hay mayor imagen institucional, existen algunos afiches ajenos a la entidad, no existe ningún tipo de señalización, lo cual es necesario porque dentro de las instalaciones se encuentran ubicadas las academias de música, computación y las capacitaciones que se brindan a los comunicadores.

Los jóvenes que asisten a la institución, son en su mayoría de las áreas aledañas a Chiantla, personas que viven en el campo, en lugares en donde no hay agua potable ni drenajes<sup>2</sup>, aldeas que estando en el municipio de Chiantla se encuentran a una hora y media del casco urbano, que es el lugar en donde está ubicada la ADESJU. Estos son jóvenes con deseos de ser mejores ciudadanos, porque ellos mismos lo expresan cuando dan las razones por las cuales participan en las actividades, jóvenes que no tienen los medios para capacitarse en lugares cercanos a sus viviendas, pero ven en ADESJU un ente de apoyo<sup>3</sup>, en donde no existe rechazo ni discriminación, lo que los motiva a ser parte del equipo de la institución.

 $\overline{a}$ 

<sup>&</sup>lt;sup>1</sup> "Es la parte de la comunicación informal que se da sólo con aquellos comunicados sin fundamento o evidencia formal y que se transmite impersonalmente a través de los canales informales, es decir, sin ir dirigida a personas especificas ni siguiendo canales específicos" (Martínez & Nosnik, 1988 Reimpreso 2006, pág. 64).

<sup>&</sup>lt;sup>2</sup> Esto se pudo constatar en un encuentro de jóvenes realizado en Chancol, Chiantla, durante el mes de abril.

 $^3$  Según entrevistas realizadas a líderes comunitarios, Leónidas Tomás y Sara López.

Los mismos líderes buscan realizar gestiones para beneficiar a sus comunidades, por ejemplo las academias de computación instaladas en Chochal y Paquix, fueron creadas por iniciativa de la entidad pero los líderes de las comunidades también fueron partícipes de este logro, que finalmente es en pro de la juventud. Las academias ubicadas dentro de la institución, que son la de computación y música, están avaladas por el Ministerio de Educación y el Ministerio de Cultura y Deportes; el equipo ha sido donado, tanto el de cómputo como el de música.

Daniel Mérida es quien en su mayoría se encarga de gestionar todo tipo de colaboración por parte de entidades nacionales, así como también internacionales, lo cual le permite ejecutar programas a corto plazo en temas como educación, cultura, comunicación, entre otros. Según Nohemy Lem (Facilitadora de programas en la ADESJU), Daniel tiene muchas cosas positivas, ha logrado mantener a la Asociación en todo momento y por supuesto, tiene capacidades y debilidades como todo ser humano.

# **3.3.2 Documentación:**

 $\overline{\phantom{a}}$ 

Según el Directorio de Organizaciones Juveniles de Guatemala, la ADESJU es una organización juvenil ubicada en el municipio de Chiantla, Huehuetenango. En dicha organización están asociados alrededor de 80 jóvenes, entre hombres y mujeres, a los cuales se les imparten programas de educación, capacitación técnica, salud, cultura, arte, deporte, participación juvenil, incidencia política, defensa de derechos, liderazgo y ciudadanía, productividad, entre otros.

En base a bibliografía consultada, la ADESJU posee un tipo de **organización orgánica** y según Robbins y Coulter, la organización de tipo orgánica es aquella que está conformada por una estructura muy adaptable y flexible, que en vez de tener trabajos y reglamentaciones estandarizadas, es flexible, lo que permite cambiar rápidamente según lo requieran las necesidades.

Las organizaciones orgánicas tienen división del trabajo<sup>4</sup>, pero los trabajos que el personal realiza no son estandarizados. Los empleados son personas capacitadas y tienen poder para manejar diversas actividades y problemas de trabajo; en estas organizaciones se utilizan con frecuencia los equipos de trabajo. De igual forma posee una **estructura de proyectos**, en la cual los empleados trabajan continuamente en

<sup>&</sup>lt;sup>4</sup> "Grado en que las tareas de una organización se dividen en tareas separadas... (Robbins & Coulter, 2005, pág. 235)

proyectos. Este tipo de estructura no posee departamentos formalmente establecidos a los cuales los empleados pueden regresar después de finalizar un proyecto. En vez de eso, los empleados aplican sus habilidades, capacidades y experiencias a otros proyectos. El trabajo que se realiza se lleva a cabo mediante equipos de empleados, quienes luego forman parte de un equipo de proyectos. Todo el trabajo se basa en proyectos, y estos equipos de proyectos se integran y se desintegran y se integran de nuevo según lo requiera el trabajo.

Las estructuras de proyectos tienden a ser diseños organizacionales fluidos y flexibles. No existe departamentalización ni jerarquía organizacional rígida que retrase la toma de decisiones o la ejecución de acciones. En este tipo de estructura, los gerentes funcionan como facilitadores, mentores y capacitadores. Sirven a los equipos de proyectos eliminando o minimizando los obstáculos organizacionales y garantizando que los equipos tengan los recursos necesarios para complementar su trabajo en forma eficiente y eficaz.

# **Comunicación**

Según Ramírez, etimológicamente la palabra comunicación significa poner en común. En cuanto a la comunicación humana, ésta se desarrolla cuando dos o más personas comparten sus experiencias con fines de ayuda y superación mutua. Cuando en una comunidad sus miembros discuten sobre la mejor manera de sobrellevar una situación problemática; cuando en un aula, maestros y alumnos comparten experiencias para construir el conocimiento; cuando una pareja de común acuerdo decide su futuro.

La comunicación es uno de los factores fundamentales en el funcionamiento de las organizaciones sociales, es una herramienta, un elemento clave en la organización y juega un papel primordial en el mantenimiento de una institución.

Entre los elementos del proceso de comunicación podemos encontrar al emisor, el cual se realiza la tarea de dar a conocer el mensaje y lo emite; el mensaje, que es lo que se dice, lo que se pretende informar o comunicar; el canal, que es el vehículo o medio por el cual se transporta el mensaje, el cual puede ser una conversación, medio escrito, electrónico, etc.; el receptor, que es quien recibe el mensaje y a su vez cierra el proceso de la comunicación mediante la recepción, decodificación y aceptación del mensaje que se transmitió, así mismo retroalimentando al emisor; el código, que es el cuerpo del mensaje, la forma en que va estructurado el mismo por medio de signos y señales, codificados y ordenados y que son conocidos por ambos sujetos; el referente, que es el tema del cual se está tratando; y el contexto que señala la situación en donde se está llevando a cabo la comunicación.

Según Daniel Mérida, dentro de la ADESJU se maneja el tipo de comunicación horizontal, la cual "se desarrolla entre personas del mismo nivel jerárquico en donde los individuos tienen la posibilidad de comunicarse directamente entre sí y, de hecho está relacionada con la formación de grupos dentro de una organización" (Martínez & Nosnik, 1988 Reimpreso 2006, págs. 55-56)<sup>5</sup>, aunque realmente las características de la comunicación informal, son más certeras en cuanto a lo que se pudo observar.

La comunicación informal es "El intercambio de información que se establece entre las personas en una organización, independientemente de los puestos que en ella se ocupan. Sin seguir canales ni procedimientos establecidos formalmente" (Martínez & Nosnik, 1988 Reimpreso 2006, pág. 58).

Según Martínez & Nosnik, la comunicación formal esta prevista y regulada por cartas y manuales de organización, las comunicaciones informales constituyen un conjunto de interrelaciones espontáneas basadas en preferencias, simpatías y rechazos de empleados, independientemente del cargo que ocupan. La comunicación informal es en cierto modo un derecho humano por naturaleza que siempre se da cuando las personas se congregan en grupos. Normalmente se piensa que la información que se maneja en este tipo de comunicación es menos precisa de lo que en realidad es, sobre todo porque se magnifican los errores y se recuerdan más que los aciertos. Cuando un error aparece, esto puede aparentar falsedad en el resto de la información, sobre todo al tratarse de un rumor.

Un hecho más aceptable es que la información difundida por las redes informales es, por lo general incompleta, de tal modo que se malinterpreta en ocasiones, a pesar de que posiblemente muchos de los detalles que contiene son exactos o cercanos a la realidad. En resumen, la comunicación informal tiende a dar a conocer la verdad pero rara vez lo hace de forma completa, esto significa que con la acumulación de inexactitudes de la comunicación informal, se producen más malos entendidos que lo que sugiere el pequeño porcentaje de información errónea.

l

<sup>&</sup>lt;sup>5</sup> La comunicación organizacional se divide en dos grandes ámbitos: formal e informal y estrictamente hablando, la comunicación horizontal es uno de los tipos de comunicación formal

Al existir comunicación informal hay mucha tentación de que se desarrolle el rumor, por ello este tipo de comunicación se considera tan negativa, aunque la misma puede transmitir noticias y/o comentarios dañinos o beneficiosos.

El rumor "es la parte general dañina de la comunicación informal, ya que por lo general es ambigua, carece de fundamentos y en su difusión las personas que los transmiten filtran y seleccionan aquellos sucesos que mayor impacto les causan, distorsionando el sentido del mensaje original" (Martínez & Nosnik, 1988 Reimpreso 2006, pág. 60).

Una de las causas del surgimiento de este tipo de comunicación es la necesidad de la gente por entrar en contacto tratando de establecer bases para una relación personal, usando la comunicación informal como vehículo, sentando bases para una relación futura.

# **Causas de la comunicación informal:**

- a) Nerviosismo o inseguridad, por lo que las personas tienden a aumentar su comunicación informal en un esfuerzo por crear cohesividad y protegerse entre sí contra lo desconocido.
- b) La falta de información, por lo que la gente trata de llenar los vacíos de la mejor forma, recurriendo a la información que se halla en los canales informales.
- c) El interés personal o emocional en una situación es otro factor, debido a que cuando las personas tienen un interés especial en una situación y no se les informa acerca de ella, encontrarán lagunas para realizar sus propia deducciones.
- d) Informaciones recientes, que los individuos reciben, lo que hace que su participación en rumores sea más activa, es decir, que tienen información nueva la cual desean difundir rápidamente y como les sea posible.
- e) Necesidad de entrar en contacto debido a que generalmente la comunicación informal se da de boca en boca y por observación, por lo que es común encontrar a miembros de los grupos informales entrar en contacto durante su rutina cotidiana.

## **Características de la comunicación informal:**

A pesar de que generalmente se maximizan los puntos negativos de este tipo de comunicación, la comunicación informal también puede proporcionar a los gerentes mucha retroalimentación respecto al desempeño de sus empleados, lo que ayuda a la mejor comprensión de los mismos.

En ocasiones la comunicación informal puede contener información que el sistema formal no desea difundir y que intencionalmente no menciona, pero que de alguna manera sugiere que se sepa. Otra característica de este tipo de comunicación es la rapidez con la que se difunde, puesto que es flexible y personal. La información de este tipo fluye con mayor rapidez por lo que hace difícil que la gerencia detenga rumores indeseables o proporcione alguna información que aclare o vaya en contra de un rumor.

Otra característica es la capacidad poco usual de filtrarse incluso en las redes de comunicación más cerradas de una compañía, debido a que corta las líneas organizacionales y afecta a las personas que están directamente involucradas en el asunto. La comunicación informal es una fuente muy popular que transmite información confidencial.

"Diversos estudios demuestran que la comunicación informal tiene gran influencia tanto favorable como desfavorable; logra tantas cosas positivas como negativas que, realmente, llega a ser muy difícil determinas hasta qué punto sus efectos netos en la organización son benéficos o perjudiciales" (Martínez & Nosnik, 1988 Reimpreso 2006, pág. 63).

# **Comunicación Corporativa o institucional:**

"El conjunto de mensajes que una institución (empresa, Fundación, Universidad, ONG, etc.) proyecta la<sup>6</sup> público determinado (Público/target) a fin de dar a conocer su misión, visión, y lograr establecer una empatía entre ambos" (Ramírez Rodríguez, 2007). La comunicación corporativa tiene que ser dinámica, planificada y concreta, convirtiéndose en una herramienta de dirección u orientación sinérgica, basada en una retroalimentación constante.

 $\overline{\phantom{a}}$ 

 $^6$  La palabra correcta es "al", pero por ser una cita textual no se pueden realizar cambios.

La comunicación corporativa se compone de un sin número de elementos, tanto internos como externos, que desarrollándose conforman la plataforma de proyección de la imagen en una forma eficiente.

La percepción comunicacional que tenga el público o target<sup>7</sup> en la comunicación corporativa, es uno de los aspectos más importantes, ya que de ello depende la comprensión y la actitud que tomarán, lo cual repercutirá en la respuesta al mensaje y la forma de retroalimentación que generará

# **La comunicación corporativa eficiente se basa en dos escenarios fundamentales:**

La estructura de una buena política de comunicación en donde se identifican los puntos de partida reconocidos, el establecimiento de estándares de calidad en la proyección y una coordinación para integrar toda la comunicación que se proyecta.

En una organización en donde se da una comunicación eficiente, las relaciones que se generan entre los miembros de una organización se establecen gracias a la comunicación, en esos procesos de cambio se asignan y delegan funciones, se establecen compromisos y se encuentra sentido a ser parte de la institución, lo cual se denomina comunicación interna.

# **Imagen Institucional o corporativa:**

l

La imagen de una corporación constituye un lenguaje no verbal, de gran eficacia para la transmisión de conceptos abstractos y valorativos, que el público asimila de forma inconsciente, sin el intermedio de procesos intelectivos superiores. La imagen institucional es básicamente un estado de opinión pública. Esta imagen que el público tiene de la institución sólo se genera por la gestión y actuación de dicha entidad, por el conjunto de comunicaciones emitidas por ella, su comportamiento hacia ese público y por su forma de llevar a cabo las tareas administrativas.

De igual manera la institución se identifica por una imagen visual (logotipo) que personaliza las comunicaciones ante el público externo. Es también un instrumento que le permite no solo ser reconocida sino comunicar su propia identidad.

<sup>&</sup>lt;sup>7</sup> Según Ramírez, el público o target, son todas aquellas personas a las cuales va dirigida la comunicación. También llamado público objetivo, grupo objetivo y púbico meta.

Sobre el concepto de imagen pública, es indispensable mencionar tres aspectos, el primero, entender que la imagen representa un efecto interno en el cual intervienen algunos factores externos que condicionan el sentido de expresividad. El segundo, que la imagen pública representa un juicio de valor cultural. Y el tercero, que el desarrollo de una imagen pública involucra un proceso de comunicación dirigido.

Dotar a una institución pública de una imagen institucional, es traducir la transmisión de una identidad consolidada, integradora, fácilmente reconocible y asumible por su público. Por lo tanto, al formar una imagen coherente y positiva del ente público es la mejor vía para conseguir un mayor nivel de confianza de los ciudadanos sobre la gestión pública. Cabe señalar que la imagen pública no puede construirse únicamente a través de campañas, ya que son acciones puntuales y agresivas que responden a objetivos puntuales y precisos, verificables en el corto plazo. La imagen institucional nunca se encuentra totalmente realizada, siempre está en proceso de completarse.

La permanencia en el trabajo de la imagen le permite mantenerla estable, que permanezca de forma duradera en la mente del ciudadano y sea perfectamente asimilada por éste.

Según Gifreu, La noción de imagen corporativa está íntimamente relacionada con otros componentes básicos de la comunicación institucional. Este esquema responde a elementos concretos que a continuación se analizarán por separado.

# **a) La Realidad**

Por realidad corporativa se entiende el conjunto de rasgos y condiciones objetivas del ser social de la institución. Se trata de datos objetivos, hechos reales e independientes de los cuales se ha generado una idea errónea. Entendemos el término como el conjunto de condiciones empíricas en que se plasma la existencia real como agente social. Por ejemplo, su entidad jurídica, su estructura organizativa, sus funciones, su realidad económico-financiera, su integración social interna, el sistema de relaciones de comunicación interna y externa, etc.

#### **b) Identidad Corporativa**

Actualmente, cuando se piensa en identidad corporativa se tiende a pensar erróneamente que se trata de un simple apartado de la disciplina del diseño gráfico; que su objeto es sencillamente dotar a las empresas de simples "marcas" a las que se

confunde con logotipos; que se debe establecer normas de aplicación de dichos signos de marca, pero que en la realidad se trata de normas, siempre repetidas, que no son sino la copia de un manual cuyo modelo está ya superado y no sirve a las necesidades reales de cada empresa en particular.

La identidad corporativa es un instrumento fundamental de la estrategia de empresa, de su competitividad. Y la elaboración y la gestión de este instrumento operativo no es solamente cuestión de diseño, sino que constituye un ejercicio esencialmente pluridisciplinar.

# **Los siete vectores de la identidad**

Los conceptos de imagen e identidad corporativa se encuentran íntimamente ligados. Toda empresa debe crear una imagen corporativa que a su vez, le otorgue una identidad propia e inconfundible.

**El nombre o la identidad verbal:** La identidad empieza con un nombre propio, lugar de la transcripción social de las personas. El nombre o la razón social es el primer signo de existencia de la empresa. El nombre de la empresa, de la marca o del producto es, de todos los signos indicadores de identidad, el único de "doble dirección", es decir, que la empresa lo utiliza para designarse a si misma, y también el público, los clientes, la competencia, los periodistas, para bien y para mal. Y aquí entra en juego el papel de la imagen corporativa y lo que ésta es capaz de transmitir a los sujetos.

**El logotipo:** El Nombre verbal, audible, se convierte ahora en visible. El papel de la imagen toma en esta fase ya un papel preponderante. Se trata, pues, de una traducción visual del nombre legal, bajo la forma de un logotipo. Podríamos afirmar que la imagen corporativa (mediante el logotipo) incorpora a la empresa en la memoria visual de los sujetos. El paso de una identidad verbal (el Nombre) a una identidad visual es el logotipo. Un logotipo es una palabra diseñada que puede ir junto una imagen o no.

**La simbología gráfica:** Las marcas gráficas en su origen, o los símbolos icónicos de marca, son otra clase de signos de identidad. La capacidad de impacto y de captación de un símbolo icónico de identidad es muy superior a la de un logotipo, porque las imágenes son más fuertes que las palabras.

**La identidad cromática:** Más instantánea todavía que la percepción de un símbolo es la percepción del color. En la medida misma en que este actúa no como una información, sino como una *señal*, el color corporativo se convierte en lenguaje. Recordemos que los colores identifican marcas, como Cruz Verde, el amarillo Kodak.

**La identidad Cultural:** Hay que tener en cuenta los signos culturales, es decir, aquellos culturemas<sup>8</sup>, o elementos significativos de una determinada cultura empresarial que definen un estilo, un modo propio e inequívoco de comportamiento global, de modo de ser y hacer de una empresa ante la sociedad. Todo esto revela un carácter o estilo propio de aquella empresa.

**Los escenarios de la Identidad:** la arquitectura corporativa: Toda acción se produce en algún lugar de la empresa. Estos lugares son escenarios de interacción entre los clientes y representantes del público, y los representantes de la empresa: sus empleados.

**Indicadores objetivos de identidad:** Los indicadores objetivos de la identidad son los datos declarados en una monografía de presentación de la empresa, un inventario, un balance, una ficha o una memoria anual. Son informaciones, cifras, datos cuantificados y comparables.

# **Elementos de la imagen institucional:**

l

**Imagen física:** Es la percepción que resulta de la apariencia y lenguaje corporal. Los aspectos a analizar son el vestuario, los accesorios y el lenguaje corporal. Puede parecer innecesario pero se pretende establecer un estimulo comunicativo preciso con la audiencia meta.

**Imagen profesional:** Aquí se toman en cuenta los protocolos que supone el desarrollo de las actividades profesionales que definen la normalidad del comportamiento a observar en un determinado sector. Comprende las habilidades ejecutivas, el comportamiento, la forma de saludar y presentarse, etc.

**Imagen verbal:** Comprende la percepción que produce una persona o institución a su público objetivo, a partir de la palabra o el vocabulario utilizado en su comunicación.

<sup>&</sup>lt;sup>8</sup> "Los culturemas son, por definición, nociones específico-culturales de un país o de un ámbito cultural y muchos de ellos poseen una estructura semántica y pragmática compleja" (Nadal, 2009).

**Imagen visual:** Representación que se ha generado de una persona por parte del público objetivo, en base a la información visual, la pertinencia de los estimulo comunicativos verbales y no verbales que produce la institución.

**Imagen audiovisual:** Es la percepción que se tiene de una institución por parte de sus grupos objetivos, como consecuencia del uso de estímulos dirigidos al sentido de la vista o del oído.

**Imagen ambiental:** Percepción que producen, consciente o inconscientemente los escenarios básicos de la entidad. Los ambientes proporcionan una gran cantidad de información sobre las personas y las instituciones.

Para las instituciones es de suma importancia reparar en la importancia de su imagen pública, ya que ésta representa un aspecto fundamental de las comunicaciones estratégicas establecidas para el público objetivo.

# **3.3.3 Entrevistas a Profundidad:**

El proceso de las entrevistas a profundidad se realizó a personas claves: Daniel Mérida (Coordinador de la ADESJU), un representante de la organización "Gente con una misión" Frank Van Eenbergen y dos líderes comunitarios, Sara López y Leonídas Tomás. Es base a las entrevistas se logró obtener la información precisa y puntual para detectar los problemas más relevantes que afectan a la institución. A continuación se detalla de forma precisa la información recabada.

Por medio de dichas entrevistas, se logró identificar problemas puntuales que existen dentro y fuera de la asociación. En cuanto al personal capacitado, Daniel Mérida opina que dentro de la ADESJU se cuenta con personas capacitadas para realizar su trabajo, lo cual se afirma con lo que dice Frank Van, aunque desde el punto de vista de Leonídas Tomás esto es en un porcentaje afirmativo pero que también no solo se trata de personal capacitado, sino de personal comprometido con los jóvenes, con horarios y con dar un buen ejemplo al grupo para el cual se trabaja en la entidad. Este tema es muy importante porque muestra lo que varias personas opinan acerca de las capacidades que tienen los integrantes de la Asociación, los puntos de vista internos y externos, los cuales demuestran cosas distintas, aspectos que algunos se atreven a mencionar y lo demás no.

Según Frank Van, existen deficiencias en la idea que transmite el logotipo de la institución, comenta que no se puede hablar del logotipo como algo juvenil, porque desde su punto de vista no representa eso, pero que posiblemente dentro de un mundo indígena más tradicional es muy moderno. Agrega que posiblemente por ser de origen holandés, tiene ideas distintas a las que se manejan en la organización y por esta razón le es difícil comprender el significado de la imagen que proyecta la institución por medio del logotipo. Siendo lo contrario a lo que Sara López expresó del mismo tema. Esta comparación señala que Guatemala es un país conservador, con sus costumbre muy arraigadas y con ese espíritu de mantener la cultura, lo contrario de los países desarrollados, que únicamente buscan cambios, sin interesarse en la preservación de la cultura.

La asociación nunca se ha preocupado por la imagen que proyecta comenta Sara López, en vez de eso, su deber ha sido ocuparse de las necesidades de la juventud, lo que ha desencadenado la necesidad de tener una imagen atractiva porque como comenta Daniel, se trabaja con jóvenes por lo que la institución debe tener una imagen que llame la atención, lo que posicionaría a la institución de una mejor forma. Referente a campañas de visibilización institucional, Daniel comenta que nunca se ha trabajado una debido a la falta de recursos económicos, ya que estos siempre tienen programas asignados, lo que permite únicamente usar el financiamiento para llevarlos a cabo, lo que es confirmado por Sara y Leonídas al mencionar que ellos no se han enterado en el tiempo que han estado participando en la entidad, de algún tipo de campaña de visibilización. La falta de un proyecto que promueva la imagen de la institución y velar únicamente por los jóvenes al final genera vacíos; todo debe tener un balance y un equilibrio, se debe acompañar la ayuda hacia las personas con una buena imagen, porque la ADESJU no solo trabaja con jóvenes sino su misión también es gestionar con otras instituciones, por lo que es necesario tener una imagen presentable y velar porque esta se mantenga.

Hay puntos a favor, de los cuales se puede sacar provecho, como ejemplo cabe mencionar que Daniel, Sara y Leonídas han podido identificar que los jóvenes perciben a la asociación como un ente de apoyo, en donde son escuchados y pueden ir en busca de ayuda para sus comunidades. Como bien se dijo, un punto a favor porque si ya se tiene la opinión de los jóvenes, ésta se puede utilizar para consolidar a la institución y promover el agrado del público objetivo y así poder generar confianza en instituciones de apoyo.

Daniel menciona que la mayor debilidad está en la desactualización del logotipo y que no se ha trabajado ningún tipo de campaña que haga visible a la institución; aspectos que están ligados a la parte externa de la institución. Leonídas Tomás menciona que la mayor debilidad es que no poseen instalaciones propias, no dan un buen ejemplo en ocasiones, no se comprometen, él cree que el problema está en la organización interna, porque si ellos no están bien organizados, la asociación no puede desempeñarse y dar a su público objetivo una buena imagen institucional. Conociendo las opiniones y puntos de vista de las personas claves se puede saber el camino a tomar para la resolución de los problemas que se puedan encontrar.

Se identifica que el problema está en el logotipo, y que no existe ningún apoyo en cuanto a la imagen institucional, otra persona comenta que el problema está en que no se cuenta con instalaciones propias, que los integrantes no están comprometidos; todos estos problemas son de orden interno, por lo que se debe dar mayor enfoque a esta área.

# **3.3.4 Grupos Focales:**

El líder de comunidad Nelson, comenta que la gente no tiene la información adecuada de la institución, y lo que realmente quieren es ver proyectos de infraestructura, no de cambio social. Así mismo comentaban en el grupo focal de líderes que la mayor debilidad de la institución es que no tiene presencia como entidad en las comunidades, comentan que la institución debería integrarse con las organizaciones comunitarias para tener más incidencia e iniciar su proceso de posicionamiento. A su vez comentaban que es una fuerte debilidad carecer de instalaciones propias, porque no se termina de formar la identidad de la asociación. Algunas veces las personas tienden a confundir las cosas, porque no se le puede dar solución a cada uno de los problemas de la sociedad, ADESJU es una Asociación que trabaja en pro de la juventud, por lo que su mayor interés es beneficiar a los jóvenes por medio de programas que promueven el desarrollo en diferentes ámbitos, puesto que, si no se tiene una buena formación como personas de nada sirve tener infraestructura porque no se cuenta con las personas capacitadas para su buen aprovechamiento.

Al igual que en las entrevistas, la mayor debilidad es la presencia como institución juvenil, que no se da a conocer, no destaca de entre las demás. Es una debilidad muy fuerte no contar con infraestructura propia porque esto dificulta la estabilidad en un sitio seguro, provocando confusión en los participantes de la Asociación, lo que lleva a la desintegración de las redes juveniles.

Otro problema detectado es que según el grupo focal realizado a siete jóvenes ajenos a la institución, únicamente uno de ellos tenía conocimiento acerca de la entidad, los otros 6 jóvenes desconocían es su totalidad a la asociación. En este grupo focal se reafirmo que es un problema el que la institución no cuente con infraestructura propia debido a que una de las jóvenes comentaba que ella asistía a la institución pero desde que se trasladaron a otro sitio, ella perdió el interés en seguir asistiendo. Esto no solo sucedió con una persona, se vieron involucradas muchas más por no tener una infraestructura propia.

Según Nohemy Lem el logotipo difícilmente llama la atención, y lo pudo notar en base a la realización de una actividad en donde los jóvenes tenían que analizar el logotipo, pero los jóvenes no supieron que decir porque nunca se habían enfocado en él, comenta también que éste no es llamativo ni atractivo. Nohemy afirma que tampoco se ha trabajado ningún tipo de campaña, lo cual es de orden primario debido a que sería lo principal para atraer la atención de la gente, para luego dar a conocer cuál es el trabajo que se hace, ya que muchas veces se realizan demasiadas cosas con poco impacto y otras veces con mucho impacto, pero por lo mismo que la gente no conoce a la ADESJU no se puede dar a conocer lo que se está haciendo. Para que un logotipo sea aceptado es necesario recordarlo continuamente, posicionarlo en la mente del grupo objetivo, tarea que la entidad no ha puesto en práctica, no se puede pretender que los jóvenes conozcan el logotipo si éste no se socializa, sino solo se utiliza para fines administrativos. El logotipo es la identidad del lugar, por lo que se le debe dar la importancia requerida.

Entre las debilidades es preciso mencionar el compromiso de los integrantes del equipo de la ADESJU, Evelyn Tello<sup>9</sup> comenta que muy pocas veces se ha visto el trabajo de ADESJU con profesionalismo, muchas veces se ha fallado pero se trata de que las actividades salgan bien, no se ha sabido trabajar como institución capacitada. Un aspecto que habla mucho de una persona, institución, etc. es la manera en que realizan las cosas, por lo que es sumamente imprescindible que las tareas se lleven a cabo de forma profesional, para que las personas puedan generar una idea positiva de la institución, la cual en algún momento trasladarán a otras personas.

Juan Saucedo<sup>10</sup> afirma que no se tiene la experiencia para crear eventos, hacer convocatorias o fomentar la participación de la población del casco urbano, los jóvenes no conocen porque no se interesan en participar. Si la imagen es deficiente, no llama la atención, mayormente cuando se habla de jóvenes, ésta debe ser

l

<sup>&</sup>lt;sup>9</sup> Contadora de la ADESJU.

 $10$  Facilitador de proyectos en la ADESJU.

sumamente atractiva y debe generar deseo de participar, no es que los jóvenes no deseen involucrase, es simplemente que no se ha sabido llegar a ellos.

Otra debilidad que afecta demasiado, es que el coordinador a pesar de que es considerado en algunos puntos de vista un buen líder, también se le califica como una persona muy permisible, que como coordinador no exige, lo cual se proyecta en la forma en cómo se desarrolla la institución. "Hemos caído en un espacio de relax" comenta Juan Saucedo, lo que representa una debilidad, aunque Daniel es considerado por su equipo como el piloto de la institución. Siempre debe existir una persona que guíe a las demás, "un líder", pero si éste no cumple con su función, los que vienen detrás de él simplemente toman caminos separados y se pierden o toman decisiones que los llevan al fracaso. Eso sucede en ocasiones dentro de la ADESJU, el líder no cumple su papel al 100%, lo que genera descontrol, desinterés y falta de compromiso, baja calidad en el desempeño del trabajo, etc.

# **3.3.5 Encuestas:**

Según datos estadísticos del INE $<sup>11</sup>$ , en Chiantla se cuenta con un total de jóvenes en</sup> edades de 15 a 24 años de 14939, siendo únicamente el 10.32% jóvenes que residen en la zona urbana de dicho municipio. De esta manera se calculó que de la cifra total el 10.32% es equivalente a 1542 jóvenes. En base a un nivel de confianza del 95%, una precisión (d) de 5%, con proporción de 50% y un porcentaje de pérdida (R) del 15%, el tamaño muestral (n) como resultado se obtienen 362 jóvenes a encuestar. Se decidió realizar la encuesta a jóvenes de entre 15 y 20 años de edad, por ser una edad en la cual aún llevan a cabo sus estudios y así poder llegar a ellos con menor dificultad, la encuesta fue realizada en centros educativos, así como también en lugares públicos como el parque y el mercado.

Los resultados que arrojaron las encuestas acerca del tema a tratar es que un 92% de los jóvenes encuestados, no conoce ninguna institución que se encargue del cuidado de los interés juveniles dentro de Chiantla, tan solo un 8% por ciento conoce alguna entidad que se interese en los jóvenes. Entre estas entidades reconocidas se mencionó a la ADESJU, la Oficina Municipal de la Mujer<sup>12</sup>, Tierra Nueva<sup>13</sup> y Alcohólicos Anónimos<sup>14</sup>. Lo cual demuestra que después de 10 años de la existencia de la ADESJU ubicada en el casco urbano de Chiantla, menos del 8% de la población residente en el área urbana conoce a la entidad, lo que demuestra que ésta no ha

 $\overline{a}$ 

<sup>&</sup>lt;sup>11</sup> Instituto Nacional de Estadística.

<sup>12</sup> Encargada de velar por los derechos de las mujeres.

 $13$  ONG que brinda apoyo a diversos grupos.

 $14$  Asociación que brinda apoyo a jóvenes con problemas de alcoholismo.

sabido manejar su imagen, no ha sabido llegar a los jóvenes, ni buscar rutas alternativas para interesar a los mismos e integrarlos a la Asociación.

Entre los temas que a los jóvenes les interesan están la educación como primera opción, la salud en segundo lugar y la sexualidad como tercer lugar. Así como también entre las actividades que desempeñan en su tiempo libre se encuentran, practicar algún deporte, salir con amigos y escuchar música. Con esta información se puede concluir que los jóvenes se interesan en temas cotidianos, que no hay que buscar y generar ideas fuera del contexto, sino centrarse en la temática que la juventud pide, organizar actividades que tengan relación con la educación, salud, sexualidad y mezclarlos o trabajar al lado de los pasatiempos sanos que les interesan a los jóvenes, como lo son el deporte, la música, la convivencia con amigos, etc.

Los jóvenes opinan que la sociedad los escucha y toma en cuenta, lo que se afirma con un 56% de personas que se sienten integradas en la sociedad en la que viven. Esto es un pilar muy importante de la sociedad, ser escuchados y tomados en cuenta, lo que se podría aprovechar al generar un espacio en donde los jóvenes pudieran expresar sus ideas y propuestas para crear cambios positivos e incidir en la juventud para ser agentes de cambio.

Para los jóvenes es atractivo participar en actividades que involucren a otros jóvenes, porque el 90% afirma que le gustaría pertenecer a una institución que apoye y realice actividades para la juventud, para lo cual se presentan las mayores dificultades que reducirían la participación en dichas actividades, las cuales son el estudio, el dinero, el tiempo y los padres. La juventud se caracteriza por tener muy despierto el espíritu de la vida y querer relacionarse con más personas de su misma edad, sin preocupaciones ni responsabilidades, mas que sus estudios y cumplir con tareas de la casa; lo que los hace más accesibles para su involucramiento en redes de jóvenes. Aunque existan obstáculos o dificultades, éstas se logran atravesar si se sabe cómo abordarlas y se compromete y motiva a los jóvenes para que su participación en la entidad sea permanente.

Las encuestas también revelaron que tan solo un 31% ha escuchado hablar de la ADESJU o ha visto algún material de la institución, y de ese 31% solamente el 14% conoce la ubicación actual de la entidad y el 19% ha visto algún tipo de material impreso. Con esto se refleja que la institución no ha puesto interés en promocionar su imagen, simplemente se han preocupado en realizar proyectos y actividades dejando atrás la carta de presentación que es la imagen institucional. Es necesario trabajar en proyectos pero también darle el crédito a la Asociación de lo que es capaz de hacer, que el público objetivo conozca la magnitud del trabajo que se realiza para los
jóvenes, por medio de material impreso, spot radiales o televisivos, por medio de presentaciones a entidades, la idea es hacerse notar entre todos.

Por medio de las encuestas se lograron recabar datos que reflejan el estado en el cual se ve sumergida la institución debido a la carencia de una imagen institucional interna y externa.

### **3.4 Problema Comunicacional:**

En base al proceso que se llevó a cabo durante la fase del diagnóstico, se lograron detectar problemas que afectan muy directamente a la Asociación. Entre los problemas comunicacionales que se detectaron se encuentra la falta de organización interna y externa, lo que provoca la creación de una imagen errónea al público objetivo; el inadecuado manejo de la autoridad, que da como resultado desaciertos en la ejecución de actividades dentro y fuera de la institución; la carencia de imagen institucional en la ADESJU, por falta de recursos económicos y de personal que pueda solucionar este problema, así como también la falta de identificación como institución fuera de las instalaciones y el bajo porcentaje de conocimiento que los jóvenes del casco urbano tienen acerca de la institución.

### **3.5 Indicadores:**

En base a los problemas detectados en la ADESJU, se esperan resultados positivos en los siguientes puntos clave:

- a) 95% de jóvenes de los centros educativos saben de la existencia de la ADESJU.
- b) 90% de los miembros de la Institución aprueban los cambios internos y externos.
- c) 80% de participación de jóvenes en actividades realizadas por la institución.
- d) 80% de los integrantes de la institución están motivados para desempeñar sus tareas con éxito.
- e) 90% del personal de ADESJU participa en capacitaciones, talleres y charlas.

### **3.6 FODA:**

El FODA del proyecto se trabajó en base a la observación y resultados de entrevistas, grupos focales y encuestas, localizando cuales eran las fortalezas, oportunidades, debilidades y amenazas que están a favor o en contra del proyecto a ejecutar.

A continuación podemos encontrar las fortalezas con las que el proyecto cuenta, los pilares que la entidad posee, que permitirán aprovechar todos los recursos que se tienen y trabajar con ellos para generar buenos resultados y así poder solucionar situaciones que afectan grandemente a la ADESJU. Las oportunidades con las que cuenta el proyecto que se presentan como aspectos positivos y permiten que el proyecto se ejecute de la mejor manera.

También están las debilidades que se presentan como la estructura que no está bien reforzada en la institución, son esos puntos débiles que la ADESJU posee y que no le permiten o dificultan el avance en situaciones de importancia. La amenazas que son problemas con los que la organización debe lidiar, los cuales provienen desde afuera y podrían causar complicaciones en el momento de la ejecución del proyecto.

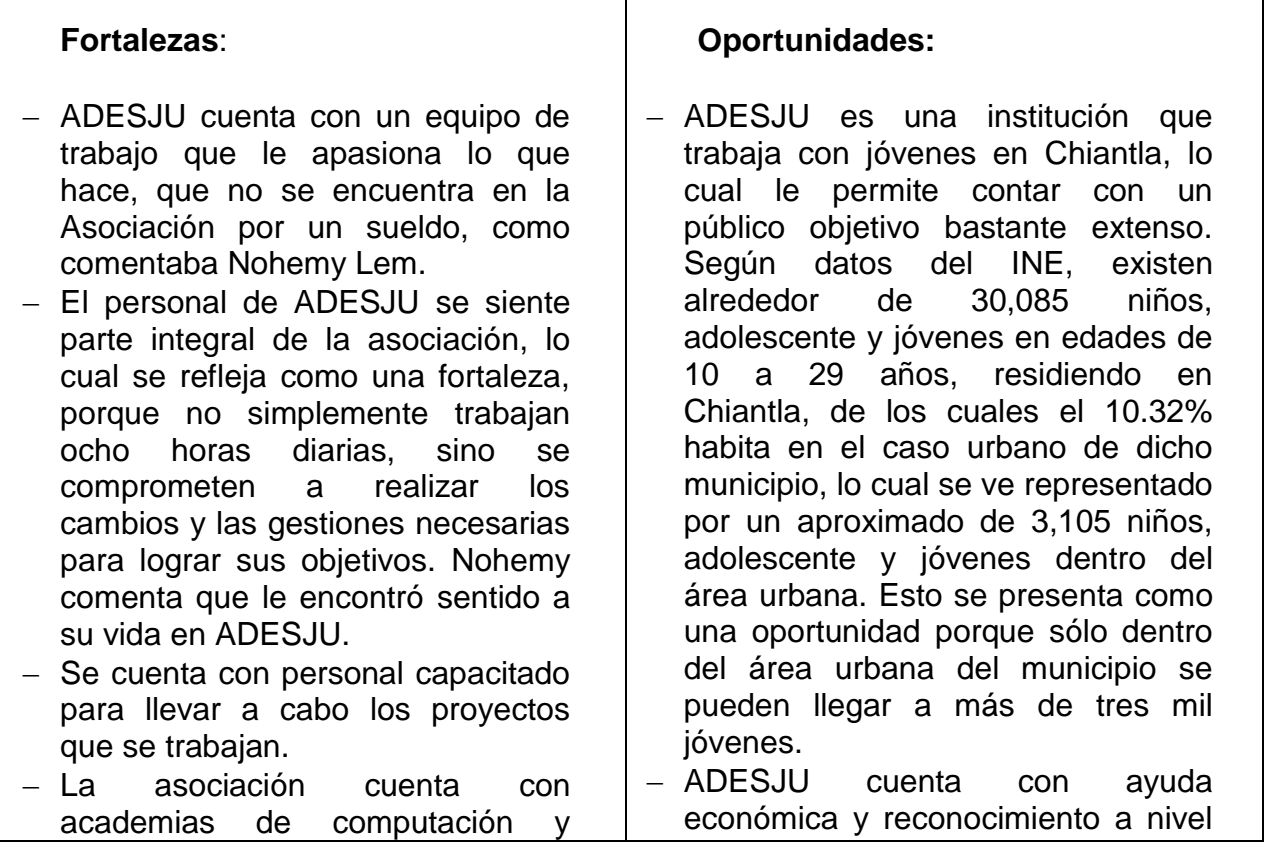

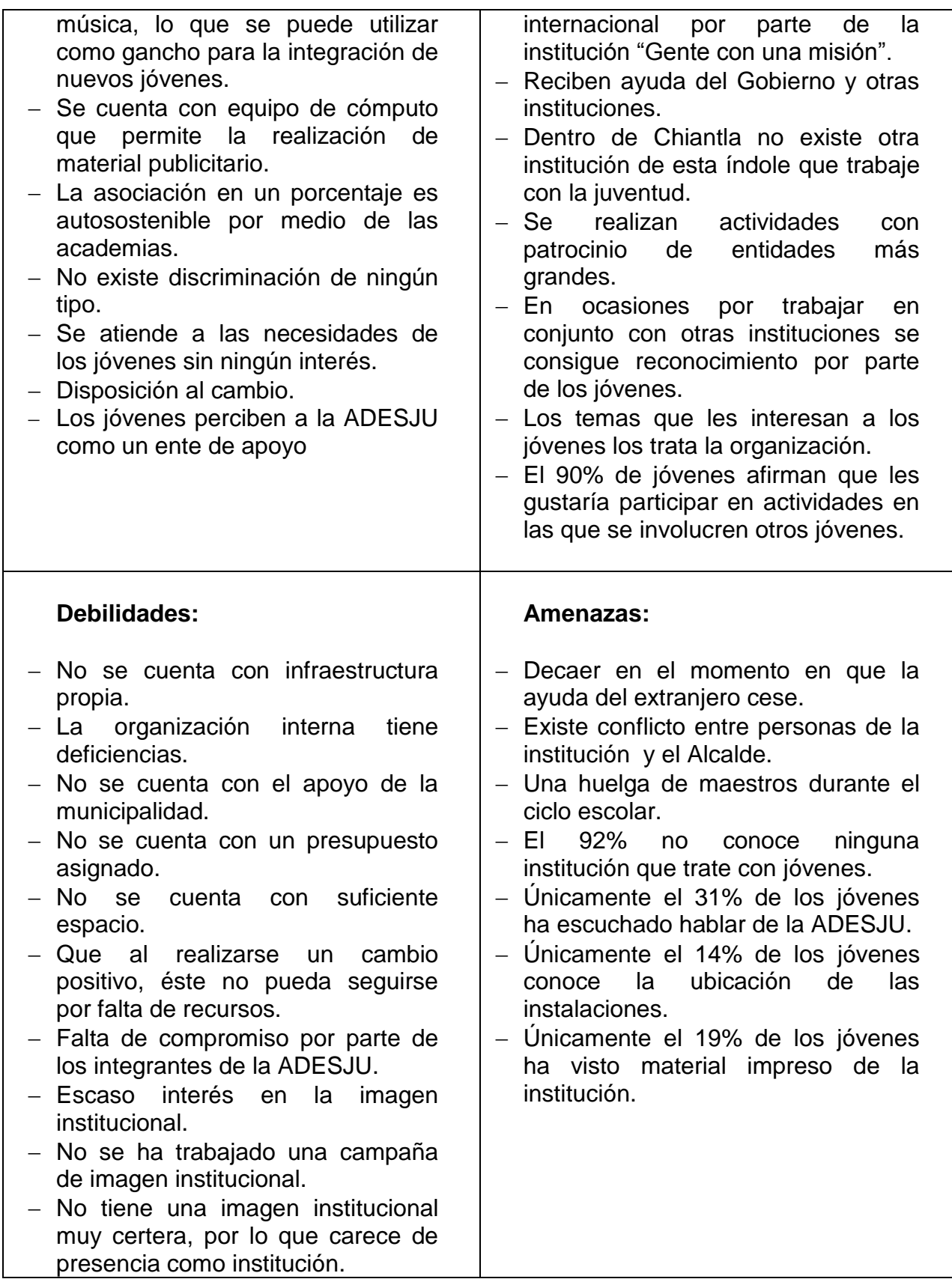

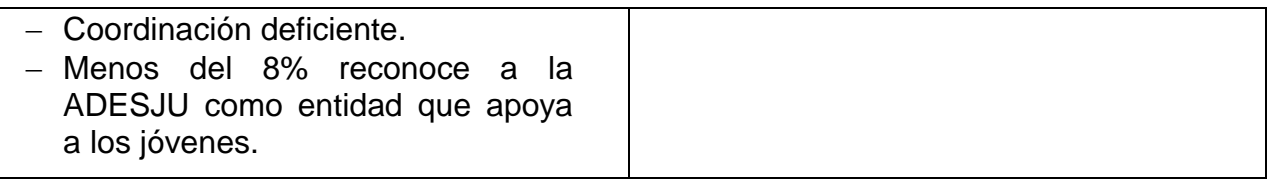

### **3.7 Aspectos que viabilizarán la estrategia:**

Dentro de la institución se cuenta con un equipo de cómputo apropiado para el trabajo que se está realizando, señal de internet, software especializado para la edición de imágenes, audio y video, así como también se cuenta con herramientas como cámara de fotos, cámara de video, micrófono para realizar grabaciones, insumos necesarios como hojas, engrapadoras, marcadores, tinta para impresora, guillotina, encuadernadora, etc. La oficina está equipada adecuadamente, los servicios básicos que son agua y luz están presentes todo el tiempo.

Existe un espacio interno para parqueo, una sala de reunión, cañonera y pantalla, un laboratorio de computación como academia de computación y una academia de música con guitarras, marimba, teclado, violines, mandolinas y batería. Se cuenta con un equipo de audio conformado por dos pequeños proyectos, un amplificador, cables de audio y de corriente.

En cuanto a los recursos humanos, existe solamente una persona que maneja programas de edición de audio y video, maneja cámaras tanto de fotos como de video. En general los integrantes de la institución son personas amables, colaboradoras y con deseos de ayudar a los demás.

### **3.8 Aspectos que podrían limitar los resultados:**

Por ser un proyecto dirigido a jóvenes, afectaría una huelga de maestros, la cual provoque la inasistencia de los alumnos a sus centros educativos. Esta inasistencia haría difícil llegar a grandes grupos de jóvenes.

También irrumpiría en la ejecución del proyecto que la institución cambiara de ubicación, ya que ésta renta el sitio donde se encuentra actualmente.

No contar con al menos un pequeño presupuesto para llevar a cabo aspectos claves de la estrategia como lo sería el materia impreso.

## **4. Proyecto a desarrollar:**

Estrategia de comunicación organizacional para la visibilización de la Asociación para el Desarrollo Sostenible de la Juventud -ADESJU- ubicada en el municipio de Chiantla, Huehuetenango.

### **4.1 Descripción Técnica de la Estrategia del Proyecto:**

En base a los resultados que el diagnóstico comunicacional reveló y al proceso que se realizó para llegar a los problemas encontrados en la ADESJU, se procedió a la realización de una estrategia amplia que se pueda aplicar para la resolución pronta y adecuada de las dificultades comunicacionales que la Asociación presentó en cierta coyuntura. Para proceder a la realización de la estrategia se tomó en cuenta factores claves tanto internos como externos que indican el rumbo que se debió tomar para la correcta resolución de la problemática.

La Asociación es una entidad autosostenible, por lo que se llevaron a cabo actividades que no implicaran un exceso de financiamiento, actividades que podían ser ejecutables en el momento y actividades que podían esperar hasta que se tuviera un rubro asignado para las mismas. De tal manera que el esfuerzo se centró en la realización de material para la institución; material impreso que se utilizó para que, tanto el público objetivo como entidades de apoyo o gestión puedan tener una imagen clara de lo que la institución hace, la forma de trabajo, la estructura, detalles que pueden ser plasmados en una carpeta corporativa, en un trifoliar o en el material impreso que se diseñó para el proyecto.

La importancia de tener una imagen institucional atractiva y definida permite a la Asociación el reconocimiento y presencia como una entidad formal, tener un logotipo atractivo y diseñado correctamente es un gancho para llamar la atención, por lo que el rediseño del logotipo de la institución se llevó a cabo con el afán de mejorar aspectos que no estaban claros en el diseño del mismo y siempre guardar la idea que se maneja en el logotipo para que las personas que conocen la ADESJU no pierdan la imagen que se han ido formando con los años. Se diseñaron logotipos para la academia de computación y la academia de música y arte comunitario.

Para el exterior se diseño la rotulación de la institución, la cual permitirá la localización de la ADESJU, dándole así posicionamiento en la población de Chiantla y del público objetivo. Para dicho posicionamiento se efectuó una jornada de visitas a centros educativos con el fin de presentar a la Asociación y que ésta pueda ser reconocida por

más jóvenes del casco urbano de Chiantla; se proporcionó a los establecimientos material impreso para consolidar las visitas, así como también presentar una campaña de cineforos para evitar embarazos a temprana edad, la cual estará avalada en su totalidad por la ADESJU en un proyecto totalmente ajeno.

Para que el material impreso elaborado durante el EPS no sea lo único que la Asociación pueda tomar como propiedad, se llevaron a cabo varios talleres para capacitar a dos o más de los integrantes de la entidad, ya que en la Asociación no se contaba con este tipo de conocimiento, el cual logrará posteriormente que los mismos integrantes de la institución puedan realizar el diseño o diagramación de material impreso que la ADESJU pueda necesitar para futuras campañas o actividades que se realizarán.

Se realizó un cuestionario sobre el clima laboral para los empleados de la institución pudieran expresar su grado de aceptación o descontento, el cual permitió tener conocimiento de las opiniones, inconformidades y puntos de vista acerca de temas específicos del lugar de trabajo; así como también la realización de talleres de motivación, comunicación organizacional y responsabilidad laboral con el fin de fomentar valores a los integrantes de la asociación, valores que posteriormente pueden aplicar para un mejor desempeño laboral en la entidad. A su vez esto permitirá formar mejores empleados con mejores capacidades.

Se realizó el reordenamiento de las instalaciones, así como también se pintaron las instalaciones para crear un ambiente más cómodo, presentable y renovado.

### **4.2 Objetivo General de la Estrategia:**

Desarrollar un plan de actividades operativo-estratégico que contemple la solución de problemas comunicacionales internos y externos de la Asociación, a través de la implementación de herramientas comunicacionales para el refuerzo de la imagen corporativa, con el fin de posicionar a la ADESJU en el público meta.

### **4.3 Objetivos Específicos de la Estrategia:**

- a) Capacitar al personal de la ADESJU en diseño gráfico y diagramación con el objeto de que puedan generar fondos propios para la organización.
- b) Elevar el perfil de la imagen externa de la Asociación para aumentar la cantidad de jóvenes que se integran a sus actividades.
- c) Posicionar la imagen institucional de ADESJU para crear sentido de pertenencia entre sus colaboradores y los jóvenes con quienes trabaja.
- d) A través de estrategias de comunicación organizacional, fortalecer a la institución en la formación y empoderamiento de líderes juveniles.

### **4.4 Actividades que Operativizan la Estrategia:**

Para la operativización de la estrategia se hizo un programa para la realización de actividades y material que ayudó a la resolución de los problemas comunicacionales que afectaban a la institución. A continuación se detallan las actividades realizadas:

**Productos Impresos**: Entre los productos impresos para la operativización de la estrategia, se encuentran los siguientes:

a) Una carpeta corporativa con la información necesaria para que el público meta e instituciones de apoyo puedan conocer qué es la institución y qué ofrece. Esta carpeta se presentó engargolada con 6 hojas en donde se detalla la identidad de la Asociación, misión, visión, público meta, los programas que la ADESJU trabaja con regularidad, áreas de incidencia y fotografías para ilustrar como se ejecutan los proyectos y actividades que la entidad trabaja, la manera de llegar a los jóvenes y la capacidad que se tiene de llevar a cabo actividades de diferente índole. *(Ver anexo g. Ejemplos de material ejecutado. Imagen No. 1).*

La carpeta corporativa se imprimió en tamaño carta, full color, con portada y contraportada en papel lino y el contenido de la misma en papel bond full color.

- b) Pequeños afiches ilustrativos con frases motivacionales tomadas de pensadores, escritores, etc., que se pegaron dentro de las instalaciones de la Asociación, con el fin de mantener a los integrantes de la entidad motivados a realizar su trabajo con excelencia. La impresión de los afiches se realizó en tamaño carta, papel lino a full color. *(Ver anexo g. Ejemplos de material ejecutado. Imagen No. 2).*
- c) Tarjetas de presentación para los miembros de la institución, esto con el propósito de crear formalidad en la entidad por medio del reconocimiento de los trabajadores y los puestos que desempeñan. Las tarjetas se imprimieron en tamaño de 8.5x5.5 cm. en papel lino a full color. *(Ver anexo g. Ejemplos de material ejecutado. Imagen No. 3).*
- d) Rotulación de las oficinas, baño y salida de emergencia para facilitar la ubicación y movilización en las instalaciones de la institución, tanto para los que integran la asociación como para las personas que llegan por primera vez. Las medidas con las que se trabajó la rotulación son de 12x30 cm. impresas en material PVC. *(Ver anexo g. Ejemplos de material ejecutado. Imagen No. 4).*
- e) Un manual de logotipo que contiene el correcto uso del logotipo de la institución. Este manual no se imprimió, su uso es digital. *(Ver anexo g. Ejemplos de material ejecutado. Imagen No. 5).*
- f) Trifoliares con la información de la Asociación para la distribución a los jóvenes que se interesen en conocer la entidad. Los lineamientos del trifoliar acerca de la impresión son: papel couché a full color. *(Ver anexo g. Ejemplos de material ejecutado. Imagen No. 6).*
- g) Dos mantas para la correcta identificación de la ADESJU. Una para colocar en el exterior de las instalaciones y la otra para llevarla a las actividades que la institución realice fuera de las instalaciones. *(Ver anexo g. Ejemplos de material ejecutado. Imagen No. 7).*

**Productos Multimedia**: En cuanto a los productos multimedia se trabajó lo siguiente:

- a) Una presentación oficial en Power Point para su uso en las actividades que realice la ADESJU para presentar formalmente a la institución ante cualquier tipo de público, mostrando la identidad del establecimiento, su trabajo, ilustrando por medio de fotografías las actividades que se trabajan y como se beneficia a los jóvenes. *(Ver anexo g. Ejemplos de material ejecutado. Imagen No. 16).*
- b) Un blog que contiene información puntual de la institución, la forma de contactarse con la misma y una cantidad considerable de fotos que ilustran el trabajo de la ADESJU. Este blog se utiliza para la promoción de actividades, material realizado por la institución y todo el contenido que la entidad califique como positivo y que puede ser publicado en cualquier momento *(Ver anexo g. Ejemplos de material ejecutado. Imagen No. 17)*.

**Productos Promocionales**: Dentro de los productos promocionales que se manejaron para la estrategia, se plantearon los siguientes:

a) Camisas tipo polo para la identificación de los empleados de la entidad, con la finalidad de crear identidad institucional y empoderar a los integrantes de la Asociación. *(Ver anexo g. Ejemplos de material ejecutado. Imagen No. 8).*

- b) Gorras que al igual que las playeras cumplen el mismo fin, las cuales serán utilizadas por los integrantes de la Asociación y los líderes de comunidades. *(Ver anexo g. Ejemplos de material ejecutado. Imagen No. 9).*
- c) Lapiceros que se utilizarán para promocionar a la institución por medio del obsequio de los mismos a jóvenes, adolescentes y niños que formen parte o deseen formar parte de la red de jóvenes de la ADESJU. *(Ver anexo g. Ejemplos de material ejecutado. Imagen No. 10).*
- d) Playeras para los líderes de las comunidades con las que trabaja la Asociación, con el fin de crear identidad, pertenencia y resaltar el liderazgo de los jóvenes así como también promocionar a la ADESJU. *(Ver anexo g. Ejemplos de material ejecutado. Imagen No. 11).*
- e) Playeras que se usarían para eventos masivos, las cuales tendrían la función de identificar a los voluntarios de la institución y hacerlos sentir parte de la misma. *(Ver anexo g. Ejemplos de material ejecutado. Imagen No. 12).*
- f) Separadores que funcionan como reglas a la vez, los cuales se utilizaron como material de apoyo en la realización de las visitas a los centros educativos. Estos se imprimieron en papel lino y su medida es de una regla de 15 cm. ó 6 pulgadas. *(Ver anexo g. Ejemplos de material ejecutado. Imagen No. 13).*

**Talleres y Capacitaciones**: En cuanto a talleres y capacitaciones se realizó lo siguiente:

a) Capacitación para los participantes del programa de comunicadores jóvenes, en el tema de diseño básico e introducción a la diagramación de material impreso. Con el propósito de que la entidad pueda seguir con el proceso de diseño y diagramación de material que beneficie a la institución. Ésta capacitación se dividió en dos sesiones de tres horas cada sesión, tratando los conceptos básicos de diseño y diagramación por medio de los programas Photoshop CS3 y Freehand MX. *(Ver anexo g. Ejemplos de material ejecutado. Imagen No. 14).*

### *Objetivo de la capacitación:*

Brindar a los participantes de la capacitación nuevos conocimientos que pueden ser de ayuda para la institución en la realización de diseños y diagramación o para generar fondos propios e invertirlos en proyectos que maneja la organización.

### *Perfil del capacitador:*

La persona encargada de llevar a cabo el taller debe tener conocimiento amplio y profesional sobre temas de diseño en el programa para computadora Photoshop CS3 y conocimiento en diagramación en el programa FreeHand MX. Debe tener capacidad para transmitir su conocimiento a los demás.

### *Requisitos para llevar a cabo la capacitación:*

Ésta se debe llevar a cabo en un salón o un espacio amplio con una cañonera y una PC en donde el capacitador proyecta los aspectos básicos del diseño en Photoshop CS3. Cada participante debe llevar su propia computadora portátil en la cual se le pueda instalar dicho programa y recibir la capacitación. La capacitación es sobre aspectos básicos por lo que su duración es de 2 a 3 horas fortaleciendo lo aprendido con un manual que contiene detalladamente la correcta utilización del programa.

### *La metodología con la que se llevó a cabo la capacitación es siguiente:*

*Proyectar* desde una PC la capacitación por medio del uso del programa, detallando y ejemplificando paso a paso la realización de un diseño. Cada participante debe procurar llevar su PC, porque es en donde hará la práctica y recibirá la capacitación de los dos programas de diseño. Posteriormente se les brindará un manual en donde se explica paso a paso y más a detalle el proceso de diseño en los programas mencionados.

Luego de terminar las capacitaciones se aspira a que los participantes sean autodidactas y puedan por sus propios medios indagar más acerca del funcionamiento de estos programas con la ayuda del manual que se les proporcionará como apoyo a la capacitación.

b) Charla acerca de la comunicación organizacional al equipo que conforma la institución. Esto les permitirá el entendimiento y mayor comprensión de elementos que son parte de la institución, la identificación de los factores en los cuales la entidad está fallando y otros aspectos que se resaltarán en el taller. Este taller se llevó a cabo en una sesión de 2 horas. *(Ver anexo g. Ejemplos de material ejecutado. Imagen No. 15).*

### *Objetivo de la charla:*

Dar a conocer qué es la comunicación organizacional y cómo se puede sacar provecho de una buena comunicación dentro una institución.

### *Perfil del la persona que lleve a cabo la charla:*

La persona que dará la charla, debe poseer conocimiento en el tema, tener habilidades de expresarse en público y exponer de forma adecuada la temática a tratar.

### *Requisitos para dar la charla:*

Se debe contar con una cañonera y una computadora para proyectar la información pertinente sobre el tema, contar con un espacio amplio y cómodo para los espectadores. La actividad puede tener duración de 1 a 2 horas en las cuales se desenvuelve la charla.

### *La metodología que se utilizó es la siguiente:*

Organizar una reunión con el equipo de la institución para darles a conocer el significado de comunicación organizacional, los elementos que la institución debe poseer para poder tener una buena comunicación, qué tipos de comunicación se manejan y cuál es la comunicación que se maneja en la institución.

Este tema permitirá al grupo de la ADESJU comprender más acerca de la manera en la cual se están comunicando, establecer mejores líneas de comunicación, así como también tener conocimiento de éste tema.

c) Taller motivacional para el equipo de la Asociación, el cual se desarrolló por medio de una charla de 20 min, acompañado de dinámicas y ejercicios para crear en los integrantes de la asociación un ambiente positivo, en donde todos puedan expresar sus ideas, pensamientos, etc. *(Ver anexo e. Fotografías).*

### *Objetivo del taller:*

Estimular al personal de la institución por medio de la realización de actividades analíticas motivacionales que apelen a su estado emocional.

### *Perfil de la persona que lleve a cabo el taller:*

Debe poseer conocimientos en talleres motivacionales, debe ser una persona dinámica y extrovertida, tener conocimiento en psicología para manejar a los participantes de forma profesional.

### *Requisitos para el taller:*

Se debe contar con una cañonera y una computadora para proyectar la información pertinente sobre el tema, contar con un espacio amplio y cómodo para los espectadores, se debe poseer una guía del taller. El taller puede tener duración de 1 a 3 horas dependiendo de la rapidez con la que se vaya ejecutando el mismo.

### *La metodología que se utilizó es la siguiente:*

Se reunió a los miembros de la ADESJU y se les colocó de cierta forma para que todos pudieran verse, luego a cada uno se le entregó pequeñas hojas de papel para escribir lo que el encargado del taller les solicitaba. Luego el moderador llevó a cabo cada punto de la guía del taller.

Este taller ayudará a los participantes a conocerse internamente, identificar sus puntos fuertes así como también los aspectos débiles de su vida. Reconocer las virtudes de los demás y saber reconocer las propias, así como también saber manejar los aspectos negativos, reconocerlos y tratarlos para darles solución.

**Actividades Comunitarias:** Para este tipo de actividades se hizo lo siguiente:

a) Se realizaron visitas a centros educativos ubicados en el casco urbano de Chiantla, con el propósito de que los jóvenes del área urbana pudieran tener conocimiento de las tareas que realiza la ADESJU, de la participación de los mismos en la institución y así poder despertar interés en la juventud chiantleca e integrar a más personas a la ADESJU*.*

*La metodología que se utilizó es la siguiente:*

Estas visitas se dividen en la presentación formal de la institución, indicar y explicar lo que se hace por el bienestar de los jóvenes, adolescente y niños, se procede a la entrega de material impreso de apoyo para reforzar las visitas; el material que se entrega se trata de una pequeña regla de 15 cm que por ser centros educativos se planteó la idea de que pudiera ser un material de refuerzo al proyecto y a la vez podría servirles a los estudiantes en el establecimiento educativo.

Se les brinda una pequeña explicación de la asociación y se procede a la realización de un cine-foro a cargo de otro proyecto *(Ver anexo e. Fotografías).*.

**Relaciones Públicas:** Las entidades que permitieron un acercamiento para realizar gestiones, ofrecer financiamiento o apoyar por medio de material para proyectos específicos de la Asociación, son las siguientes:

a) Gente con una misión (Mensen met enn missie) que es una entidad holandesa con la cual se trató el seguimiento del financiamiento para nuevos proyectos que la ADESJU tiene planeados.

Esta institución gestiona fondos para trabajar proyectos específicos con un público bien definido. La reunión se llevó a cabo para conservar las buenas relaciones entre entidades, para que "Gente con una misión" conozca qué realmente está haciendo la ADESJU y para procurar nuevos fondos para proyectos que se tienen contemplados.

- b) REVISO (Red de Vigilancia Social) con la cual se trabajó para plantear proyectos y buscar financiamiento para los mismos. Esta red pretende involucrar a todas las asociaciones que lo deseen, con la finalidad de formar así una macro red que se encargue de diversos temas que son puntuales para la población en general. La ADESJU en este caso estaría trabajando con el tema de los jóvenes y todo lo referente a sus necesidades y peticiones, siempre y cuando la REVISO pueda financiar el proyecto.
- c) REDHOSEN (Red de Hombres en Salud, Educación y Nutrición) con la cual se trató el tema de Salud Sexual, así como también se presentó una propuesta del mismo tema para gestionar el financiamiento de la campaña del tema mencionado.

La REDHOSEN se encarga de trabajar temas como el machismo, nuevas masculinidades, paternidad responsable, entre otros temas que visualizan al hombre en la sociedad con los mismos derechos y obligaciones de la mujer, sin el viejo estereotipo del machismo. Con esta red se hizo una propuesta en donde ambas partes tengan lo que desean, por parte de la ADESJU ejecutar su campaña de salud sexual y la REDHOSEN tener incidencia en ese tipo de temas que interesan a los jóvenes.

d) FUNDAECO (Fundación Ecológica), con la cual se trataron temas ecológicos, así como también de salud sexual y principalmente gestionar patrocinio para la ejecución de proyectos propiamente de la ADESJU, dándole a FUNDAECO un crédito por el apoyo brindado a Asociación.

Con estos encuentros se pretende crear pequeñas sociedades, en las cuales la ADESJU obtenga lo que necesita de FUNDAECO y viceversa. En este caso, la ADESJU busca cualquier tipo de apoyo, ya sea financiero, con material, con conocimiento o capacitaciones, la entidad se vale de gestiones y apoyo que recibe de otras organizaciones *(Ver anexo e. Fotografías)*.

### **4.5 Financiamiento:**

l

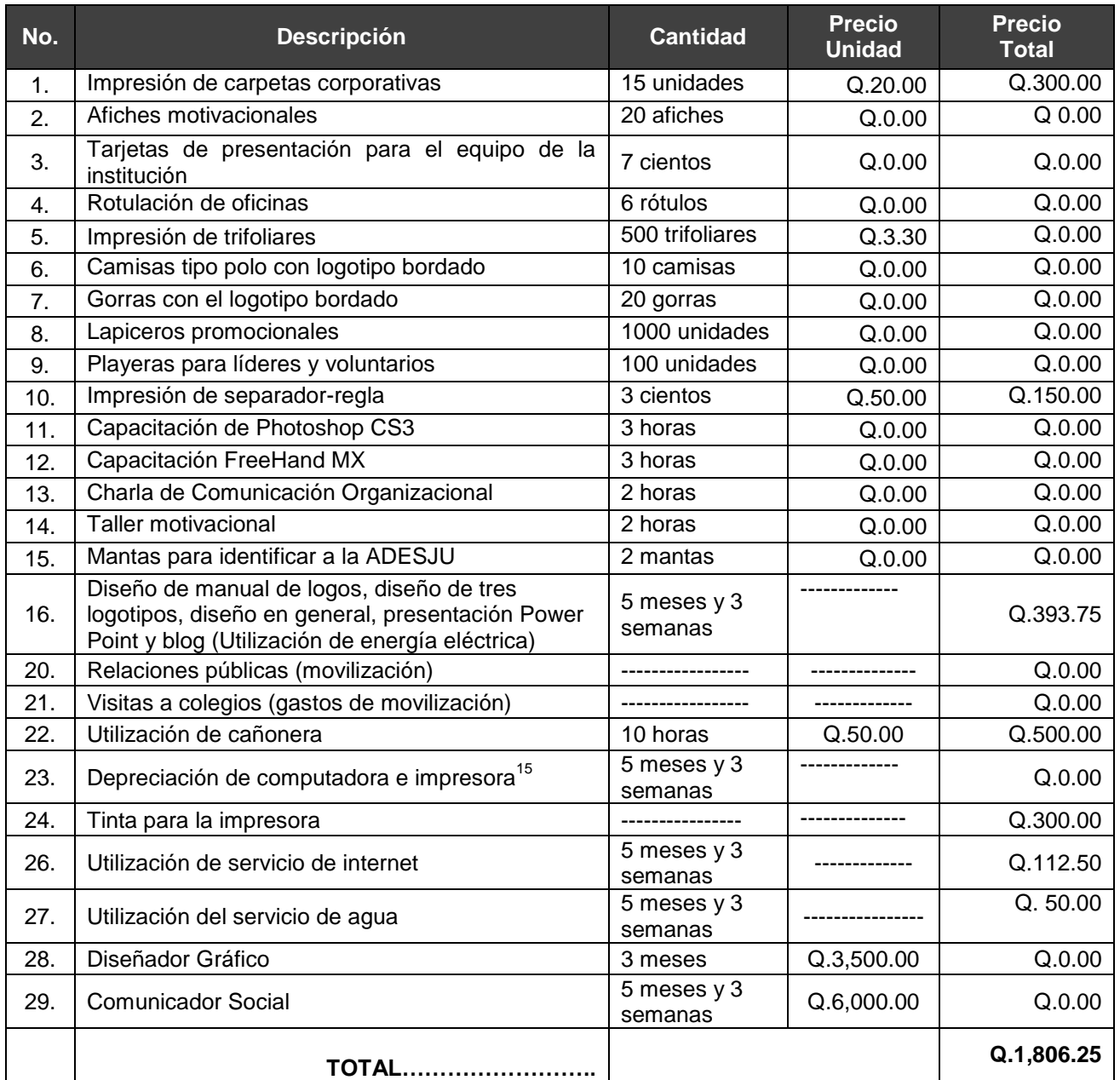

Para llevar a cabo la ejecución de la estrategia, la Asociación no contaba con ningún financiamiento, pero algunos de los productos comunicacionales fueron ejecutados con el mismo material que poseía la entidad.

<sup>&</sup>lt;sup>15</sup> La depreciación calculada está basada en información de un documento localizado en la red (SENA (Servicio Nacional de Aprendizaje), 2002)

**4.6 Presupuesto:** A continuación se hará un detalle del costo de cada uno de los productos comunicacionales que se ejecutaron:

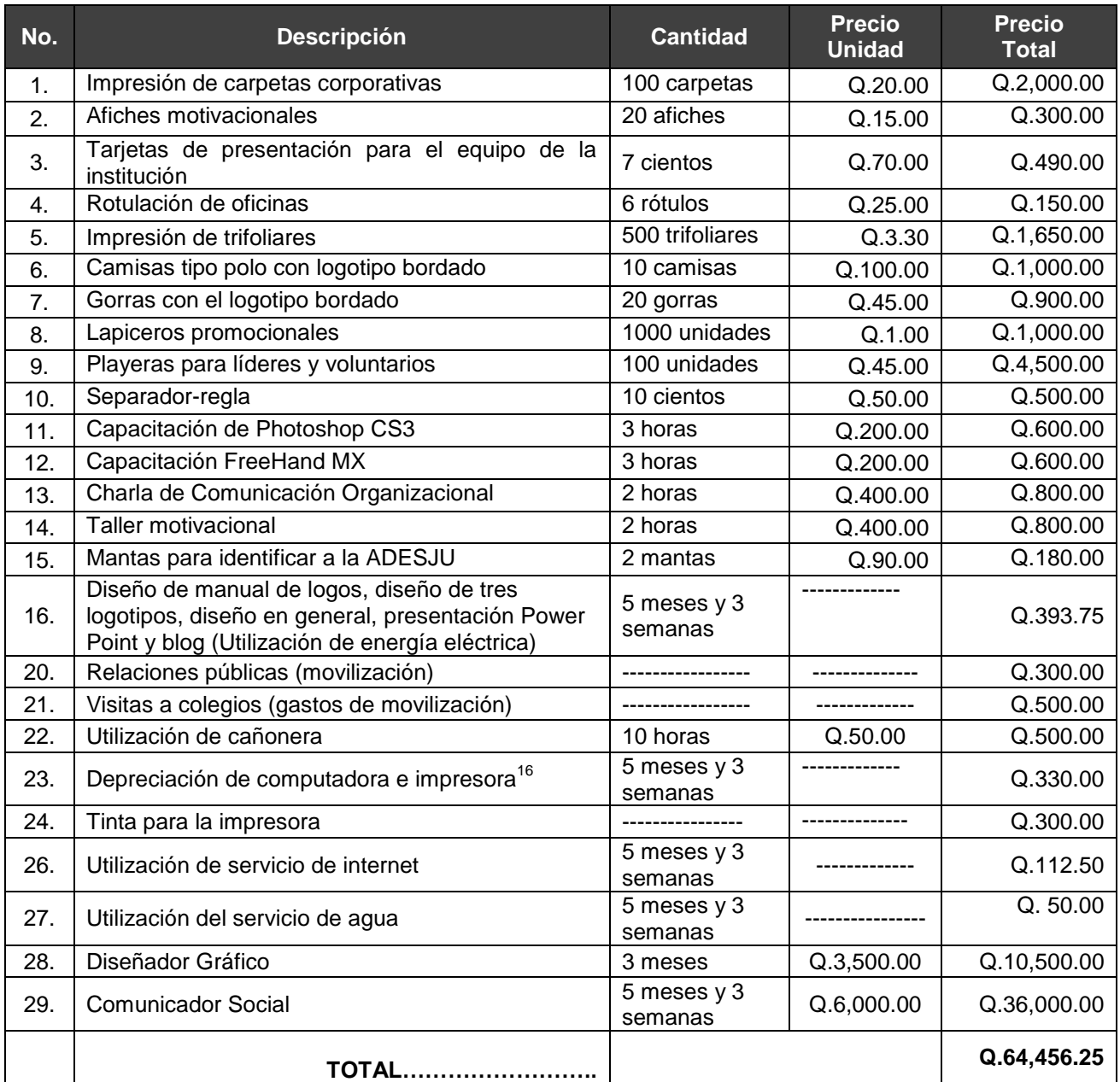

El presupuesto descrito anteriormente fue realizado y planificado para que la estrategia se llevara a cabo de la forma más precisa, tomando en cuenta que la institución es autosostenible y no cuenta con fondos económicos lo suficientemente extensos. De esta

l

<sup>&</sup>lt;sup>16</sup> La depreciación calculada está basada en información de un documento localizado en la red (SENA (Servicio Nacional de Aprendizaje), 2002)

forma se trabajó un presupuesto que pudiese abarcar más aspectos a un costo no muy elevado para la entidad.

## **4.7 Beneficiarios**:

Dentro del circulo de las personas que se beneficiaron con la estrategia se encuentran como beneficiarios primarios los empleados de la Asociación; debido a que partiendo del bienestar de los mismos, así pueden trabajar y desempeñarse con excelencia, a gusto, con pasión, convicción y motivación, en un ambiente que evoca la responsabilidad, el trabajo en equipo, la pertenencia, el agrado por estar en el lugar de trabajo, etc. Debido a la escasez de fondos económicos la estrategia en su mayoría se manejó dentro de la institución, por medio de la realización de talleres, charlas, capacitaciones, rotulación, identificación de la asociación y de los que allí laboran.

El número de beneficiados dentro de la institución es de aproximadamente 28 personas, 5 de las cuales integran la institución (Coordinador, contadora y 3 facilitadores). 9 personas que conforman la junta directiva, alrededor de 5 jóvenes que trabajan en el programa de comunicadores jóvenes y aproximadamente 10 adolescentes y jóvenes que asisten con regularidad a la Asociación.

Seguido están los jóvenes del casco urbano de Chiantla, a los cuales se les ofrece un lugar más atractivo, con personal mejor capacitado y formado. Un lugar con orden e identificación dentro y fuera de las instalaciones, con un ambiente más profesional. La cantidad de jóvenes del casco urbano entre 15 y 24 años es de 1542 jóvenes, a los que se pretende lograr beneficiar con algún proyecto de la ADESJU.

### **4.8 Recursos Humanos:**

El recurso humano con el que se trabajó la estrategia comunicacional para la ADESJU es el siguiente:

### **Coordinador de la Asociación:**

La tarea de esta persona era apoyar las ideas y propuestas del Comunicador, siempre y cuando fueran en pro de la institución, facilitando así la toma de decisiones y haciendo llegar la información a todos los empleados de la entidad; ayudar a identificar los puntos débiles de la ADESJU y ser al lado del Comunicador un ente de cambio.

Otra tarea que tenía el Coordinador era la de gestionar fondos junto al Comunicador, organizar reuniones con la Junta Directiva para proponer cambios y mejoras a la institución.

### **Comunicador social:**

Esta persona tenía como propósito identificar problemas comunicacionales dentro de la entidad para luego darle solución pronta y eficiente a dichas inconveniencias. Generar ideas para la resolución de los conflictos, planificar, diseñar, imaginar y crear la solución más viable con la utilización de los recursos con los que la institución contaba. A partir de esto la siguiente atribución era la de llevar a cabo todo lo planificado, echar a andar la estrategia y como última tarea, realizar la evaluación del impacto que la estrategia tuvo en la Asociación.

Otra atribución importante era la de contribuir con las tareas asociadas a su conocimiento, ser un ente de apoyo para la institución, proponerse como voluntario para la realización de labores en las cuales se necesite ayuda. En sí la atribución que tenía que manejar esta persona era la de identificar un problema, generar soluciones para luego materializarlas.

### **Facilitador:**

Dar apoyo en las actividades que se propongan, ser generador de ideas y proponer junto al Comunicador y Coordinador soluciones, integrarse en la resolución de conflictos y tratar a fondo el problema, de modo que la solución se pueda dar desde la fuente del conflicto.

### **Voluntario:**

La labor del voluntario era la de apoyar en el proceso realizado en los establecimientos educativos, por medio del acompañamiento a las visitas que se hicieron a los centros de estudio; las cuales consistían en la presentación de la ADESJU a las autoridades del centro educativo, para luego planificar una futura visita en la cual se haría la presentación formal a los jóvenes acerca de lo que la Asociación es y ofrece.

El voluntario tenía a su cargo el equipo audiovisual de la actividad que se realizaba en cada centro educativo. Su participación fue de gran ayuda y el apoyo que brindo fue clave para lograr las visitas a los centros de estudio.

# **4.9 Áreas Geográficas de Acción:**

Dentro del área geográfica en donde se desarrolló la estrategia se encuentra únicamente el casco urbano de Chiantla. Un lugar específico en el cual se ejecutó la mayoría de los productos comunicacionales fue la misma institución, ubicada en la 7ª calle 10-40 zona 2 de Chiantla; así como también visitas realizadas a distintos centros educativos dentro del municipio de Chiantla.

### **4.10 Cuadro Operativo de la Estrategia:**

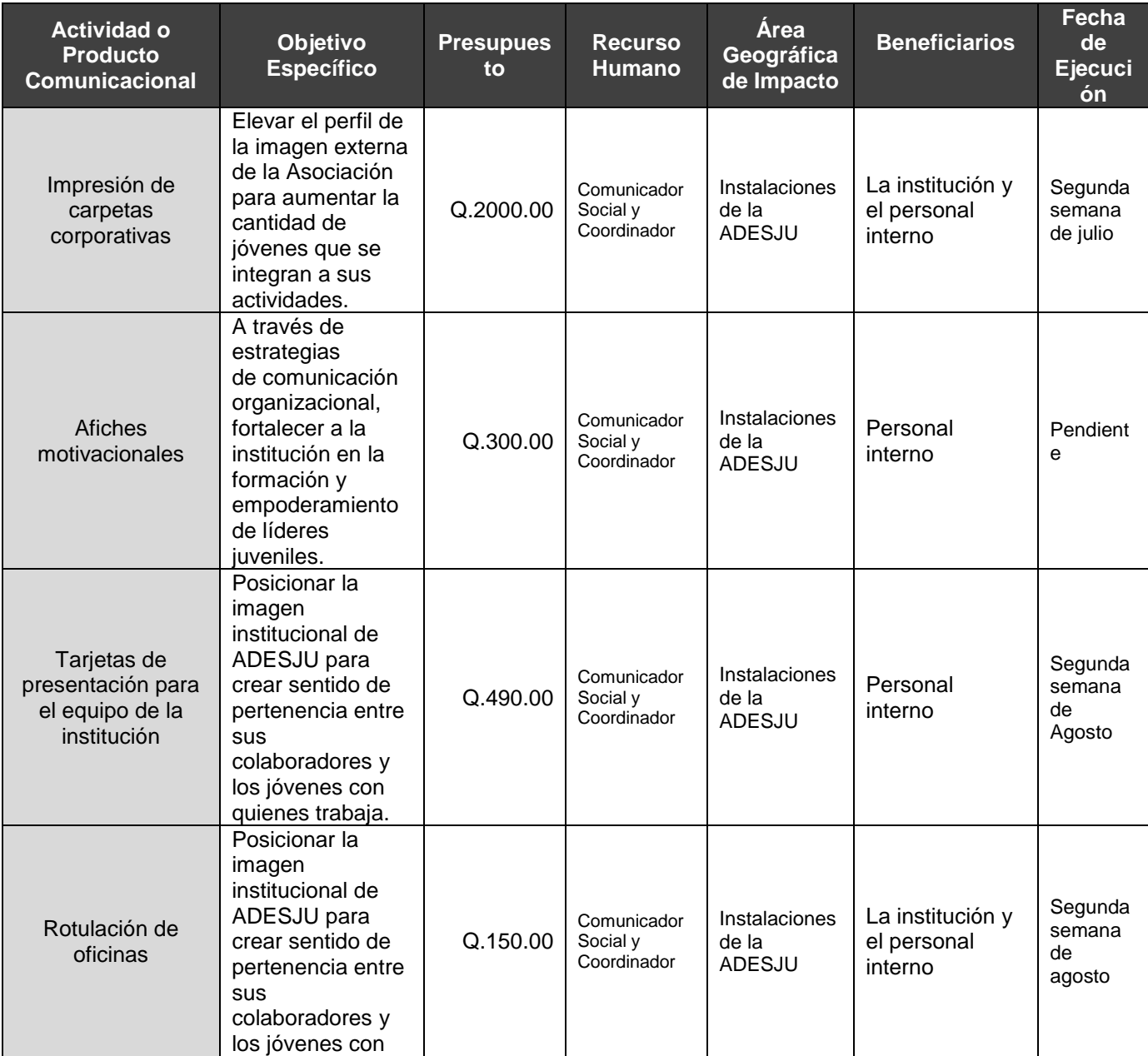

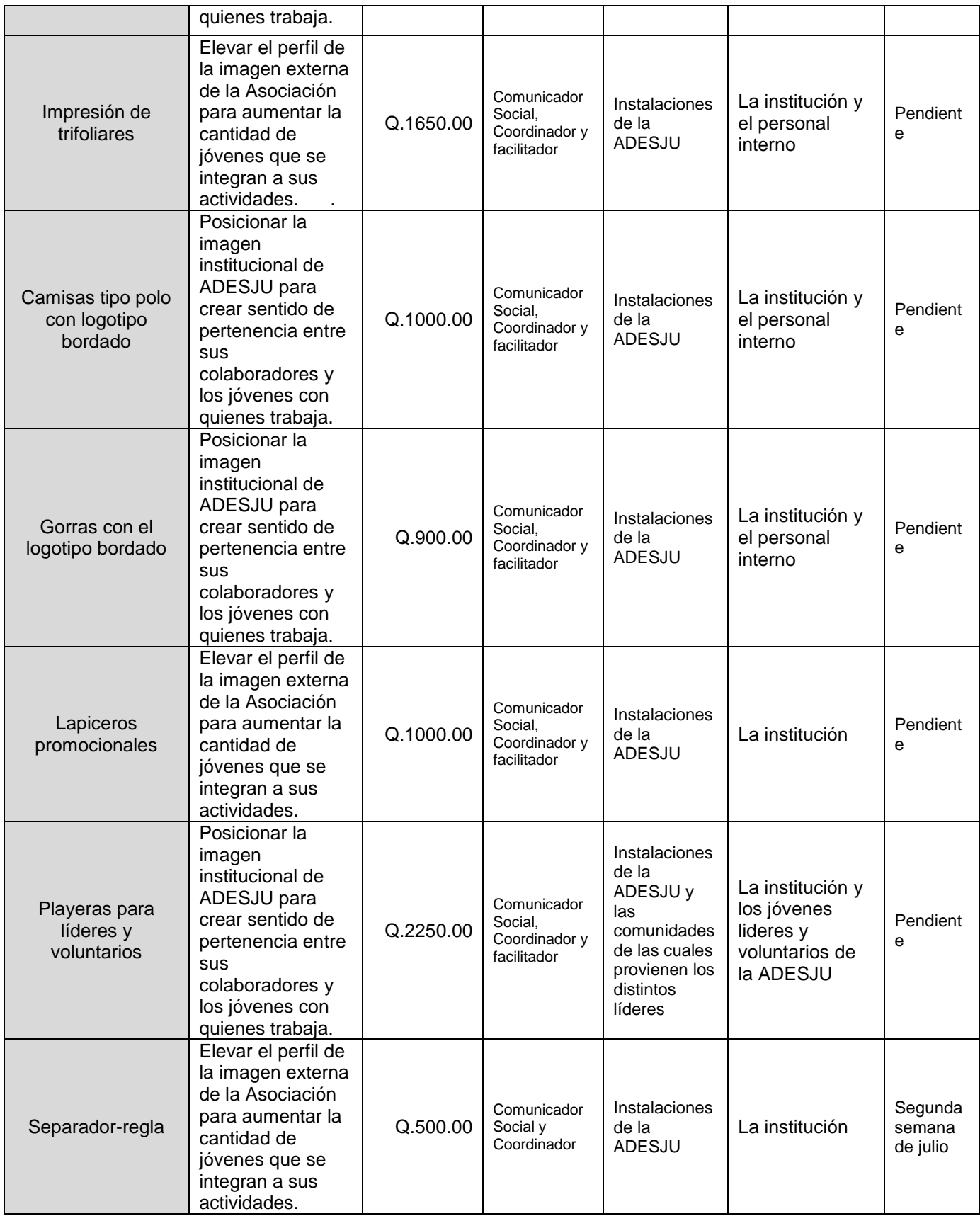

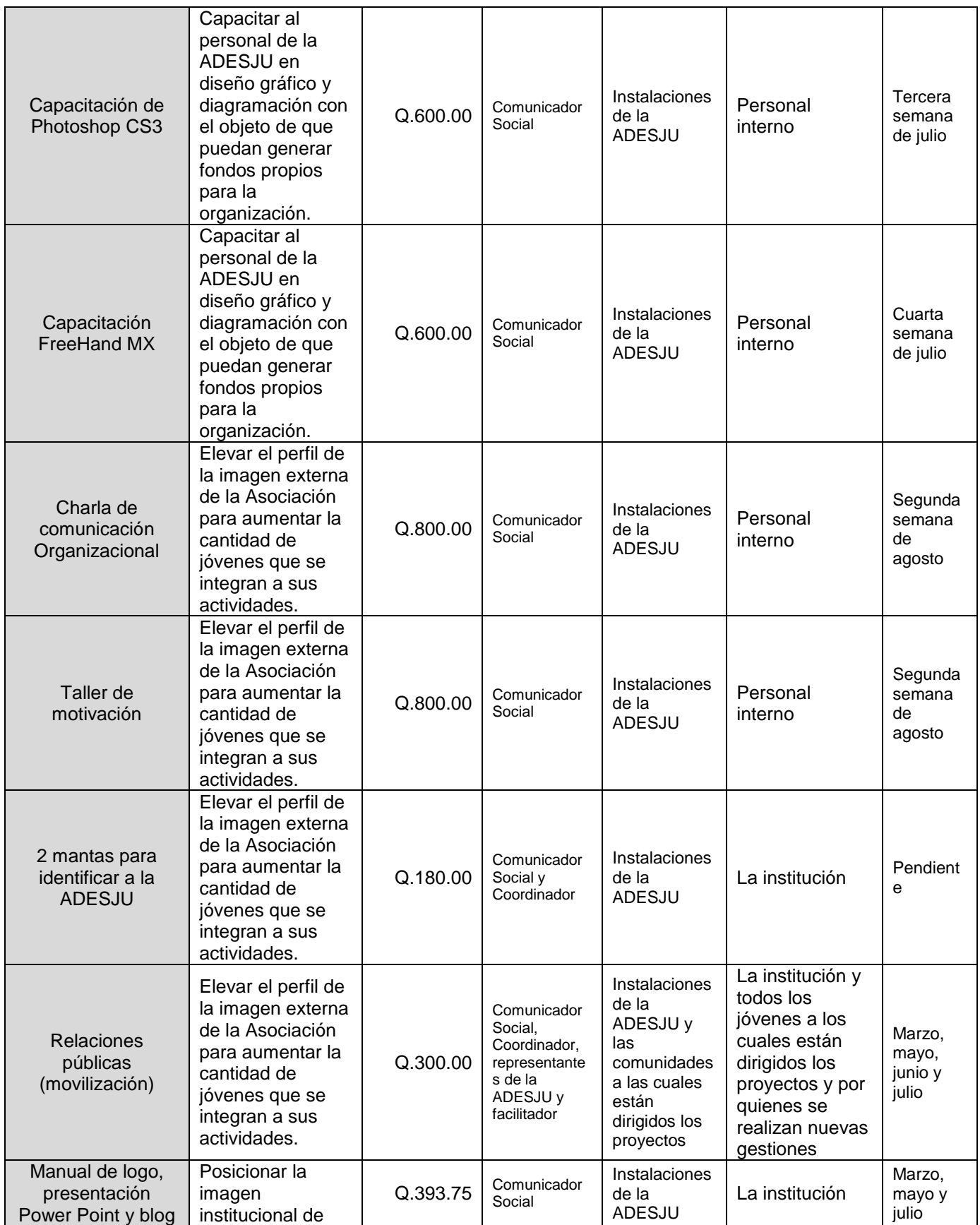

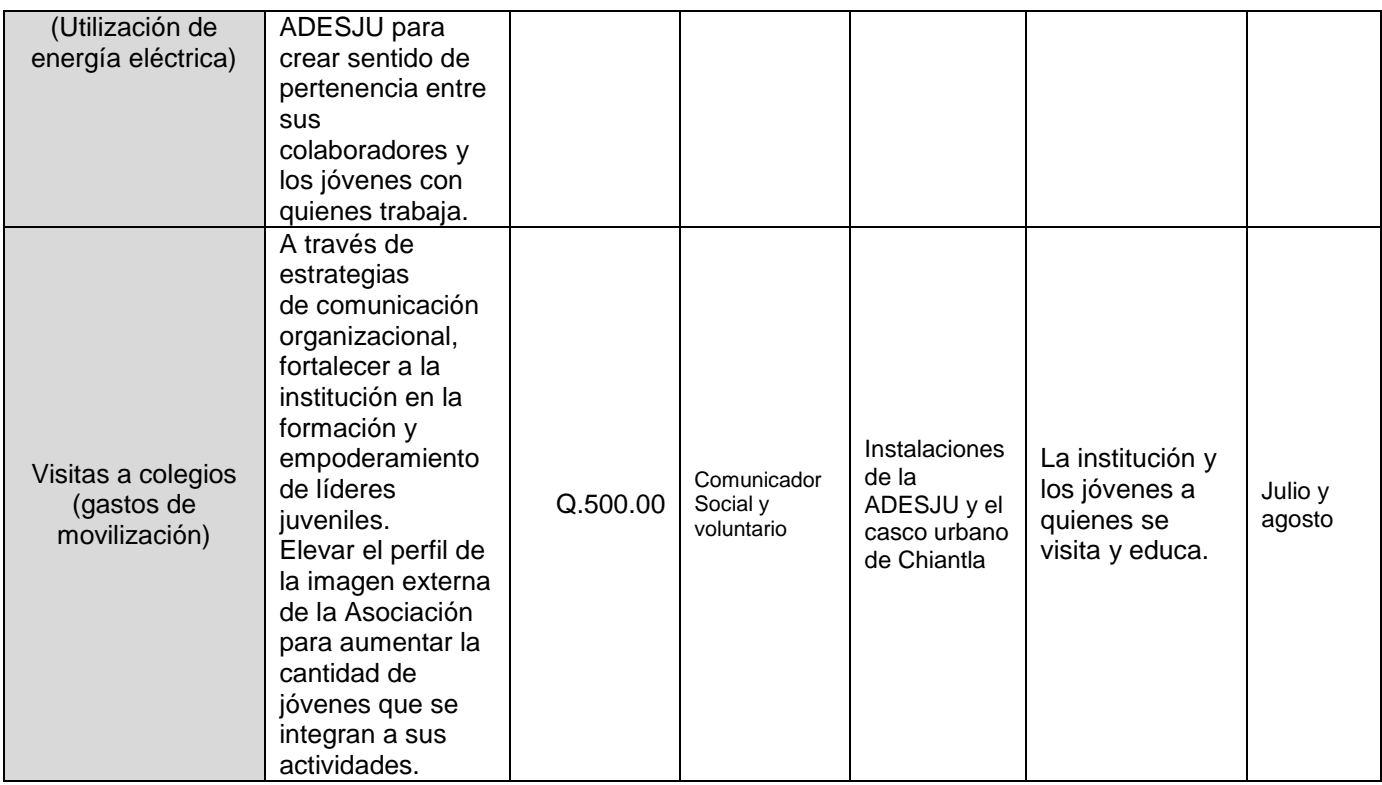

# **5. Informe de ejecución**

# **5.1 Carpetas Corporativas:**

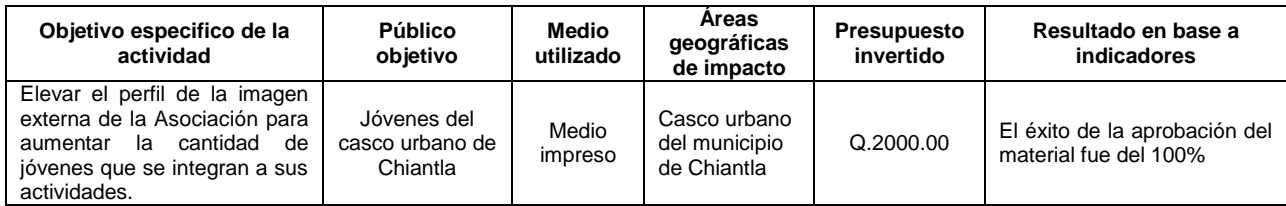

# **5.2 Afiches motivacionales:**

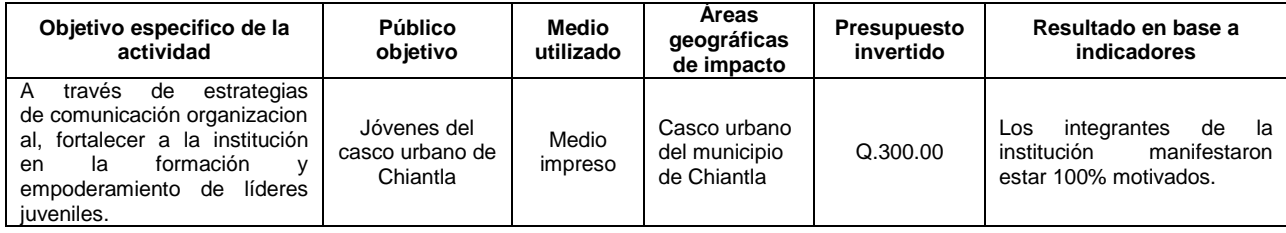

# **5.3 Tarjetas de presentación para el equipo de la institución:**

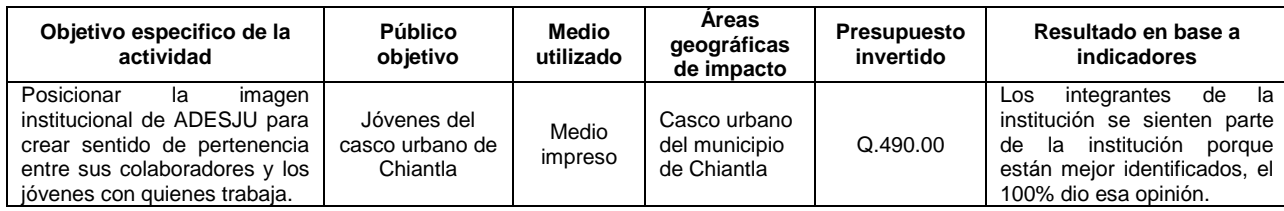

# **5.4 Rotulación de oficinas:**

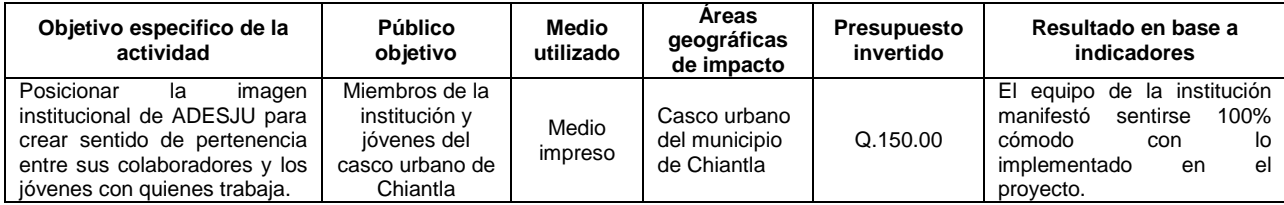

# **5.5 Impresión de trifoliares:**

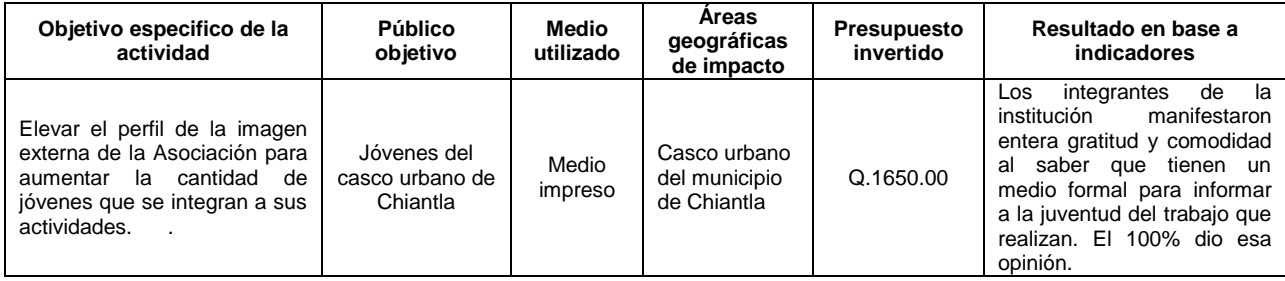

## **5.6 Camisas tipo polo con logotipo bordado:**

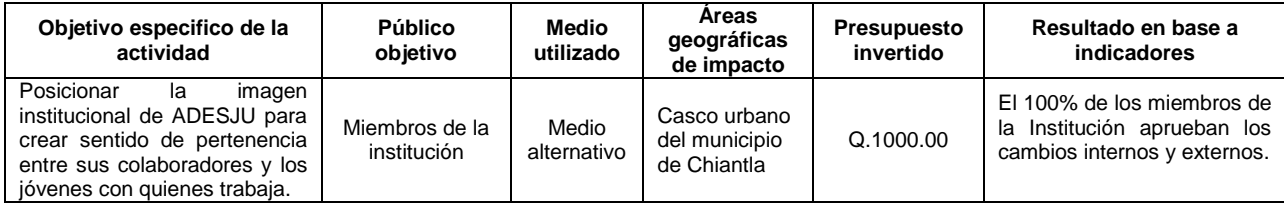

### **5.7 Gorras con logotipo bordado:**

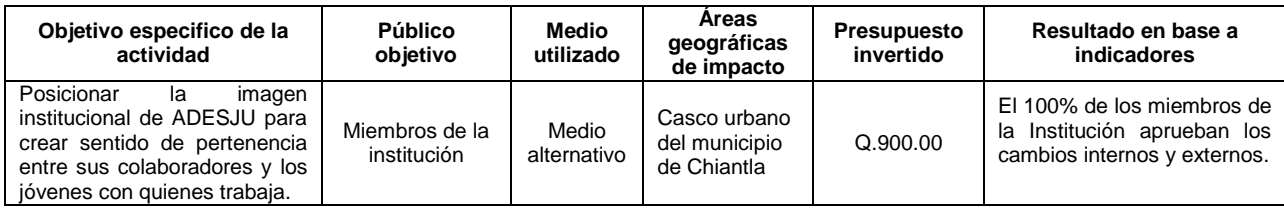

# **5.8 Lapiceros promocionales:**

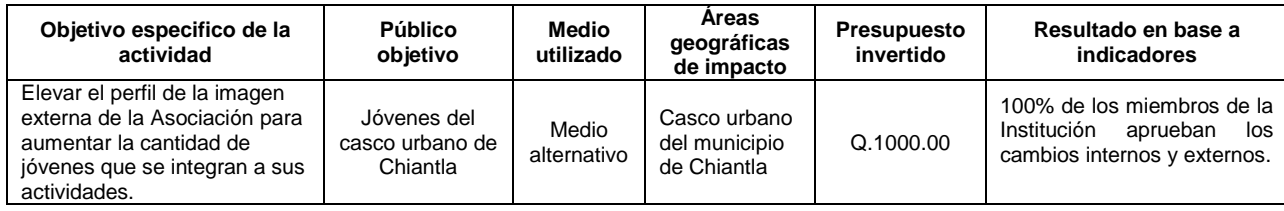

# **5.9 Playeras para líderes y voluntarios:**

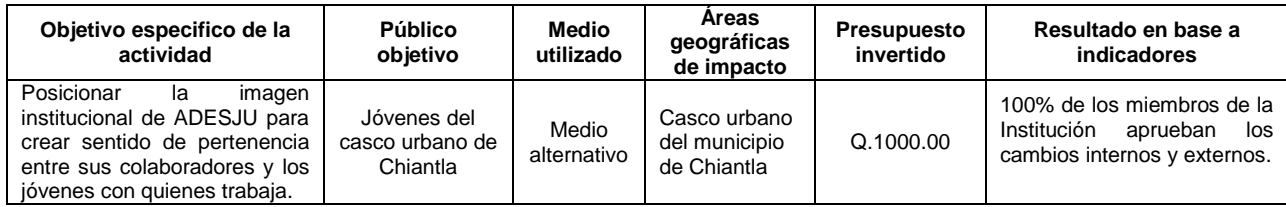

# **5.10 Separador-regla:**

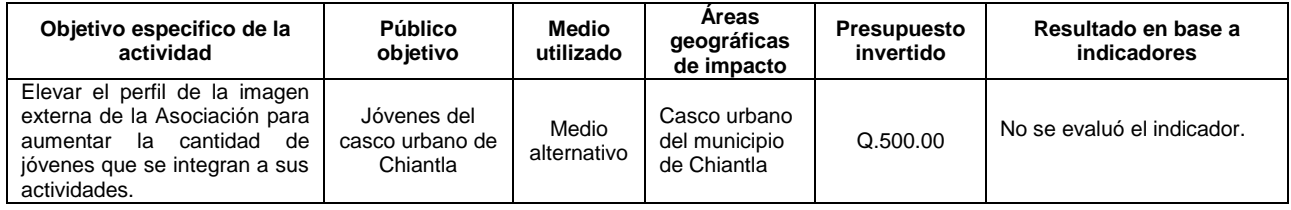

# **5.11 Capacitaciones en diseño gráfico:**

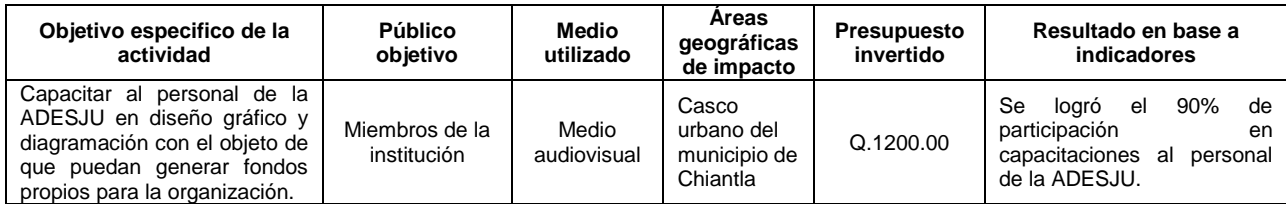

### **5.12 Charla de comunicación organizacional:**

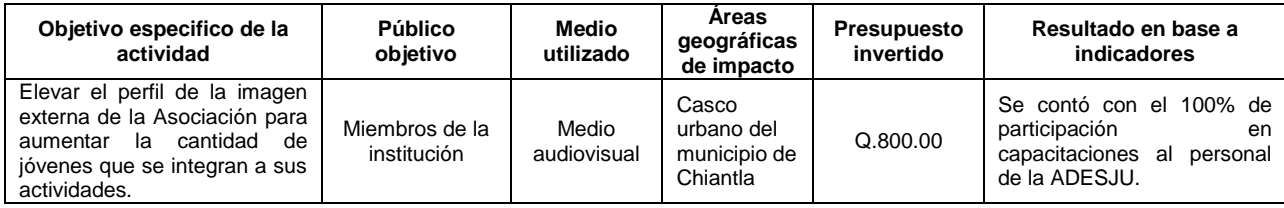

# **5.13 Taller de motivación:**

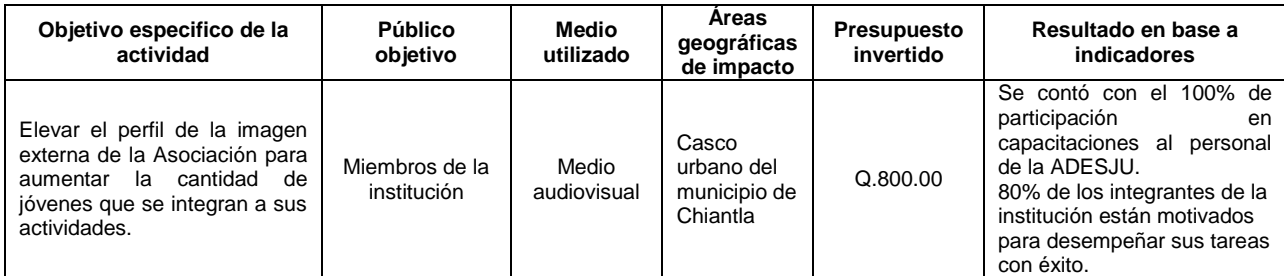

# **5.14 Mantas de identificación:**

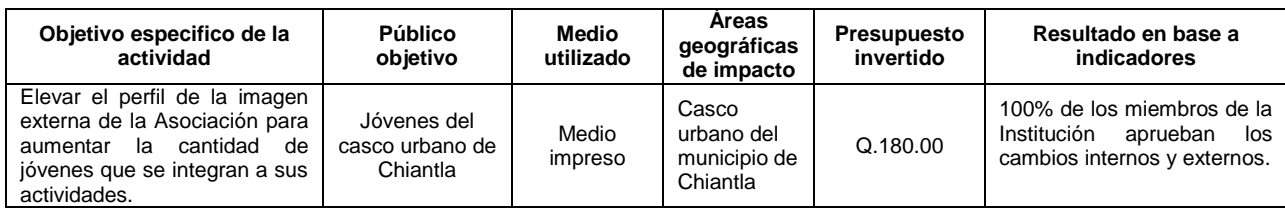

# **5.15 Manual de logotipo:**

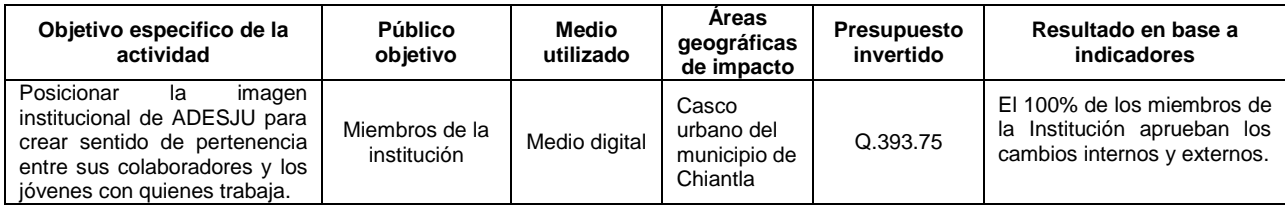

# **5.16 Visitas a instituciones educativas:**

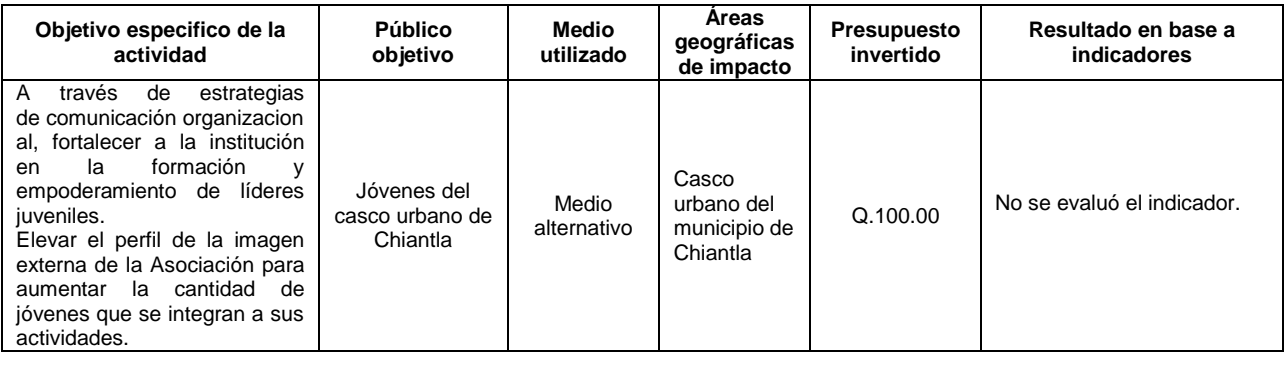

# **5.17 Presentación oficial en Power Point:**

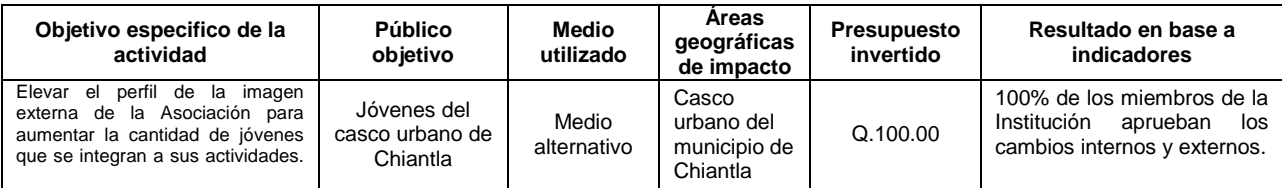

# **5.18 Implementación de un blog:**

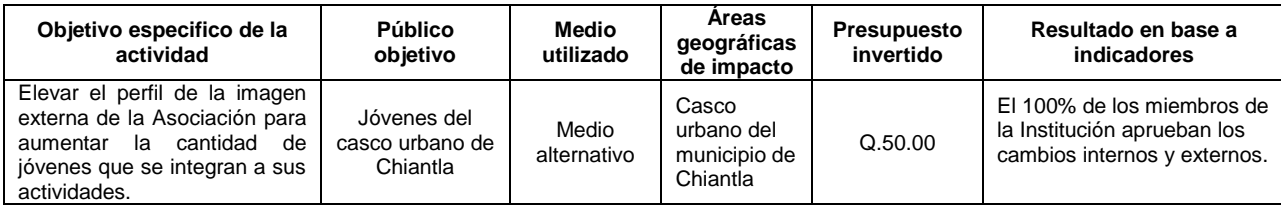

# **6. Programa y Calendarización**

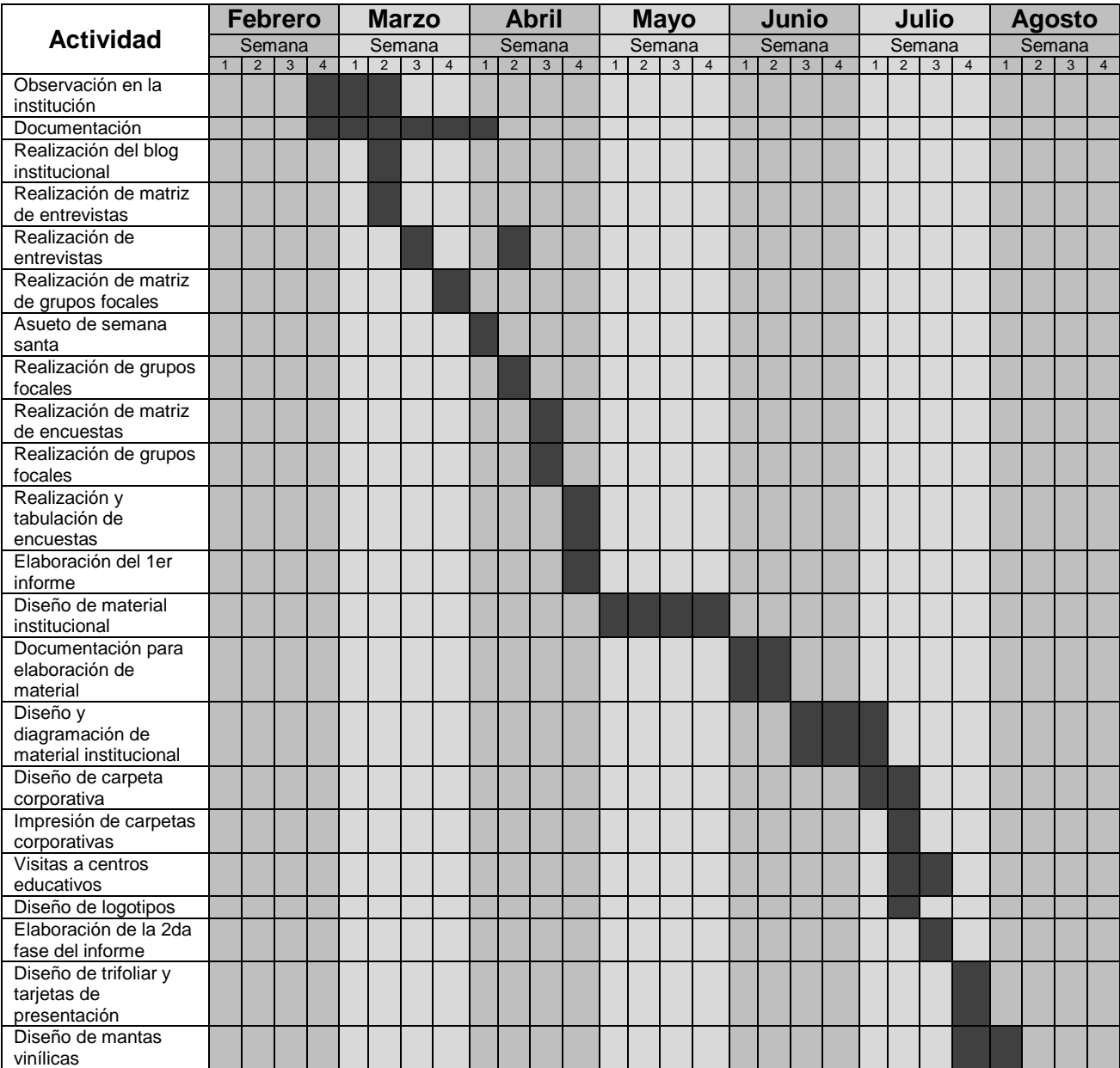

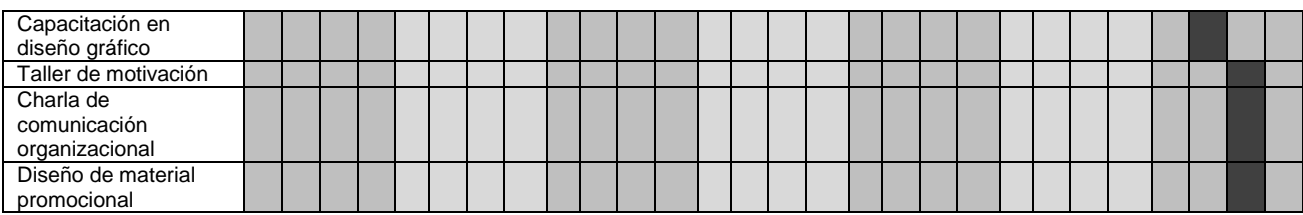

# **Evaluación de impacto**

Durante la fase de la estrategia se plantearon soluciones a problemas detectados. En la fase de ejecución a esos problemas se les dio la solución adecuada por lo que era necesario comprobar si el camino tomado era el correcto. Para corroborar si los resultados respondían a la solución del problema detectado se realizó una evaluación del impacto para medir la efectividad de la estrategia en el problema comunicacional, dando como resultado lo siguiente:

La evaluación fue realizada a todo el equipo de la institución, al personal que trabaja diariamente dentro de las oficinas de la entidad, porque ellos tenían pleno conocimiento del trabajo que se realizó. Se efectuó un cuestionario en base a lo ejecutado durante las tres fases del EPS y un total del 100% de los encuestados estaban enteramente satisfechos con el trabajo que se llevó a cabo dentro y fuera de la Asociación.

El 100% de las personas que realizaron la evaluación comprendían y tenían conocimiento de qué era la comunicación organizacional y cómo aplicarla a la entidad, lo que podría generar cambios positivos que mejoren el desarrollo de la institución en los distintos ámbitos en los que se desenvuelve. Estaban enteramente satisfechos con los cambios realizados en la imagen institucional en general, puesto que se sentían mejor identificados y más empoderados con la institución.

La seguridad, confianza, presencia y formalidad al presentarse como Asociación ante otras organizaciones y ante su público objetivo es del 100%, puesto que cuentan con material formalmente diseñado que los representa adecuadamente. A la vez manifestaron estar totalmente satisfechos con la integración estratégica de productos comunicacionales que en su totalidad generaron una sólida imagen institucional.

La evaluación de impacto generó resultados completamente positivos, planteando la estrategia comunicacional con el fin de solucionar problemas que mediante la ejecución proporcionaron reacciones efectivas a los problemas detectados. Aunado a esto el equipo de la institución al ser evaluado proporcionó su opinión y los resultados mostraron ser 100% positivos, sin tener ninguna discrepancia entre opiniones.

# **7. Conclusiones**

- a) La realización del Ejercicio Profesional Supervisado -EPS-, proporciona a los estudiantes y futuros licenciados conocimiento extenso en el ramo de la comunicación, brindándoles la oportunidad de llevar ese conocimiento a la praxis.
- b) El EPS permite al estudiante desarrollar destrezas comunicacionales y descubrir nuevas; así como también reforzar los aspectos en los que el epesista es débil.
- c) Por medio del EPS se genera y explota el conocimiento que el estudiante puede desarrollar, aprovechándolo para desenvolverse como futuro profesional.
- d) En instituciones que se dedican a prestar servicios a la población (Instituciones para jóvenes, para mujeres, para niños, instituciones encargadas del cuidado de recursos naturales, etc.), es sumamente importante que las personas que se encuentren laborando tengan vocación de servicio, porque eso mismo los motiva a desempeñar su trabajo con excelencia.
- e) No es necesario contar con financiamiento elevado para dar solución a problemas generados dentro y fuera de una entidad, es cuestión de buscar alternativas funcionales y efectivas, y explotar todos los recursos con los que se cuenta.
- f) La motivación es un elemento muy importante para generar buenos resultados en un trabajo desempeñado.
- g) Es difícil que en las instituciones se maneje comunicación efectiva si no se ha capacitado a los integrantes de la misma acerca de estos temas.
- h) Para que una institución pueda cumplir con su objetivo existencial es necesario que ésta tenga una identidad corporativa definida y estructurada**.**
- i) La comunicación organizacional no es la imagen que proyecta una institución, es un conjunto de elementos que componen a una organización, le dan identidad hacia su público meta e identifica a los miembros de la misma.
- j) El área de la comunicación es muy extensa, por lo que puede abarcar un sinfín de problemas que se generan en las instituciones y resolverlos con éxito.
- k) El trabajo en grupo, la convivencia armónica, asumir responsabilidades, la buena organización, el buen trato entre semejantes y la tolerancia, entre otros, son elementos clave para que exista una buena comunicación organizacional**.**
- l) En base al trabajo realizado, es de suma importancia que las instituciones, organizaciones, asociaciones, etc. tengan asesoría en comunicación, ya sea organizacional o para el desarrollo e implementación de campañas.

## **8. Recomendaciones**

- a) A la institución se le recomienda buscar más recursos económicos para futuras ejecuciones del material diseñado e implementado en la institución.
- b) Si existieran futuras integraciones de nuevos miembros a la ADESJU, se recomienda replicar los talleres de diseño gráfico y comunicación organizacional.
- c) No realizar gastos que no sean pertinentes, por el contrario analizar el grado de necesidad financiera que tiene la ADESJU e invertir los recursos económicos de forma adecuada.
- d) Tratar de reducir los gastos excesivos en viáticos, comida, etc. que se realizan para las actividades con jóvenes.
- e) Realizar un análisis detallado de los gastos obligatorios y los gastos potenciales que tiene la institución y asignar un rubro adecuado a cada uno, manejando de esta manera un presupuesto que se adapte a los ingresos que tiene la entidad.
- f) Se recomienda al Coordinador de la institución reafirmar su carácter en cuanto a la exigencia y cumplimiento de tareas asignadas a los miembros de la entidad.
- g) Exigir como Coordinador al equipo que conforma la ADESJU, asignarle metas a plazos a cada miembro de la organización y confrontar los resultados con el plazo asignado.
- h) Al Coordinador se le recomienda no ser tan permisible, desempeñarse como guía de la institución y hacer valer su papel como Coordinador de la Asociación para el Desarrollo Sostenible de la Juventud.
- i) Trabajar en la imagen ambiental de la institución, asignarle un tiempo de la semana al orden de la misma.
- j) Explotar al máximo las capacidades de cada miembro de la ADESJU, generando así recursos económicos para sufragar los gastos que se generen.
- k) Motivar constantemente a los miembros de la institución para hacerles recordar su propósito en la entidad.

# **9. Bibliografía**

- 1. Jóvenes . (2012). Grupo focal de jóvenes. Chiantla, Huehuetenango, Guatemala.
- 2. Líderes de ADESJU . (2012). Grupo focal de líderes. Chiantla, Huehuetenango, Guatemala.
- 3. Personal de ADESJU . (2012). Grupo focal del personal de ADESJU. Chiantla, Huehuetenango, Guatemala.
- 4. Blanchard, K., Carlos, J., & Randolph, A. (1996). *Empowerment: Tres claves para que el proceso de facultar a los empleados funcione en su empresa.* Barcelona: Norma.
- 5. Consorcio TRANSTEC FLACSO VNG. (2011). *Directorio de organizaciones juveniles de Guatemala.* Guatemala.
- 6. Garbett, T. F. (1991). *Imagen corporativa. Como crearla y proyectarla.* Bogotá: Legis Editores.
- 7. Gifreu, A. (2012). *Agi Freu.* Recuperado el 25 de Abril de 2012, de http://www.agifreu.com/docencia/imagen\_corporativa.pdf
- 8. Instituto Nacional de Estadística. (2002). *Población desglosada por rangos de edad, por sexo y área rural/urbana por Municipio.* Guatemala.
- 9. López, S. (19 de Marzo de 2012). Entrevista a Sara López. (M. Morales, Entrevistador) Chiantla, Huehuetenango, Guatemala.
- 10.Martínez, A., & Nosnik, A. (1988 Reimpreso 2006). *Comunicación Organizacional Práctica "Manual Gerencial".* México: Editorial Trillas.
- 11.Mérida, D. (Julio de 2011). Perfil de ADESJU. Chiantla, Huehuetenango, Guatemala.
- 12.Mérida, D. (21 de Marzo de 2012). Entrevista Daniel Mérida. (M. Morales, Entrevistador) Chiantla, Huehuetenango, Guatemala.
- 13.Nadal, L. L. (2009). *Estudio de Linguística del Español, Red Iris.* Recuperado el 15 de Abril de 2012, de http://elies.rediris.es/Language\_Design/LD11/LD11-05-Lucia.pdf
- 14.Ramírez Rodríguez, R. M. (2007). *Tesis: Propuesta de una estrategia comunicacional interna y externa para crearle una imagen institucional al museo nacional de Arqueología y Etnología.* Guatemala.
- 15.Robbins, S., & Coulter, M. (2005). *Administración.* Mexico: Pearson Educación.
- 16.Rodríguez, D. (2005). *Diagnóstico Organizacional.* México: Ediciones Universidad Católica de Chile.
- 17.Rodríguez, D., & Opaza, M. (2009). *Comunicación de la Organización.* México: Alfa y Omega .
- 18.SENA (Servicio Nacional de Aprendizaje). (2002). *Rincón del vago*. Recuperado el 7 de Julio de 2012, de html.rincondelvago.com/depreciacion.html
- 19.Solá, J. (s.f.). *Razón y Palabra.* Recuperado el 15 de Abril de 2012, de http://www.razonypalabra.org.mx/anteriores/n34/jcosta.html
- 20.Tomás, L. (13 de Abril de 2012). Entrevista a Leonídas Tomás. (M. Morales, Entrevistador) Chiantla, Huehuetenango, Guatemala.
- 21.Van Eenbergen, F. (20 de Marzo de 2012). Entrevista a Frank Van Ennbergen. (M. Morales, Entrevistador) Chiantla, Huehuetenango, Guatemala.

### **Anexos:**

# **a. Organigrama de la Institución:**

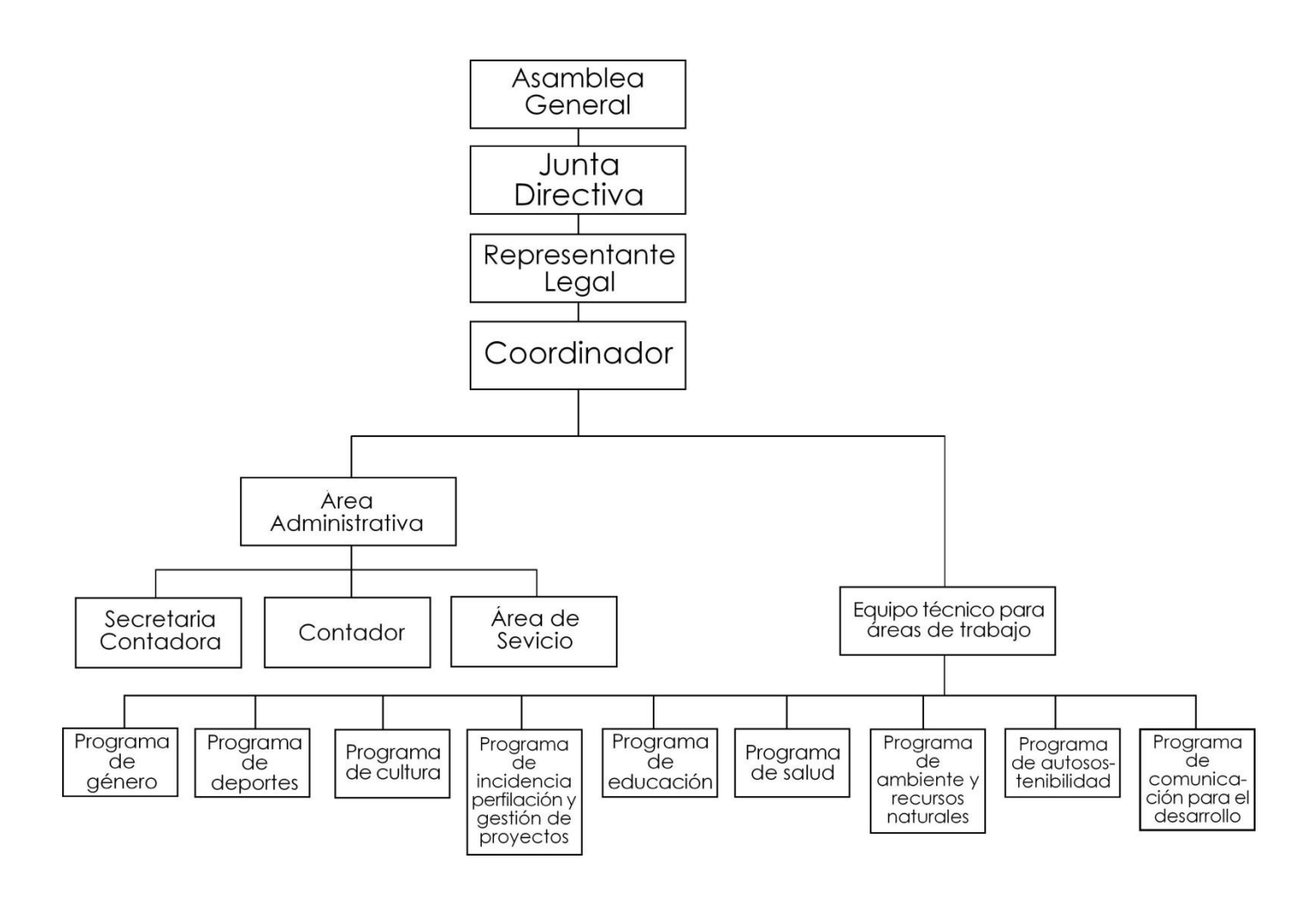

# **b. Árbol del problema:**

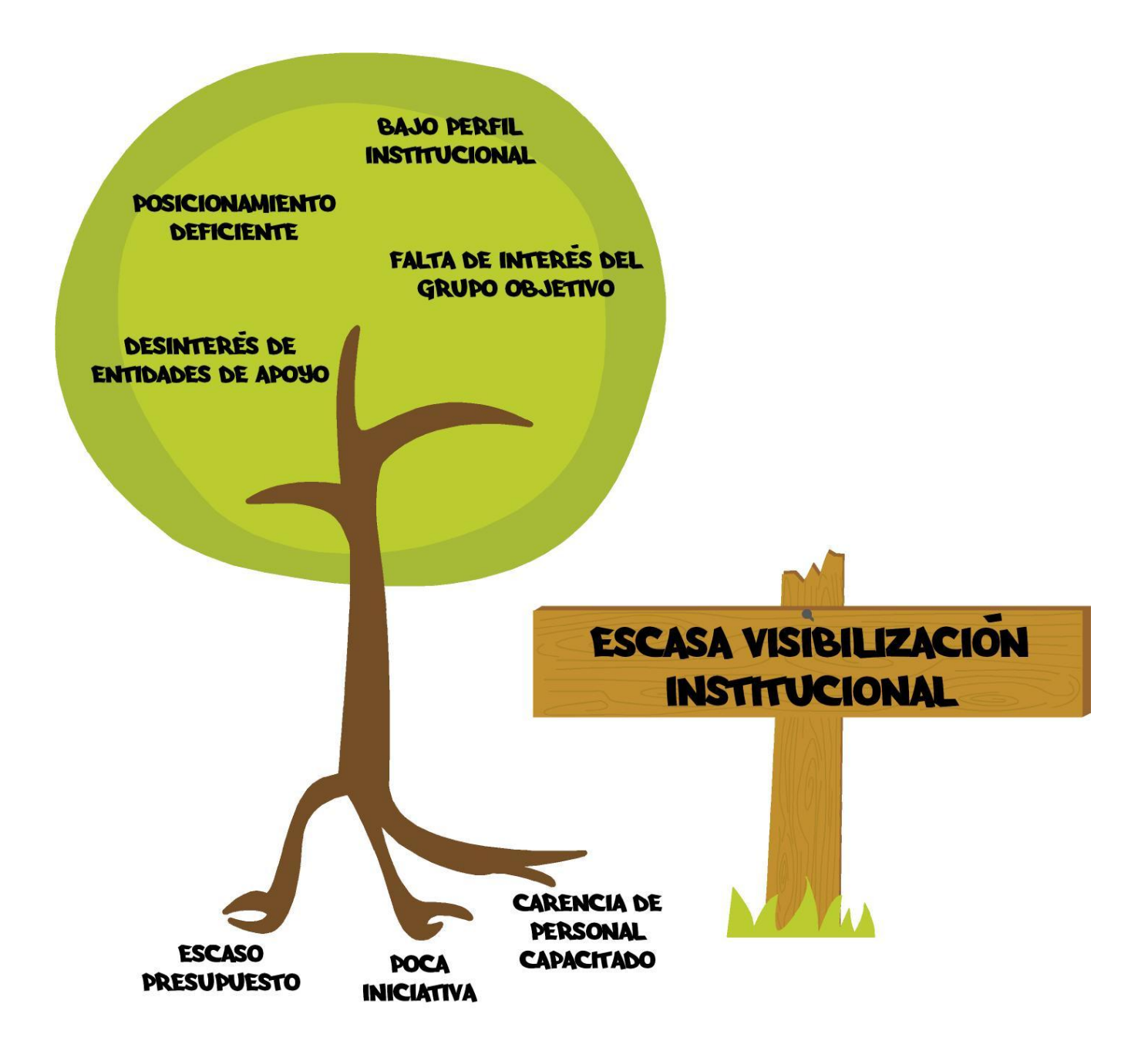

# **c. Gráficas estadísticas**

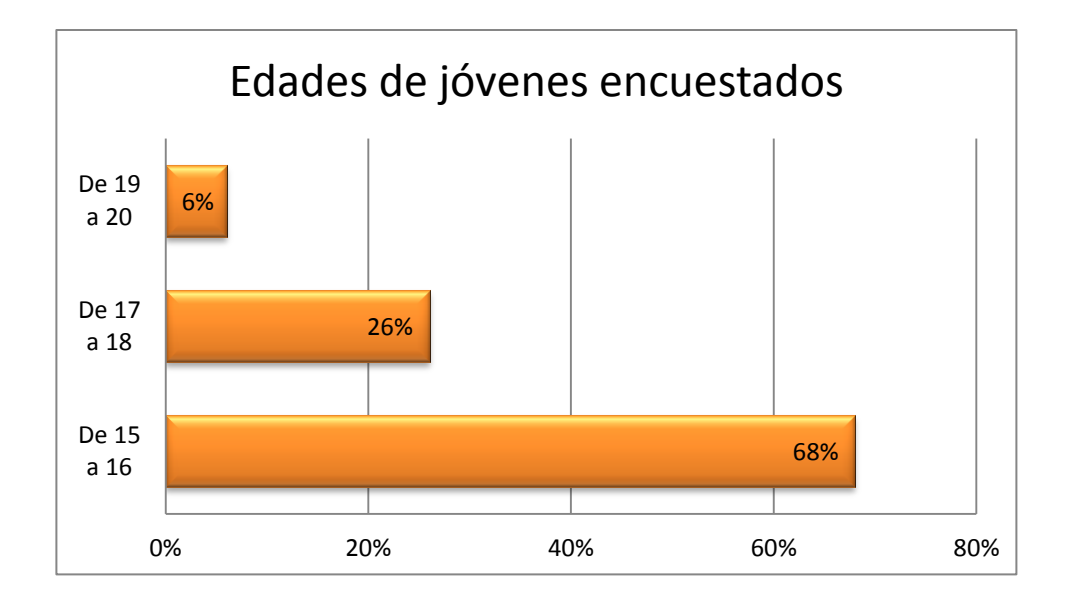

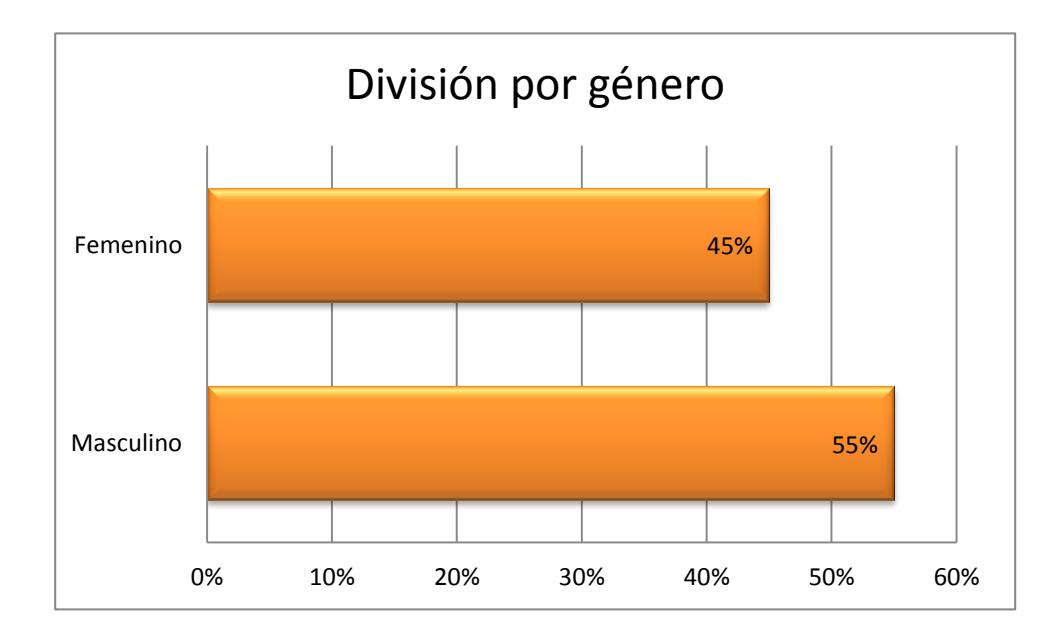

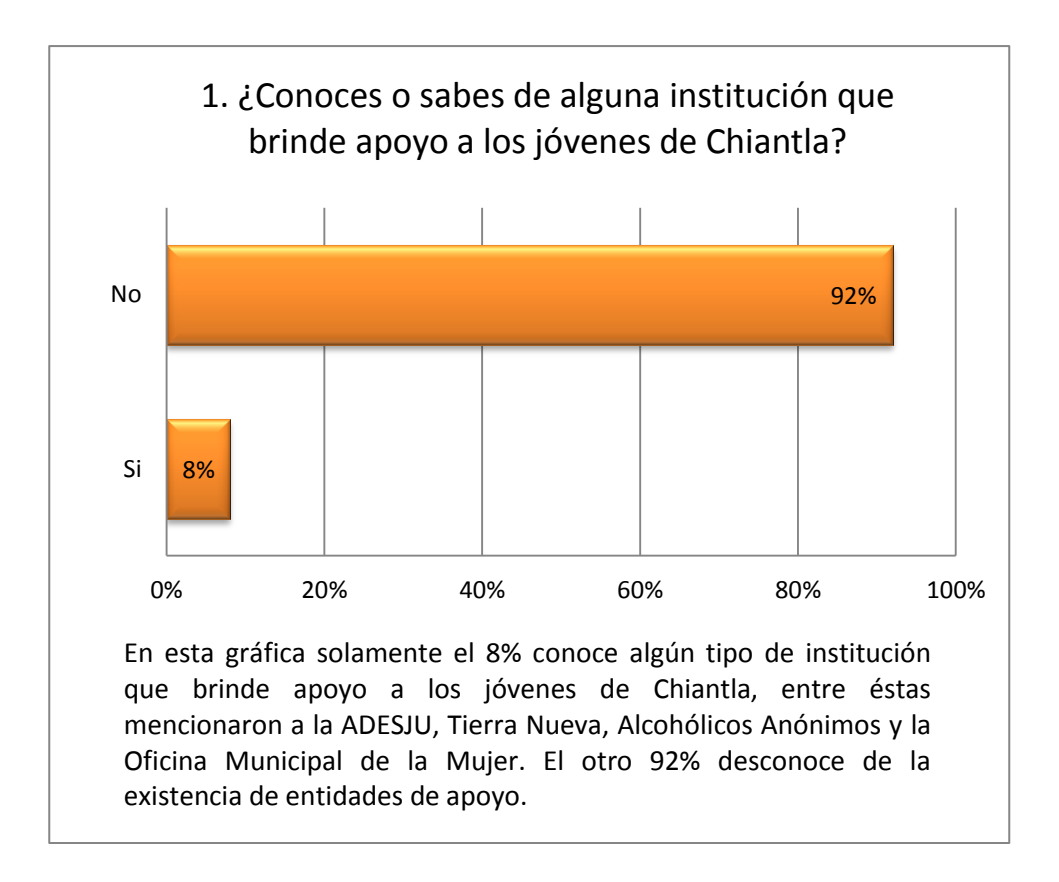

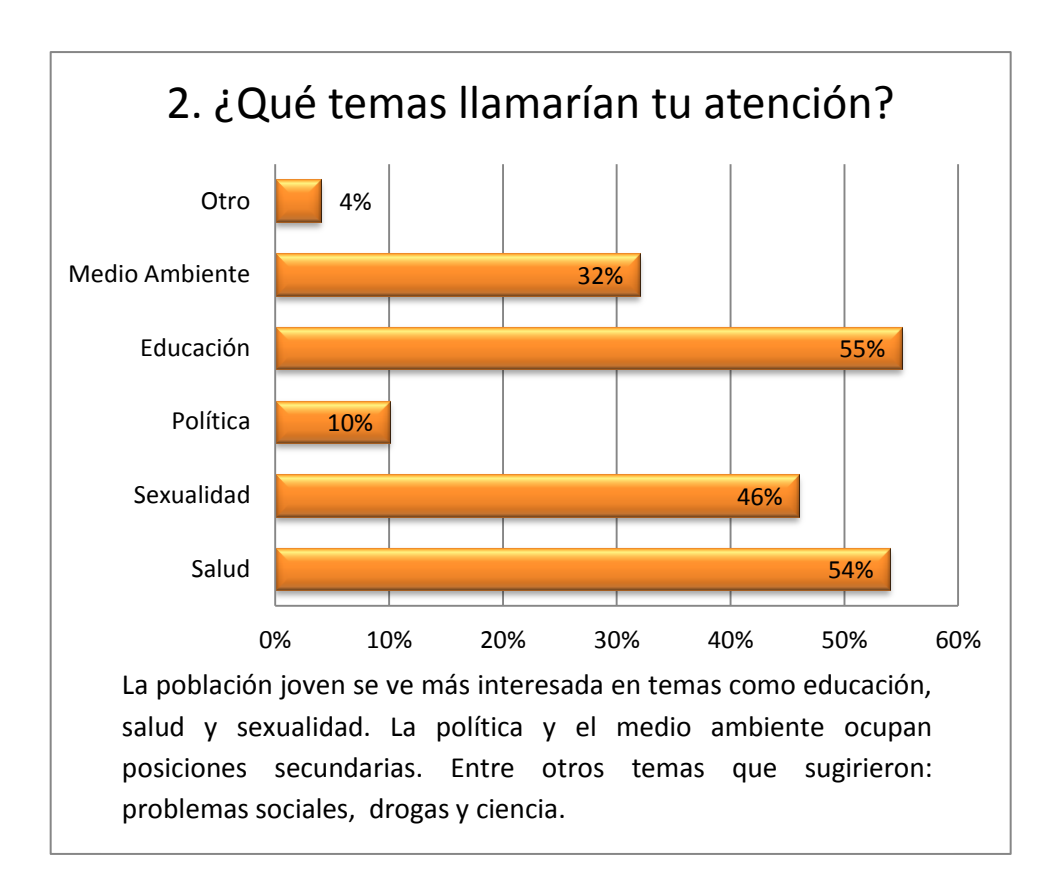

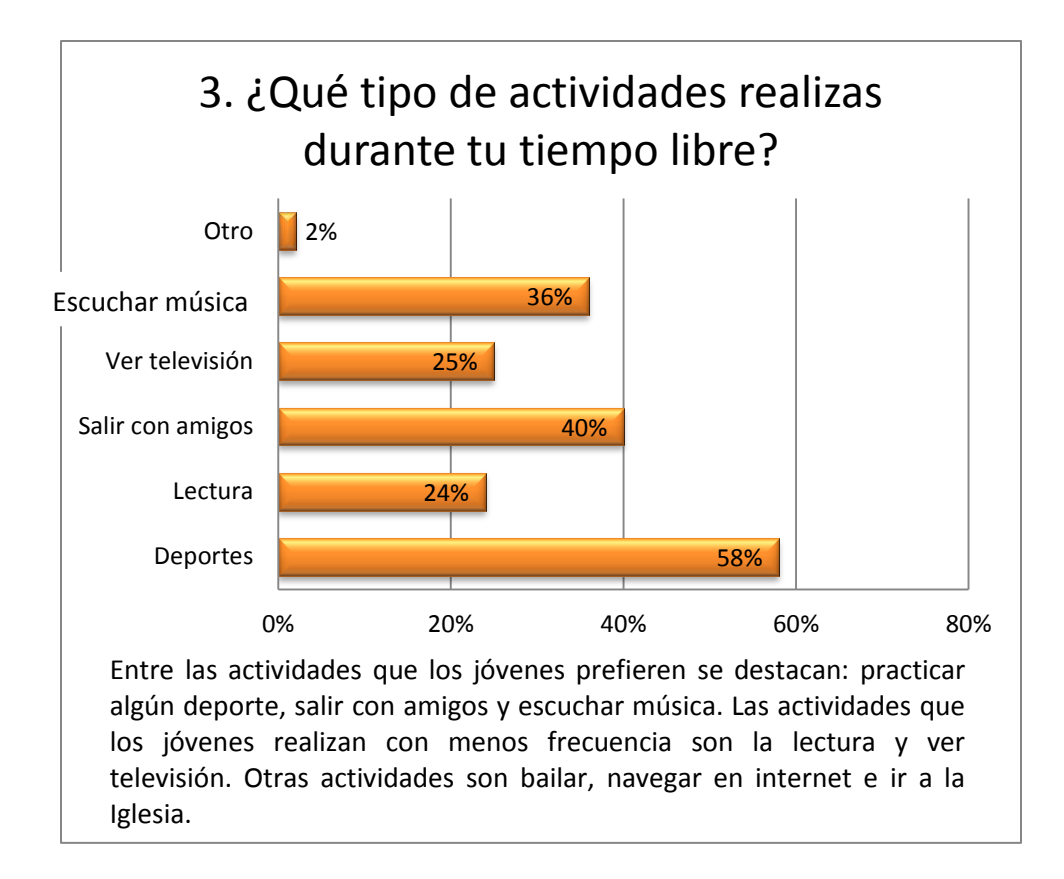

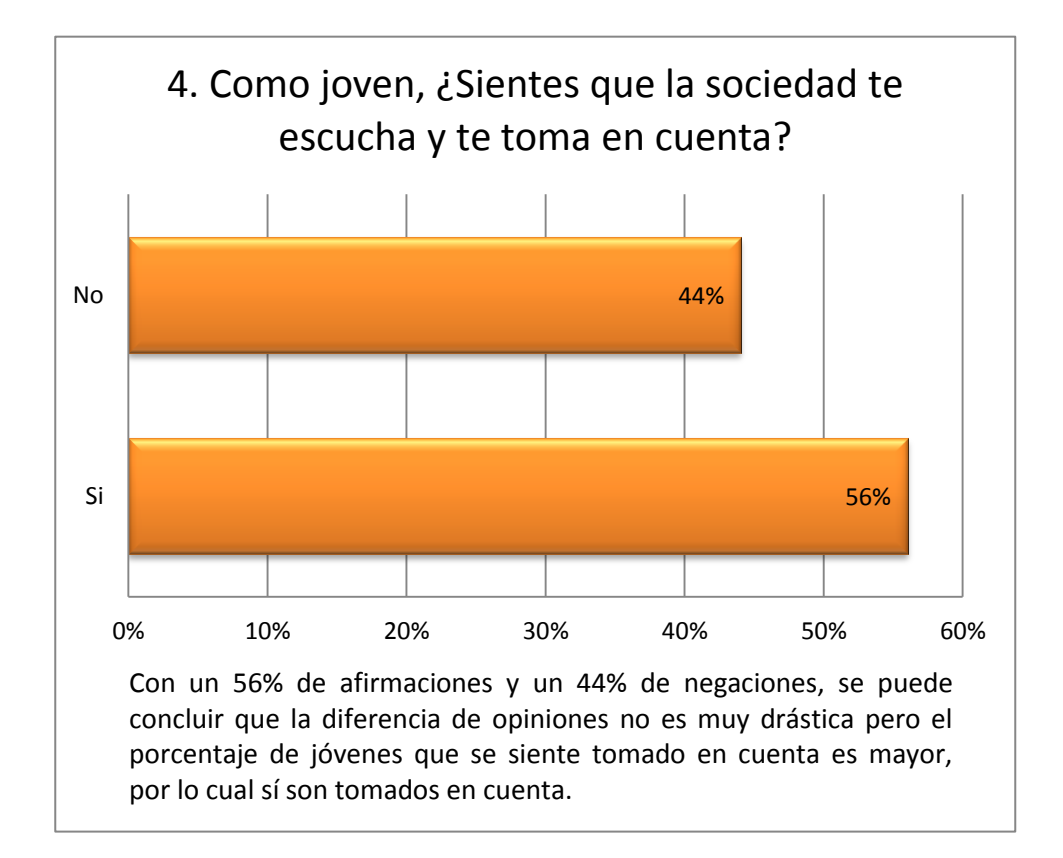

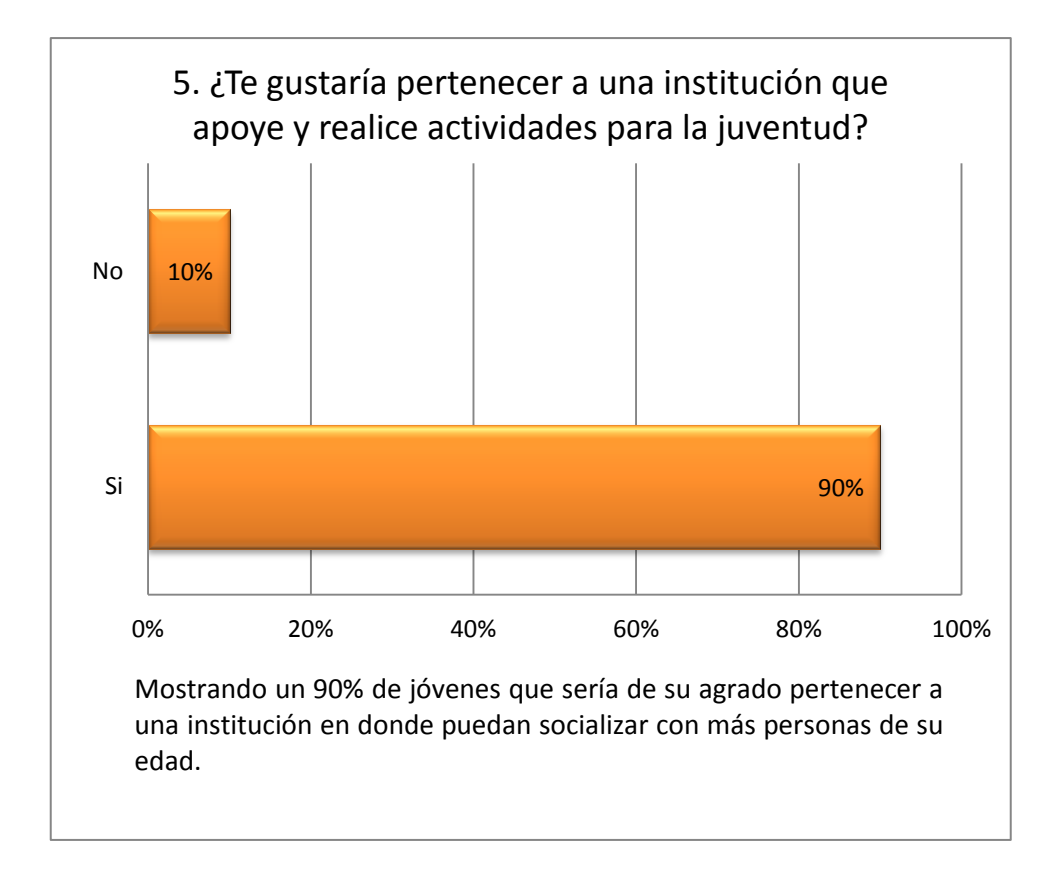

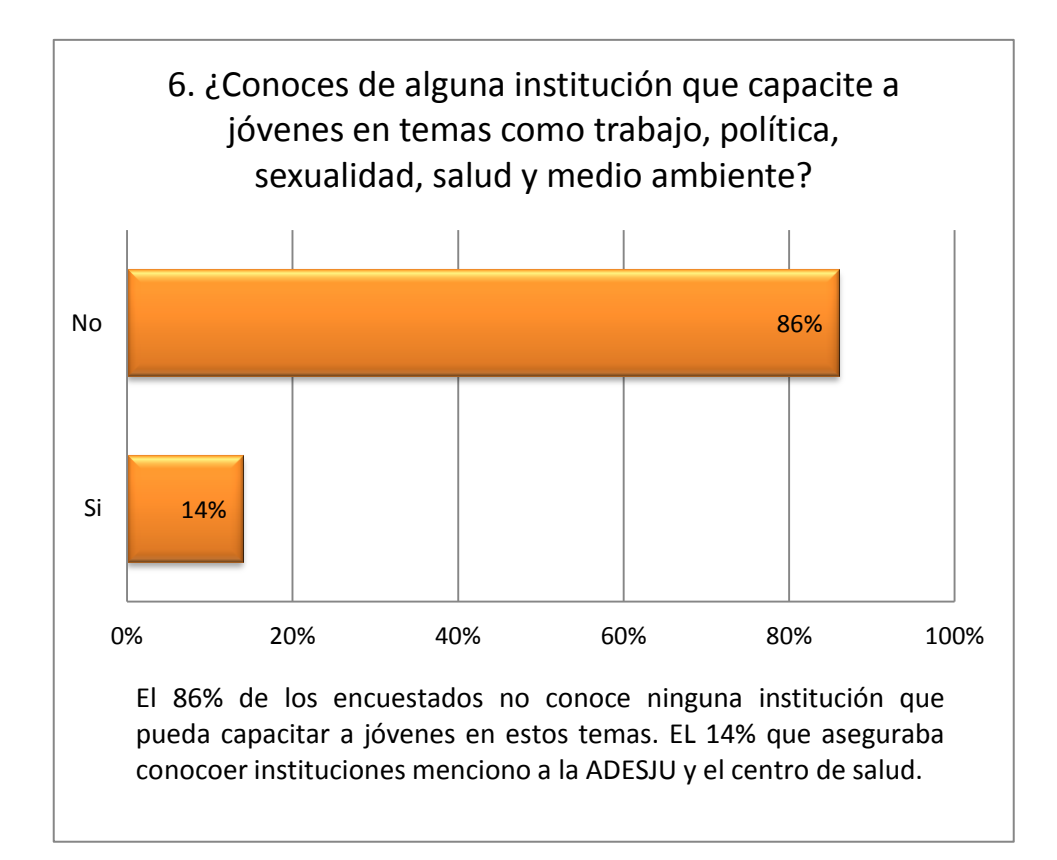
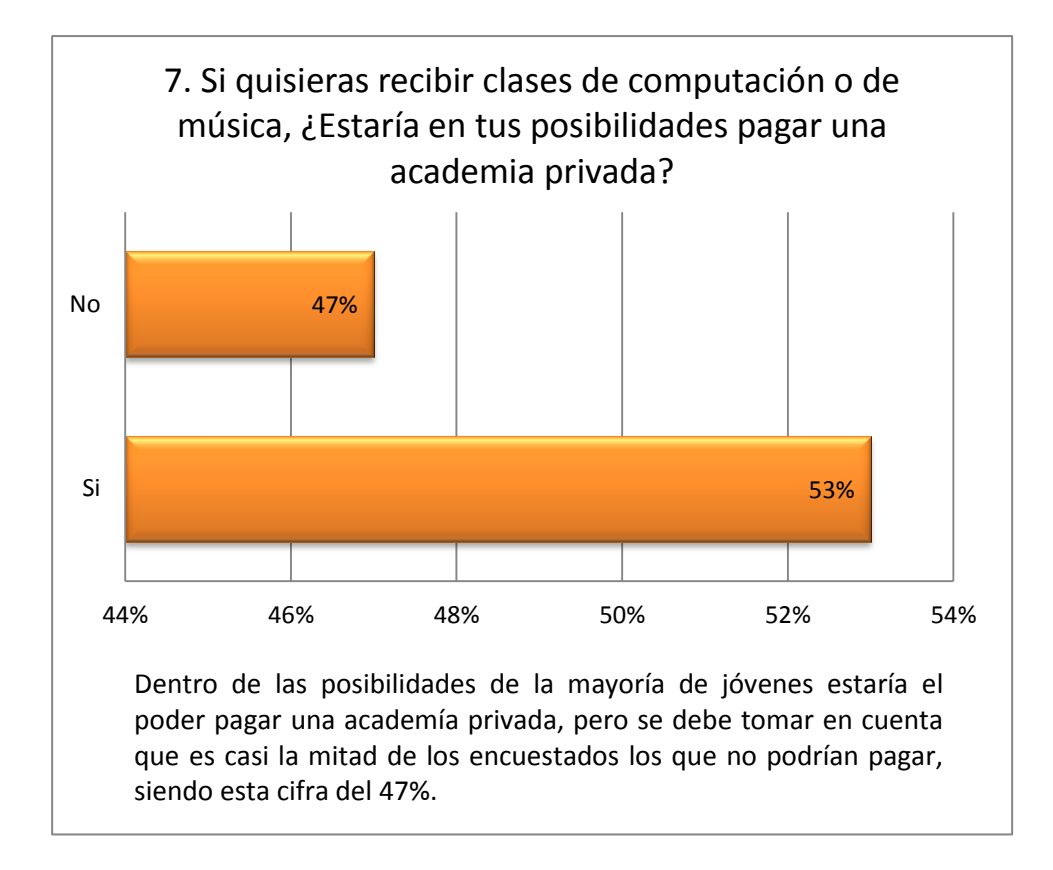

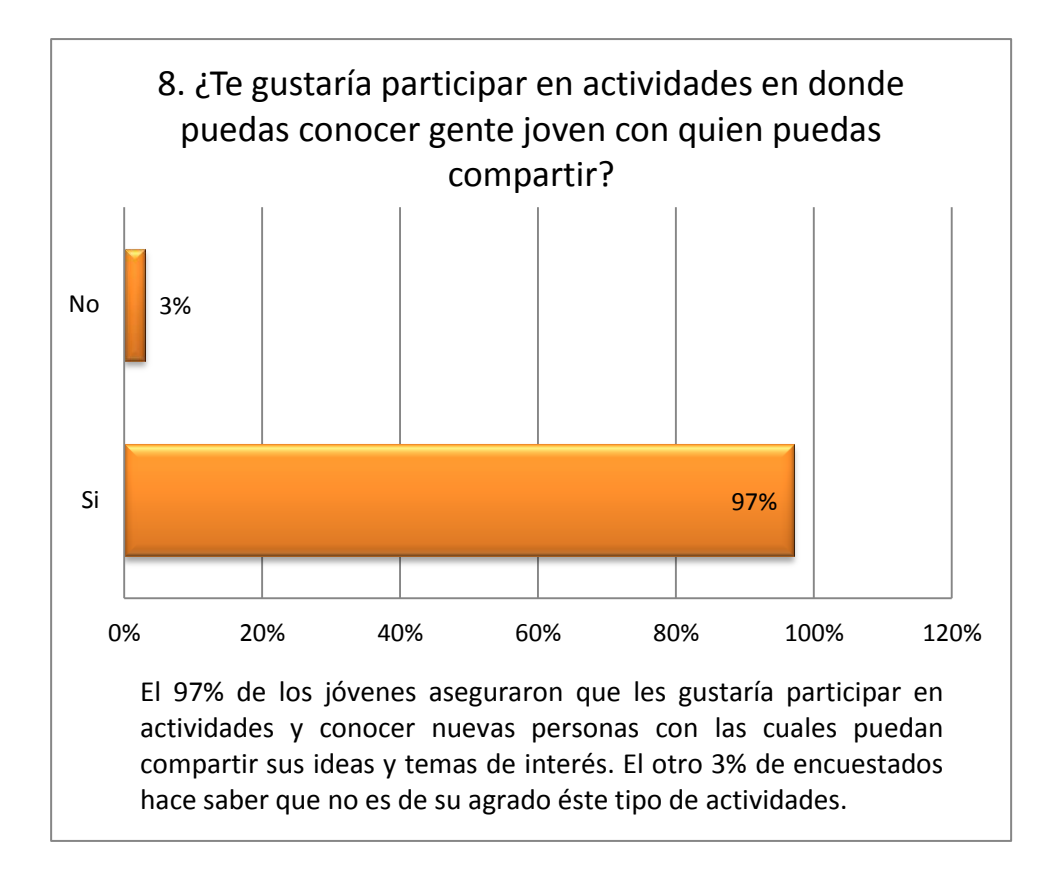

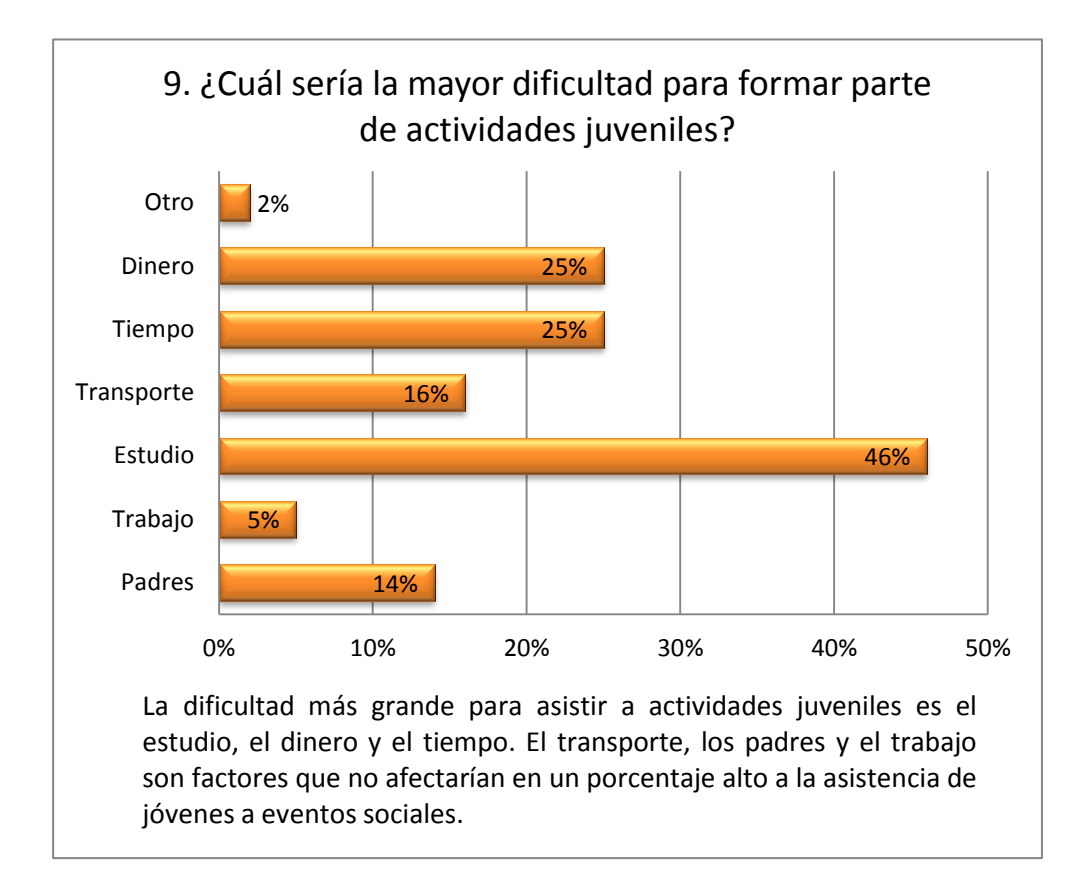

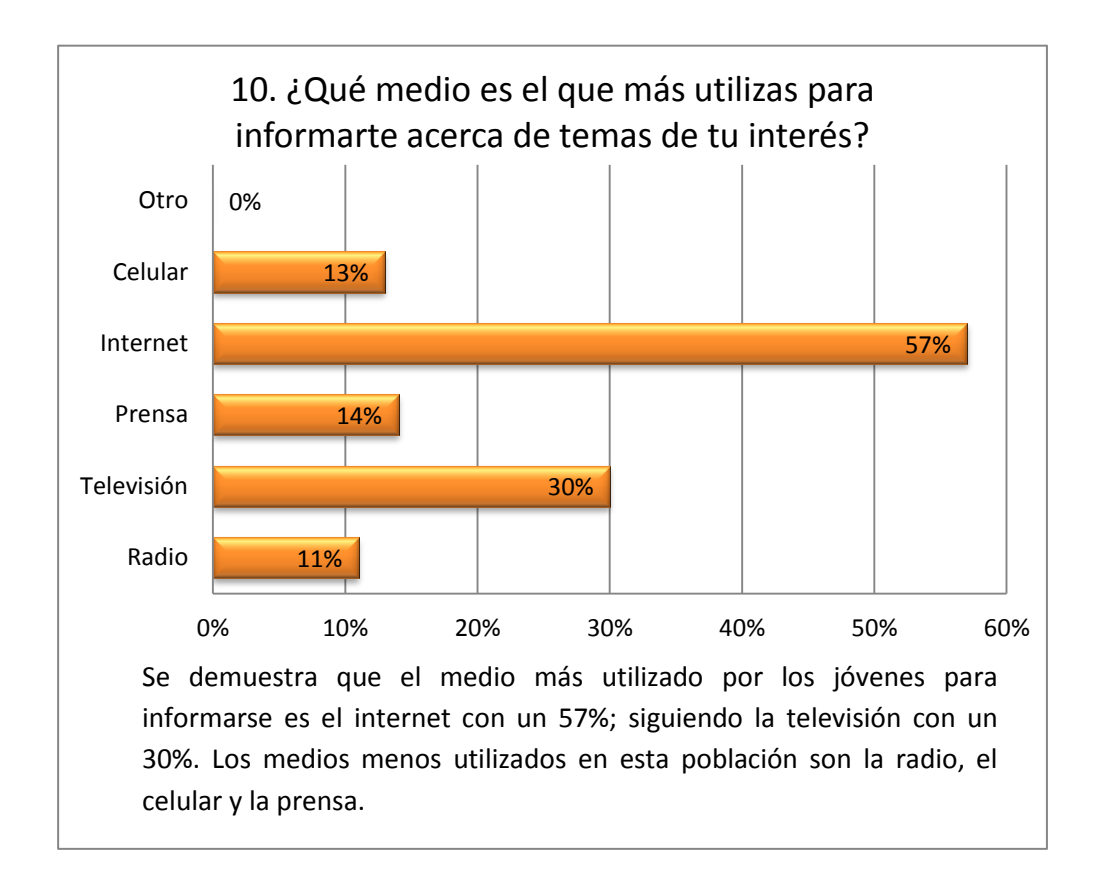

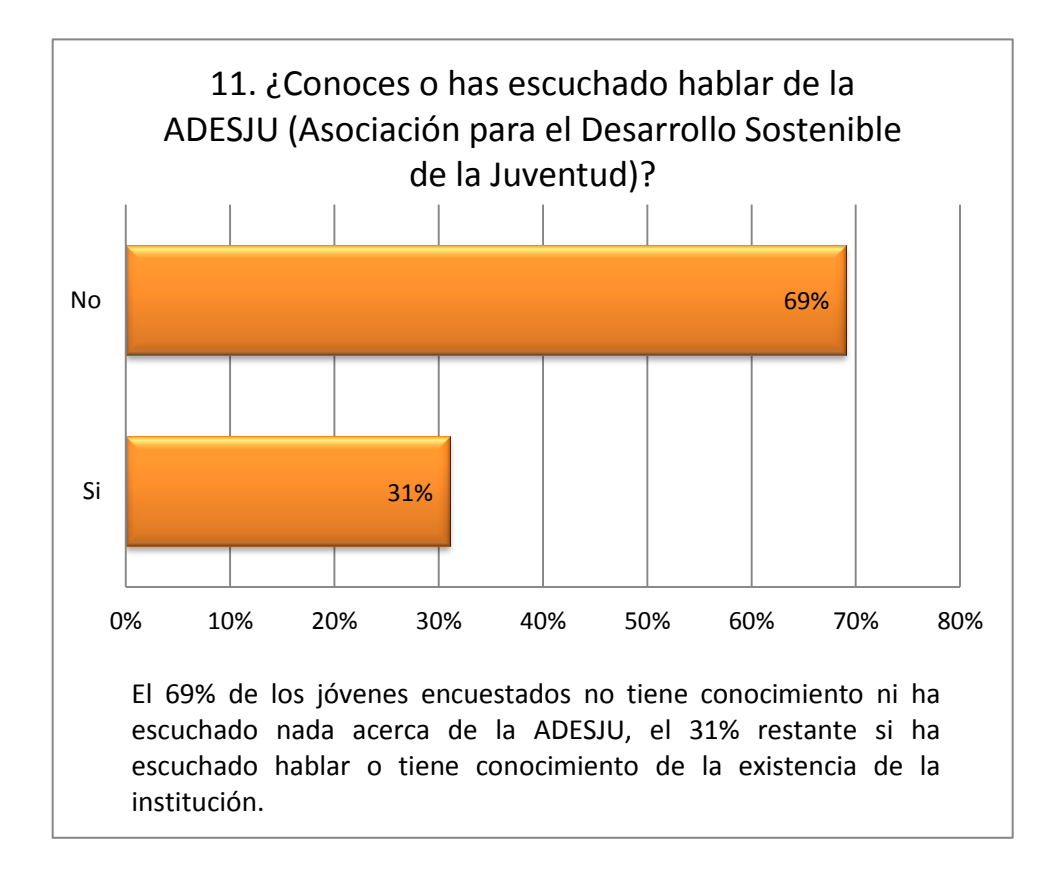

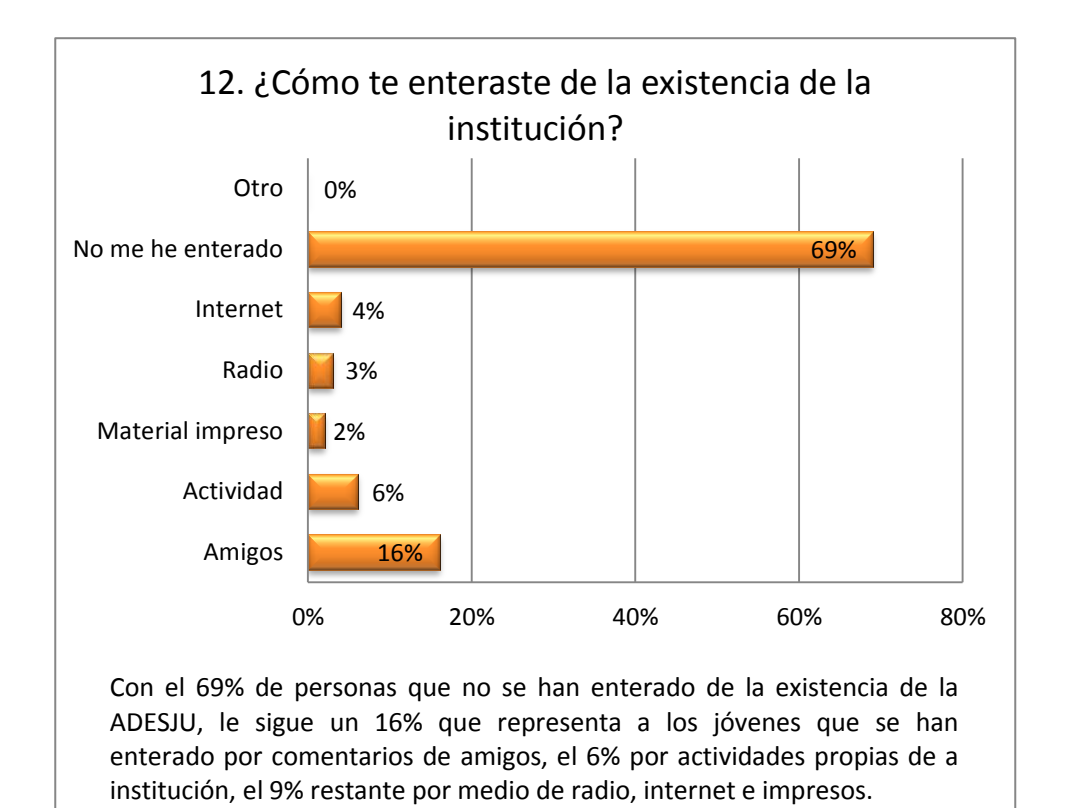

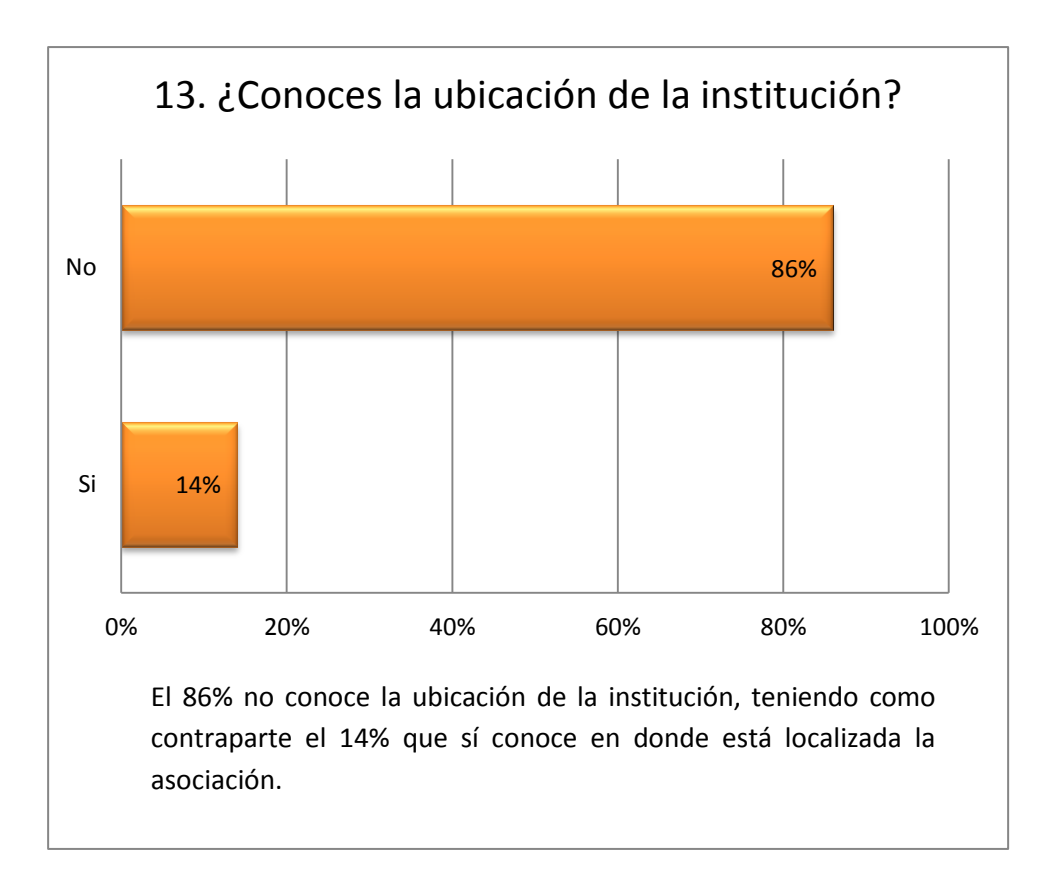

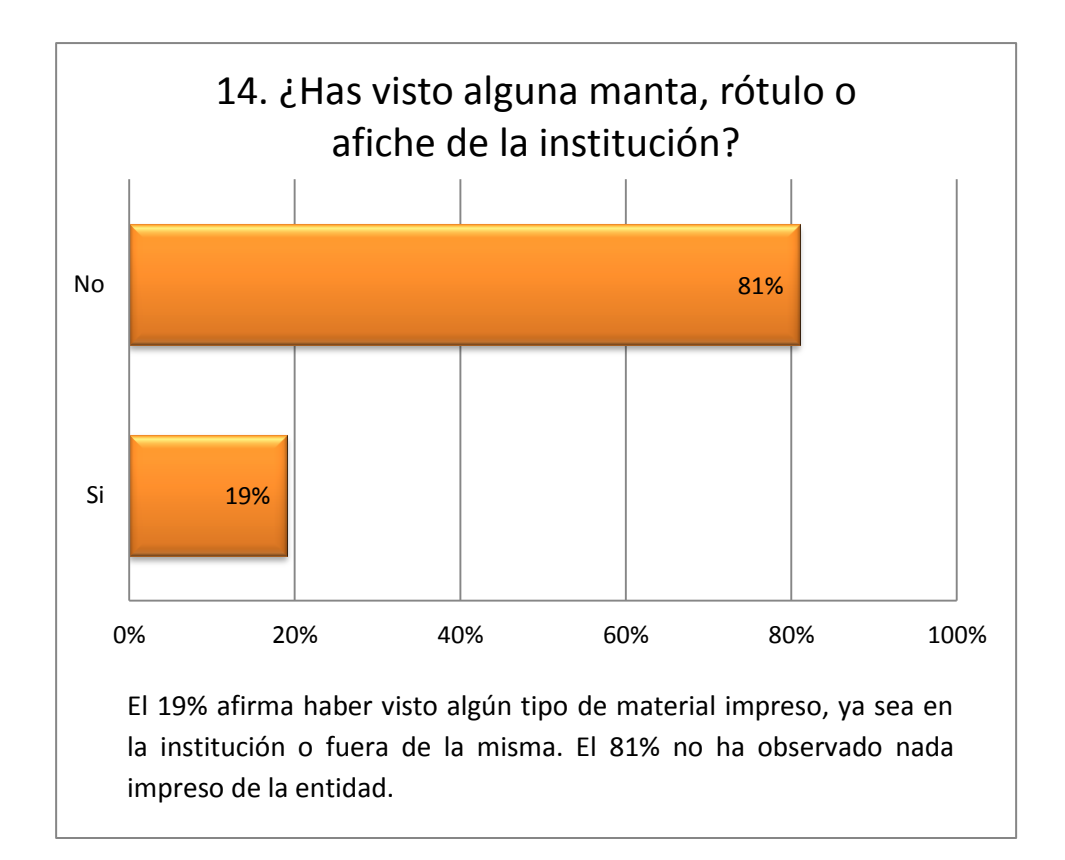

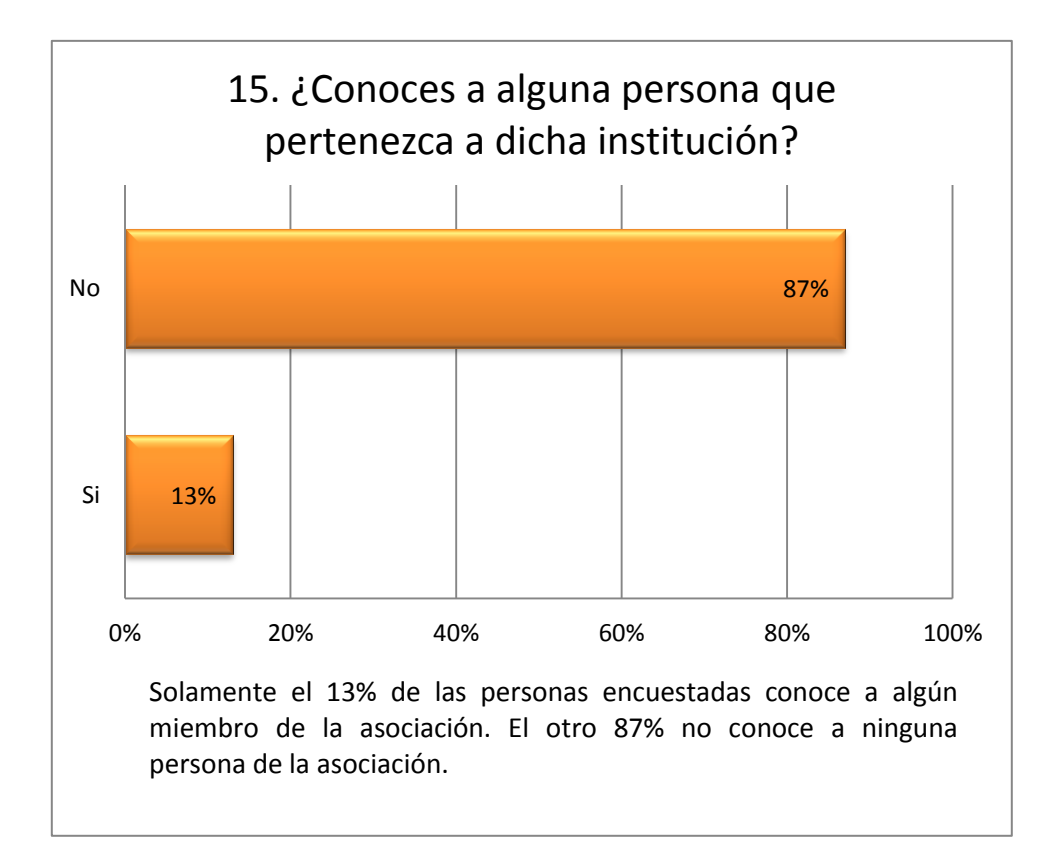

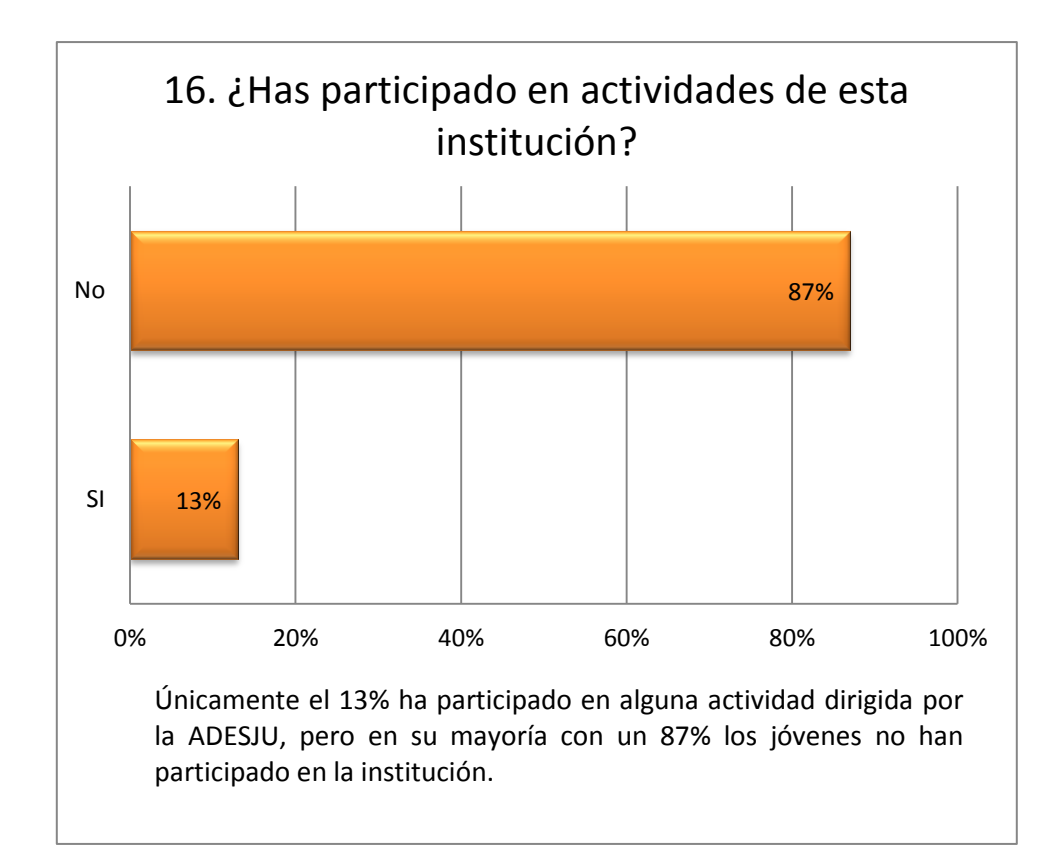

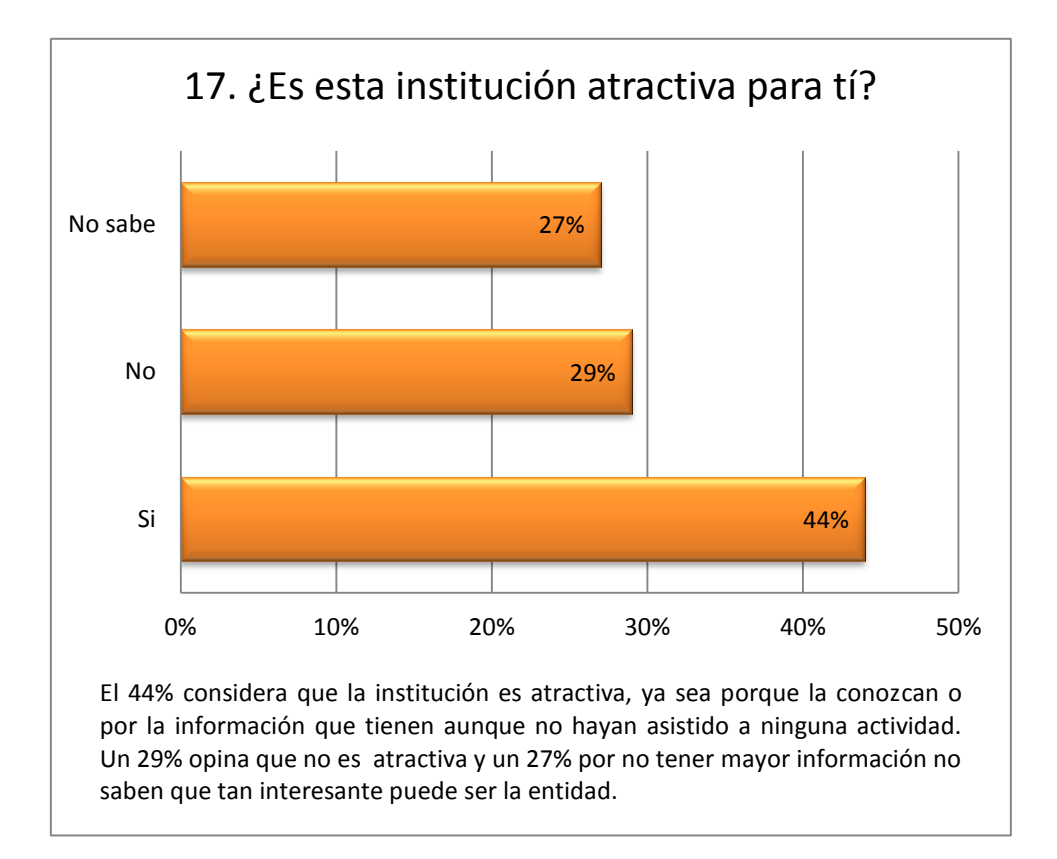

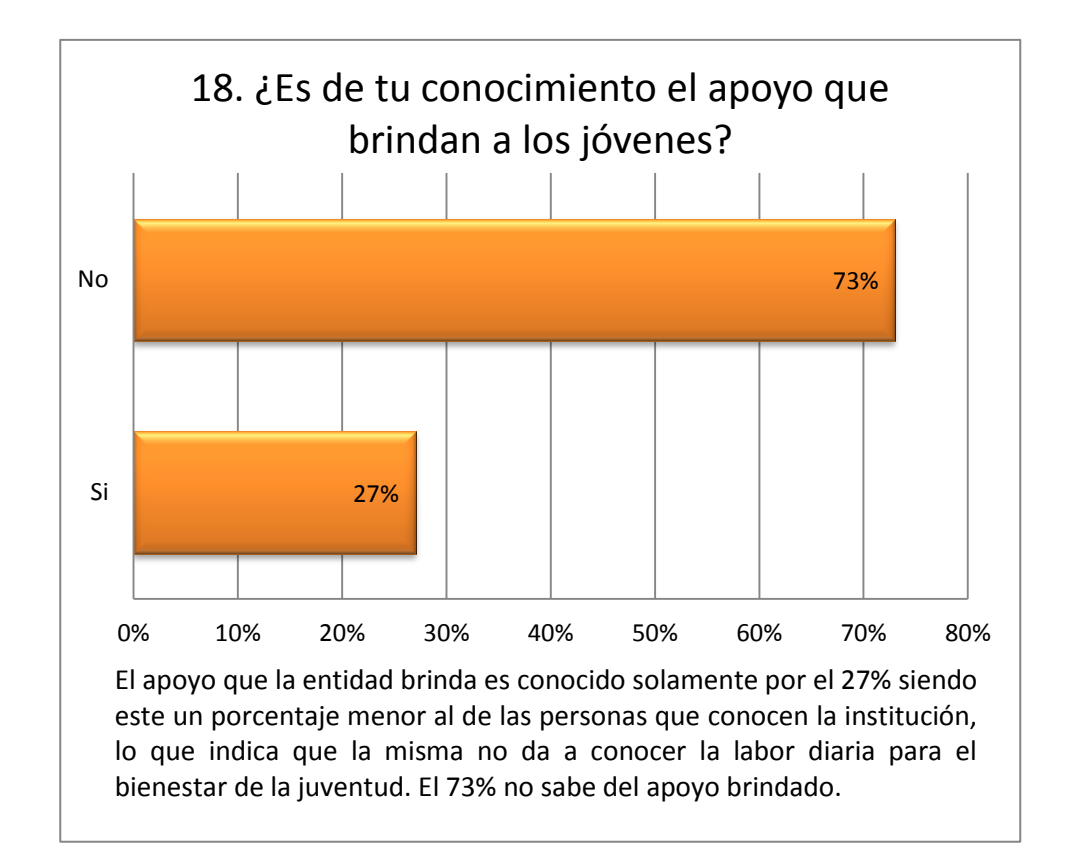

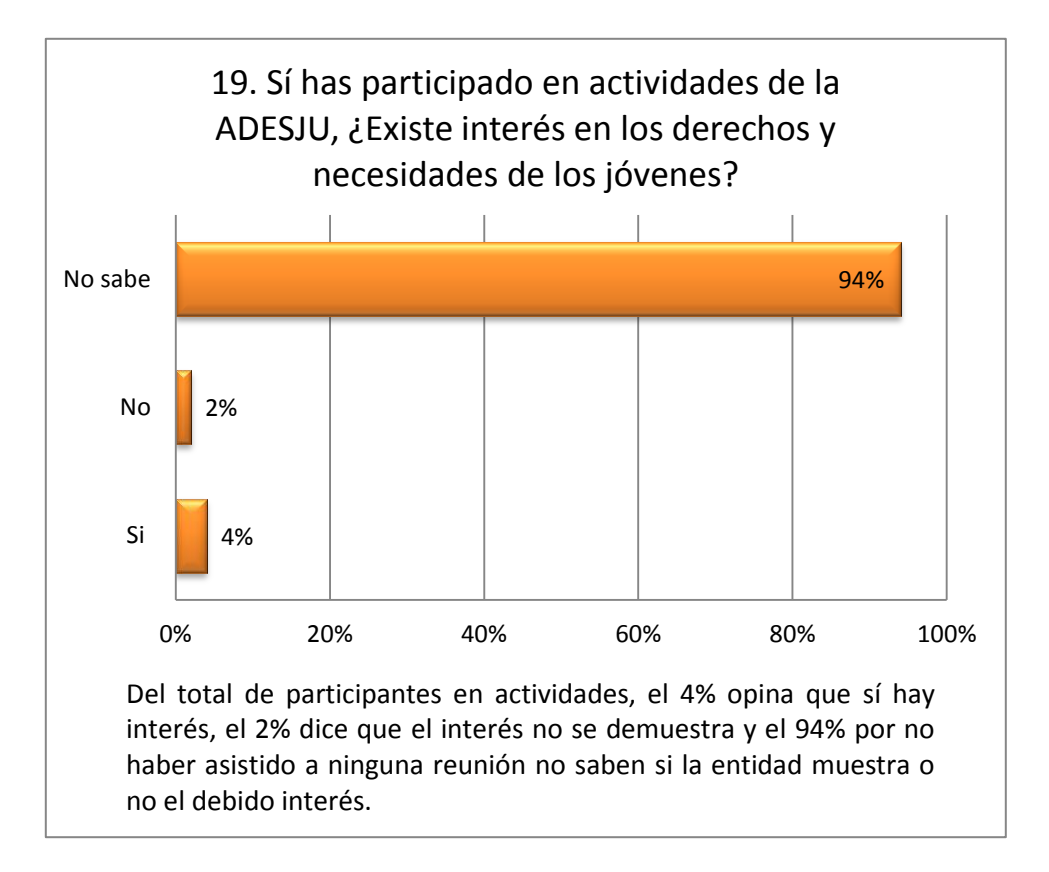

# **d. Cronograma de actividades de acuerdo a la estrategia**:

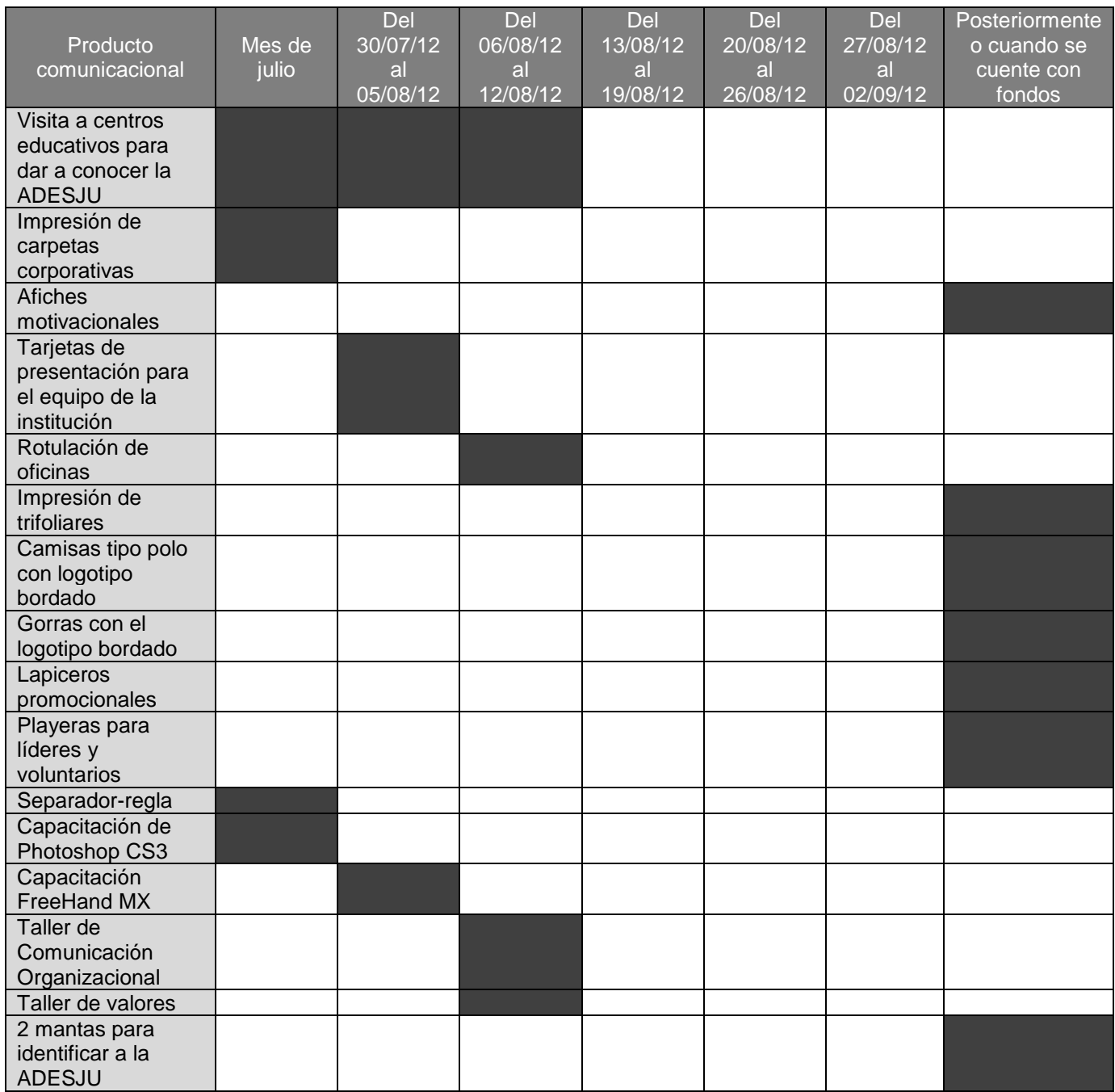

## **e. Fotografías**

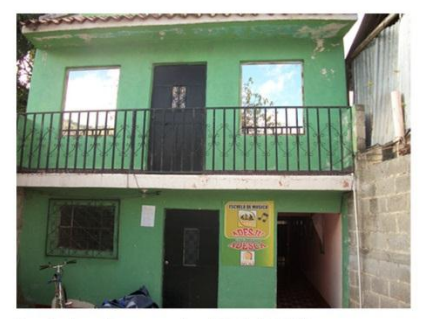

Instalaciones de ADESJU

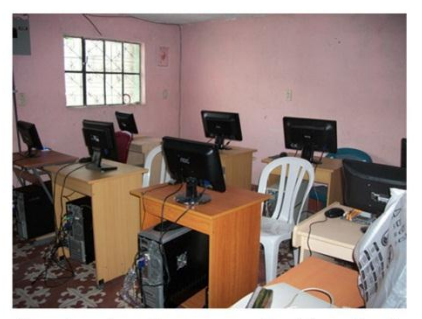

Academia de computación dentro Instalaciones de ADESJU de ADESJU

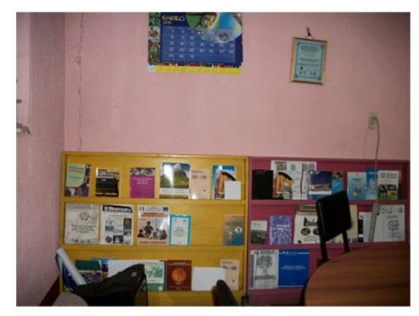

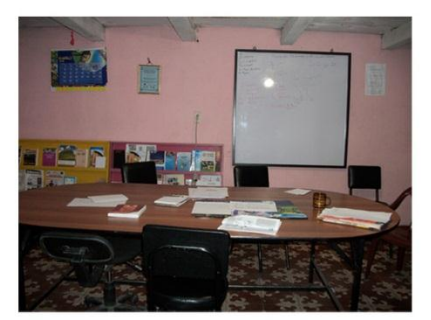

Sala de juntas de ADESJU

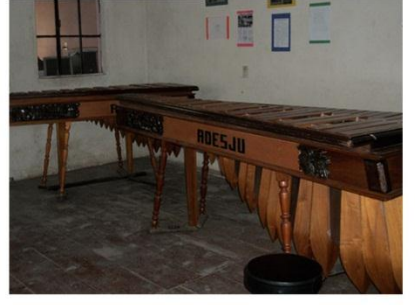

en ADESJU

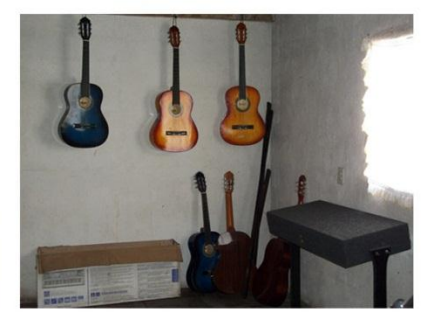

Marimba de la academia de música Intrumentos de la academia de música en ADESJU

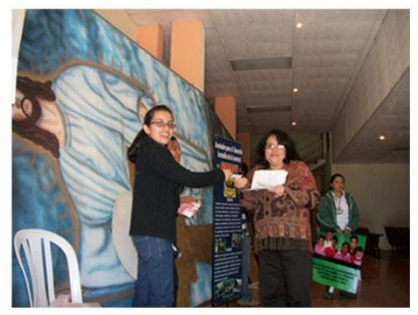

Día Internacional de la Mujer

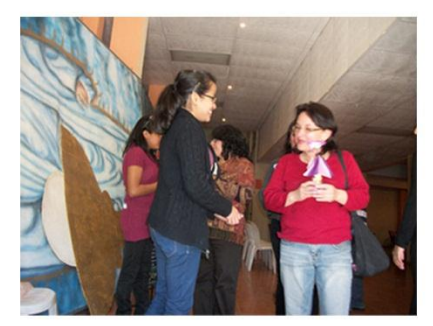

Día Internacional de la Mujer

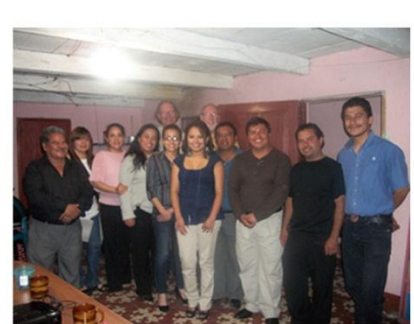

Foto grupal con representantes holandeses de "Gente con una misión"

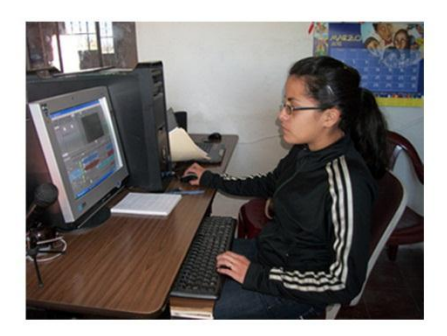

Editando el spot para el día Internacional de la Mujer

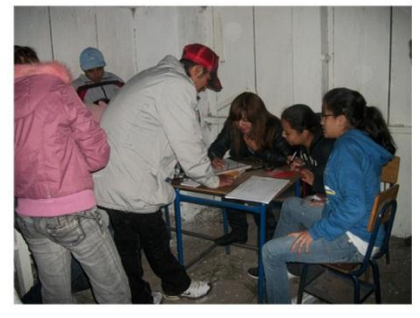

Inscripción de participantes en el encuentro de jóvenes en Chancol

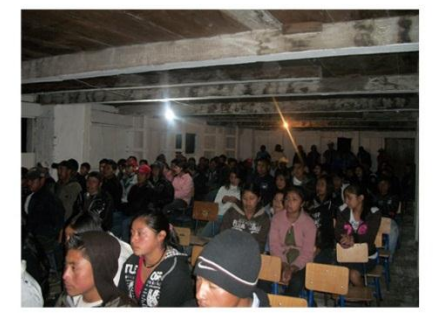

Encuentro de jóvenes en Chancol

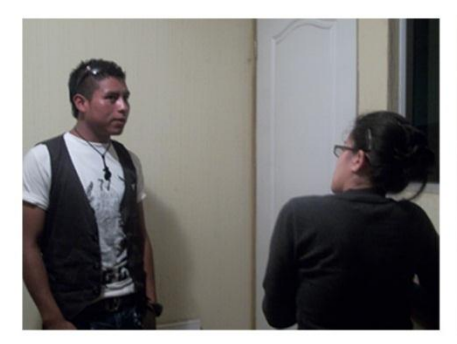

Entrevista con Leonídas Tomás

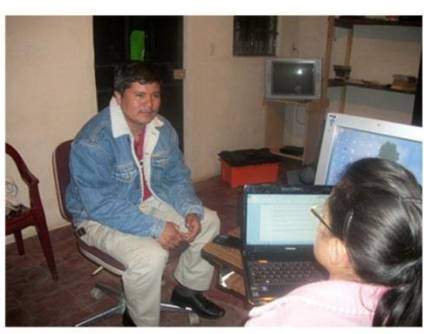

Entrevista con Daniel Mérida, coordinador de ADESJU

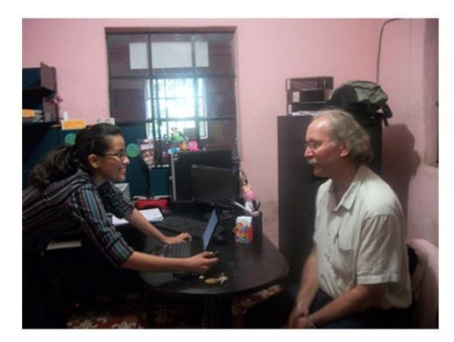

Entrevista con Frank Van Eenbergen de "Gente con una misión

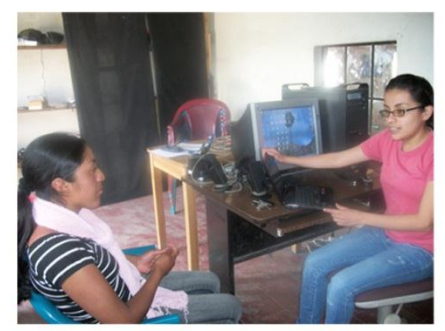

Entrevista con Sara López

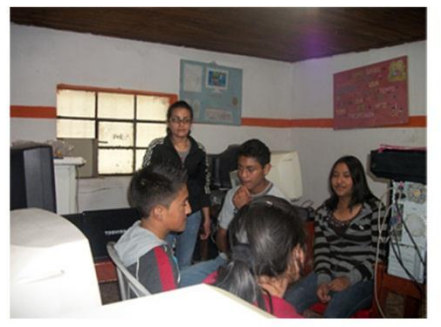

Grupo focal de jóvenes ajenos a la ADESJU

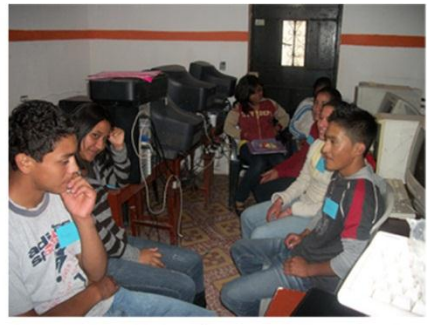

Grupo focal de jóvenes ajenos a la ADESJU

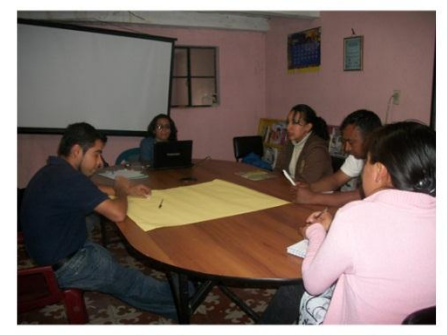

Grupo focal del personal de ADESJU

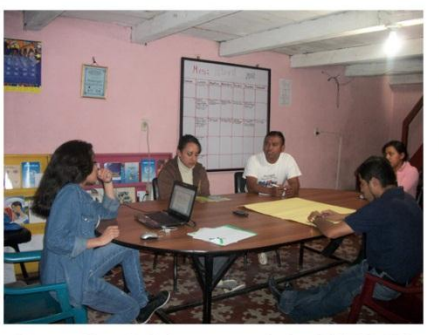

Grupo focal del personal de ADESJU

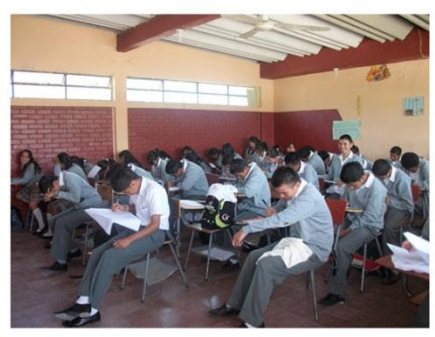

Realización de encuesas a jóvenes del instituto INEBACH

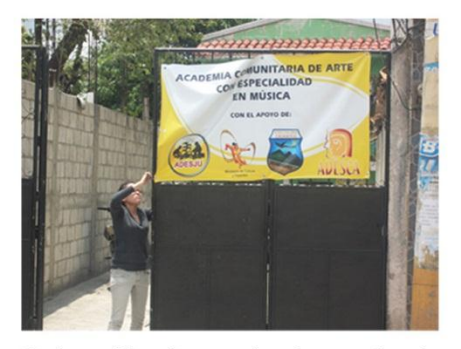

Colocación de manta de academia de música

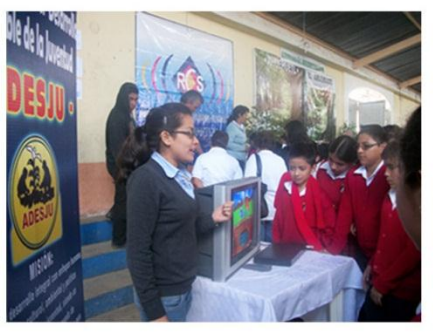

Presentación de consejos por el día Entrevista en el día del agua del agua

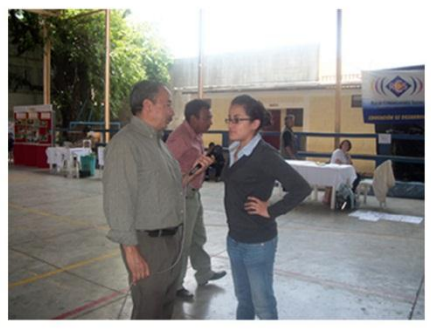

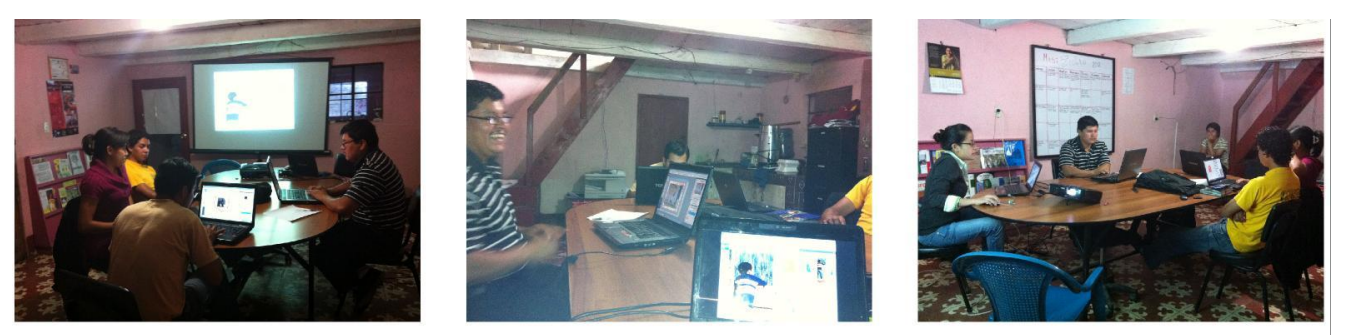

Capacitación en diseño gráfico de los programas Photoshop CS3 y Macromedia FreeHand MX con los miembros de la institucion.

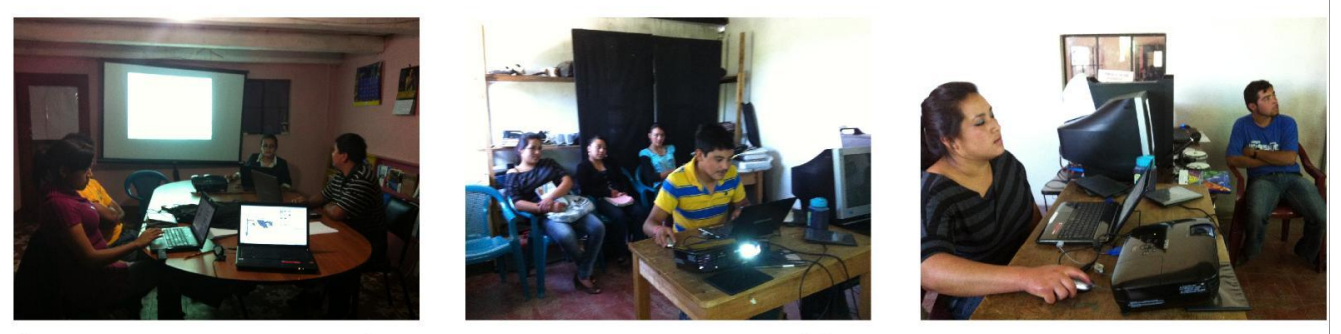

Capacitación en diseño gráfico de los programas Photoshop CS3 y Macromedia FreeHand MX con los miembros de la institucion y los integrantes del programa de Jóvenes comunicadores.

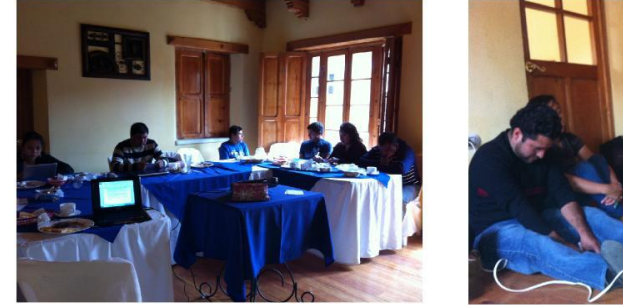

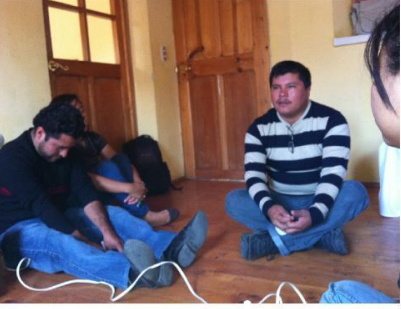

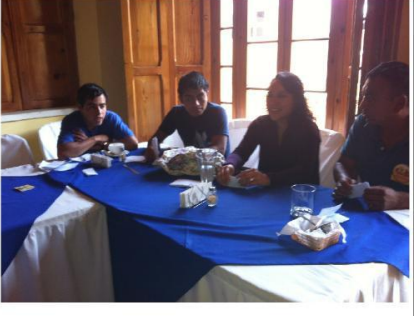

Taller de motivación impartido a los miembros de la Asociación, llevando a cabo actividades y dinámicas de grupo.

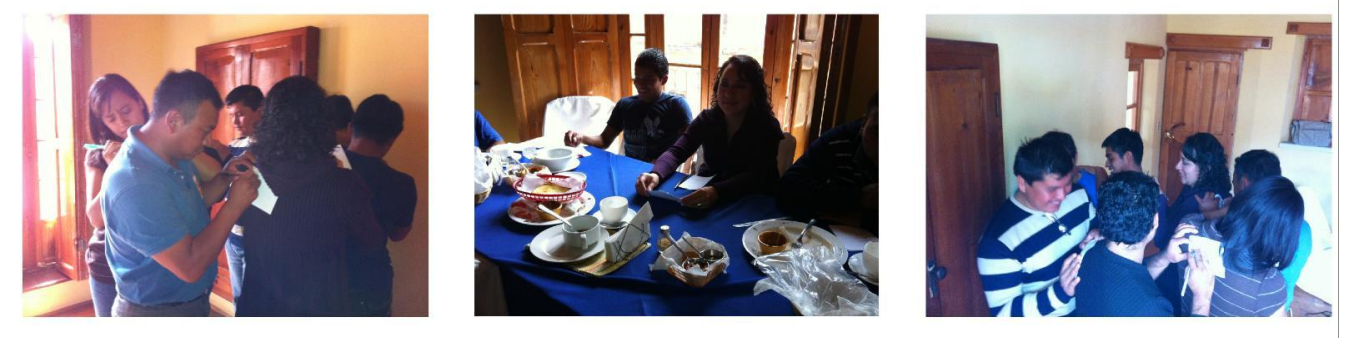

Taller de motivación impartido a los miembros de la Asociación, llevando a cabo actividades y dinámicas de grupo.

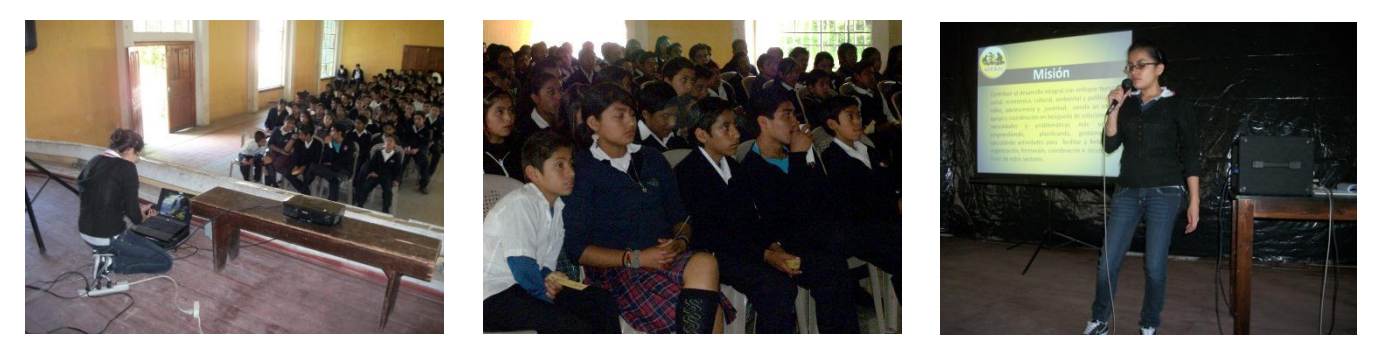

Visitas a centros educativos para dar a conocer a los jóvenes acerca de la existencia de la Asociación

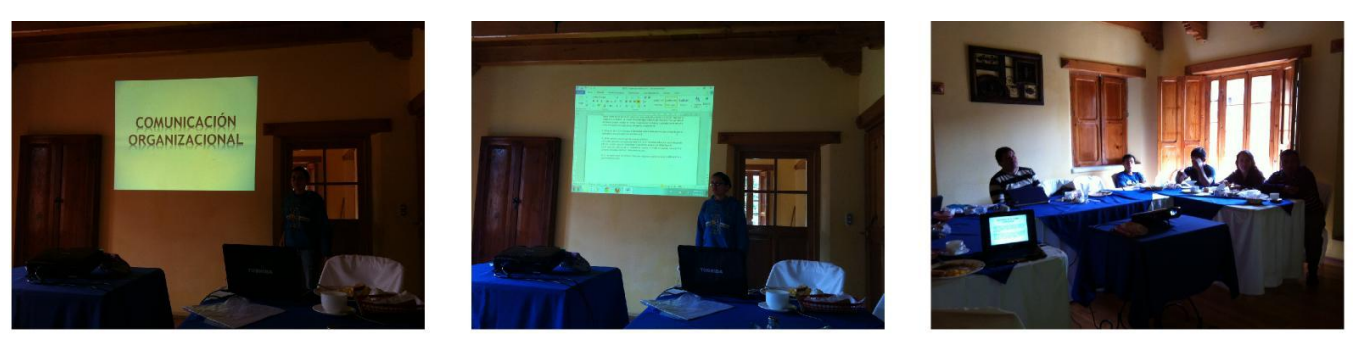

Charla de comunicación organizacional impartida a los miembros de la institución para darles a conocer los<br>principales aspectos de la comunicación en las organizaciones.

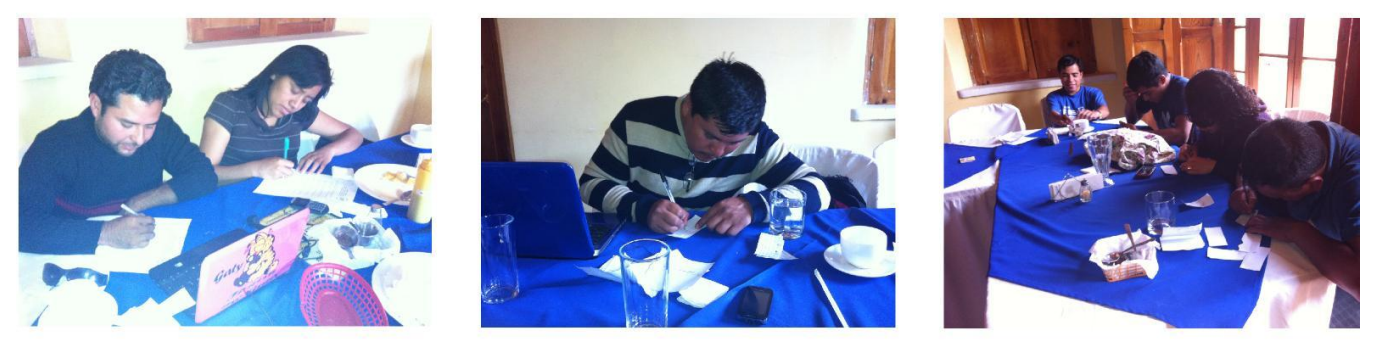

Evaluación de impacto realizada para evaluar los resultados finales de la estrategia que se hecho a andar.

# **f. Cronograma de actividades de EPS**

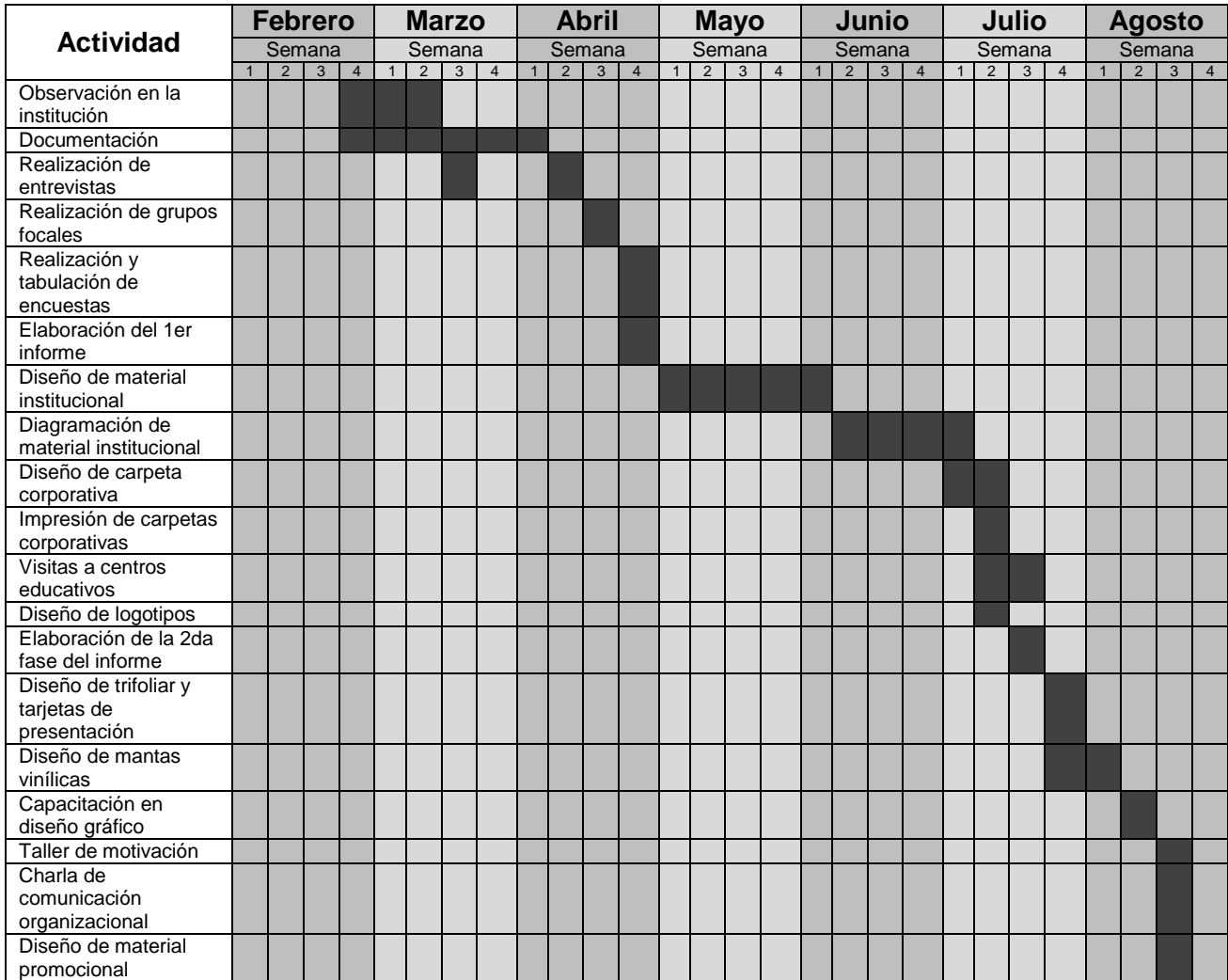

## **g. Ejemplos de material ejecutado**

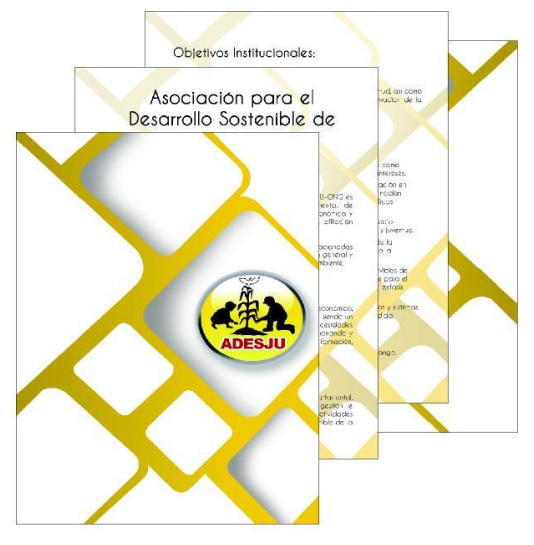

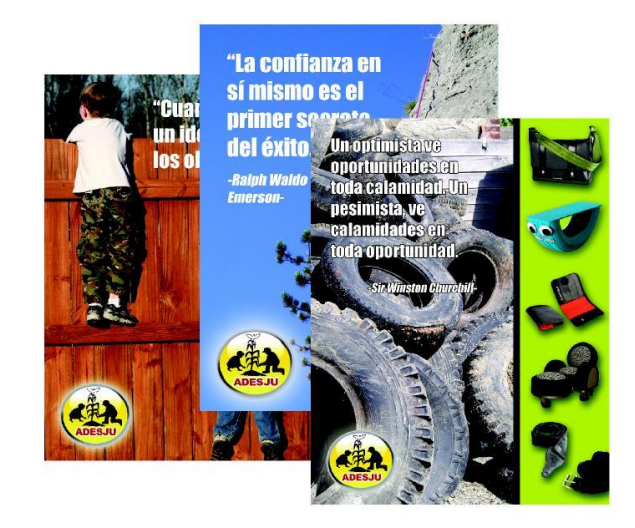

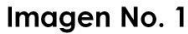

Imagen No. 2

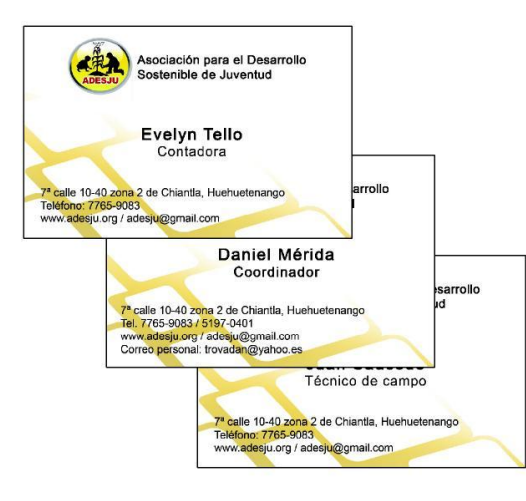

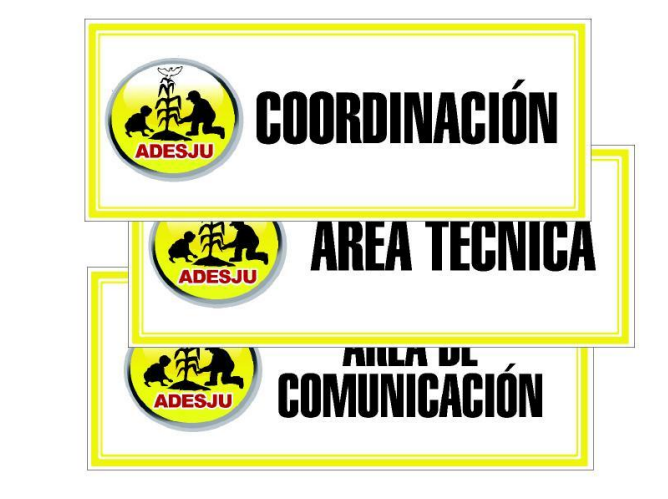

Imagen No. 3

Imagen No. 4

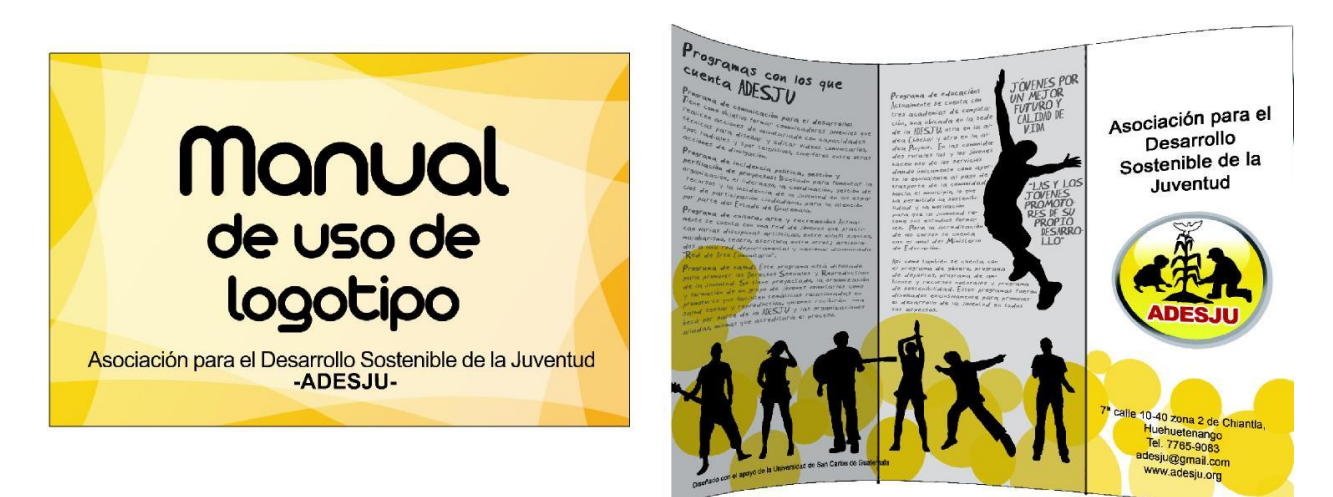

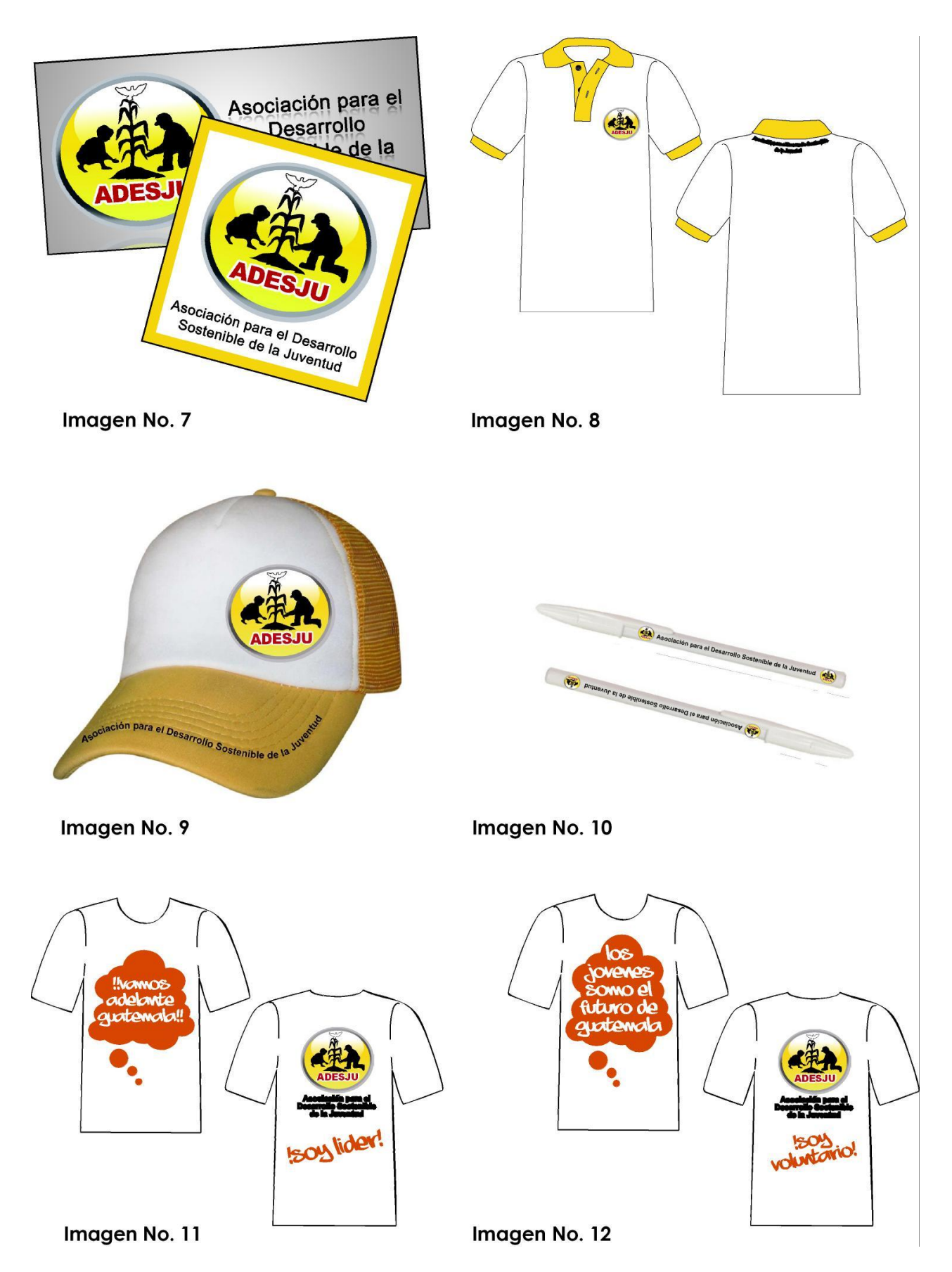

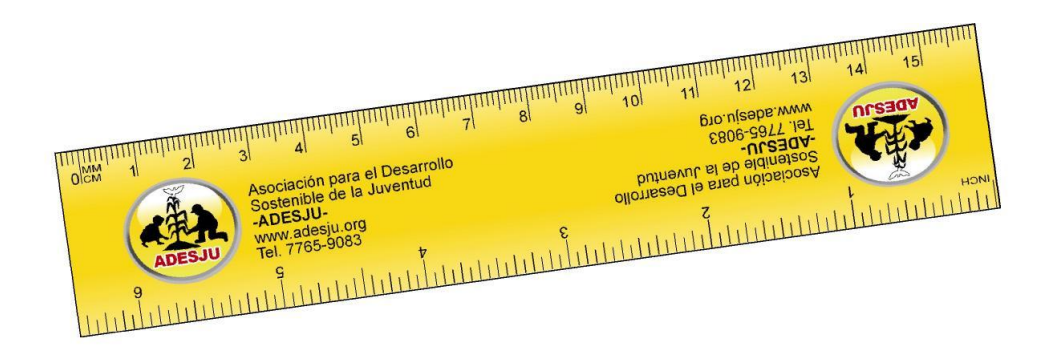

Imagen No. 13

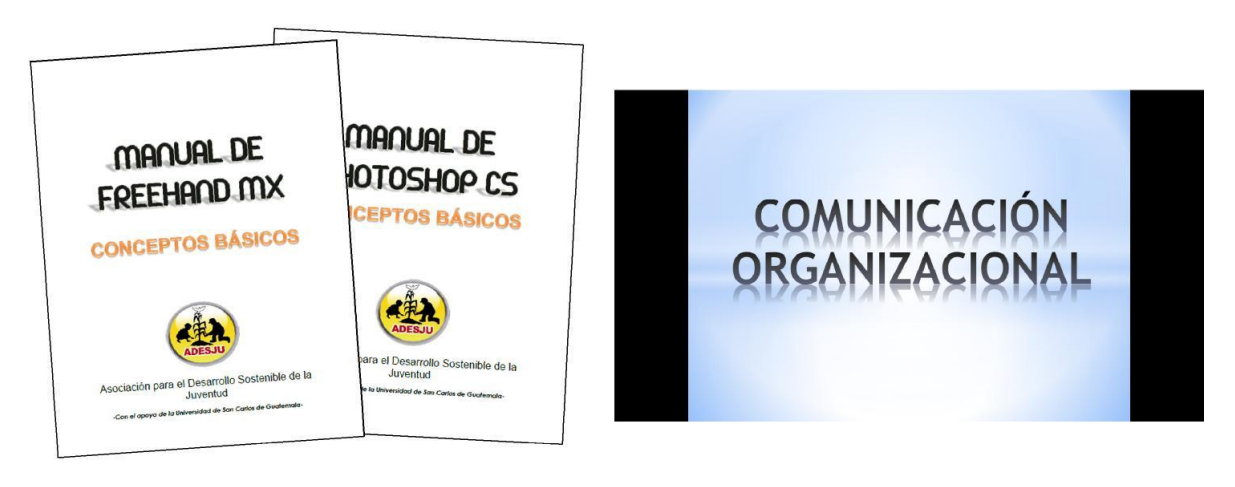

Imagen No. 14

Imagen No. 15

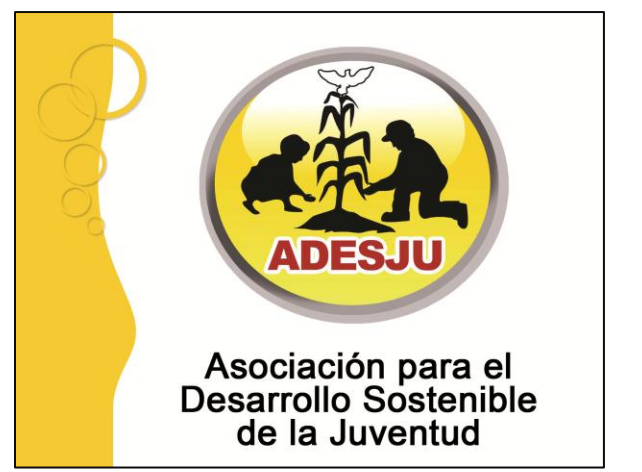

lmagen No. 16

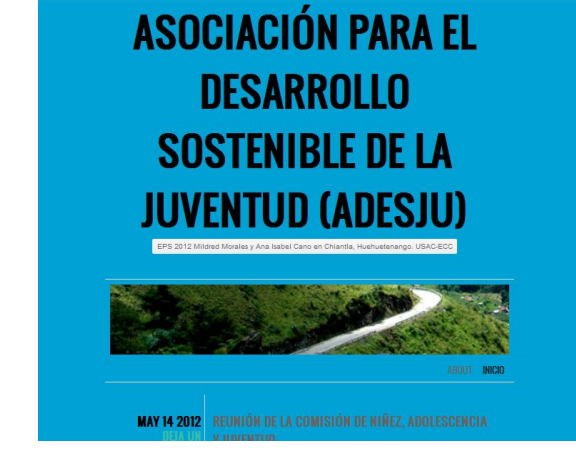

**Imagen No. 17** 

## **h. Matrices de entrevista, grupo focal y encuesta**

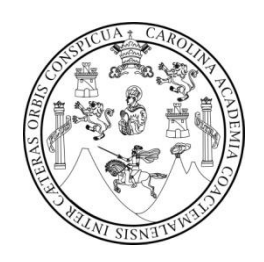

Estrategia de comunicación organizacional para la visibilización de la Asociación para el Desarrollo Sostenible de la Juventud -ADESJUubicada en el municipio de Chiantla, Huehuetenango.

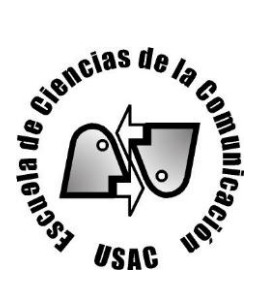

## **Entrevista a profundidad dirigida a autoridades**

- 1. ¿Qué proyectos se trabajan actualmente en ADESJU?
- 2. ¿Existe personal capacitado para llevar a cabo los proyectos?
- 3. ¿Qué le transmite la imagen de la ADESJU?
- 4. ¿Se ha trabajado algún tipo de campaña de visibilización para la Asociación? ¿Por qué?
- 5. ¿Se cuenta con personal capacitado para llevar a cabo una campaña de imagen institucional? Si ¿Quiénes? No ¿Cuál es la razón?
- 6. ¿Qué idea de la imagen institucional cree que tiene la población acerca de ADESJU?
- 7. ¿Es necesario para la institución tener una imagen atractiva? ¿Por qué?
- 8. ¿Proyecta ADESJU una imagen joven, de confianza, de compromiso y profesionalismo? ¿Cómo puede notarlo?
- 9. ¿Según lo que usted ha percibido, la juventud reconoce a ADESJU como un apoyo? ¿Por qué?
- 10. ¿En cuanto al pago de servicios, sueldos y gastos de la Asociación, como se generan éstos fondos?
- 11. Dentro de los fondos que maneja la ADESJU, ¿Qué porcentaje está destinado a la imagen institucional?
- 12. ¿Considera que si la Asociación estuviera mejor posicionada despertaría el interés de algún ente de apoyo? ¿Por qué?
- 13. ¿Cree que la participación e integración de los jóvenes a la ADESJU tiene algún vínculo con la manera en que perciben a la asociación?
- 14. ¿Podría una campaña de visibilización integrar a un mayor número de jóvenes? ¿Por qué?
- 15. ¿En dónde considera que está la debilidad más grande en cuanto a la imagen institucional?
- 16. ¿Sabe cuál es el medio más utilizado por los jóvenes para informarse de temas de su interés?

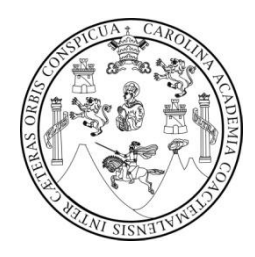

Estrategia de comunicación organizacional para la visibilización de la Asociación para el Desarrollo Sostenible de la Juventud -ADESJU- ubicada en el municipio de Chiantla, Huehuetenango.

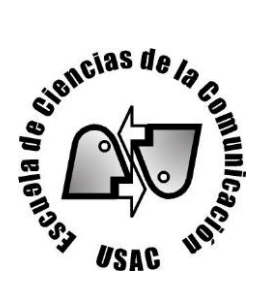

## **Grupo focal para jóvenes ajenos a la ADESJU**

- 1. ¿Qué tipo de actividades recreativas les gusta practicar?
- 2. ¿Qué temas a tratar podrían ser de beneficio para la juventud?
- 3. ¿Conocen de alguna institución dentro del municipio de Chiantla que brinde apoyo a los jóvenes? ¿Cuál?
- 4. ¿Dentro de Chiantla hay academias de música, arte o computación?
- 5. ¿Hay programas para capacitar a los jóvenes en cuanto a trabajo, salud, sexualidad, política y medio ambiente?
- 6. ¿Qué sería llamativo y que buscarían en una institución que brinda apoyo a los jóvenes?
- 7. ¿Les gustaría pertenecer a algún tipo de institución que se interesara en la juventud?
- 8. ¿Conocen o han escuchado hablar de la Asociación para el Desarrollo Sostenible de la Juventud –ADESJU-?
- 9. ¿Saben que servicios presta y con qué tipo de población trabajan?
- 10.¿Saben cuál es la ubicación de la Asociación?
- 11.¿Llama la atención el logotipo de la institución?
- 12.¿Qué les transmite el logo de la ADESJU?
- 13.¿Es el logo adecuado para una institución que trabaja con jóvenes?
- 14.¿Debería cambiarse el logo o mejorarse?
- 15.¿Han visto o escuchado algún tipo de publicidad de la Asociación?
- 16.¿Les gustaría pertenecer a la Asociación?
- 17.¿Cuál es el medio que más utilizan los jóvenes para informarse?

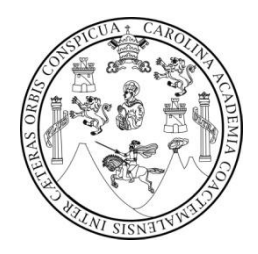

Estrategia de comunicación organizacional para la visibilización de la Asociación para el Desarrollo Sostenible de la Juventud -ADESJU- ubicada en el municipio de Chiantla, Huehuetenango.

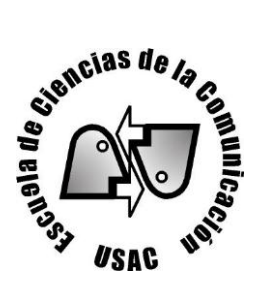

## **Grupo focal personal interno**

- 1. ¿Cuál es el grupo objetivo para el cual trabaja la institución?
- 2. ¿Cree que ADESJU tiene impacto en ese grupo objetivo?
- 3. ¿La integración de los jóvenes a la Asociación es mucha o poca?
- 4. ¿Es atractiva la imagen que proyecta la ADESJU y qué transmite ésta a los jóvenes?
- 5. ¿Se ha trabajado alguna campaña de visibilización?
- 6. ¿Existe personal capacitado y recursos económicos para llevar a cabo ésta campaña?
- 7. ¿Qué idea o concepto tiene la población acerca de ADESJU?
- 8. ¿Es de orden primario que la institución tenga una imagen atractiva? ¿Por qué?
- 9. ¿Ha demostrado la ADESJU ser una institución de confianza, de compromiso y profesionalismo?
- 10.Según lo que se ha percibido, ¿La juventud reconoce a ADESJU como un apoyo? ¿Cómo lo percibe?
- 11.¿Cree que la participación e integración de los jóvenes a la ADESJU tiene algún vínculo con la manera en que perciben a la Asociación?
- 12.¿Podría una campaña de visibilización integrar a un mayor número de jóvenes? ¿Por qué?
- 13.¿En dónde considera que está la debilidad más grande en cuanto a la imagen institucional?
- 14.¿Se sienten parte integral de la asociación?
- 15.¿Sienten un compromiso fuerte con la asociación?
- 16.¿Sabe cual es el medio más utilizado por los jóvenes para informarse de temas de su interés?

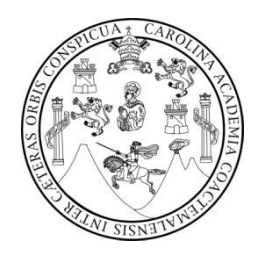

Estrategia de comunicación organizacional para la visibilización de la Asociación para el Desarrollo Sostenible de la Juventud -ADESJU- ubicada en el municipio de Chiantla, Huehuetenango.

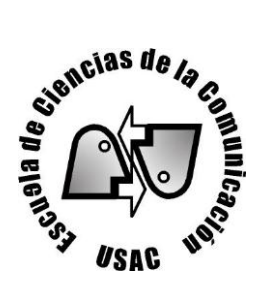

## **Grupo focal líderes comunitarios**

- 1. ¿Cuál es el grupo objetivo para el cual trabaja la institución?
- 2. ¿Cree que ADESJU tiene impacto en ése grupo objetivo?
- 3. ¿La integración de los jóvenes a la Asociación es mucha o poca?
- 4. ¿Es atractiva la imagen que proyecta la ADESJU y qué transmite ésta a los jóvenes?
- 5. ¿Se ha trabajado alguna campaña de visibilización?
- 6. ¿Existe personal capacitado y recursos económicos para llevar a cabo ésta campaña?
- 7. ¿Qué idea o concepto tiene la población acerca de ADESJU?
- 8. ¿Es de orden primario que la institución tenga una imagen atractiva? ¿Por qué?
- 9. ¿Ha demostrado la ADESJU ser una institución de confianza, de compromiso y profesionalismo?
- 10.Según lo que se ha percibido, ¿La juventud reconoce a ADESJU como un apoyo? ¿Cómo lo percibe?
- 11.¿Cree que la participación e integración de los jóvenes a la ADESJU tiene algún vínculo con la manera en que perciben a la Asociación?
- 12.¿Podría una campaña de visibilización integrar a un mayor número de jóvenes? ¿Por qué?
- 13.¿En dónde considera que está la debilidad más grande en cuanto a la imagen institucional?
- 14.¿Sabe cual es el medio más utilizado por los jóvenes para informarse de temas de su interés?
- 15.¿Necesita la asociación una campaña de visibilización tanto de la institución como de los servicios que presta?

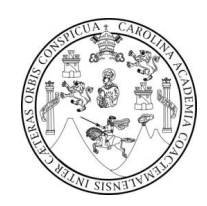

#### **Encuesta**

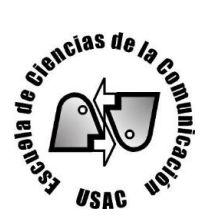

Instrucciones: A continuación se te presenta una serie de preguntas favor contestar según tu conocimiento, experiencia u opinión. Marca con una "X" tu respuesta.

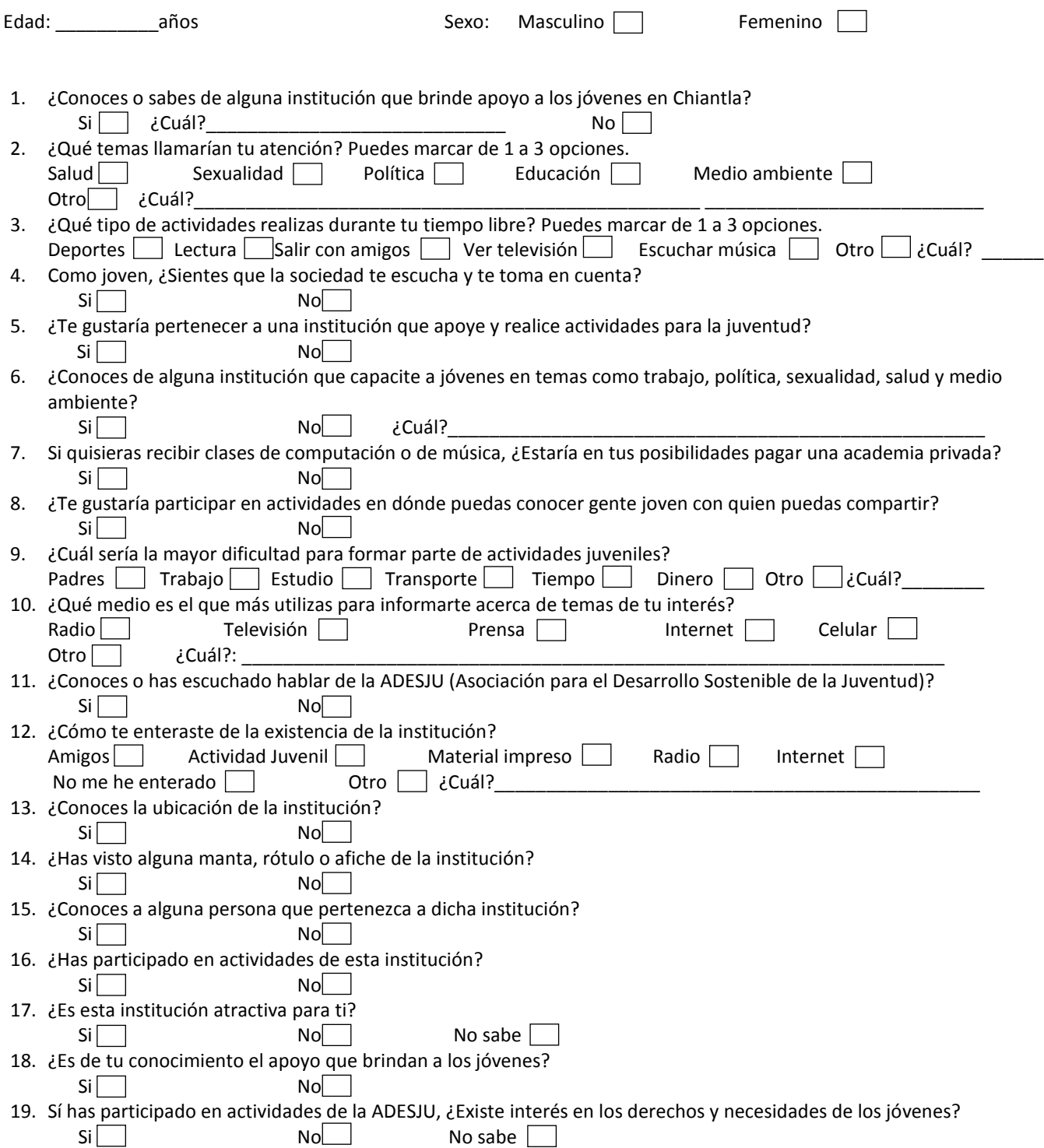

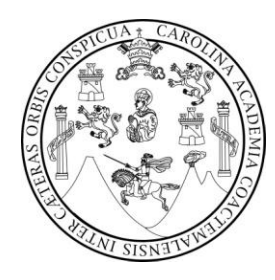

## **Evaluación de impacto**

**Estrategia de comunicación para la visibilización de la Asociación para el Desarrollo Sostenible de la Juventud -ADESJU- ubicada en Chiantla, Huehuetenango**

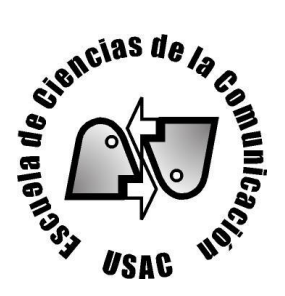

A continuación se presenta una serie de preguntas para calificar el impacto que la estrategia comunicacional tuvo en la Asociación para el Desarrollo Sostenible de la Juventud.

- 1. ¿Tiene mejor conocimiento del concepto "comunicación organizacional"? *(Charla de comunicación organizacional)* Si<sup>nd</sup> No
- 2. ¿Reconoce la importancia de la comunicación organizacional para el buen funcionamiento de la institución? *(Charla de comunicación organizacional)* Si<sub>\_\_\_\_</sub> No\_\_\_\_\_
- *3.* ¿Considera que la imagen de la ADESJU mejoró? *(Rediseño de logotipo, rotulación de oficinas, mantas, carpeta corporativa y trifoliar)* Si\_\_\_\_ No\_\_\_\_
- 4. ¿Cree que la Asociación tiene mejor presencia ante otras instituciones y público objetivo? *(Carpeta corporativa y trifoliar)* Si\_\_\_\_ No\_\_\_\_
- 5. ¿Se encuentra más motivado después del producto que la estrategia generó? *(Taller motivacional y afiches motivacionales)* Si\_\_\_\_ No\_\_\_\_
- *6.* ¿Está mejor identificado como integrante de la Asociación? *(Tarjeta de presentación y camisa tipo polo)* Si\_\_\_\_ No\_\_\_\_
- 7. ¿Conoce mejor la labor que realiza la ADESJU el público objetivo? *(Blog, regla / separador y trifoliar)*  Si\_\_\_\_ No\_\_\_\_
- 8. ¿Está mejor capacitado el personal de la Asociación? *(Taller de diseño y diagramación)* Si\_\_\_\_ No\_\_\_\_
- 9. ¿Están los y las jóvenes más identificados con la institución? *(Playeras para lideres y voluntarios y gorras)* Si<sup>nd</sup> No<sub>\_\_\_\_</sub> No\_\_\_\_

# MANUAL DE PHOTOSHOP CS **CONCEPTOS BÁSICOS**

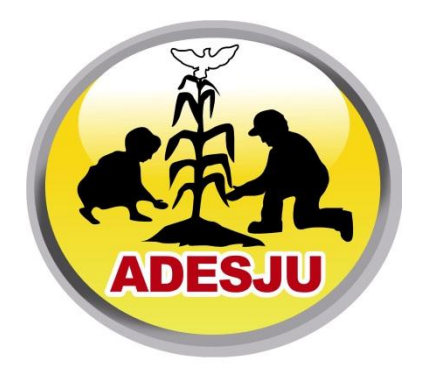

Asociación para el Desarrollo Sostenible de la Juventud

*-Con el apoyo de la Universidad de San Carlos de Guatemala-*

## LECCIÓN 1ª

#### Introducción

El programa **Photoshop** de **Adobe** es uno de los programas más utilizados en todo el mundo para la retoque y tratamiento de imágenes . Es empleado tanto por profesionales como por personas que de forma amateur quieren retocar alguna de sus fotos caseras..

De hecho es considerado por muchos el mejor programa de retoque fotográfico que existe. Nosotros no vamos a entrar en esas valoraciones, lo que si vamos a hacer es tener una primera aproximación a la última versión de **Photoshop**: la versión **C.S.** 

Mostraremos de una forma fácil y didáctica como sacar provecho de él . El objetivo de este curso es mostrar las principales funcionalidades de **Photoshop**, de manera que cuando acabemos el curso cualquiera sea capaz de comprender el programa y este capacitado para realizar determinadas funciones en el tratamiento de imágenes..

Muchos creen que como **Photoshop** es un programa usado por profesionales, tiene que ser muy complicado para los usuarios ocasionales. Realmente **Photoshop** es un programa muy *sencillo* e *intuitivo* , que puede ser utilizado a muchos niveles.

En las próximas lecciones iremos presentando, las distintas *funcionalidades* del programa. El alumno podrá seguir las lecciones tanto con el texto como con las lecciones *multimedias* que se muestran al final de cada lección. El objeto de estas demostraciones multimedias es *reforzar* el contenido didáctico de cada *lección* mostrando como se hace realmente en el programa.

## LECCIÓN 2 ª

## *Abrir Photoshop*

Una vez encendida la computadora, nos dirigiremos al menú inicio.

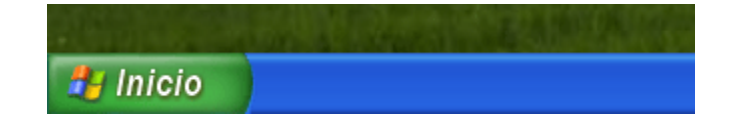

Al hacer clic sobre él se desplegará el menú inicio, y eligiremos **todos los programas**.

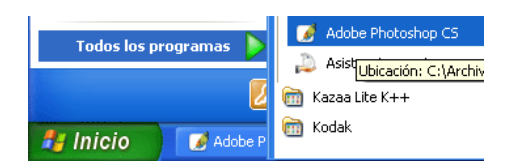

Haremos clic sobre Adobe Photoshop CS, y entonces se abrirá el programa listo para ejecutarse.

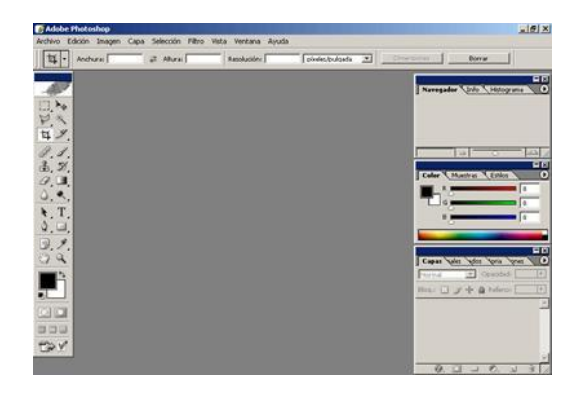

## LECCIÓN 3 ª

El Área de trabajo de Photoshop

Llamamos área de trabajo al espacio que ocupa photoshop en la pantalla cuando lo abrimos.El área de trabajo de Photoshop se divide en varias partes.

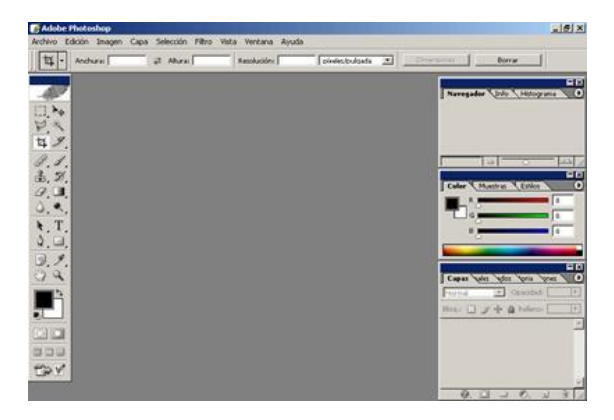

En la parte superior se encuentra la **Barra de Menú,** através de la cual podremos realizar todas las funciones de photoshop.

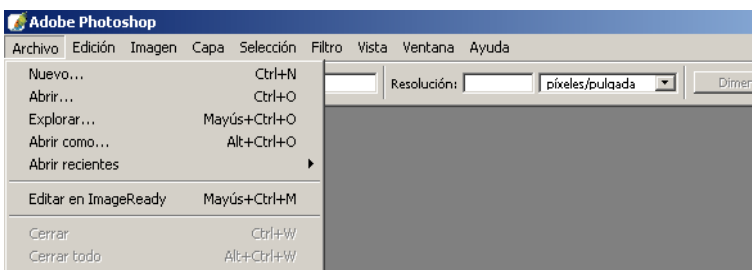

En la parte Izquierda se encuentra la **Barra de Herramientas** . Todas las opciones de la barra de herramientas se pueden realizar através de la barra de menú, pero es más cómodo y rápido acceder a ellas a través de la barra de Herramientas.

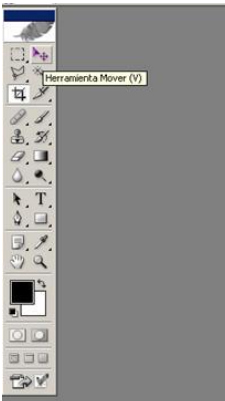

Algunas Herramientas tienen en la parte inferior derecha una pequeña flecha, si se deja pulsado unos segundos el ratón sobre ella se desplegará un pequeño menú con herramientas similares.

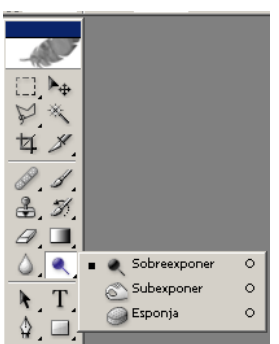

Cuando elegimos una herramienta, nos aparecerán todas sus propiedades justo debajo de la barra de menú.

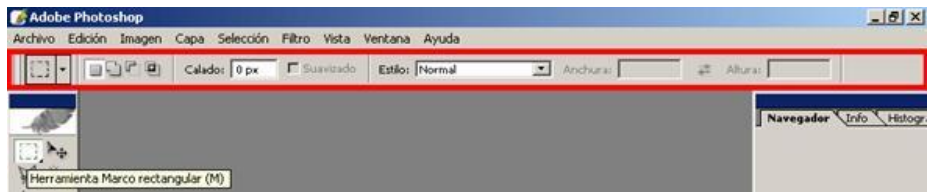

## LECCIÓN 4 ª

#### Funciones de los paneles

A través de la opción ventana se pueden hacer visibles lo distintos paneles que aparecen en la parte derecha.

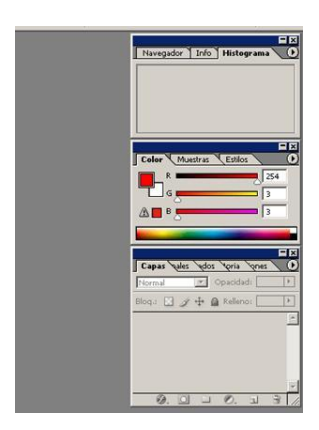

Los paneles que aparecen tildados son los que están visibles, si elegimos un panel que no esté tildado se hará visible, y si elegimos un panel que si esté tildado éste dejará de ser visible.

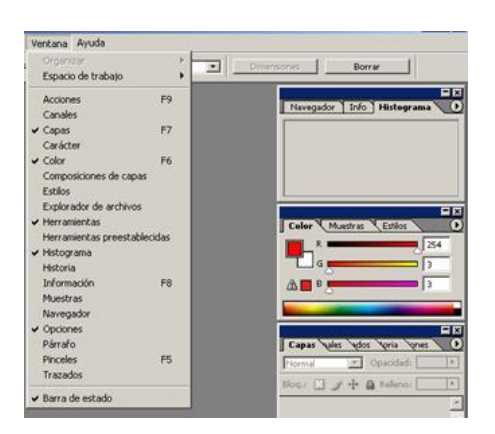

Las opciones de la paleta aparecerán al pinchar sobre el botón superior derecho.

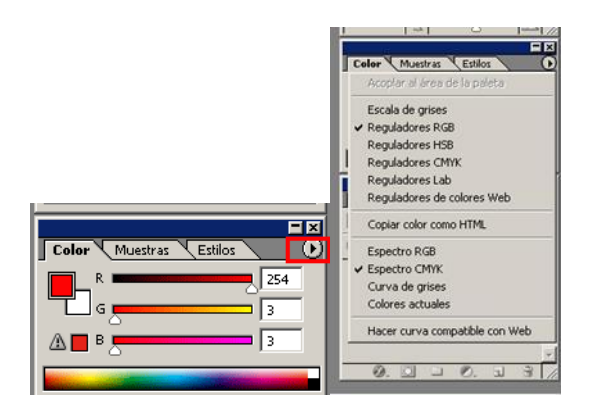

## LECCIÓN 5 ª

#### Crear un nuevo documento

En la Barra de Menú se pincha en **Archivo** , y luego se selecciona **Nuevo** o también utilizando el atajo "Control+N".

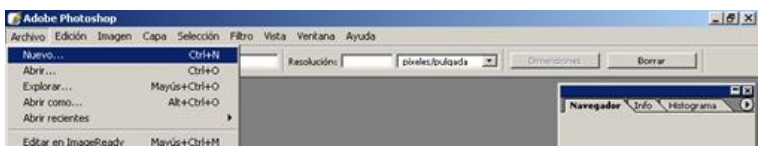

Y te aparecerá una ventana dónde se definen las características del documento que estás apunto de crear.

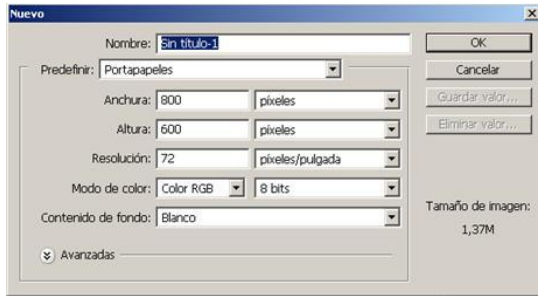

• **Nombre** : Aquí pondrás el nombre al documento.

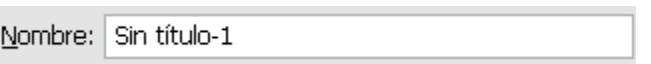

• **Predefinir** : Podrás elegir tamaños de documentos ya predefinidos (Ejmpl: A4, A3, carta, etc...)

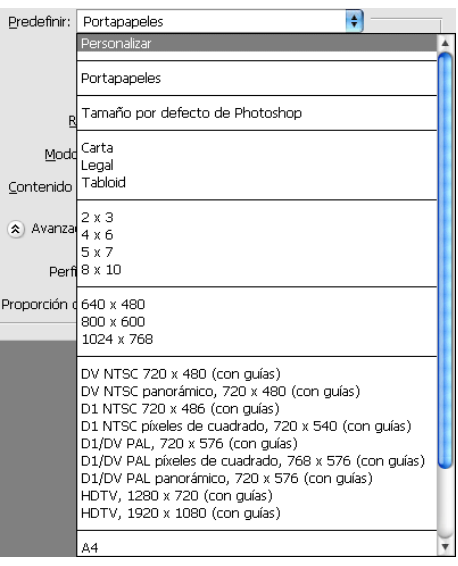

• **Anchura** : Elige la anchura y además la unidad de medida.

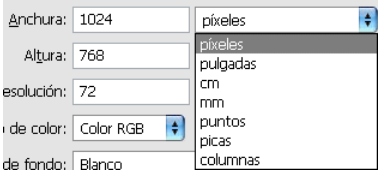

• **Altura** : Elige la altura del documento y la unidad de medida (automáticamente cambiará a la unidad de medida que hayas elegido en la anchura)

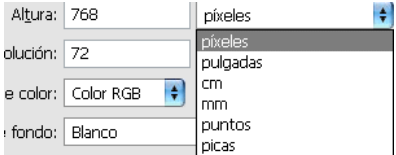

• **Resolución** : elige la resolución de la imagen (cuanta más resolución, mayor calidad de la imagen, pero también más pesada). También puedes elegir la unidad de medida, en este caso sería píxel por pulgada (ppp) o píxel por centímetro.

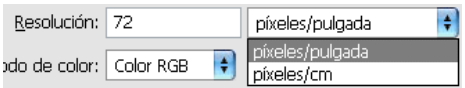

• **Modo de Color** : Según la finalidad que le queramos dar a la imagen (imprenta, web, etc...) eligiremos un modo u otro.

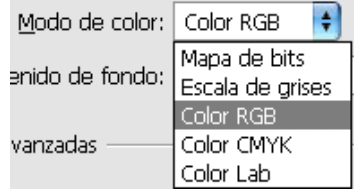

Así como su calidad en bits.

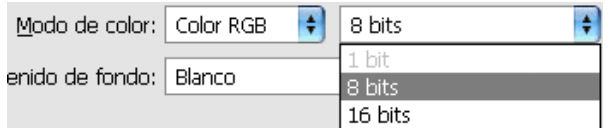

• **Contenido de Fondo** : Podrás elegir el color con el que aparecerá el documento.

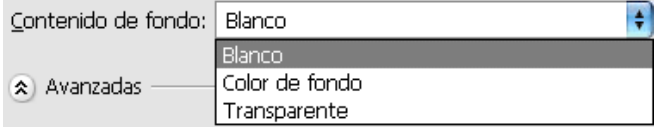

#### Tema 6º

#### Clasificación de imágenes

Las imágenes por ordenador se pueden clasificar en dos grandes grupos: **mapas de bits** y **gráficos vectoriales** .

**Mapas de bits :** Este tipo de imágenes están constituidas por unos pequeños cuadraditos de color que se denominan *píxeles* .

El **píxel es la unidad más pequeña dentro de las imágenes en formato de mapa de bits.** La unión de estos píxeles es lo que forma la visión de la imagen (visto de cerca, parece una malla de cuadraditos de color).

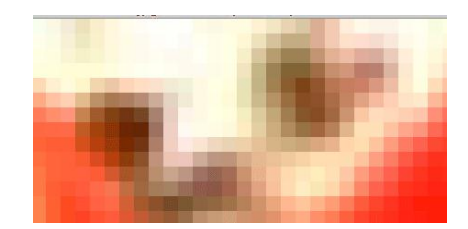

Las características principales de los píxeles son: la forma cuadrada, el **tamaño relativo,** el almacenamiento de color en bits y la posición relativa de unos con otros.

- **Tamaño relativo** : Cuando se trabaja con píxeles, se habla de la cantidad de píxeles que hay por una medida de longitud, por lo general pulgadas (ppp) o centímetros (pcm).

**La cantidad de píxeles por unidad de medida** (normalmente pulgadas) **es lo que nos va a dar la resolución** (nitidez de la imagen). La resolución es mayor cuanto más píxeles haya por pulgada. Con esto se consigue una mayor nitidez pero se hace que la imagen ocupe más espacio para un mismo tamaño. Lo importante a la hora de saber cuántos píxeles por pulgada debe tener la imagen es conocer para qué se va a utilizar. Si lo que se quiere es ver la imagen en pantalla o Internet, 72 ppp (los monitores no tienen más resolución). En cambio si es para imprimir en papel, se precisan entre 200 y 350 ppp.

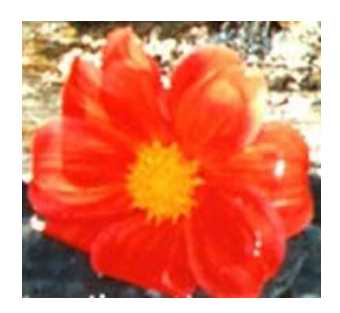

Imagen a una resolucion de 300 ppp

- **Las imágenes vectoriales.** Estas imágenes están constituidas por vectores que resultan de un cálculo matemático.

La ventaja de las imágenes vectoriales es que al cambiar su tamaño no pierden resolución, a diferencia de lo que ocurre en las imágenes de mapa de bits. La desventaja es la dificultad de su tratamiento, puesto que la mayoría de los programas de retoque (incluido Photoshop) trabajan con imágenes de mapas de bits.

#### Tema 7

## Modos de Color

Con el modo de color hacemos referencia a qué colores estamos combinando para conseguir la gama que tiene la imagen.

• **RGB:** Combina el rojo, el verde y el azul hasta generar 16 millones de combinaciones. Es el modo más utilizado para pantallas de ordenador y televisión.

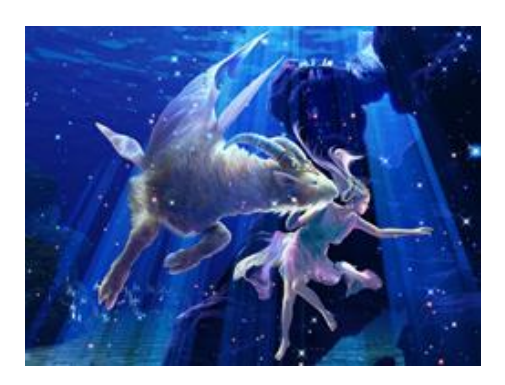

**- CMYK:** Combina cian, magenta, amarillo y negro. Es el modo más utilizado en imprenta, fotomecánica y preimpresión.

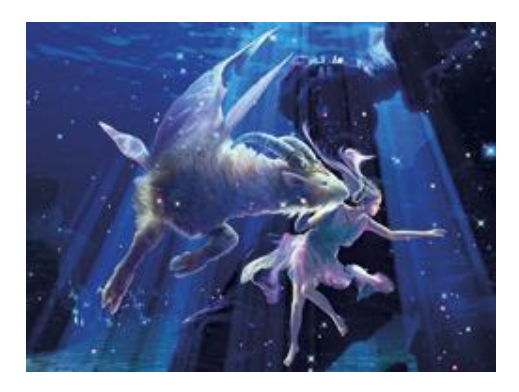

La diferencia en la pantalla con el RGB es apenas inapreciable, aunque si se hace más notable al imprimir la imagen.

• **Escala de grises:** No todos lo consideran un modo de color. Está compuesto por 256 tonalidades entre el blanco y el negro.

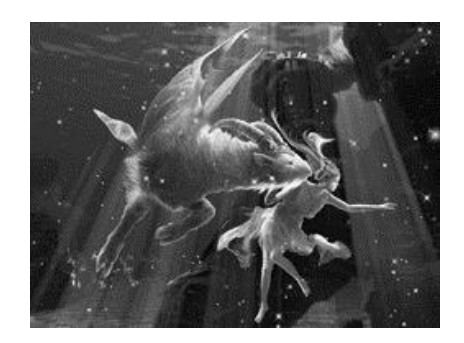

Tema 8

#### Abrir un documento

Para abrir un documento que anteriormente hayamos creado o una imagen que deseemos retocar, se pincha en **Archivo** en la barra de menú y se selecciona la opción **Abrir** .

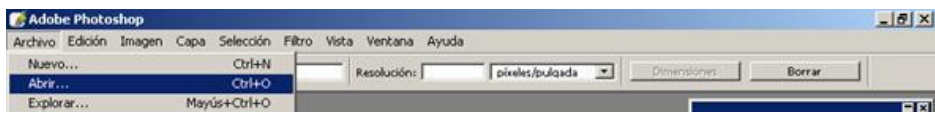

Se te abrirá el cuadro de dialogo " **Abrir** ", buscas el documento que deseas abrir y lo pinchas para seleccionarlo.

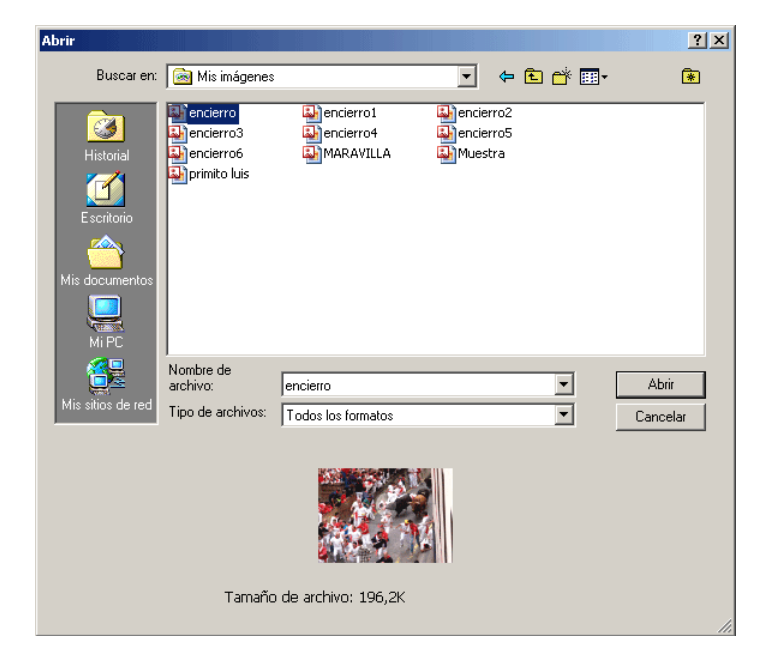

• **Nombre de Archivo** : aparece el nombre del archivo seleccionado.

• **Tipo de Archivo** : Indica que formato tiene el documento seleccionado. Además si se abre el deplegable se pueden ver todos los tipos de archivos que abre photoshop.

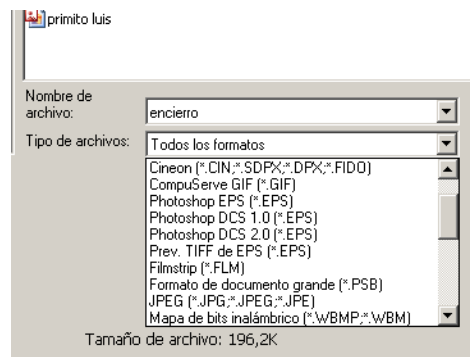

Una vez seleccionado el archivo, Photoshop muestra una imagen previa del archivo, así como su tamaño.

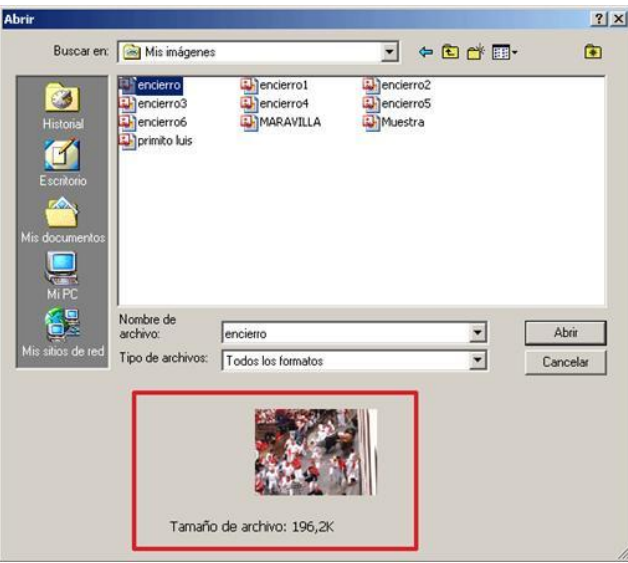

Por último pincharemos en " **Abrir** " y photoshop abrirá el documento en una nueva ventana para poder seguir trabajando en él.

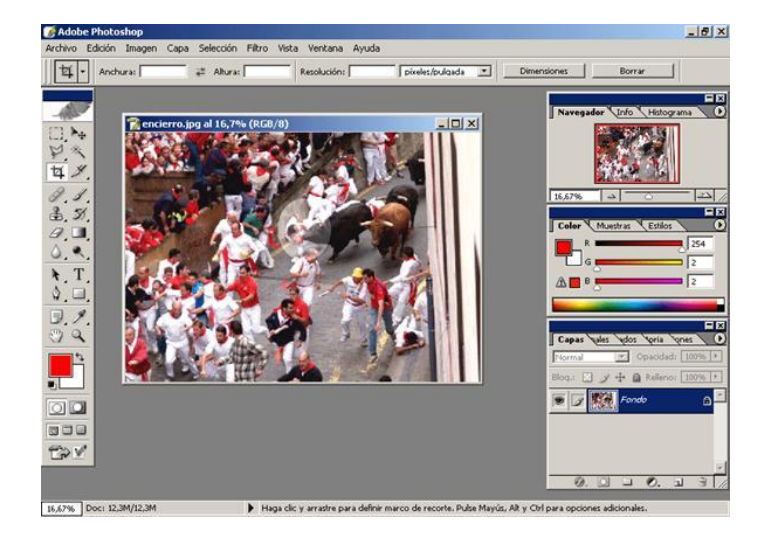

#### Tema 9

#### Guardar un documento

Para guardar un documento modificado sin conservar el original se pincha en " **Archivo"** de la barra de menú y se elige " **Guardar"** (Control+S).

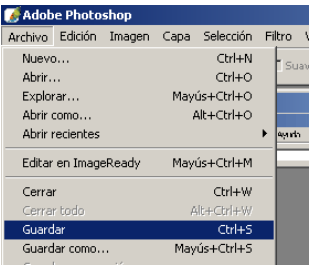

Realizando esta acción, los cambios realizados se habrán guardado en el documento original.

Para guardar un documento modificado con otro nombre o en otro formato, y poder conservar el original se pincha en **Archivo/Guardar como...** .

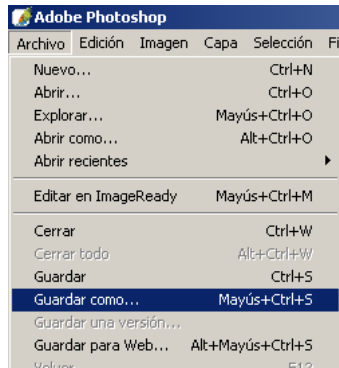

Se abrirá una ventana que te permite dar el nombre con que el que se va a guardar el documento modificado además de poder elegir el formato en el que deseas guardarlo.

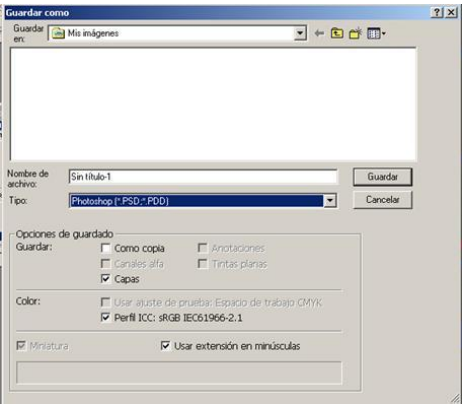

Al elegir algunos formatos se te abrirá una ventana de opciones, se elige las opciones que deseemos y pinchamos en " **OK"** . El resultado es un nuevo documento.

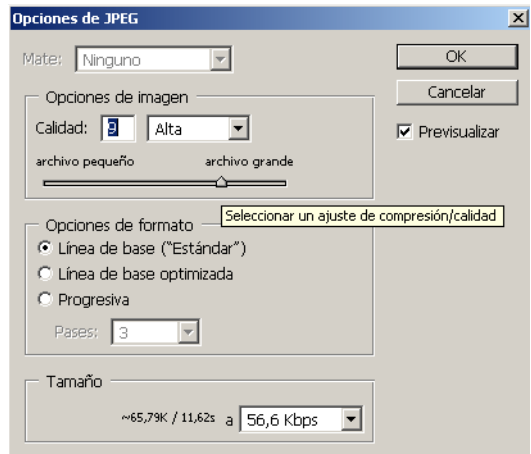

Tema 10

Tipos de Imágenes

Hay diferentes tipos de formato con relación al tipo de imagen:

## **Imágenes mapa de bits**

• **GIF** (Graphics Interchange Format) **:** Las ventajas de este formato son que tiene una comprensión sin pérdida de información, que permite la transparencia como color y que se pueden realizar animaciones. Su desventaja es que sólo almacena 256 colores y, por lo tanto, algunos matices se pierden.

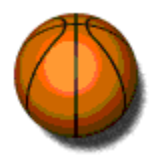

• **JPG o JPEG** (Join Photographic Experts Group **):** Su gran ventaja es la resolución, y además permite definir hasta 16,7 millones de colores. Como desventaja que pierde resolución con la compresión y que no permite la transparencia.

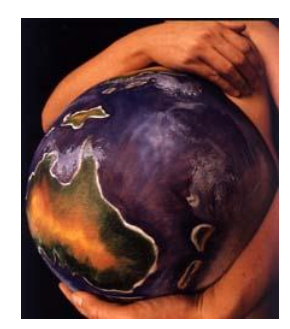

• **PNG:** Tiene las ventajas de los dos anteriores (hasta 16,7 millones de colores y puede usar transparencia) pero no admite animaciones. Es el formato estándar de Fireworks (el programa de retoque fotográfico de Macromedia).

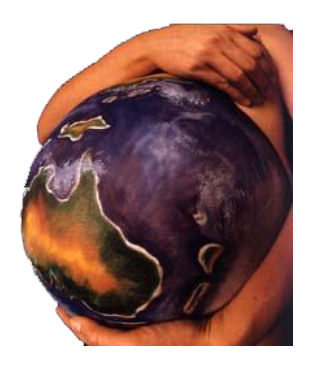

Estos tres formatos de imagen (GIF, JPG y PNG) son los más apropiados para Internet.

• **TIFF** (Tagged-Image File Format): Es el formato más utilizado en la actualidad para archivos de imagen de mapas de bits destinados a la impresión.Son los archivos que más información guarda sobre la imagen, pero también por eso mismo, son los más pesados.

• **BMP:** Es el formato creado por Microsoft para sus aplicaciones Paint y Paint-Brush.Su calidad es similar a la del JPG o el PNG, pero son archivos mucho más pesados que éstos.

• **PSD:** Es el formato estándar de Photoshop. Es el que más se adapta al programa y almacena información sobre capas y canales. Se recomienda trabajar siempre con él.

#### **Imágenes vectoriales**

• **EPS** (Encapsulated Post-Script) **:** Es el formato para almacenar gráficos vectoriales más utilizado.

• **AI:** Pertenece al programa Adobe Illustrator. Sería el programa gemelo de Photoshop para imágenes vectoriales.
#### Obtener imagenes desde un escáner

Se pincha en **Archivo/Importar** y seleccionas el escáner que tengas Instalado.

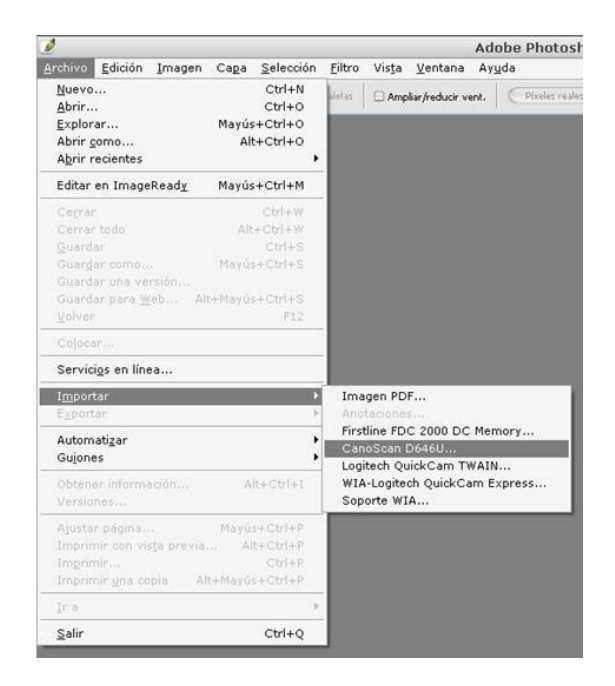

Te aparecerá una ventana que varía según el escáner, de todas formas te aparecerá la opción " **previsualizar** " para ver una imagen previa de lo que quieres escanear, selecciona con el ratón el área que te interesa y pinchando en " **explorar** " obtendrás la imagen en una ventana nueva en el área de trabajo.

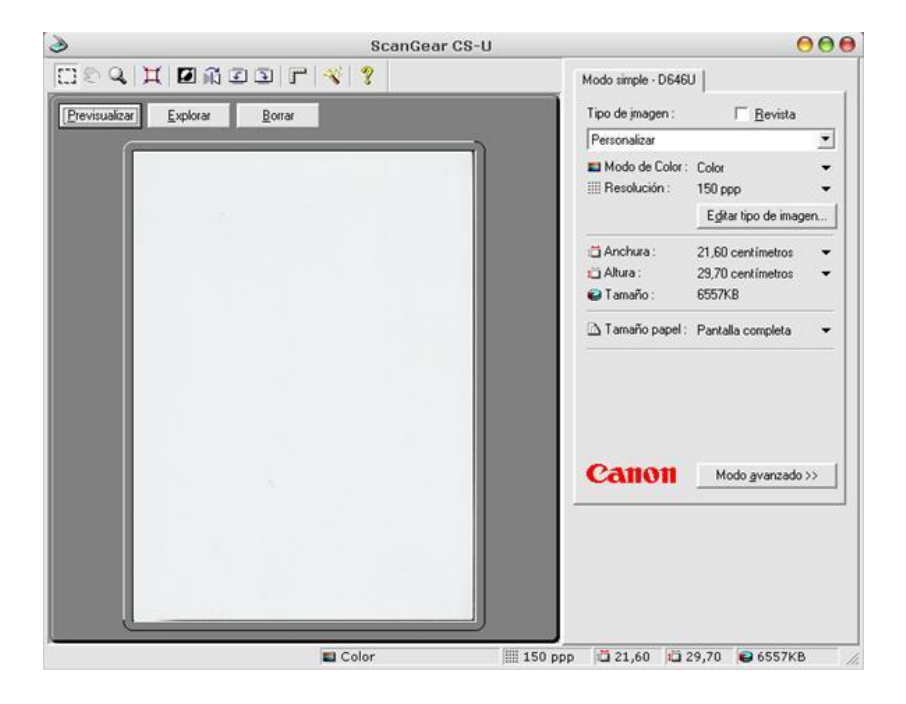

Finalmente pincha en **guardar/guardar como...** para guardar la imagen en el formato que deseemos.

Tema 12

#### La Opción Colocar

El Comando Colocar sirve para traer imágenes vectoriales a Photoshop y trabajar con ellas.

Primero crea un documento nuevo, luego pincha en " **Colocar** ".

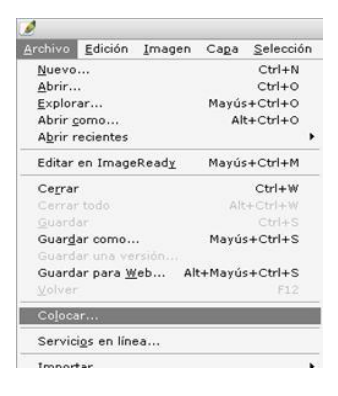

Selecciona la imagen que quieras llevar al área de trabajo (recuerda que solo puedes seleccionar imágenes vectoriales: .ai, .eps, .pdf) y colócala en el documento recién creado.

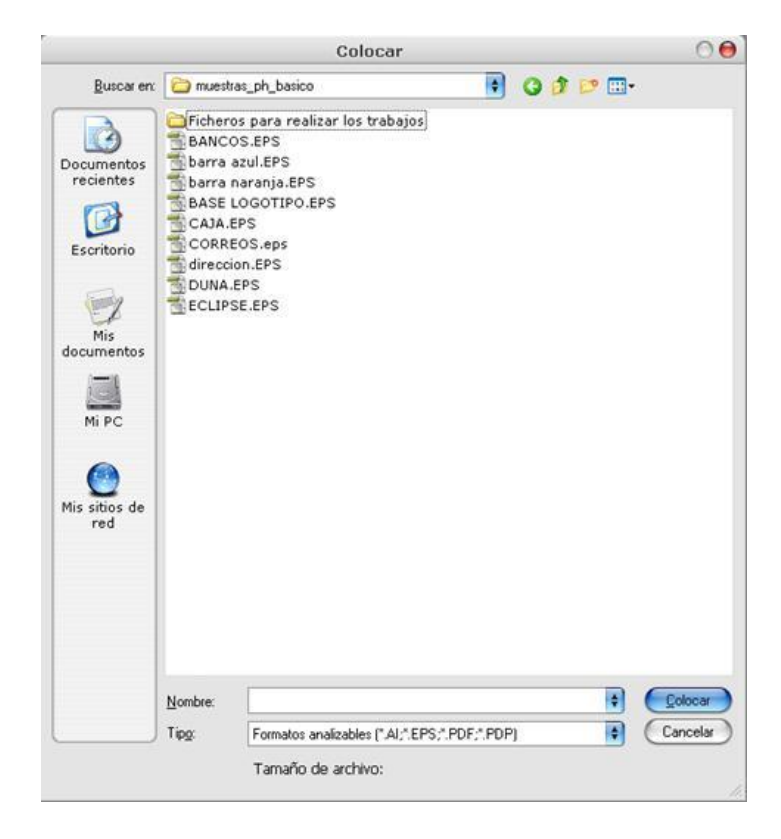

El documento elegido aparecen en el área de trabajo, pero metido en una caja

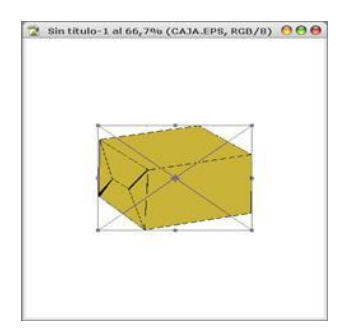

Los cuadros negros y el circulo central permite modificar las dimensiones del dibujo, así como rotarlo cuando se pinchan y arrastran

• **Tirar con la tecla Mayúsculas pulsada:** cambia el tamaño de la imagen proporcionalmente.

• **Situar en las esquinas exteriores:** cuando aparezca una flecha curva se puede girar la imagen.

Una vez que se ha conseguido lo que se deseaba, se pulsa doble clic en la imagen, ésta pasa a formar parte del lienzo de Photoshop. Deja de ser una imagen vectorial y pasa a ser una imagen de mapa de bits. Y por lo tanto será susceptible el mismo tratamiento que cualquier otra imagen en Photoshop.

## Tema 13

#### Imprimir con vista Previa

Cualquier archivo que se cree con Photoshop puede imprimirse.

Se eligen en la barra de menú **Archivos/Imprimir con vista previa** ... si lo que se quiere es tener una vista previa de lo que se quiere imprimir.

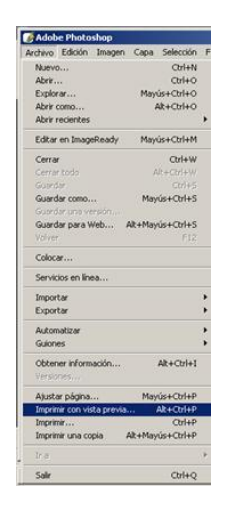

Y se abrirá un cuadro como éste:

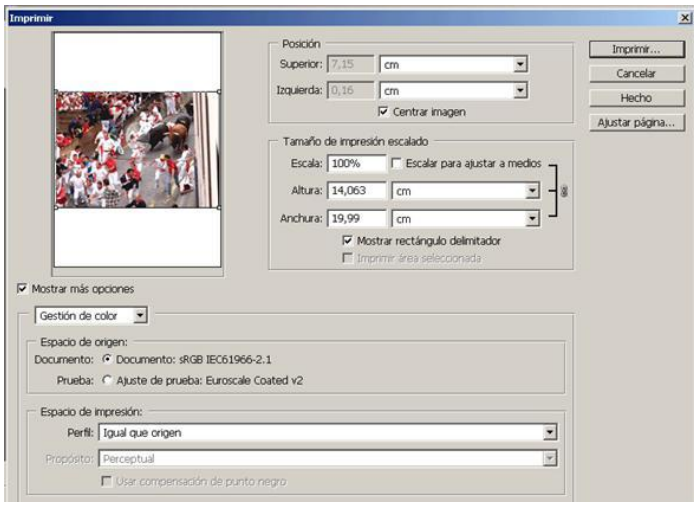

**Posición:** permite colocar la imagen dentro de la hoja en la que se va a imprimir. Puede teclear la distancia entre el borde de la hoja o el de la imagen en los cuadros de texto **Superior** e **Izquierda** . Además, puedes activar la casilla **Centrar imagen** para que ésta aparezca exactamente en el centro de la hoja.

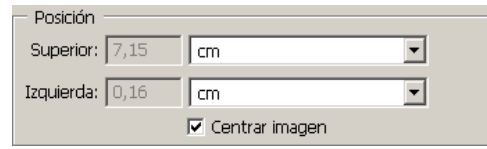

**Tamaño de impresión escalado:** permite cambiar las dimensiones de la imagen cuando se imprima. Puede teclear directamente la medida que desee en los cuadros de texto **Altura** y **Anchura** , o bien, emplear un porcentaje con respecto al tamaño natural de la imagen (que es el **100%** que aparece en el cuadro **Escala** ).

Active **Escalar para ajustar a me** dios para cambiar el tamaño de la imagen y ajustarlo al papel en el que se vaya a imprimir.

Active la casilla **Mostrar rectángulo delimitador** para obtener un marco en la miniatura en el cuadro de diálogo y, por tanto, estará variando igualmente el tamaño de la imagen cuando sea impresa.

Active la casilla **Imprimir área seleccionada** para que en el papel aparezca únicamente la zona que haya seleccionado previamente.

Si tildamos la opción **Mostrar opciones** nos aparecerán nuevas opciones que variaran según si elegimos **salida** o **gestión de color.**

Si elegimos **salida** nos aparecerá un cuadro como éste, donde podremos establecer más funciones que modifiquen la imagen o le añadan elementos al imprimir.

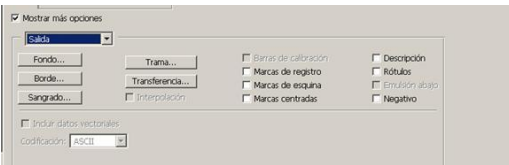

**Fondo:** sirve para imprimir la imagen con un color de fondo a su alrededor.

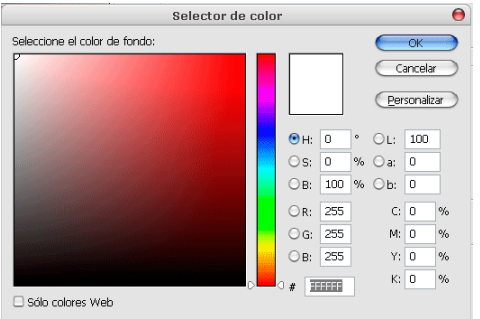

**Borde** : Puedes establecer un marco que rodee la imagen según el ancho que desees darle a dicho marco.

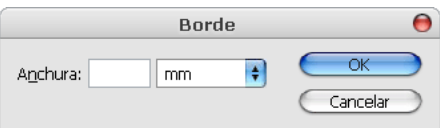

**Sangrado:** Imprime las marcas de recorte dentro de la imagen en vez de fuera. Esta opción puede utilizarse cuando se desee recortar la imagen dentro del marco que la contiene. En el cuadro de diálogo que aparece estableceremos la separación desde el borde de la imagen donde se quiere que se muestren las marcas de recorte.

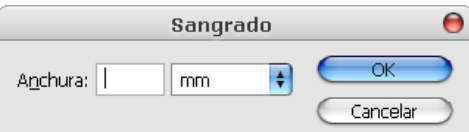

**Trama:** La imágenes de Photoshop pueden contener un tramado de semitonos ajustable en cuanto a su color ( Lineatura, Ángulo y Forma).

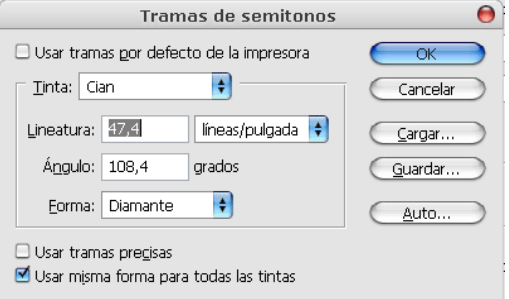

**Transferencia:** Permite establecer las funciones de transferencia con el fin de equilibrar la pérdida o el aumento de punto que podría darse al llevar la imagen a una plancha de impresión.

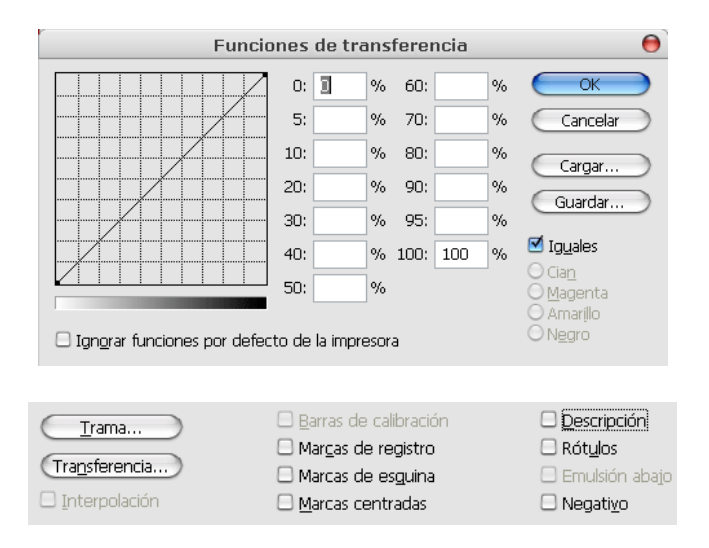

**Interpolación:** Con esta casilla activada, Photoshop intentará mejorar el perfil de los objetos de la imagen eliminando su aspecto serrado automáticamente ( si lo tiene).

**Barras de calibración:** Si se activa, aparecerán impresas las barras de calibración ( once cuadraditos que muestran la intensidad del color utilizado).

**Marcas de registro:** Si se activa, se imprimen las marcas de registro: cruces de registro y estrellas de registro.

**Marcas de esquina y Marcas centradas:** Indican las marcas de recorte.

**Descripción:** Se imprimirá una breve descripción sobre la imagen.

**Emulsión abajo:** Generalmente la emulsión (capa fotosensible del papel) se muestra hacia arriba, eligiendo esta opción se le da la vuelta a la imagen invirtiéndola, de modo que esta se vería normal dando la vuelta al papel y mirando a trasluz.

**Negativo:** Se imprimirá la imagen con los colores invertidos: como el negativo de una fotografía.

Si elegimos la opción **Gestión de color** nos aparecerá un cuadro como éste, con el que se puede cambiar el espacio de color de su imagen logrando una copia impresa en papel con los colores más parecidos a la imagen que ve en la pantalla.

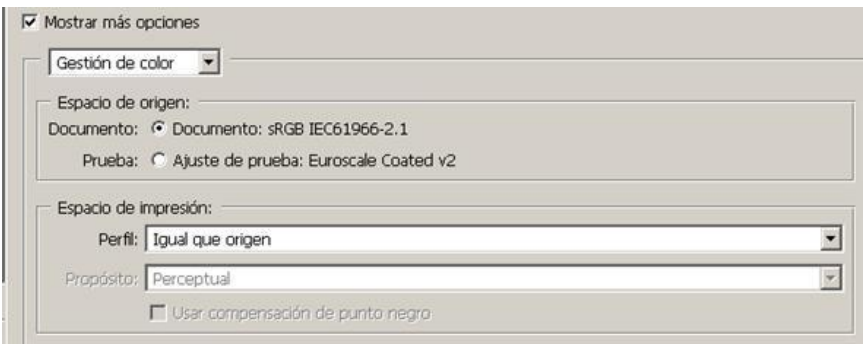

**Espacio de origen:** contiene los colores que se van a enviar a la impresora. Este espacio puede ser el perfil de color documento que esté empleando en ese momento, o puede ser el perfil de prueba que esté utilizando en ese momento.

**Espacio de impresión:** es el espacio que utilizará la impresora con la que va a imprimir.

Para poder establecer información sobre el papel elegimos **Ajustar página** , que podremos elegir desde el mismo cuadro Imprimir, o desde **Archivo/Ajustar página** .

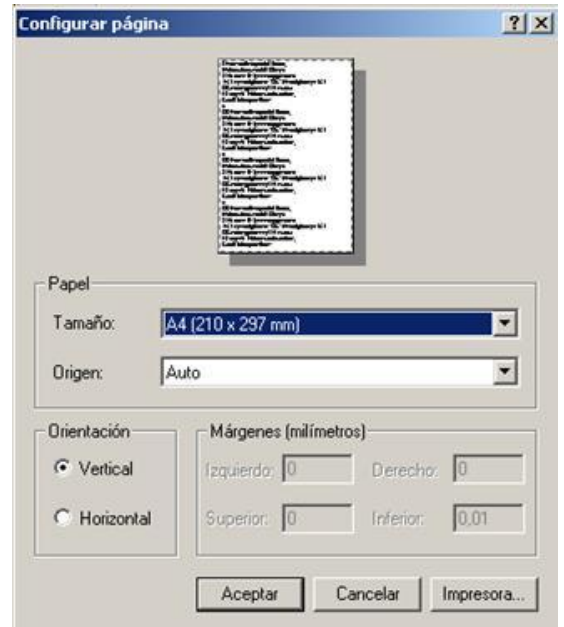

**Tamaño** : elige las medidas del papel que utilizará para imprimir posteriormente.

**Origen** : Puede elegir el tipo de papel que va a emplear en la impresora.

**Orientación** : Tilda **Vertical** para imprimir de forma normal y **Horizontal** para imprimir de forma apaisada.

**Márgenes** : establece el área de impresión dentro de la cual se imprimirá en la hoja.

#### Imprimir

Se selecciona en la barra de menú **Archivo/Imprimir** .

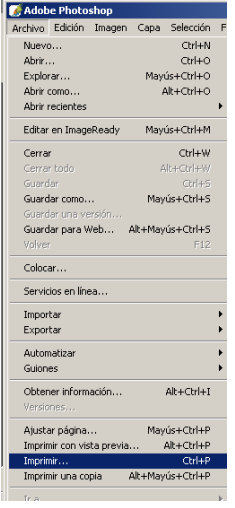

Y aparecerá un cuadro como éste:

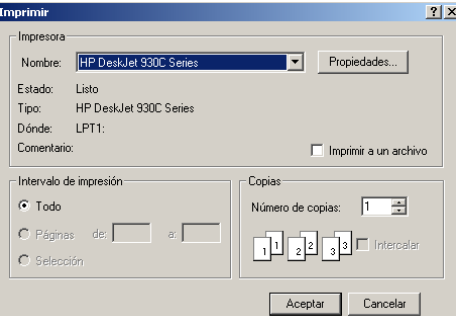

**Impresora** : Eliges la impresora que se va a emplear (muy útil si tienes más de una), así como acceder a las propiedades de la misma.

**Intervalo de Impresión** : Se puede Imprimir Todo, o bien algo que se haya seleccionado previamente.

**Numero de copias:** el número de ejemplares impresos que se desea obtener.

#### Modificar el tamaño de la Imagen

La imagen con la que se esté trabajando puede ampliarse o reducirse. Selecciona de la barra de menú **Imagen/Tamaño** de Imagen.

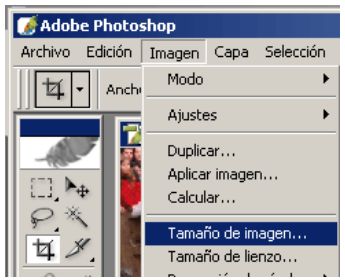

Y vemos que aparece un cuadro muy parecido al que nos aparecía e la creación de una nueva imagen.

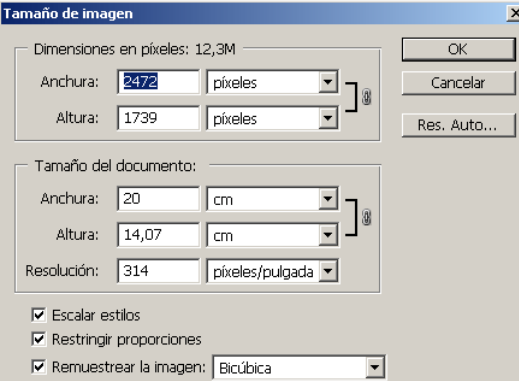

**Escalar estilos** : Si la imagen tiene capas a las que se les ha aplicado algún estilo (con la paleta de estilos), al activar esta casilla el efecto de los estilos se readapta a la imagen cuando se cambie su tamaño.

**Restringir proporciones** : Calcula automáticamente la altura de la imagen si le establecemos una anchura y viceversa..

**Remuestrear la imagen** : si no tenemos activada esta opción no veremos en la pantalla los nuevos cambios. Se puede determinar como se reorganizará la imagen al cambiar su tamaño:

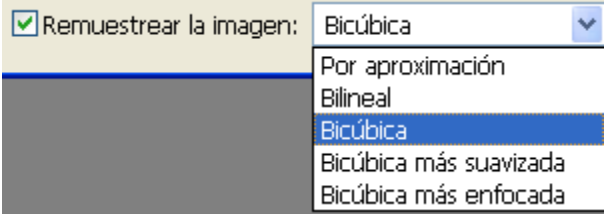

• **Por aproximación** : Es le método más simple y rápido, pero de menos calidad. Se limita a añadir píxeles iguales a los que les rodean.

- **Bilineal** : En un método intermedio que ofrece mejor calidad que el de aproximación.
- **Bicúbica** : Es el método que ofrece más calidad, aunque resulta más lento.
- **Bicúbica más suavizada:** suaviza los bordes de las figuras.
- **Bicúbica más enfocada** : hace más duros los bordes de la figuras.

**Res. Auto** ...:permite seleccionar la resolucion ideal para la imagen actual

#### Tema 16

#### Modificar el tamaño del lienzo

Si se amplia el lienzo, estamos aumentando el tamaño total de la imagen, por lo que ocupará más espacio en memoria y en el disco. A cambio, podrá dibujar o incorporar otras imágenes en la zona que se haya ampliado, ya que dicha zona forma parte de la imagen.

Selecciona la opción **Imagen/Tamaño** del lienzo.

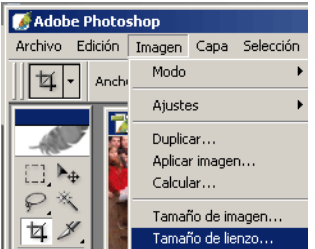

Y se te abrirá un cuadro como éste:

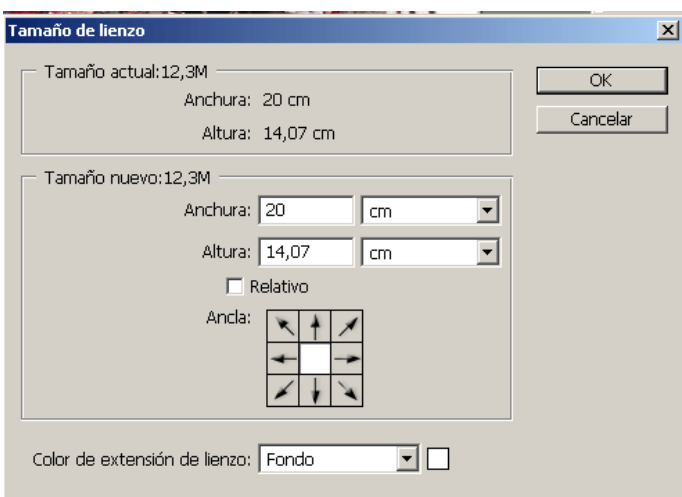

**Ancla:** Permite indicar la posición de la imagen que teníamos hasta ahora en el nuevo lienzo. Por ejemplo, si quieres que la imagen aparezca junto a la esquina superior izquierda del nuevo lienzo, haga un clic en el cuadrito superior izquierdo de la opción Ancla.

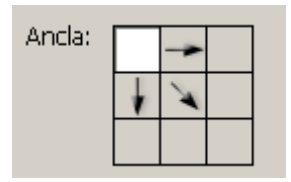

Es preciso distinguir entre cambiar el tamaño de la imagen y cambiar el tamaño del lienzo.

El **lienzo** es el espacio de trabajo que proporciona el archivo de Photoshop. Este espacio de trabajo puede estar o no totalmente ocupado por la imagen. Al aumentar el tamaño de la imagen por supuesto que se aumenta el tamaño del lienzo.

Sin embargo, no ocurre así a la inversa. Cuando se aumenta el tamaño del lienzo se aumenta el área de trabajo pero no el tamaño de la imagen. Por lo tanto, el resultado que se obtiene es un área de trabajo vacía alrededor de la imagen.

## Tema 17

## Las Reglas

Las reglas son herramientas muy útiles, ya que nos permiten ver exactamente la situación de todos los elementos que componen la imagen.

Para activar las reglas selecciona **Vista/Reglas** .

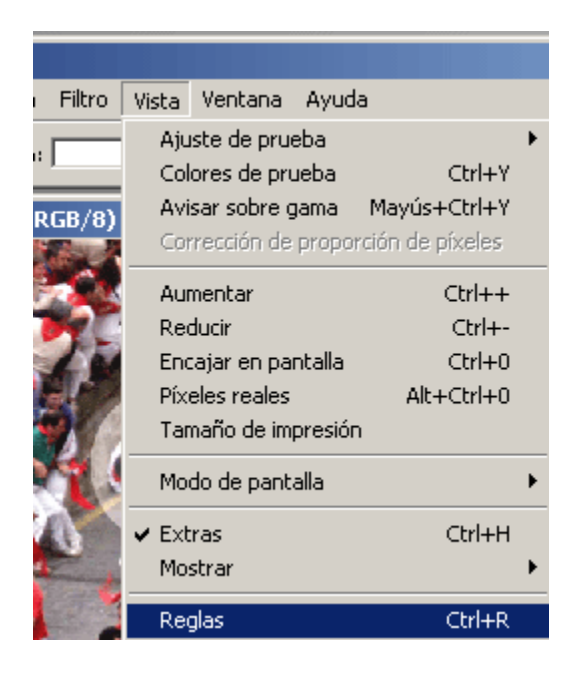

Cuando activamos las reglas, obtenemos una en la parte superior y otra a la izquierda de la imagen.

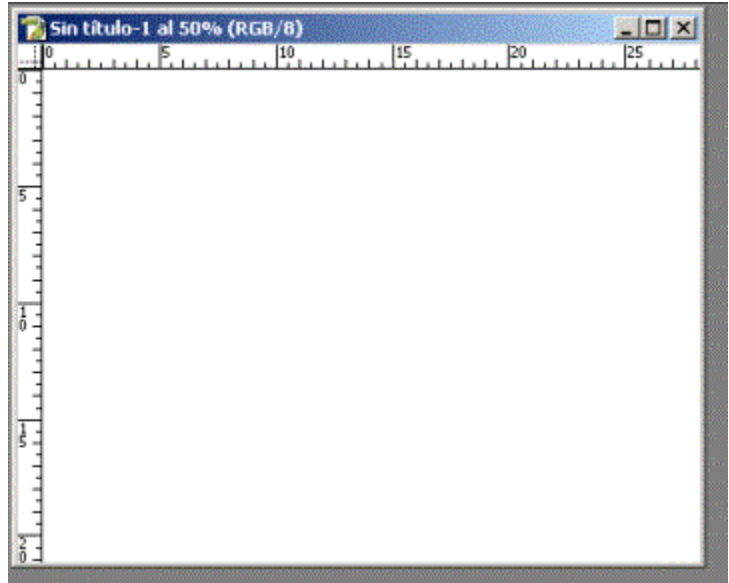

Si vuelves a seleccionar **Vista/Reglas** , las reglas desaparecerán.

Para cambiar la unidad de medida de la regla se hace doble clic sobre la Regla y aparece el siguiente cuadro

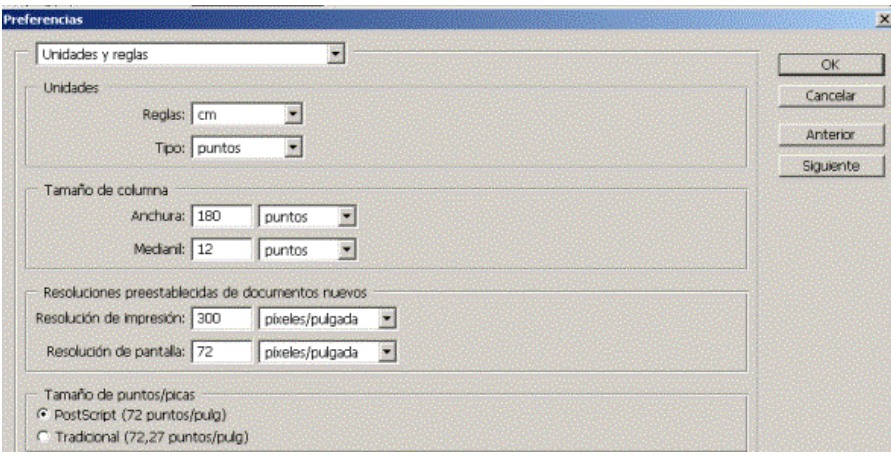

Photoshop trabaja con siete **unidades de medida** . Las menos conocidas son:

Punto: equivale a 0,351 mm.

Pica: equivale a 4,2 mm.

Pulgada: equivale a 2,54 cm.

### Las Guías

Las **guías** son líneas rectas horizontales o verticales a las que se puede ajustar el contenido.

Su función es **atraer hacia sí los elementos** que dibujemos cerca de ellas, a modo de imán. Con ellas, **alineamos figuras** situándolas a la misma altura.

Para obtener las guías, deberán arrastrarse desde las reglas. Haga clic sobre la regla que aparece en la imagen, y sin soltar el botón, arrastre hasta el lugar de la imagen en el que desee depositar la guía.

Para quitar una guía, haga clic sobre la misma y si soltar el botón arrástrala de nuevo hasta la regla.

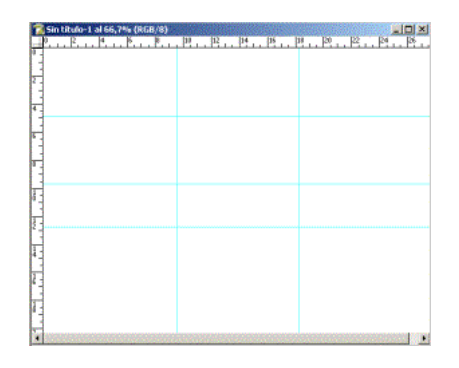

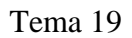

La Cuadrícula

Cuando son muchos los objetos o los vamos a colocar de manera cíclica, se utiliza más la **cuadrícula.**  Ésta nos proporciona una malla de líneas que se separan unas de otras a la misma distancia. Para activarla debemos elegir en la barra de menú **Vista/Mostrar/Cuadrícula** .

|                          | Anchura:<br>Alturat                                                                   | Ajuste de prueba<br>Colores de prueba<br>$Ctrl+Y$                                        |   |                           | Dimensiones            |                                              | Borrar                     |  |
|--------------------------|---------------------------------------------------------------------------------------|------------------------------------------------------------------------------------------|---|---------------------------|------------------------|----------------------------------------------|----------------------------|--|
|                          | Sin titulo-1 al 66,7% (RGB/8)<br>. $\mathbb{P}_{i}$ $\mathbb{P}_{i}$ $\mathbb{P}_{i}$ | Avisar sobre gama<br>Mayús+Ctrl+Y<br>Corrección de proporcion de criseles                |   | P <sup>2</sup>            | 24                     | $\blacksquare$ $\blacksquare$ $\times$<br>P6 | Navegador <sup>1</sup>     |  |
| 鸛<br>$\mathbb{R}$ .<br>þ |                                                                                       | $Ch++$<br>Aumentar<br>Reducin<br>$C$ <sub><math>H</math><math>+</math></sub>             |   |                           |                        |                                              |                            |  |
| ₫                        | $\overline{4}$                                                                        | $Ctrl + 0$<br>Encajar en pantalla<br>Alt+Ctrl+0<br>Pixeles reales<br>Tamaño de impresión |   |                           |                        |                                              | 66,67%<br>الخد             |  |
| 击<br>$\mathcal{I}$       |                                                                                       | Modo de pantalla                                                                         | ٠ |                           |                        |                                              | Muesti<br>Color            |  |
| $\alpha$ $\alpha$        |                                                                                       | $Ctr1 + H$<br>$\times$ Extras                                                            |   |                           |                        |                                              |                            |  |
|                          |                                                                                       | Mostrar                                                                                  |   |                           | Bordes de la selección |                                              |                            |  |
| T                        |                                                                                       | $Ctrl + R$<br>$\vee$ Regias                                                              |   | Cuadricula                | Trazado de destrio.    |                                              | Mayds+Ctrl+H<br>$Ctrl + 1$ |  |
| $\mathcal{Q}_{\perp}$    |                                                                                       | Mayús+Ctrl+<<br>Ajustar<br><b>With soft that the</b>                                     |   | Gulas<br><b>Cartissan</b> |                        |                                              | $C(H+)$                    |  |

Tema 20

#### Seleccionar: El Marco

Una selección es una parte de la imagen delimitada por su forma o color. Sobre una selección concreta se pueden emplear todas las opciones que ofrece el programa sin modificar el resto de la imagen.

Las herramientas de selección se encuentran en la barra de herramientas. Si hacemos clic sobre la herramienta **marco**, vemos como se despliega una serie de opciones.

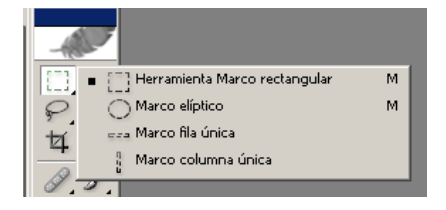

Como se ve, se dispone de **Marco rectangular**, **elíptico**, de **fila única** y de **columna única**.

Con los dos primeros podemos hacer una selección rectangular o elíptica, según arrastremos la herramienta en el lienzo.

Es importante saber cómo hacer una selección proporcional o simétrica.

- **Proporcional:** Manteniendo pulsada la tecla Mayúsculas al arrastrar.
- **Simétrica:** Manteniendo pulsado la tecla Alt al arrastrar.
- **Proporcional y simétrica:** Pulsando ambos a la vez.

Al pinchar la herramienta, en la barra superior se activan una serie de opciones.

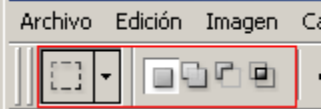

Dependiendo de la opción señalada se obtendrán los siguientes resultados:

**A: Selección normal** (al hacer otra selección desaparece la primera) .

**B: Sumar selecciones** (al hacer otra selección se le suma a la primera).

**C: Restar selecciones** (al hacer otra selección se le resta a la primera).

**D: Intersección de selecciones** (Al hacer otra selección sólo la zona que tienen en común se queda como zona seleccionada).

Otra opción de las selecciones es el **Estilo.** Hasta ahora nosotros hemos realizado el tamaño de la selección arrastrando manualmente. Adobe Photoshop permite utilizar dos estilos para restringir el tamaño de la selección:

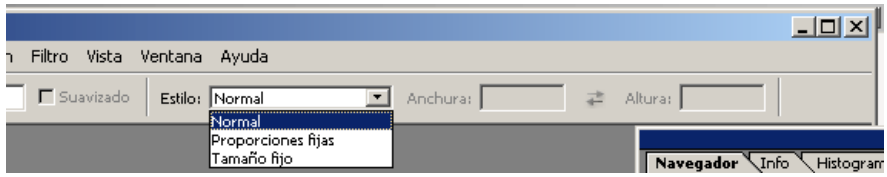

**Proporción restringida:** Establece una relación proporcional entre el alto y el ancho de la selección.

**Tamaño fijo:** Establece un tamaño único para la selección. Aunque al pinchar arrastremos, siempre se obtendrá el mismo tamaño.

El **Calado** difumina los bordes de la zona seleccionada formando una separación entre la selección y los puntos que la rodean. Ese desenfoque tiene como consecuencia la pérdida de detalle en los bordes de la selección.

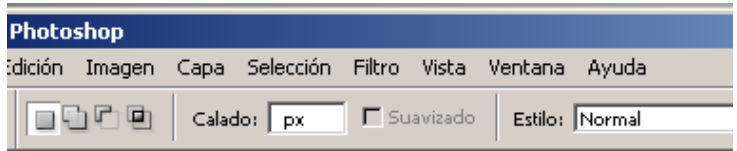

Tema 21

Seleccionar: El Lazo

Permite seleccionar una porción de la imagen que no deba ser rectangular.

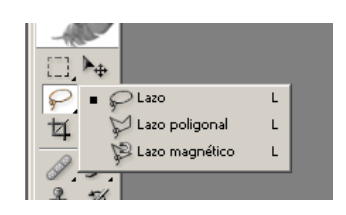

**Lazo:** Sólo arrastrar y se hace la selección a mano alzada.

**Lazo poligonal:** Se tratan líneas rectas pinchando donde se desee que se encuentren los vértices del polígono. (Doble clic para concluir la selección).

Lazo magnético: Se selecciona un punto de color de la imagen y se va a arrastrando por el contorno donde se encuentre esa gama de color.

Por último, para **desactivar una selección,** básicamente funcionan como las de Marco, se hace mediante la combinación de teclas **Control** \_ **D.** 

#### Seleccionar: La Varita Mágica

La función de este botón es seleccionar un área de la imagen cuya extensión tenga el mismo color (o un color muy similar). Solo tenemos que hacer clic sobre cualquier parte del área de la imagen que contenga el mismo color.

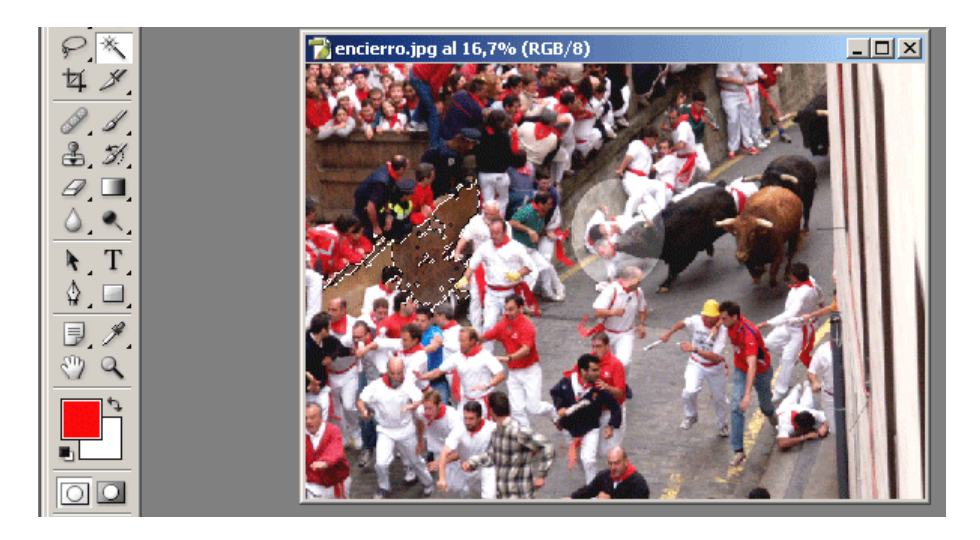

Hay que tener en cuenta que a partir del color que se ha seleccionado se extiende la gama, según la **Tolerancia** .

La **Tolerancia** sirve para aumentar o disminuir la gama de colores que se elige a partir del color seleccionado. La **Tolerancia** va de 0 a 255. Cuando vale 0 sólo se elige el color puro que se ha seleccionado, según se aumenta la **Tolerancia** se abre el abanico de colores y si se elige 255 se cogen todos los colores.

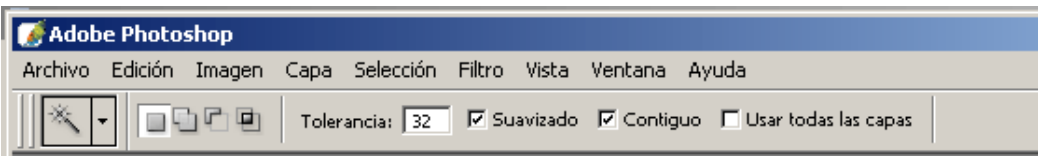

Si **Contiguo** está seleccionado sólo escogerá los colores que están juntos en la imagen. Si **Contiguo** no está seleccionado escogerá ese color en cualquier parte de la imagen.

Si no se activa la opción **Usar todas las capas** , la varita realizará la selección teniendo en cuenta exclusivamente la capa activa, se aconseja tenerlo siempre seleccionado.

Con **suavizado** activado, se suavizan los bordes de la porción de imagen seleccionada con la varita fundiéndola con el fondo.

#### Selección por gama de colores

Photoshop no da sólo la herramienta Varita mágica para la selección por gama de colores, sino que amplía esta forma de selección a partir del menú Selecciones.

Dentro del menú Selección aparece la opción **Gama de colores**.

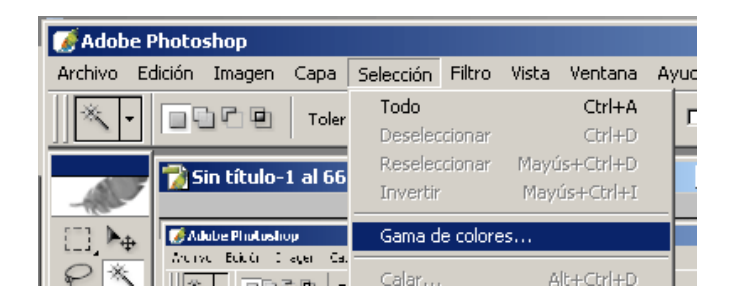

Gama de colores muestra una ventana con la imagen en miniatura y el usuario puede elegir entre **ver la Selección o ver la Imagen** .

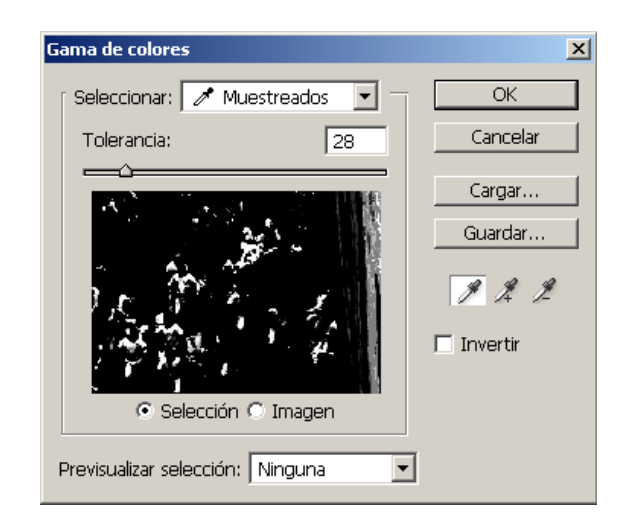

Si se activa Selección lo seleccionado se verá en blanco. Si se activa imagen no se verá lo seleccionado. Para eso, Gama de colores ofrece una **Previsualización de la selección.** En ésta la imagen aparecerá en escala de grises u otras variaciones, donde lo seleccionado se verá en blanco.

Con Gama de colores se dispone de diferentes **tipos de selecciones con respecto a la gama de colores.** 

Con Invertir: en ocasiones el área que se pretende seleccionar es mayor que la que no se desea tocar. En ese caso es recomendable seleccionar lo que no se desea e invertir para quedarnos con el área deseada.

#### Modificar Selecciones

Desde **Selección / Modificar** se puede crear un **borde** de la misma forma que la selección que se tiene, con una anchura de 1 a 2000 px. Se puede **suavizar** la selección, es decir, redondear las esquinas, o **expandirla y contraerla** de 1 a 100 px.

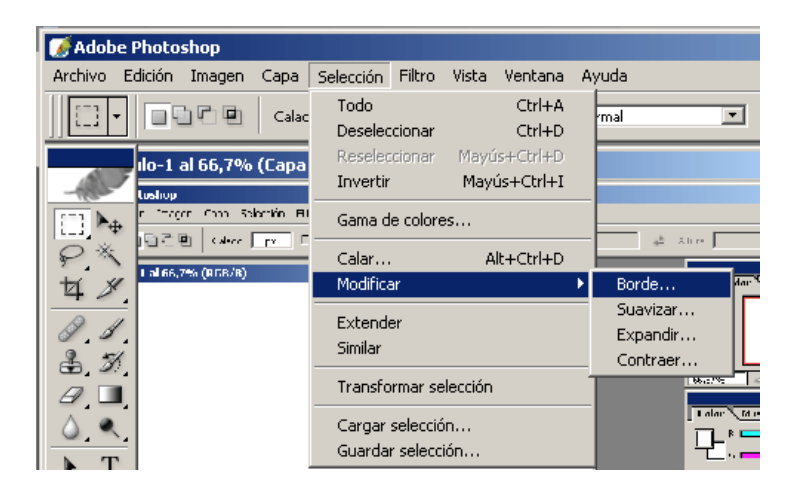

También es posible **transformar la selección de modo manual.** En **Selección/Transformar** la selección aparecen los tiradores alrededor de la selección.

Dependiendo de la combinación de teclas que se active al arrastrar el tirador conseguirán diferentes tansformaciones.

**Desde la esquina (flecha curva)** ............... rota la selección.

**Sólo tirar** ..................................................... escala la selección desde la esquina superior derecha.

**Tirar y Mayúsculas** .................................... escala proporcionalmente.

**Tirar y Alt** ................................................... escala simétricamente desde el centro.

**Tirar y Mayúsculas** \_ **Alt** ......................... escala simétrica y proporcionalmente.

**Tirar y Control** ............................................ distorsiona la selección.

**Pinchar en la selección** fuera de los tiradores, mueve la selección.

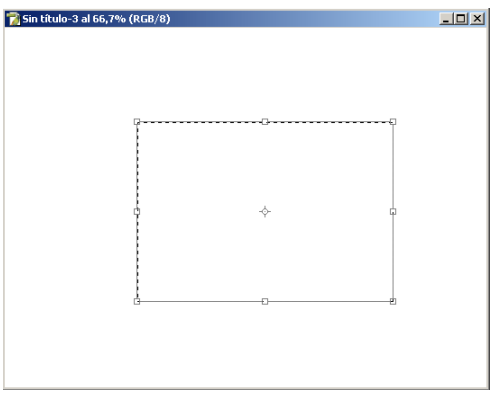

Una vez realizada la transformación deseada, hay que hacer doble clic.

#### Tema 25

## Rellenar Selecciones

Una zona seleccionada de la Imagen puede rellenarse con un color. Para ello seleccionaremos Edición/Rellenar.

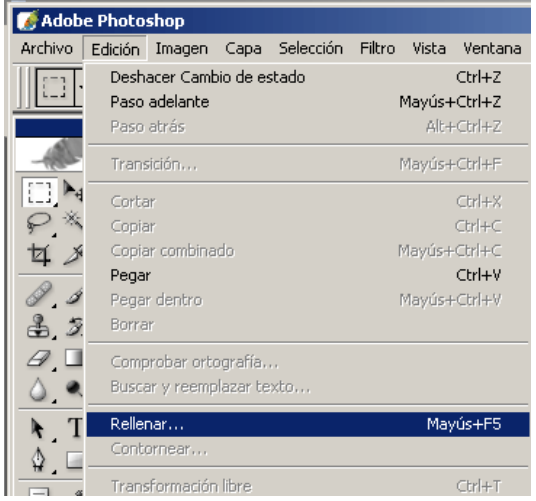

Y aparecerá el siguiente cuadro

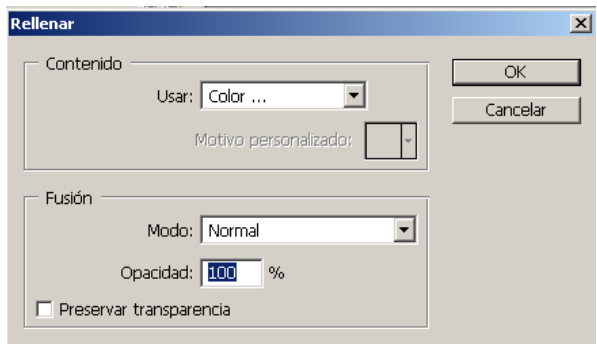

Donde podremos elegir el **color** que queremos que nos sirva de relleno, el **modo** en que queremos que se fusione el nuevo color elegido con la imagen de fondo, su nivel de transparencia en su **opacidad** y tildando " **Preservar transparencia"** se respeta las zona transparentes de la selección sin rellenarlas.

#### Tema 26

#### Contornear Selecciones

Consiste en rodear la línea de selección que tengamos activa en ese momento.

Para ello seleccionaremos Edición/Contornear.

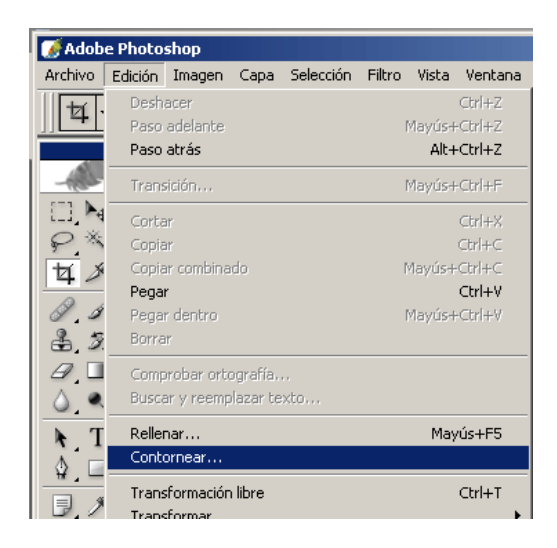

Y aparecerá un cuadro como éste:

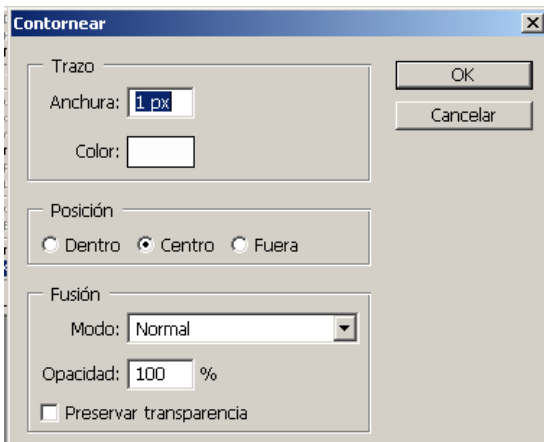

Aquí podremos establecer la **anchura** y **color** de la línea que bordeará la selección, la **posición** de la misma, y el modo de **fusión** que tendrá el color de la línea con respecto a la imagen.

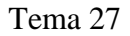

#### El Lápiz y el Pincel

Se utilizan para trazar líneas a mano alzada (es decir, se dibuja según se arrastra el ratón). como lo haríamos con un lápiz sobre papel. Ambas se encuentran en el menú de herramientas.

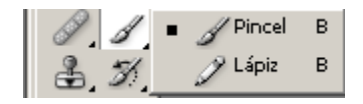

Ambas herramientas disponen de una barra de opciones similares

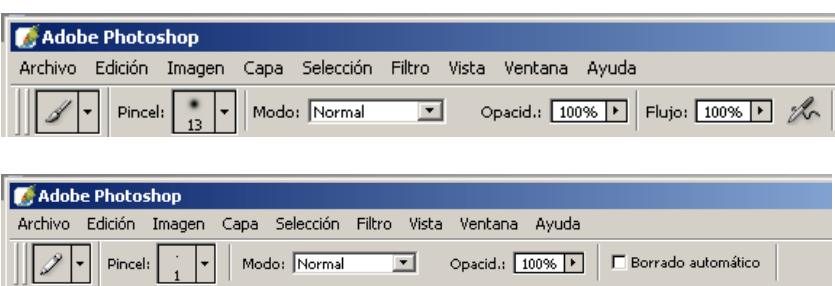

Donde podremos elegir el grosor, el modo de fusión o su opacidad.

En la herramienta lápiz podemos tildar Borrado automático y conseguiremos pintar cambiando siempre los colores en caso necesario.

En la herramienta pincel podremos cambiar el porcentaje de flujo, pudiendo dibujar matices. Si realizamos una pasada con flujo bajo, se pinta con menor intensidad y se necesitarían varias pasadas para dibujar con mayor consistencia.

Dentro de las opciones del pincel podemos activar el modo aerógrafo, que significa que cuanto más tiempo mantenga el pincel activo sobre un punto, mayor intensidad se obtendrá, igual que un aerógrafo real.

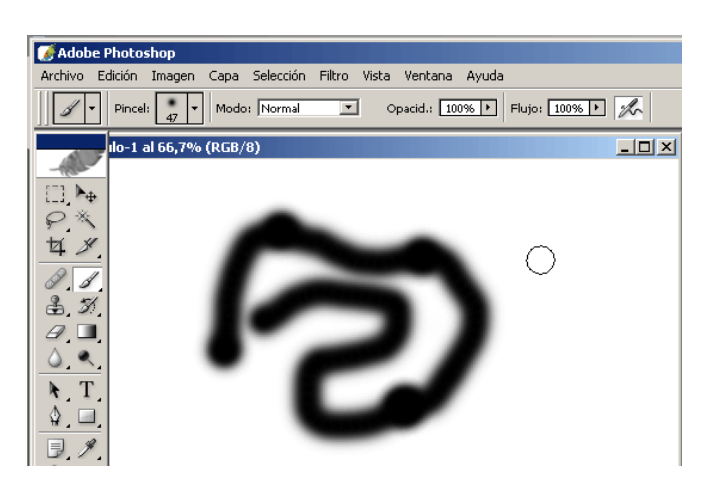

#### El Borrador

En ocasiones, el tratamiento de imágenes requiere de borrar elementos existentes.

Photoshop dispone en la herramienta Borrador de tres opciones:

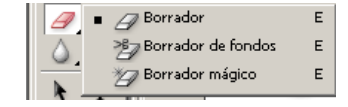

- **Borrador:** Tras borrar se sustituye el área bor**r**ada por el color de fondo.
- **Borrador de fondos:** Deja lo borrado transparente.
- **Borrador mágico:** Selecciona un color y ése es el que borra (funcionaría como la Varita mágica).

Pudiendo variar sus características en la barra de opciones de cada uno

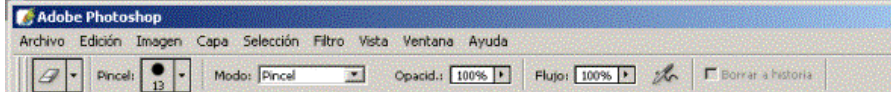

#### Tema 29

#### La Pluma

Se emplea para trazar líneas rectas, líneas curvas o figuras que contengan mezclas de ambas. Una vez que los trazados están terminados, podemos aplicarles varias funciones como transformar la figura, pintar su borde o rellenar su contenido.

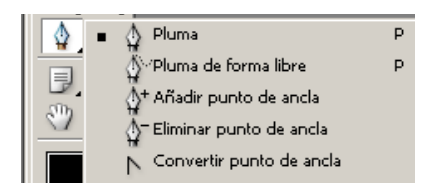

Para trabajar con la pluma, se hace varios clics con el ratón creándose una línea recta, o haciendo varios clics, pero manteniendo pulsado el botón del ratón y arrastrando en aquellos puntos entre los que deseemos que aparezca una línea curva en lugar de recta.

El cuadro de herramientas al elegir la pluma es el siguiente:

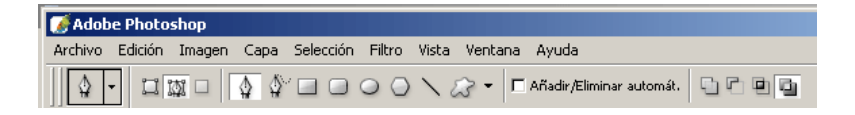

En esta barra se puede elegir si queremos trazar un trazado o una forma, si elegimos la forma, podemos elegir q tipo de forma, así como también podremos elegir el rellenos que queremos darle.

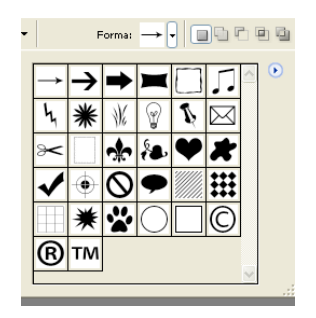

Tema 30

# Escribir Texto

Podremos elegir la herramienta texto en la barra de herramientas

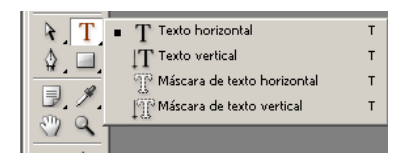

Haciendo clic sobre la imagen tras seleccionar texto, se obtendrá el clásico cursor de texto parpadeando a la espera de que escribamos algo, también podemos trazar un rectángulo que contendrá el texto.

El cuadro de herramientas que aparece es el siguiente.

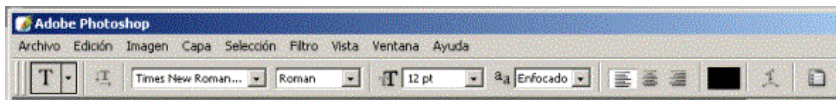

En él podremos elegir la **fuente**, el **tamaño** del texto, el **suavizado** de los bordes de la letra, la **alineación**, el **color** del texto y la **deformación** que se le quiera dar al texto.

Tema 31

#### Tampón de clonar

Lo encontraremos en la **barra de Herramientas**:

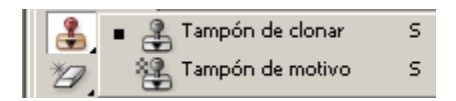

Esta herramienta permite **generar duplicados** de partes de la imagen. Resulta práctica para restaurar fotos, eliminar defectos, o hacer desaparecer objetos.

Para utilizarlos se pulsa la **tecla ALT**, y sin soltarla se hace clic sobre el lugar que queremos copiar. Luego se hace clic en la zona que deseamos actuar, no soltamos el botón del ratón y vamos arrastrando el puntero como si estuviésemos pintando.

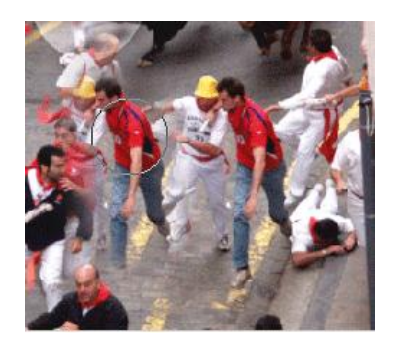

La **barra de herramientas** es la siguiente:

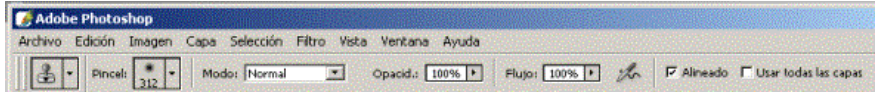

En ella podremos seleccionar el **grosor** para clonar, el **modo** de fusión, la **opacidad**, el flujo, etc...

Tema 32

Degradados

Un **Degradado** consiste en la transición de un color a otro pasando por diferentes gamas.

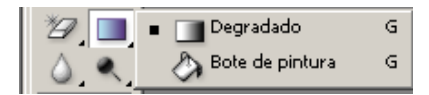

Para ello antes debemos **elegir** los **colores** que queremos que compongan el degradado

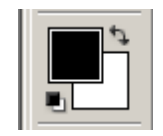

Y luego **trazaremos** una **línea** sobre la imagen sin soltar el ratón, siendo ésta el área que se rellenará con el degradado.

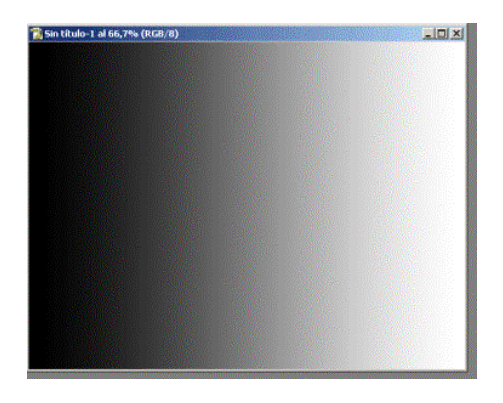

Esta es la **barra de herramientas** del degradado:

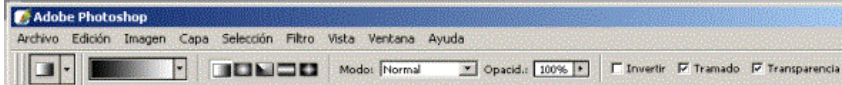

Como se ve, es posible elegir el **tipo de degradado**, qué colores van a intervenir y con qué opacidad.

Photoshop ofrece una serie de **degradados predeterminados** pero además permite **modificar** y **crear nuevos**. Para ello se hace doble clic en la opción de Colores del degradado y aparece el siguiente cuadro:

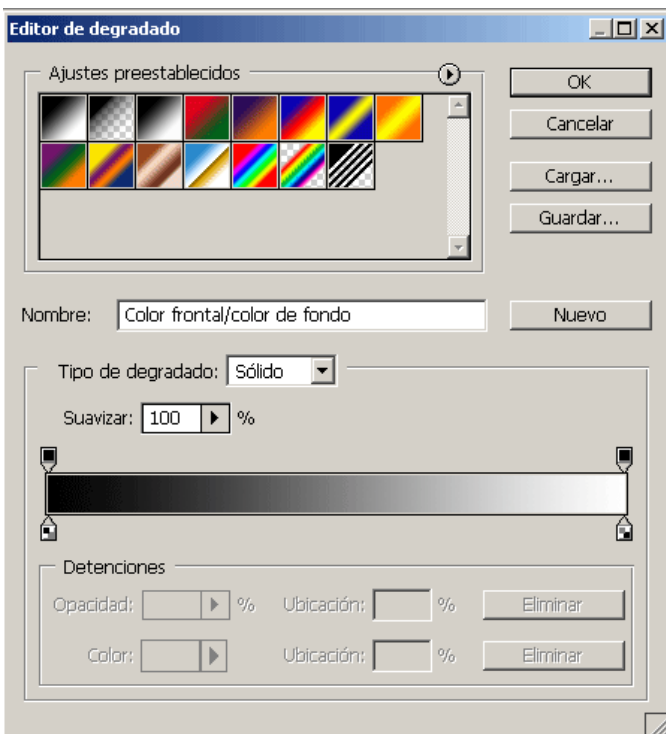

Una vez que se ha creado el **degradado deseado,** se utiliza como los demás. Solo hay que tener en cuenta que si hay transparencia tiene que estar señalada la opción Transparencia.

#### Las Capas

Trabajar con **capas** es como si trabajasemos con un papel cebolla, de tal forma que en sus zonas **transparentes** podremos ver las otras capas.

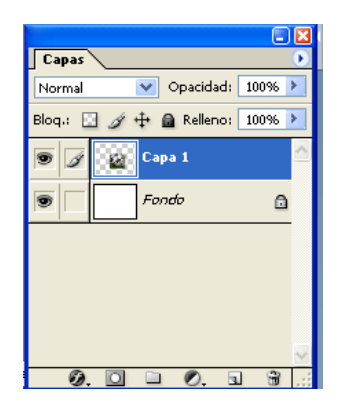

Hay que tener en cuenta que solo se puede trabajar sobre la **capa** que tengamos **activa**. Para activar un capa solo es necesario hacer clic sobre ella en el **panel capas**.

Tenemos **distintas opciones** de como queremos que una capa se acople a otra

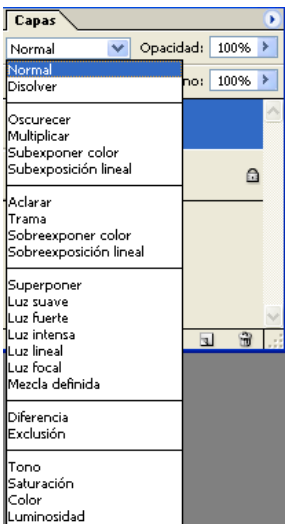

Tambien podemos **crear**, **eliminar** o **duplicar** una capa através del menú que se encuentra en la parte inferior del panel capas.

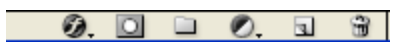

# MANUAL DE FREEHAND MX **CONCEPTOS BÁSICOS**

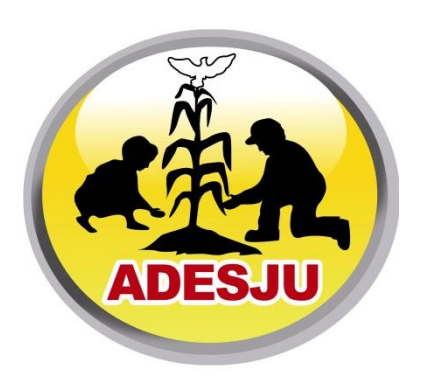

Asociación para el Desarrollo Sostenible de la Juventud

*-Con el apoyo de la Universidad de San Carlos de Guatemala-*

# LECCIÓN 1ª

## Introducción

El programa **Freehand MX** de **Macromedia** es una aplicación de dibujo vectorial. La principal diferencia entre el dibujo vectorial y el dibujo en mapa bits es que este último está compuesto por pixeles, y al imprimirlo en un tamaño mayor pierde resolucióon y calidad. En cambio el dibujo vectorial se puede imprimir a cualquier tamaño sin perder detalles de resolución ni nitidez.

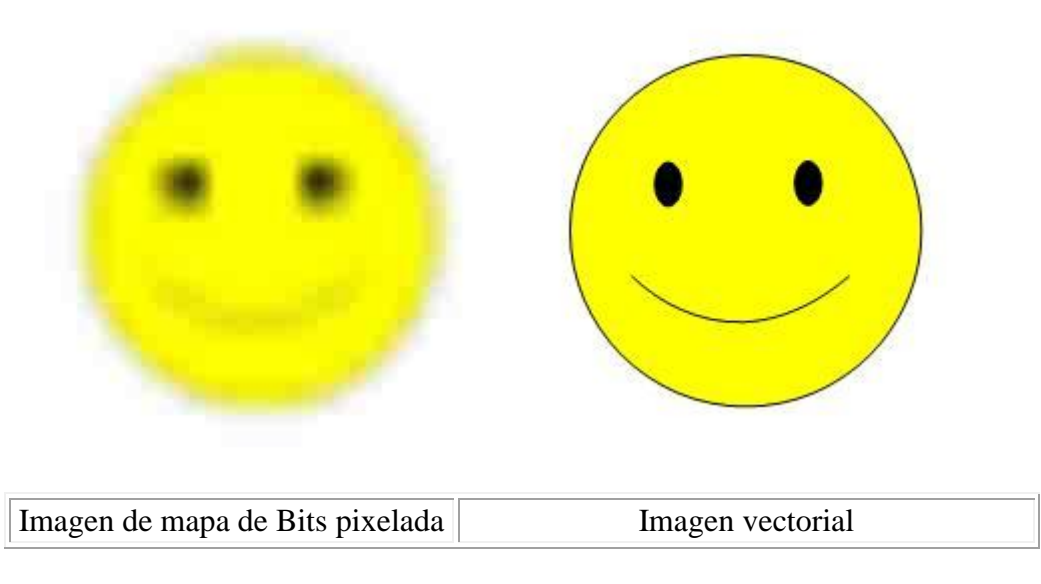

Por tanto **Freehand MX** es ideal para la realización de gráficos o dibujos que posteriormente vamos a imprimir a un gran tamaño. Además se puede utilizar para la maquetación de revistas y todo tipo de documentos ya que es un programa muy intuitivo y sencillo, así como utilizarlo para el diseño de una web original dado la gran cantidad de efectos y extras que contiene.

Mostraremos de una forma fácil y didáctica como sacar provecho de él. El objetivo de este curso es mostrar las principales funcionalidades de **Freehand MX**, de manera que cuando acabemos el curso cualquiera sea capaz de comprender el programa y esté capacitado para realizar determinadas funciones con los dibujos vectoriales creados.

En las próximas lecciones iremos presentando, las distintas *funcionalidades* del programa. El alumno podrá seguir las lecciones tanto con el texto como con las lecciones *multimedias* que se muestran al final de cada lección. El objeto de estas demostraciones multimedias es *reforzar* el contenido didáctico de cada *lección* mostrando como se hace realmente en el programa.

# LECCIÓN 2 ª

## *Abrir Freehand MX*

Existen varias formas de abrir **Freehand**. Aquí veremos alguna de ellas para que el usuario elija entre ellas la que le sea más rápida y sencilla.

Tras haber instalado **Freehand**, podemos ver que aparece un **icono** de **Freehand MX** sobre nuestro escritorio.

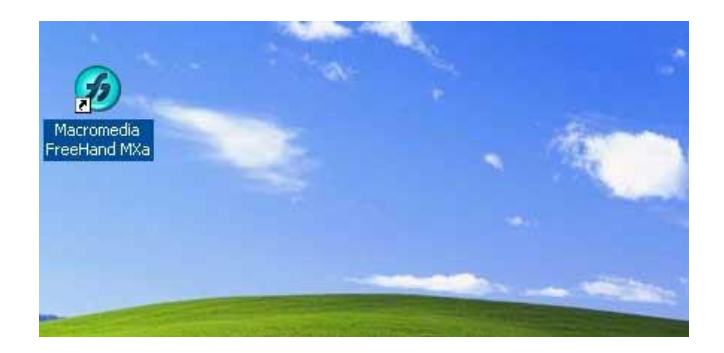

Para iniciar el programas, simplemente, haremos **doble clic** con el boton izquierdo del ratón sobre este icono, o también podemos hacer clic con el **botón derecho** del ratón sobre el mismo icono y elegir la opción **"abrir"** y el programa se abrirá al instante.

También podemos abrir el programa desde el menu **Inicio**. Primero haremos clic sobre **Inicio**, situado en la parte inferior izquierda de nuestra pantalla.

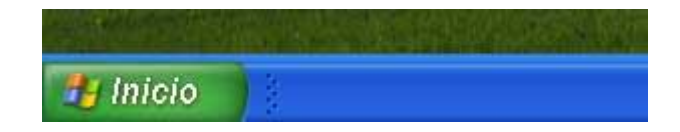

En el menú emergente que se nos muestra ahora, haremos clic en **"Todos los programas"** y luego en **"Macromedia"** , para finalmente elegir **"Freehand MX"**.

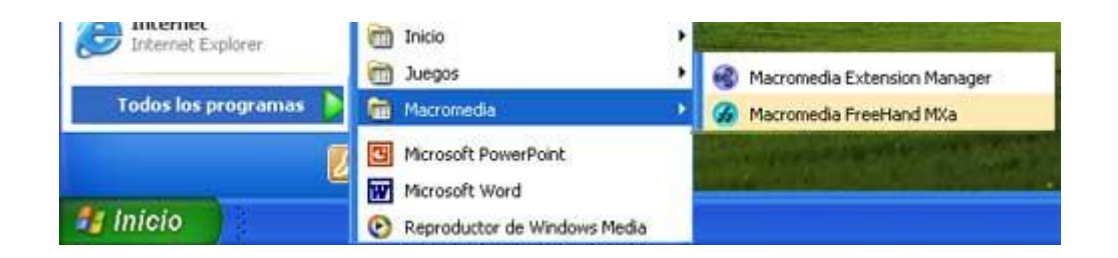

# LECCIÓN 3 ª

# *El Área de trabajo Freehand MX*

Llamamos **área de trabajo** al espacio que ocupa **Freehand** en la pantalla cuando lo abrimos.El área de trabajo de **Freehand** se divide en varias partes.

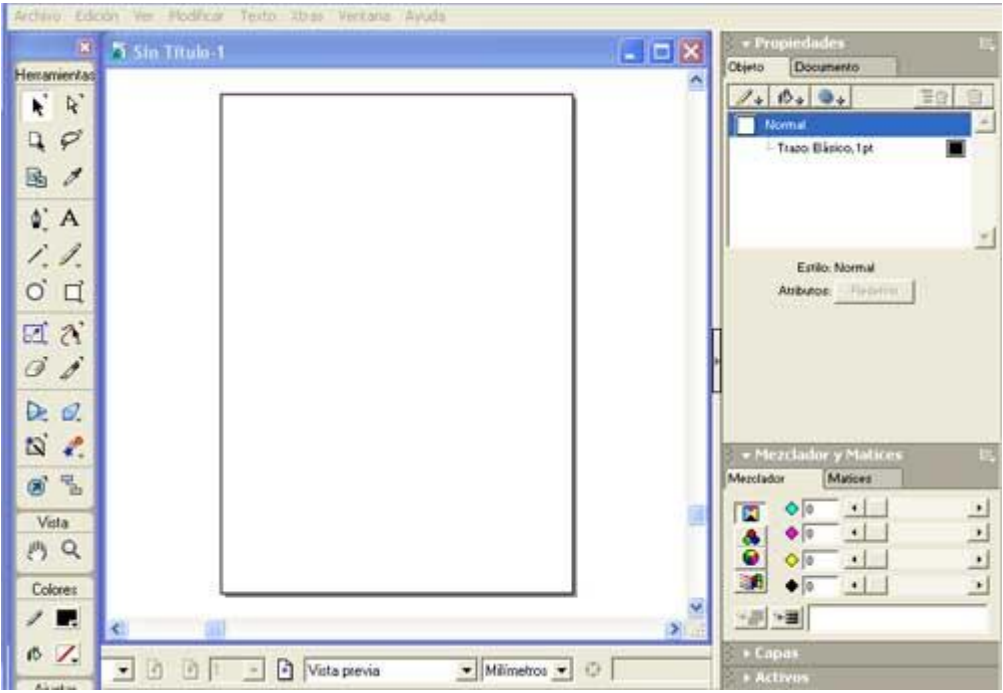

En la parte superior podemos encontrar la **barra de menú**. Através de la barra de menú podemos acceder a todas las opciones de las que dispone **Freehand** .

Archivo Edición Ver Modificar Texto Xtras Ventana Ayuda

Si hacemos clic con el ratón sobre cualquiera de las opciones se nos abrirá un **submenú**, que posiblemente tenga también un nuevo menú .

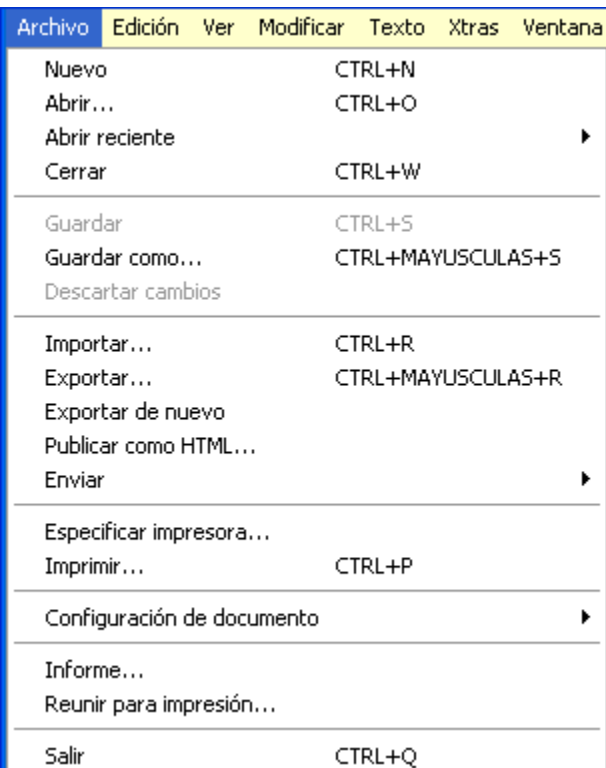

En la parte **izquierda e inferior** de nuestra pantalla encontraremos las **barras de herramientas**. Con estas herramientas podemos comenzar a realizar un proyecto **Freehand**.

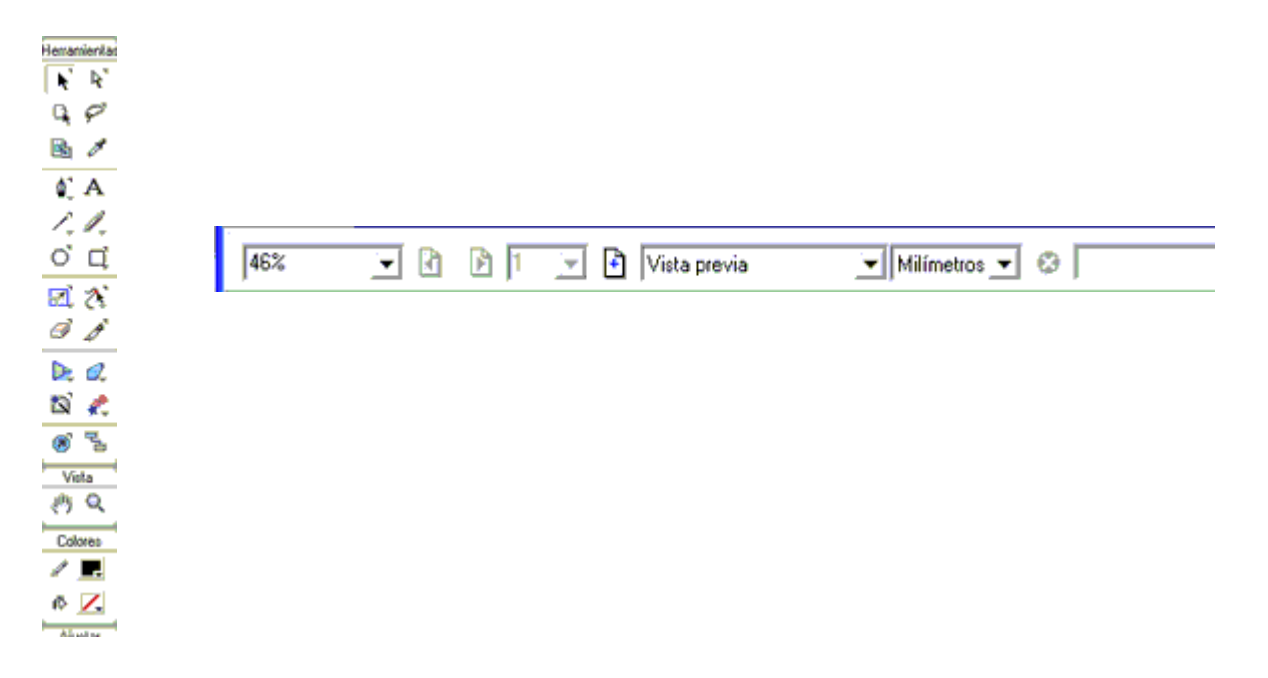

# LECCIÓN 4 ª

## *La utilización de los paneles*

Los paneles se encuentran de forma predeterminada al abrir por primera vez **Freehand** en la parte **derecha** de nuestra pantalla..

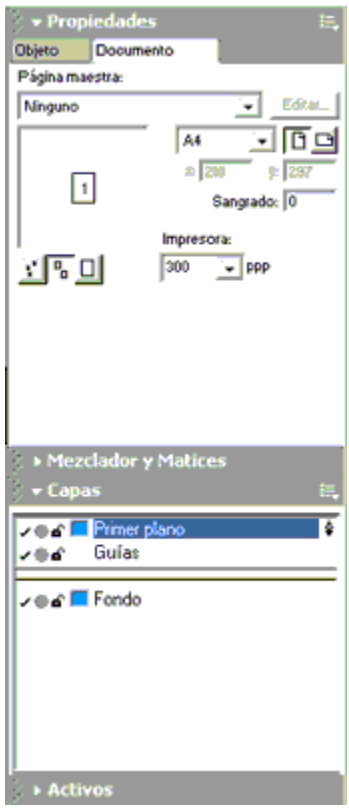

Podemos hacer visibles los paneles que queramos, pero en principio vienen como predeterminados los paneles **Propiedades, Mezclador y Marices, Capas y Activos**.

Dentro de cada panel encontramos **distintas opciones** que pueden hacerse visibles haciendo clic sobre la **pestaña** correpondiente.

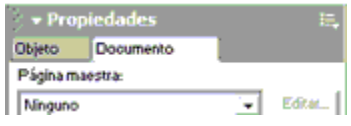

De igual forma podremos **desplegar** uno u otro panel haciendo clic en el **pequeño triangulo** que acompaña al nombre del panel.

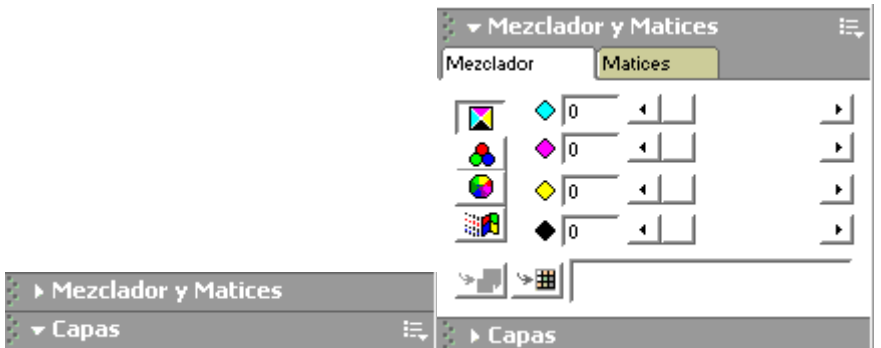

En Freehand podemos **ajustar, agrupar y colocar los paneles y barra de herramientas** según nos sea más cómodo. Tan sólo tenemos que hacer clic sobre el panel y arrastrarlo o estirarlo donde nosotros veamos.

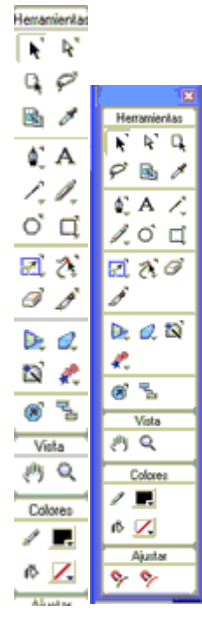

# LECCIÓN 5 ª

#### *Creación de un nuevo documento*

Para empezar a trabajar con **Freehand Mx**, lo primero que tendremos que hacer es crear un **nuevo documento** donde poder plasmar todas nuestras creaciones.

Para ello haremos clic en **Archivo**, que se encuentra en la **barra de menú.**

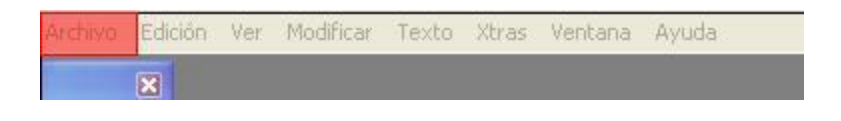

Del menú desplegable haremos clic sobre la opción **Nuevo**

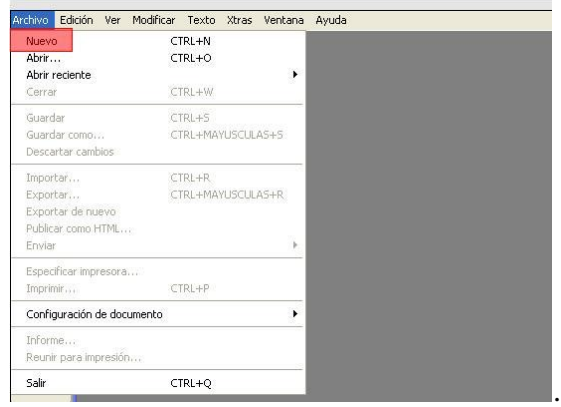

En el área de trabajo nos aparecerá el **nuevo documento**. Tenemos también una pequeña **pantalla de previsualización** en la parte derecha en la que podemos ver el documento desde una visión más amplia.

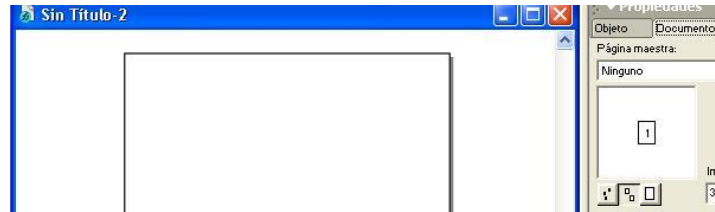

Con la herramienta **Lupa** podremos **acercar y alejar** el documento y su contenido sin variar su tamaño, puediendo así trabajar más cómodamente sobre los **detalles más pequeños**.

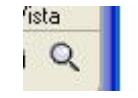

De igual forma, al elegir la herramienta **Mano,** podemos desplazarnos por el documento con total comodidad simplemente **haciendo clic** en el documento y **arrastrándolo** como si de una mano verdaderamente se tratase.

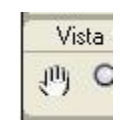

# LECCIÓN 6<sup>ª</sup>

*Modificar el tamaño de un documento* 

Cuando creamos un nuevo documento en **Freehand MX** nos viene con un **tamaño predeterminado**, que suele ser un A4, pero podemos **modificar** esas medidas por el tamaño que deseemos.

Para ello, tras crear el documento, haremos clic en el panel **Documento,** que se encuentra en la parte derecha dentro de la pestaña **Propiedades**, junto al panel Objeto.

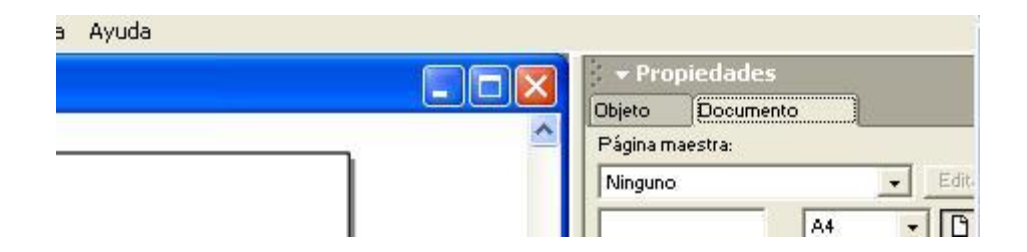

Haremos clic en la pestaña que pone el tamaño **A4,** y se nos desplegará un menú donde viene ya **tamañaños estandarizados** (A3,A4,A5,B4,B5, etc...).

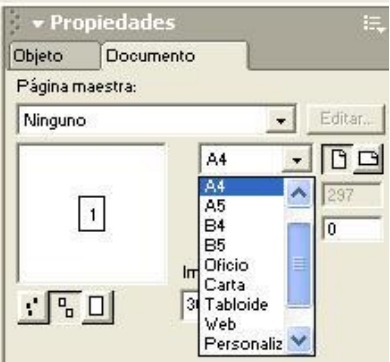

Pero si elegimos la opción **personalizado** o **edición** podremos elegir nosotros mismo las medidas que deseemos. También podremos definir la resolución que queremos que tenga, así como la horientación de la página (horizontal o vertical).

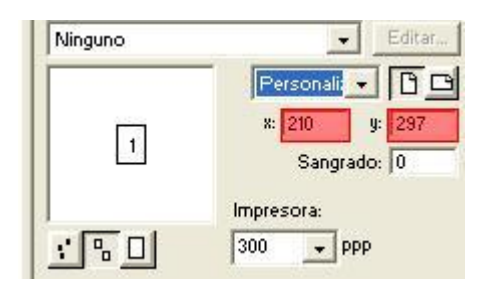

Es muy importante saber con que **tipo de medida** estamos trabajando (milímetros, puntos, picas, pulgadas, pixel, etc...).. Este tipo de medida lo podremos previsualizar y modificar en parte inferior del área de trabajo.

.

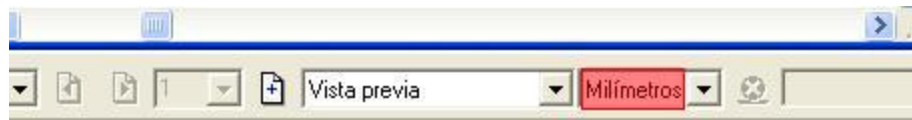
# LECCIÓN 7 ª

#### *Guardar un documento*

Cuando hemos **finalizado** un trabajo en **Freehand MX**, o simplemente queremos parar de trabajar para continuar más tarde, es imprescindible que **guardemos** el documento si queremos que todos los cambios que hemos realizados se hagan efectivos.

Para ello iremos a la barra de menú, seleccionamos **Archivo**, y en el menú que se desplega elegimos **Guardar como...**

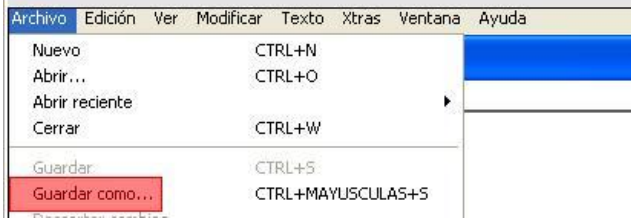

En la ventana que se nos abre, eligiremos **donde** queremos guardar el archivo.

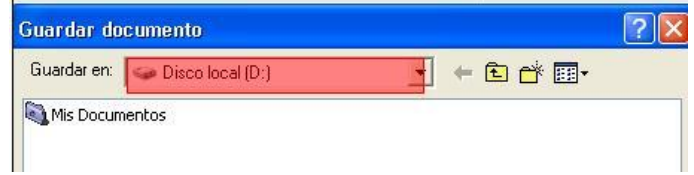

Elegimos también con que **nombre queremos guardarlo.**

**Contract Contract** 

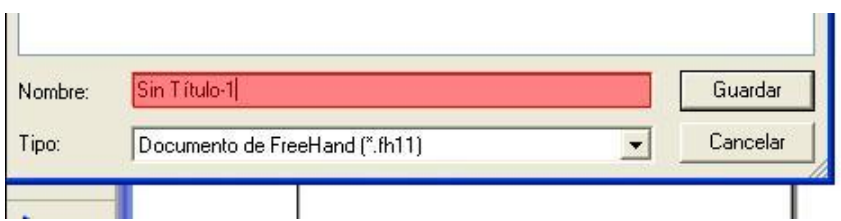

Y en que **formato** queremos **guardarlo**. **Freehand MX** nos deja guardarlo como formato freehand (.fh11), como plantilla (.ft11) o como imagen vectorial (EPS).

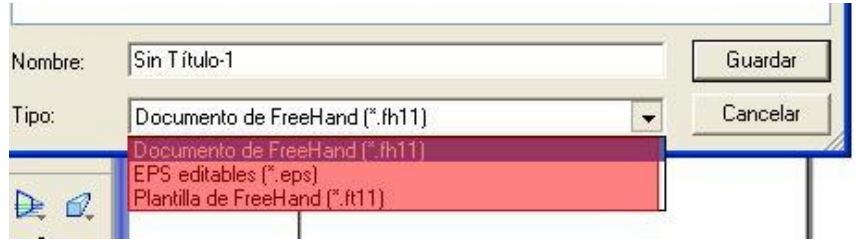

Finalmente le damos a **Guardar**. Después podremos volver a abrir el documento seleccionando en la barra de menu **Archivo** y del menú emergente **Abrir** y buscándolo donde lo guardamos anteriormente.

# LECCIÓN 8 ª

#### *Operaciones con páginas: creación de nuevas páginas*

En **Freehand MX** trabajamos con páginas, de tal forma que podemos tener varios trabajos a la vez en el área de trabajo, pero al mismo tiempo ser independietes. Trabajar con páginas puede ser muy útil a la hora de maquetar revistas, libros, folletos, etc. Ya quepodemos utilizar de forma cómodo el mismo diseño para todas las páginas.

Para crear una nueva página, nos iremos al **panel propiedades,** y seleccionamos la pestaña **documento**. En la pantalla de previsualización del documento elegimos el tamaño de previsualización mediano (para que veamos de forma clara el ejemplo) y hacemos clic sobre la página.

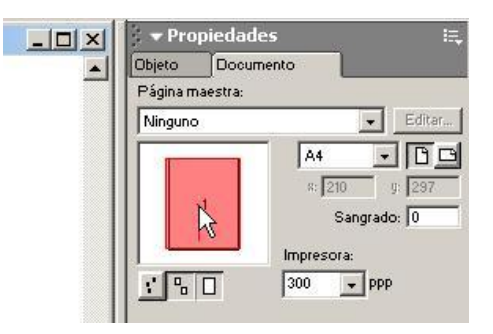

Hacemos clic con el **botón derecho del ratón** y del menú emergente seleccionamos la opción **añadir páginas**.

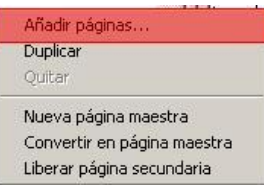

Del nuevo menú seleccionamos el **número de páginas** que queremos añadir, y el **tamaño** que queremos que tenga, además de su **orientación**..

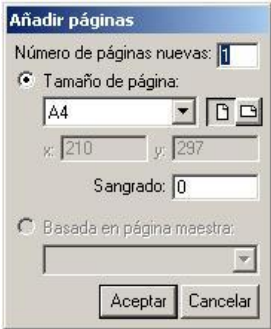

También podemos añadir nuevas págianas desde el menú opciones en el panel propiedades.

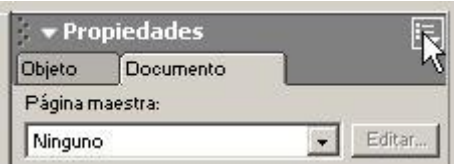

Si queremos **eliminar** una página anteriormente creada, tan sólo tenemos que seleccionar la página en el área de previsualización y pulsar la tecla **supr**, o repetir cualquiera de los pasos anterior pero seleccionando **quitar**.

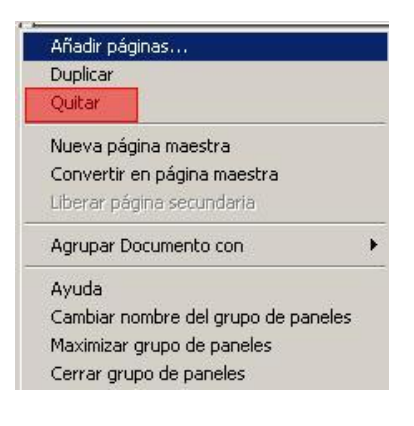

# LECCIÓN 9 ª

#### *Operaciones con páginas: selección de páginas*

Cuando trabajemos con un **número elevado** de páginas es importante saber en que página nos encontramos y sobre que página queremos trabajar, para ello debemos **seleccionar** la página, y existen varias formas.

Podemos seleccionar la herramienta **selección** o **subselección** y hacer clic direcamente sobre la hoja que vemos en la pantalla de previsualización en documento, en el panel propiedades.

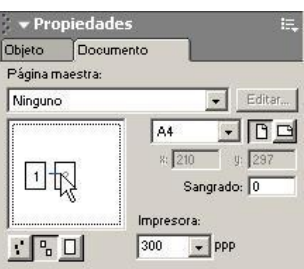

También podemos seleccionar una página, buscando el número de pagina en **la barra de herramientas** situado en la **parte inferior** del área de trabajo. Si hacemos clic sobre los i**ndicadores** podremos desplazarnos subiendo y bajando el número de la página.

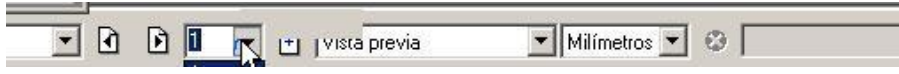

Si hacemos **clic** en el área de previsualización sobre una págiana, y **sin soltar** el botón izquierdo del ratón movemos el puntero del ratón, podremos **arrastrar** la página al lugar que queramos dentro del área de trabajo.

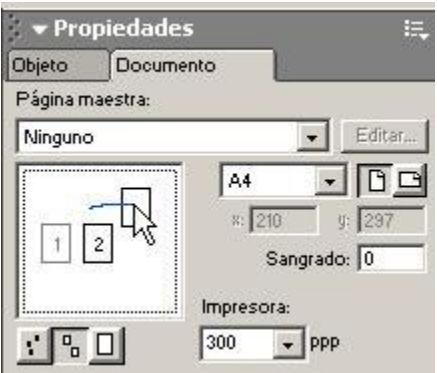

Si seleccionamos la **herramienta mano** en la barra de herramientas, y hacemos clic sobre el área de trabajo podremos **movernos** de forma cómoda por todo el área de trabajo.

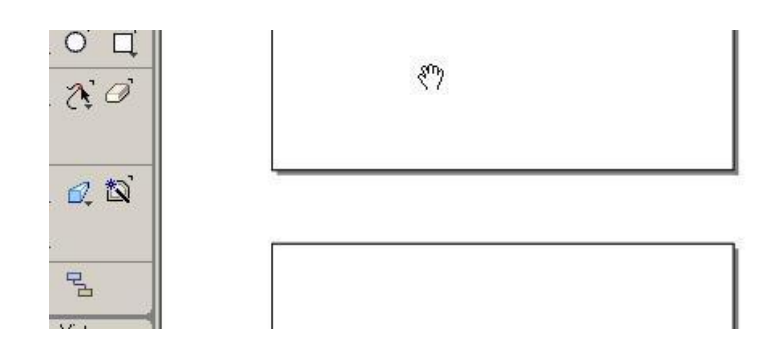

# LECCIÓN 10 ª

# *Dibujo de Rectángulos*

Frehand MX es un programa de **dibujo vectorial**, y nos presenta herramientas para poder bibujar figuras básicas. En esta lección aprenderemos a dibujar un **Rectángulo**.

Primero creamos un documento nuevo dónde poder dibujar el rectángulo (ver lección: [como crear un](http://www.aulafacil.com/freehand/Web/lecc-05.htm)  [nuevo documento\)](http://www.aulafacil.com/freehand/Web/lecc-05.htm) . Una vez creado, vamos a la barra de herramientas y seleccionamos la herramienta **rectángulo**.

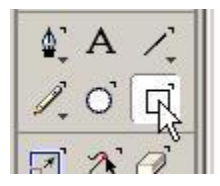

Hacemos clic con el **botón izquierdo** del ratón sobre el documento, y **sin soltarlo** trazamos el área del rectángulo que queremos crear.

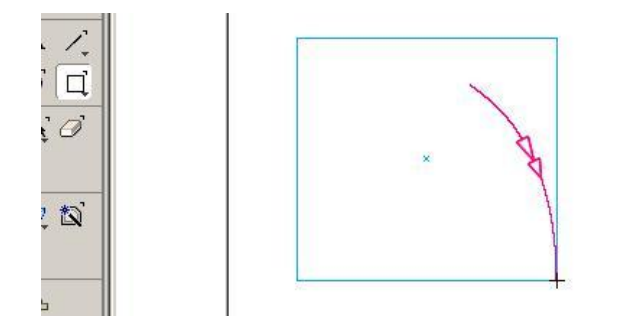

Elegimos también con que **nombre queremos guardarlo.**

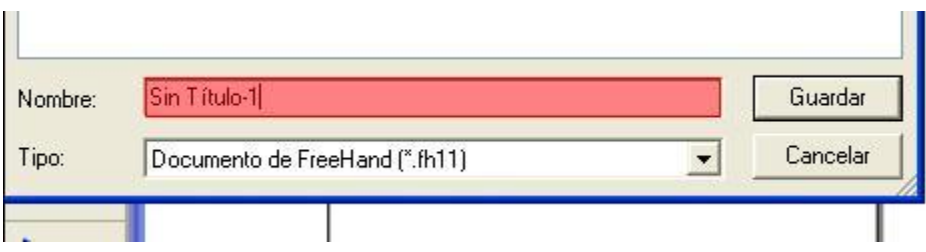

El cuadro que se ha creado viene con el **color** de relleno y de trazo **predeterminado,** para **cambiarlo** haremos clic en la barra de herramientas en color y trazo y seleccionamos el color que deseemos de la **paleta.**

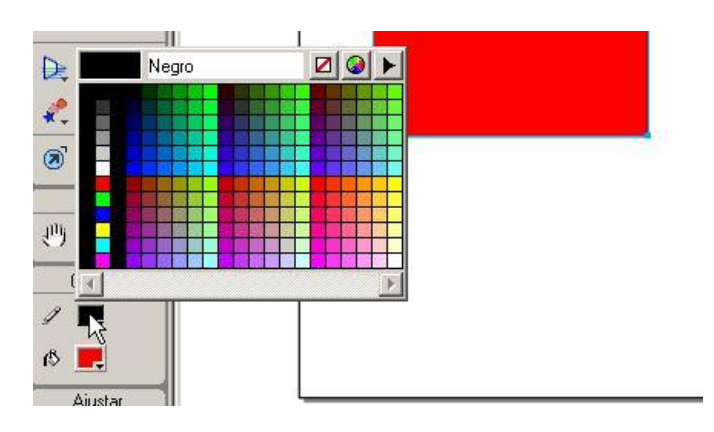

Tambien podemos modificar las dimensiones del rectángulo si utilizamos la herramienta selección y hacemos clic con el botón izquierdo sobre culaquiera de los vértices del rectángulo y estiramos de ellos.

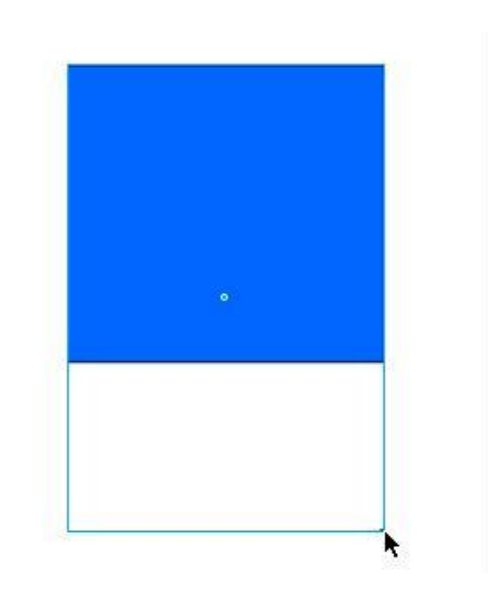

## LECCIÓN 11ª

### *Propiedades del Rectángulo*

No sólo podemos dibujar un rectángulo de forma literal, sino que podemos **modificar sus vertices** redondeándolo o incluso invirtiéndolos.

Tras dibujar un rectángulo, lo **seleccionaremos**, e iremos a la barra de herramientas y eligiremos la herramienta **subseleccionar**.

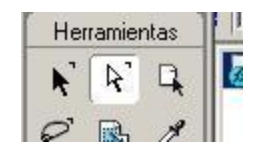

Hacemos **clic** sobre cualquiera de los **vértices** del rectágulo y sin soltar el botón izquierdo del ratón nos desplazamos **hacia el centro,** vemos entonces como se van redondeando las esquinas cuanto más al centro nos desplazamos. Para **cambiar** de nuevo los vertices sólo tenemos que hacer clic en uno de los selectores con la herramienta **subseleccionar** y desplazarnos **hacia fuera**.

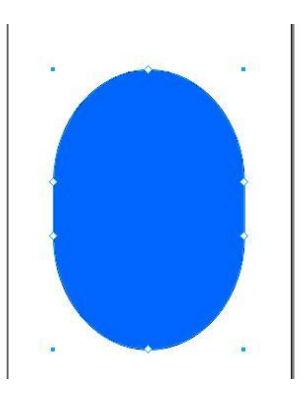

También podemos cambiar los vértices del rectángulo cada uno de

forma independiente y más exacta. Para ello nos iremos al panel propiedades, en la pestaña objeto, y quitaremos el tildado donde pone uniforme.

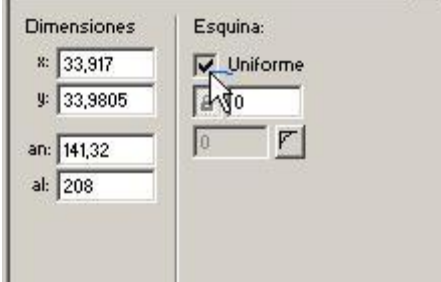

Y daremos el valor de ángulo a cada esquina que consideremos apropiado, asi como si queremos que la curvatura sea cóncava o convexa.

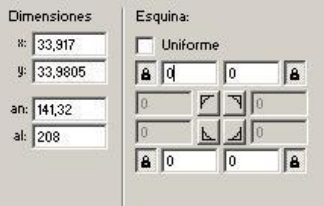

Si además queremos un vertice desigual sólo tenemos que desbloquear las esquinas y darle un valor a cada lado.

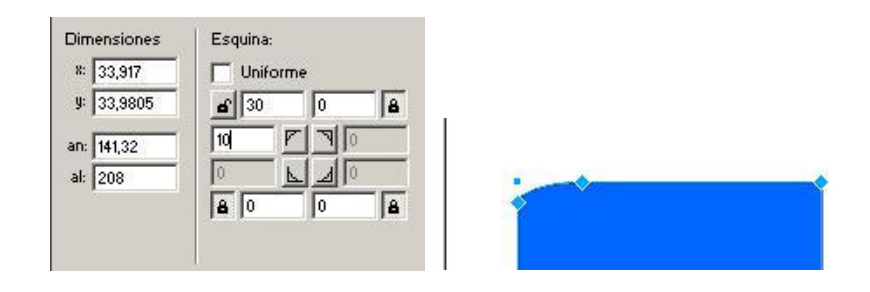

# LECCIÓN 12ª

### *Dibujo de polígonos y estrellas*

No solo podemos dibujar rectángulos, sino que también podemos dibujar polígonos y estrellas con todos los lados y puntas que queramos.

Para ello iremos a la barra de menú, haremos clic durnate unos segundos en la **herramienta rectángulo**, y del menú deplegabable seleccionamos **herramienta polígono**

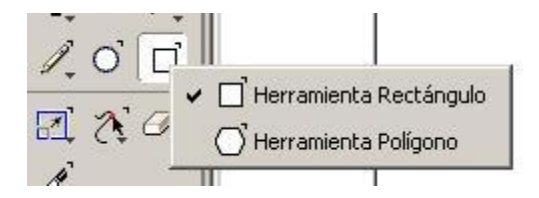

Una vez que tenemos la herramienta polígono en la barra de herramientas, hacemos **doble clic** sobre ella y nos aparecé un menú de **propiedades**.

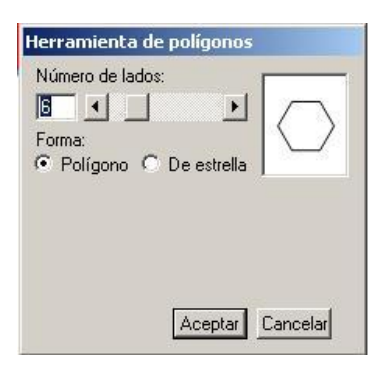

Si **tildamos** Polígono, podremos seleccionar el **número de lados** del polígono, bien directamente escribiéndolo en la casilla o bien con la barra de desplazamiento. Tras los cambios, le daremos a aceptar. Hacemos clic en el documento y **sin soltar** el botón izquierdo del ratón trazamos el **área del polígono**.

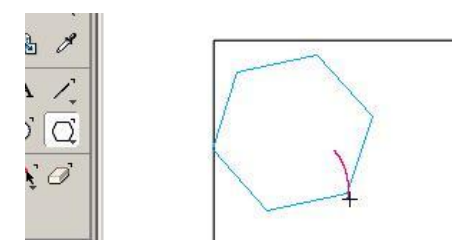

Si tildamos **estrella** podremos seleccionar el número de **puntas**, así como queremos de **agudos** los vertices de la cada punta.

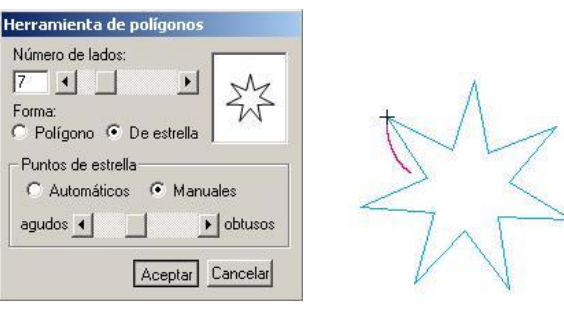

## LECCIÓN 13ª

### *Herramiuenta Selección y Subselección*

Cada objeto que creemos puede ser modificado en todo momento, tanto en **tamaño** como en **situación** en el documento e incluso de **forma**. Para ellos usamos las herramientas **Selección** y **Subselección.** 

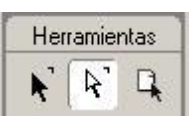

Para mover un objeto dentro del área de trabajo, iremos a la barra de menú, seleccionamos **la herramienta Selección** (flecha negra), hacemos clic **sobre el objeto**, y **sin soltar** el botón izquierdo del ratón **arrastramos** el objeto hasta donde queramos desplazarlo, y entonces soltamos el botón izquierdo del ratón

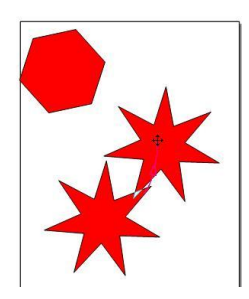

Si hacemos **doble clic** sobre cualquier objeto con la **herramienta selección** (flecha negra), el objeto nos aparecerá dentro de un recuadro. Este recuadro está rodeado de unos tiradores, los cuales, al tirar de ellos modifican el **tamaño** del objeto, bien a lo ancho, a lo alto, o proporcionalmente si tiramos de una esquina. Ademas podemos cambiar la orientación del objeto si acercamos el puntero a la esquina del recuadro, pudiendo **girar** el objeto hacia donde queramos.

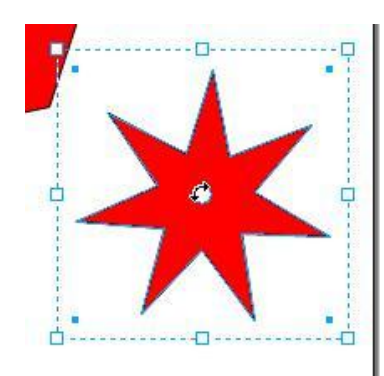

Si elegimos la herramienta Subselección (flecha blanca), y hacemos clic sobre el objeto, nos aparecerán todos los puntos de ajuste del objeto.

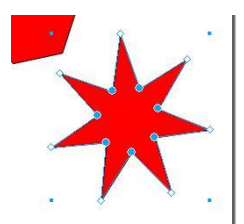

Si hacemos clic en cualquier punto de ajustes, podremos modificar la forma del objeto según movamos el puntero del ratón. Todos los cambios al mover el puntero se van viendo de forma sobreimpresionada sobre la figura.

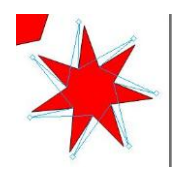

## LECCIÓN 14ª

#### *Dibujo de Elipses*

En **Freehand MX** podemos dibujar **elipses** y **círculos perfectos.**

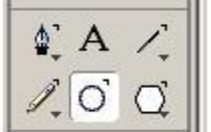

Para ello iremos a la **barra de herramientas**, seleccionamos la **herramienta elipse**, y hacemos clic sobre el documento **sin soltar** el botón izquierdo del ratón ( si mantenemos pulsado además **Mayusc**, será un ciruculo perfecto) trazando el área y la forma de la elipse que queremos dibujar, cuando lo hayamos decidido **soltamos** el botón del ratón.

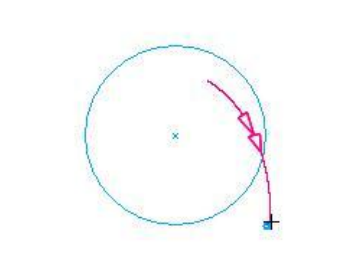

Además podemos dibujar sólo **partes** del círculo, para ello nos iremos al **panel propiedades**, en la **pestaña objeto**, y cambiaremos su arco.

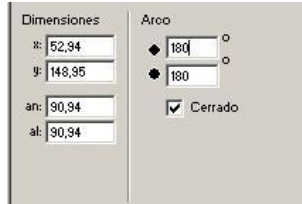

Quitando una parte o dejando solo una parte según el angulo que le demos.

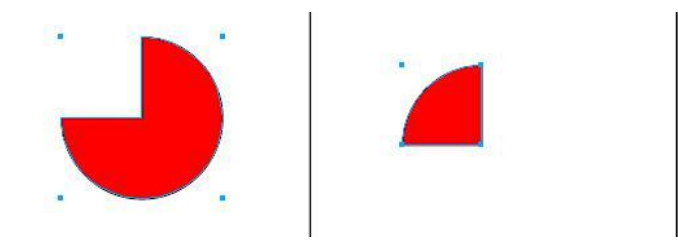

Si seleccionamos la herramienta subseleccionar de la barra de herramientas y hacemos clic sobre el objeto, podemos cambiar la forma del objeto al tirar de culaquiera de los puntos de ajustes.

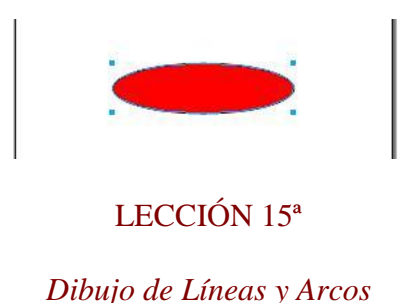

En **Freehand MX** también podemos trazar figuras de trazo abierto, por lo cual estos objetos no tienen relleno. **Freehand MX** nos facilita dibujar **líneas rectas** y **arcos perfectos**.

Una línea sólo se compone de dos puntos, el de incio y el final. Para dibujar una **línea**, nos vamos a la **barra de herramientas** y seleccionamos la **herramienta línea**.

$$
\begin{array}{|c|c|}\n\hline\n\bullet & A & \nearrow \\
\hline\n\end{array}
$$

Hacemos **clic** sobre el documento donde queramos que **empiece** la línea, y **sin soltar** el botón izquierdo del ratón hacemos **clic** donde queramos que **finalice** la línea.

Si queremos dibujar un arco, haremos clic durantes unos segundo en la barra de herramientas, en la herramienta línea, y del menú desplegable seleccionamos la herramienta arco.

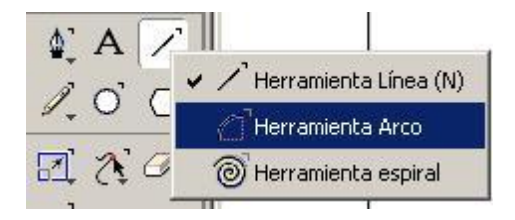

Hacemos **clic** sobre el documento donde queramos que **empiece** el arco, y **sin soltar** el botón izquierdo del ratón hacemos **clic** donde queramos que **finalice** el arco.

Si hacemos doble clic sobre la herramienta arco, se nos abrirá un cuadro de propiedades donde podremos seleccionar el tipo de arco q queremos crear.

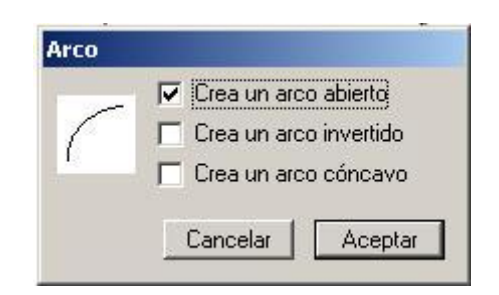

# LECCIÓN 16ª

# *Dibujo de Espirales*

Para dibujar **espirales** haremos clic durante unos segundo en la **barra de herramientas** sobre la herramienta línea o arco, y del menú desplegable seleccionamos la **herramienta espiral.**

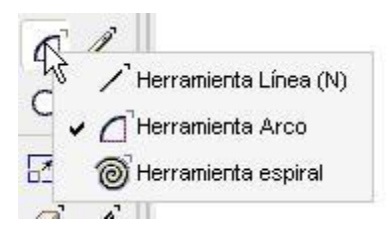

Si hacemos doble clic sobre la herramienta espiral se nos abrirá un cuadro de propiedades.

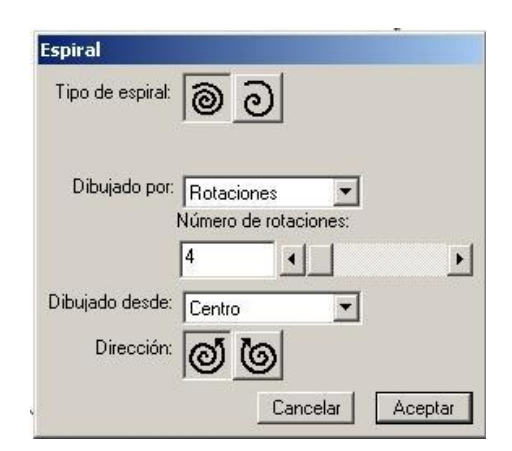

En este cuadro podremos especificar el **tipo** de espiral, si queremos dibujarlo por **rotaciones o incrementos**, el **número** de rotaciones, si queremos dibujarlo desde el **centro,** desde el **borde**, o desde una **esquina**, y la dirección que queremos que tenga. Cuando hayamos decidido los cambios le damos a **aceptar**. Hacemos clic **sin soltar** el botón izquierdo del ratón sobre el documento y trazamos **el área** de la espiral.

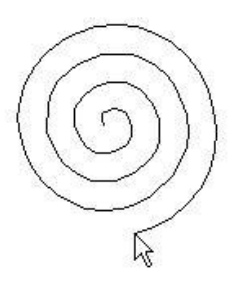

Si seleccionamos la **herramienta subselección** y hacemos clic sobre el objeto, podremos modificar los **puntos de ajuste,** cambiando de esta forma la **curvatura de la espiral**.

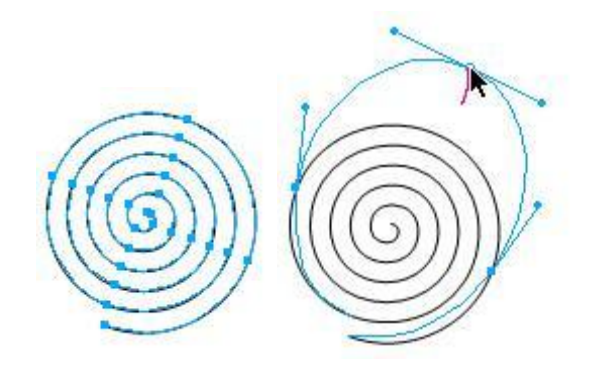

LECCIÓN 17ª

*Dibujo con la Herramienta Lápiz* 

La herramienta Lápiz dibuja una línea al arrastrar el ratón.

Para usarla, iremos a la barra de herramientas, y seleccionamos la herramienta lápiz.

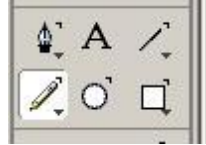

Si hacemos doble clic sobre la herramienta lápiz se nos abrirá un cuadro de propiedades.

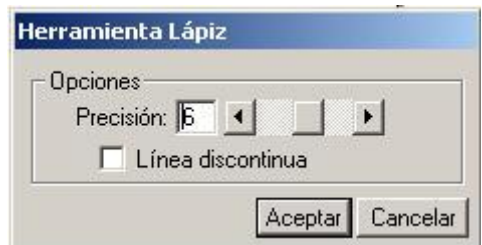

Escribiremos un valor entre 1 y 10 en el cuadro de texto **Precisión** o moveremos la barra desplazadora. Eligiremos un **valor alto** para **conservar** las pequeñas **variaciones** al dibujar yun **valor bajo** para que se **suavicen las variaciones** al dibujar.

Seleccionaremos **Línea discontinua** para dibujar los **trazados más rápidamente** mostrando una línea discontinua pero el **trazado final** seguirá **siendo sólido**.

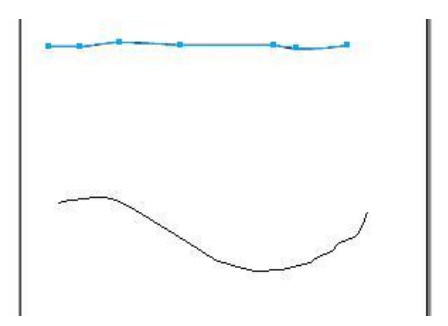

Para continuar un trazado seleccionado con la **herramienta Lápiz** colocamos la herramienta Lápiz sobre el **punto fina**l de un trazado; **el signo más (+)** indicará que podemos seguir dibujando el trazado.

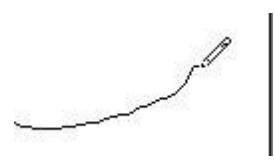

# LECCIÓN 18ª

### *Dibujo con la Herramienta Pluma de trazo variable*

La herramienta **Pluma de trazo variable** dibuja un trazado que se parece a una **pincelada**. Se puede utilizar **comandos de teclado** o una **tableta sensible a la presión** para **variar** la anchura del **trazado** al dibujar.

Para usa la herramienta **Pluma de trazo variable** iremos a la barra de herramientas, haremos clic durante unos segundos en **lápiz**, y del menú desplegable seleccionamos la herramienta **pluma de trazo variable**.

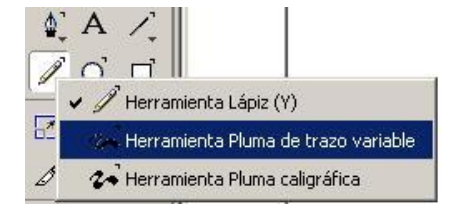

Si hacemos **doble clic** sobre la herramienta **Pluma de trazo variable**, se nos abrirá un menú de **propiedades**.

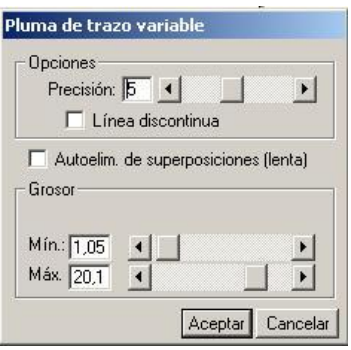

Escribiremos un valor entre 1 y 10 en el cuadro de texto **Precisión** o ajustaremos el control deslizador. Eligiremos un **valor alto** para conservar las **pequeñas variaciones** al dibujar. Eligiremos un **valor bajo** para que se **suavicen** las variaciones al dibujar.

Seleccionaremos la **Línea discontinua** para dibujar los trazados más rápidamente mostrando una línea discontinua. Aunque el trazado final seguirá siendo sólido.

Seleccionaremos **Autoelim. de superposiciones** para eliminar los segmentos innecesarios y crear un trazado compuesto.

En **Grosor**, especifique los groseres mínimos y máximos del trazo, medidos desde la línea central entre 1 y 72 puntos.

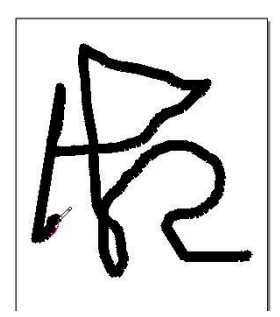

Haremos **clic** en el documento y **sin soltar** el botón izquierdo del ratón realizaremos el dibujo, cuando finalicemos podemos soltar el botón. Si mantenos pulsado la tecla **Alt**, dibujaremos una **línea recta**.

### LECCIÓN 20 ª

#### *Dibujo con la Herramienta Pluma*

La **herramienta Pluma** permite dibujar **colocando los puntos** que definen el trazado. A medida que se desplaza el puntero de las herramienta Pluma, el cursor cambia para mostrar la acción que ocurrirá si se hace clic en la posición de la herramienta.

Para usar la **herramienta Pluma** iremos a la barra de herramientas y seleccionaremos la **herramienta Pluma**.

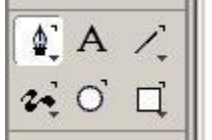

Hacemos **clic** en el documento y si hacemos de **nuevo clic** en otro lugar, trazaremos una **línea recta**.

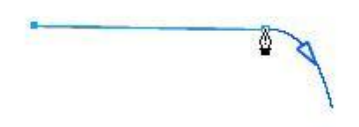

Si hacemos **clic sin soltar** el botón izquierdo del ratón, trazaremos **una curva**. Tras trazar la curva, podremos modificar la curvatura seleccionando el trazado con la **herramienta subselección** y haciendo clic sobre los tiradores.

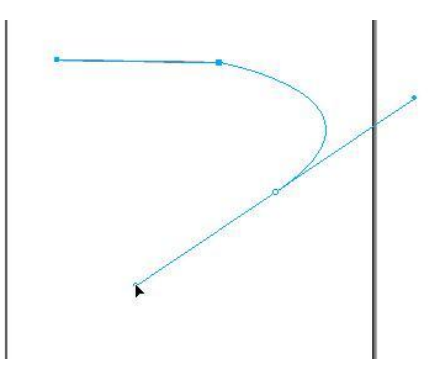

Si queremos dejar el **trazado abierto**, haremos **doble clic** sobre el **último punto** que hayamos trazado, si queremos **cerrarlo** tan sólo tenemos que hacer **coincidir** el **último** punto con el **primero** que trazamos.

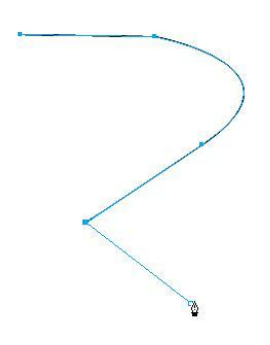

Podremos **eliminar** puntos y **añadir** puntos al trazado después de finalizarlo, simplemte volviendo a seleccionar la **herramienta pluma**, y haciendo clic **sobre un punto** para **eliminarlo**, y en una parte del **trazado** donde no hubiera puntos para **añadirlo**.

# LECCIÓN 21ª

### *Dibujo con la Curva Bezier*

La **herramienta Curva Bezier** permite dibujar **colocando los puntos** que definen el trazado. A medida que se desplaza el puntero de las herramienta **Curva Bezier,** el cursor cambia para mostrar la acción que ocurrirá si se hace clic en la posición de la herramienta. La **Curva Bezier** se diferencia del pluma normal en el **modo** de colocar los puntos.

Para usa la herramienta **Curva Bezier** hacemos clic en al barra de herramientas en la herramienta **Pluma** durante unos segundos, y del menú emergente seleccionamos **Curva Bezier**.

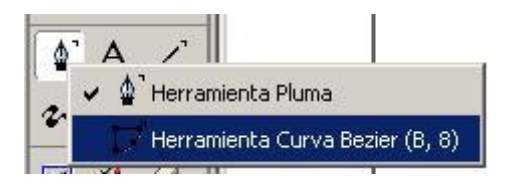

Hacemos clic para situar un **punto de vértice**. Para situar un **punto de curva**, mantenemos presionada la tecla **Alt** mientras hacemos clic con el ratón.Para volver a **colocar un punto y sus selectores a la vez**, mantenemos presionada la tecla **Control** y arrastramos ese punto hasta su nueva posición. Para situar un **punto conector** entre un segmento recto y un trazado curvo:

mantenemos presionada la tecla **Alt** y arrastramos con el botón derecho del ratón.

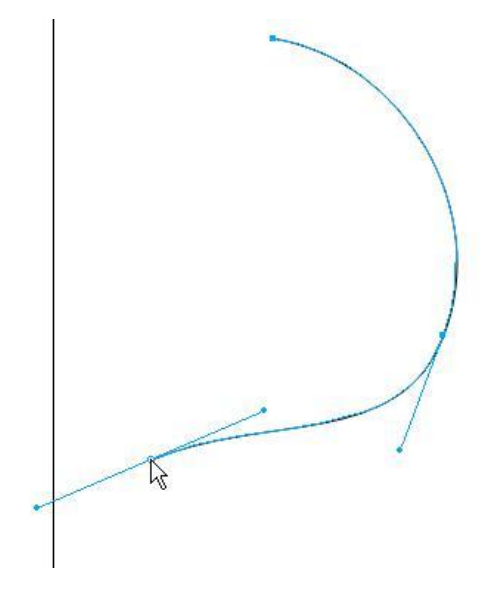

Si queremos dejar el **trazado abierto**, haremos **doble clic** sobre el **último punto** que hayamos trazado, si queremos **cerrarlo** tan sólo tenemos que hacer **coincidir** el **último** punto con el **primero** que trazamos.

# LECCIÓN 22ª

#### *Edición del trazado con la herramienta Forma Libre*

La herramienta **Forma libre** permite modificar un trazado empujando, estirando o remodelándolo. Esta herramienta **añade y elimina** puntos o cambia el tipo de punto **automáticamente** a medida que se modifican los trazados.

Primero **seleccionamos** el **objeto** que queremos remodelar, luego iremos a la **barra de herramientas** y hacemos clic en la herramienta **forma libre.**

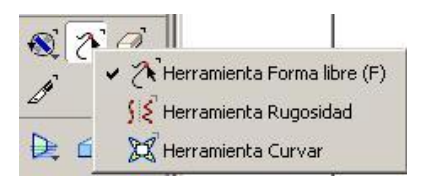

Si hacemos doble clic sobre la herramienta Forma libre, se nos abrirá un cuadro de propiedades.

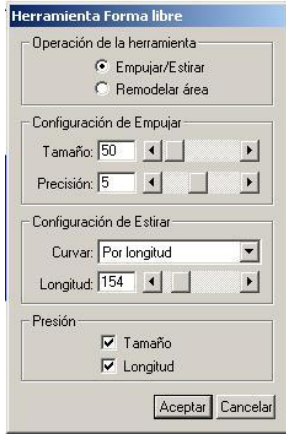

Podemso **Empujar/Estirar**, que permite **ajustar** un trazado seleccionado **empujando el puntero** por los segmentos o **estirando** los segmentos directamente. La función **Estirar** es **similar** a arrastrar un segmento con la herramienta **Subseleccionar**. La función **Empujar** sólo **remodela** la parte del trazado que **toca** el puntero.

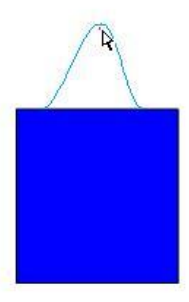

**Remodelar** es semejante a empujar, excepto que el efecto se hace más débil a medida que se arrastra el puntero. Es una herramienta muy útil para crear formas naturales como tentáculos o ramas de árboles.

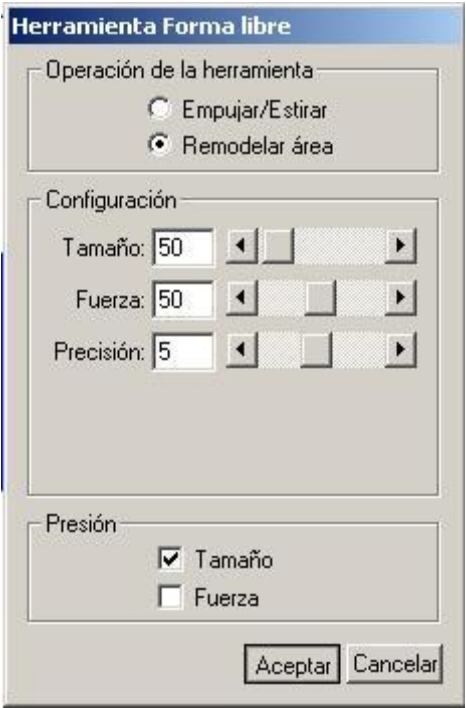

Tras los cambios, le damos a **aceptar** y hacemos clic sobre el trazado del objeto sin soltar el botón izquierdo del ratón y **estiramos o empujamos** según el resultado que queramos obetener.

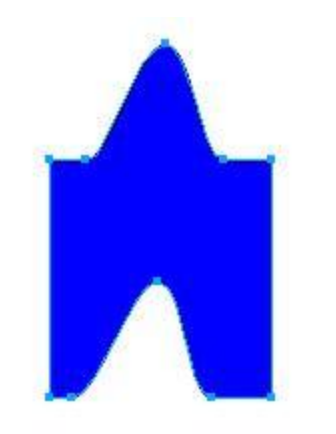

# LECCIÓN 24ª

## *Herramienta Curvar*

La herramienta **Curvar** distorsiona un objeto al **tirar** de los puntos de ajuste hacia un punto central o lejos de él. Puede ajustar la cantidad de distorsión y mover el punto central para alterar el aspecto del efecto.

Para usar la **herrameinta Curvar** iremos a la **barra de herramientas** y haremos clic durante unos segundo en la herramienta Forma libre o Rugosidad, y del menú emergente seleccionamos la **herramienta Curvar.**

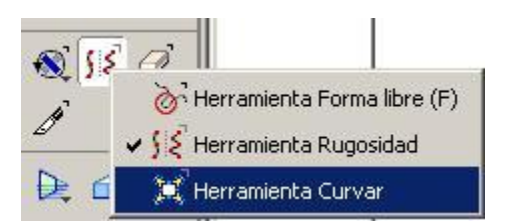

Si hacemos doble clic sobre la **herramienta Curvar,** nos aparecerá un cuadro de **propiedades**.

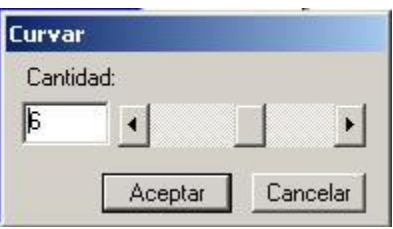

En este cuadro eligiremos la **cantida**d a curvar, bien escribiendo el número en el recuadro o con la barra desplazadora.

Para curvar un objeto, lo **seleccionamos** primero y hacemos clic en el **centro** del objeto.

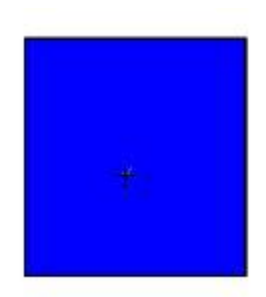

Sin soltar el ratón, arrastramos el puntero. Si arrastramos el puntero hacia **abajo,** la **curvatura será convexa**.

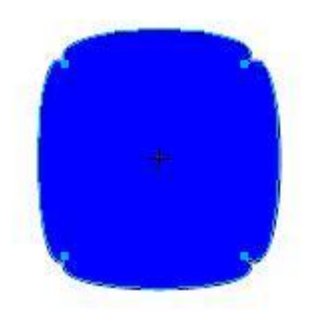

En cambio, si arrastramos el puntero **hacia arriba**, conseguiremos una **curvatura cóncava.**

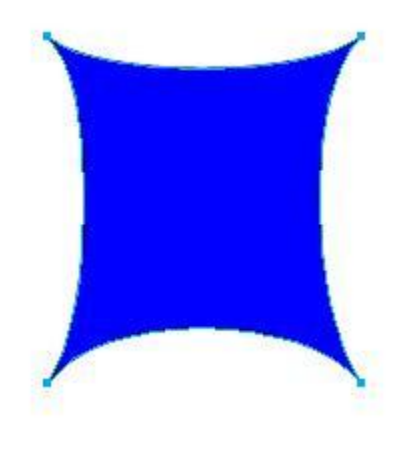

LECCIÓN 25ª

#### *Herramienta Cuchilla*

Con la **herramienta Cuchilla** es posible dividir manualmente los trazados y crear trazados abiertos o cerrados.

Para usar la **herramienta Cuchilla**, iremos a la barra de herramientas y seleccionaremos la **herramienta Cuchilla**.

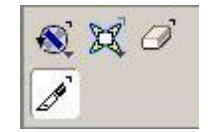

Si hacemos **doble clic** sobre la herramienta **Cuchilla**, se nos abrirá un cuadro de **propiedades.**

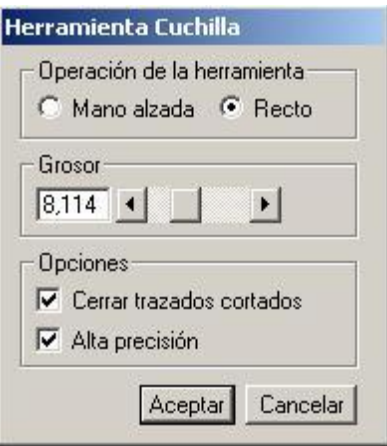

Seleccionaremos **Mano alzada** para efectuar un corte a mano alzada o **Recto** para que el corte sea recto. Si realizamos la operación con Mano alzada, podemos mantener presionada la tecla **Alt** al arrastrar para cortar en línea recta.

Escribiremos un valor entre 0 y 72 puntos en el cuadro de texto **Grosor**. Un grosor de 0 produce un corte fino único. Los valores altos producen dos cortes espaciados según el valor de Grosor.

•Seleccionaremos **Cerrar trazados cortados** para cerrar los trazados del resultado y mostrar el trazo y el relleno del trazado original. Cancelaremos la selección de esta opción si deseamos mantener abiertos los trazados del resultado y mostrar el trazo únicamente.

• Seleccionamos **Alta precisión** para que el corte siga el trazado que dibujamos con el movimiento de la mano.

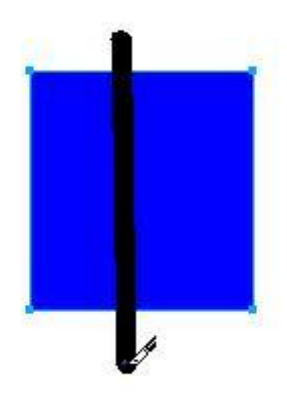

Para dividir un objeto en dos partes, primero seleccionaremos el objteo, después seleccionamos la herramienta cuchilla. Hacemos clic sin soltar el botón izquierdo del ratón fuera del trazado del objeto, trazamos el corte, y soltaremos el botón fuera del trazado.

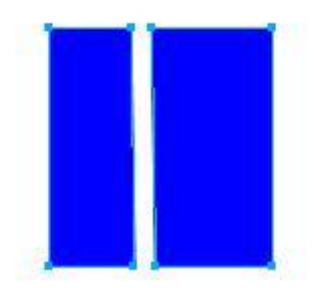

# LECCIÓN 26ª

## *Herramienta Borrador*

Con la **herramienta Borrador** se pueden **borrar** parte de los **trazados** seleccionados.

Para usar la **herramienta Borrador** , iremos a la barra de herramientas y seleccionaremos la **herramienta Borrador** .

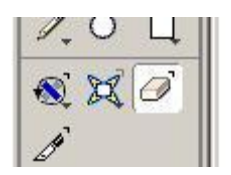

Si hacemos **doble clic** sobre la herramienta **Borrador**, se nos abrirá un cuadro de **propiedades.**

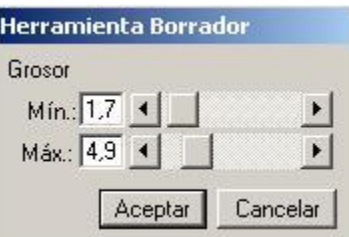

Escribiremos un **valor** entre 0 y 72 puntos en el cuadro de texto **Mín.** y un valor entre 0 y 72 puntos en el cuadro de texto **Máx.**

**borrar** sin soltar el botón izquierdo del ratón.

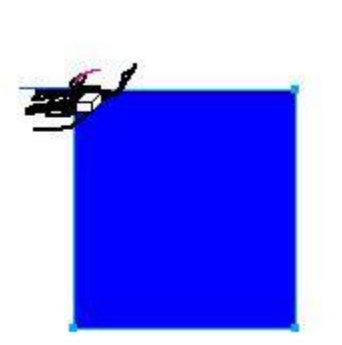

Seleccionamos el objeto y hacemos clic sobre el área que queremos

La parte que borremos desaparecerá y quedarán los puntos que no hayamos borrado.

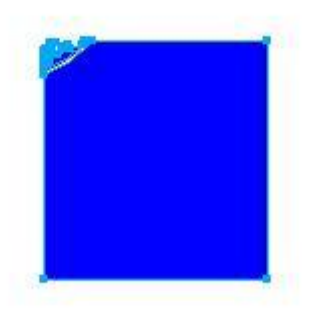

# LECCIÓN 27ª

# *Herramienta Gráfico*

Utilizaremos la **herramienta Gráfico** para crear gráficos que presenten visualmente datos numéricos. Estos gráficos se crean introduciendo los **datos** y eligiendo opciones de **visualización**. Los datos se pueden editar más adelante y las opciones de visualización se pueden **cambiar**, a fin de actualizar el gráfico.

Para dibujar **Gráficos** haremos clic durante unos segundo en la **barra de herramientas** sobre la herramienta Fusión, o Herramienta Refleja o Surtidor Gráfico, y del menú desplegable seleccionamos la **herramienta Gráfico.**

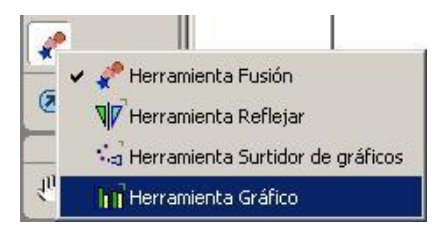

Hacemos **clic** en el documento y sin soltar el botón izquierdo del ratón trazaremos el **área** del rectángulo donde se creará el **gráfico.**

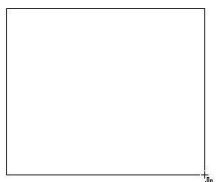

Cuando **soltemos** el botón del ratón nos aparecerá un cuadro de **propiedades**.

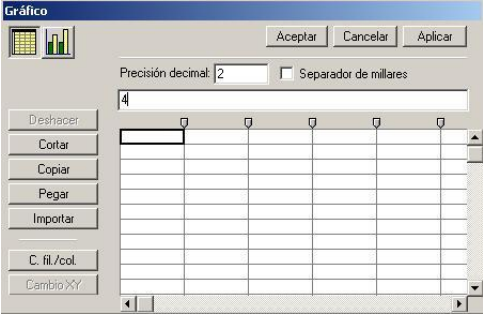

En la primera opción iremos introduciendo los datos que queremos que nos aparezcan en la tabla.Si hacemos clic en el botón de estilo **podremos** configurar la apariencia del gráfico.

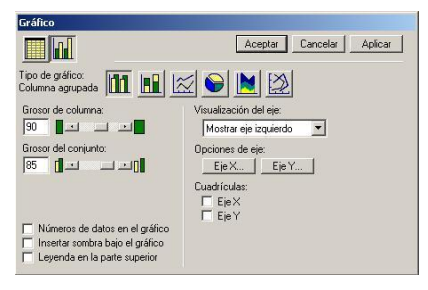

Una vez seleccionado el estilo, hacemos clic en aceptar, y el gráfico aparecerá en el documento de texto.

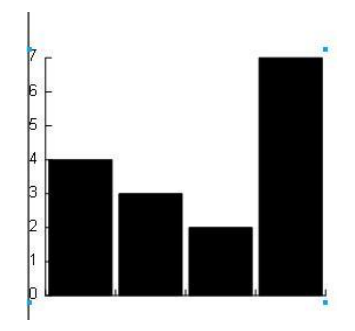

## LECCIÓN 28ª

### *Herramienta Surtidor Gráfico*

Para dibujar una ilustración rápidamente, puede utilizar la herramienta **Surtidor de gráficos** con el fin de "**diseminar**" los objetos que más se **repiten** sobre la página del documento.

Para usar la herramienta **Surtidor de Gráficos** haremos clic durante unos segundo en la **barra de herramientas** sobre la herramienta Fusión, o herramienta Reflejar o herramienta Gráfico, y del menú desplegable seleccionamos la **herramienta Surtidor Gráfico.**

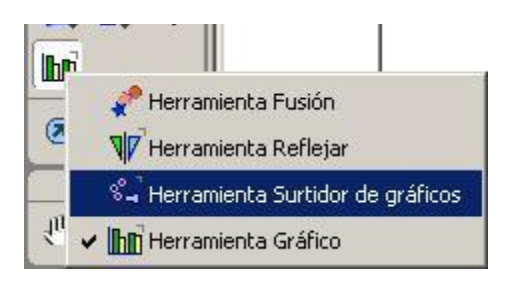

Hacemos **doble clic** en la herramienta **Surtidor Gráfico** y nos aparecerá un cuadro de propiedades para configurar el surtidor.

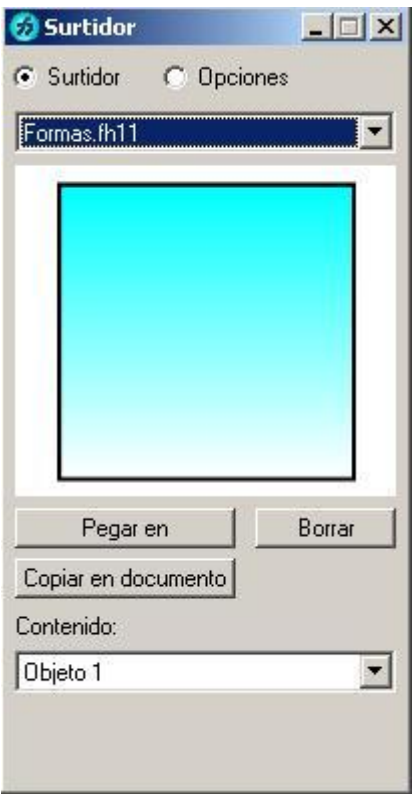

Seleccionamos **Surtidor** para mostrar las series de surtidores. Después seleccionaremos un surtidor del menú emergente para activarlo y mostrar una previsualización del primer objeto de la serie. Podemos

utilizar el menú emergente **Contenido** para previsualizar los demás objetos de la serie. Para previsualizar cada objeto de un surtidor por separado, eligiremos una opción del menú emergente **Contenido**.

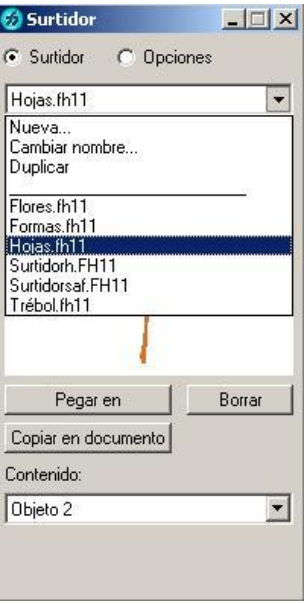

Se pueden establecer **opciones** para pintar con el surtidor de gráficos, como el **orden**, el **espaciado**, la **escala** y la **rotación de los objetos**.

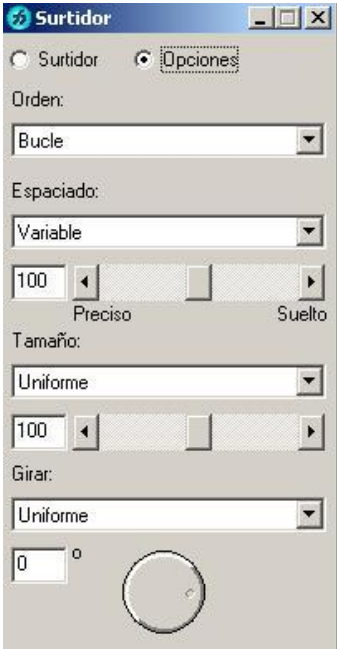

Finalmente sólo tenemos que hacer **clic** donde queramos que nos aparezca **un gráfico,** y **si no soltamos** el botón derecho del ratón y arrastramos el puntero por la pantalla, nos aparecerán los gráficos **según lo hayamos configurado**.

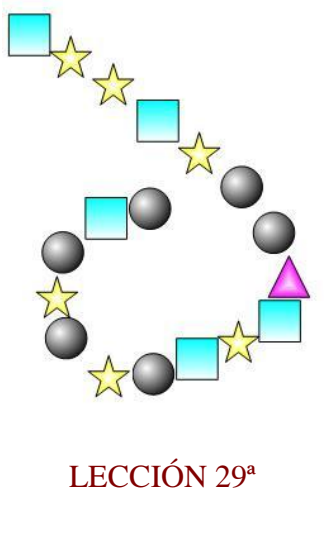

*Herramienta Reflejar* 

Con la **herramienta Reflejar** conseguiremos una **copia exacta** por cuantas veces queramos del objeto que seleccionemos..

Para usar la herramienta **Reflejar** haremos clic durante unos segundo en la **barra de herramientas** sobre la herramienta Fusión, o herramienta Surtidor Gráfico o herramienta Gráfico, y del menú desplegable seleccionamos la **herramienta Reflejar.**

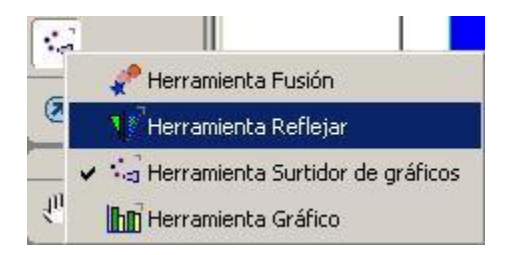

Hacemos **doble clic** en la herramienta **Reflejar** y nos aparecerá un cuadro de propiedades para configurar el surtidor.

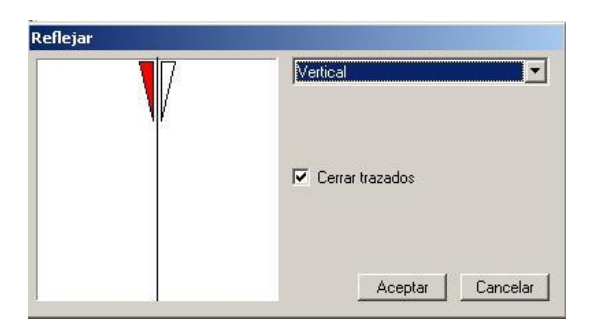

En este cuadro tenemos distintas **opciones** de como se puede reflejar: **Vertical, Horizontal, Vertical y Horizontal y Multiple**. A la izquierda tenermos un **cuadro de previsualización** donde podemos ver como quedaría el efecto.

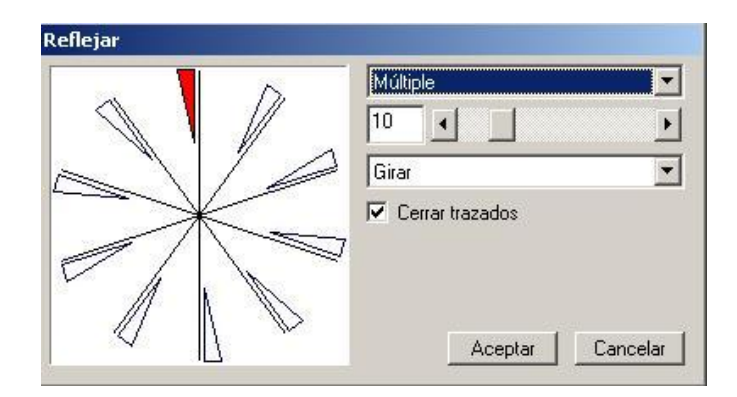

Para usar la herramienta **Reflejar,** seleccionamos primero el objeto, luego hacemos clic en la herramienta Reflejar y hacemos **clic** sobre el objeto **sin soltar** el botón izquierdo del ratón, nos aparecerá una **imagen sobreimpresionada** de donde queremos que se refleje el objeto.

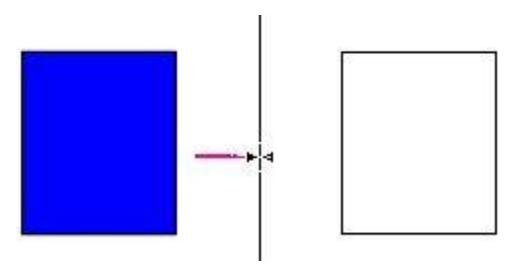

Podemos reflejar tantas veces como queramos, y utilizando las distintas opciones de reflejar para crear formas muy creativas.

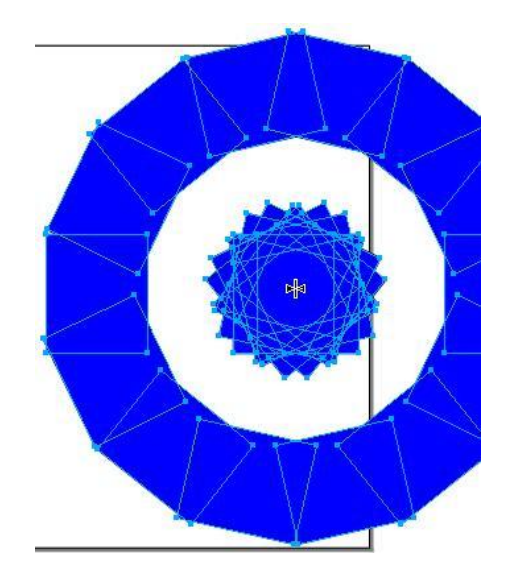

# LECCIÓN 30 ª

## *Herramienta Fusión*

Gracias a la **herramienta Fusión** podemos crear y modificar fusiones arrastrando la "**cinta de goma**" de fusión de un objeto a otro. Veremos en pantalla el contorno de la fusión conforme arrastramos con la **herramienta Fusión**.

Para usar la herramienta **Fusión** haremos clic durante unos segundo en la **barra de herramientas** sobre la herramienta Reflejar, o herramienta Surtidor Gráfico o herramienta Gráfico, y del menú desplegable seleccionamos la **herramienta Fusión.**

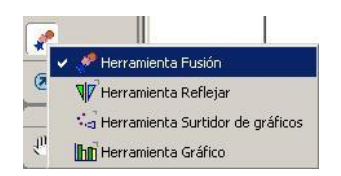

Lo primero que haremos es **dibujar dos figuras**, en este caso dibujaremos dos figuras distintas y de distinto color para que sea mas notable la fusión.

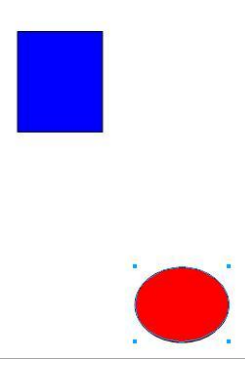

**Arrastraremos** el **primer** objeto de fusión sobre el **segundo** sin soltar el botón izquierdo del ratón.

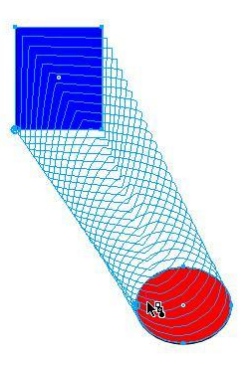

Una vez unidos ambas figuras, **soltamos** el botón izquierdo del ratón obeteniendo al **fusión** de ambos objetos como resultado.

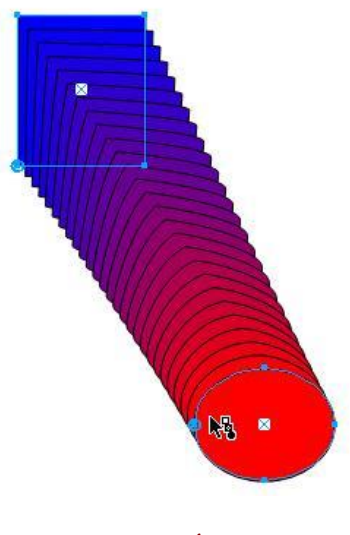

LECCIÓN 31ª

*Herramienta Extrusión* 

Con la herramienta **Extrusión** podemos simular objetos tridimensionales (3D). Un objeto extruido tiene un aspecto **3D** aunque puede editar el objeto **2D** original utilizado para crear la **extrusión**.

Para crear una **extrusión** en un objeto, primero **dibujaremos** el objeto que queremos extruir y lo seleccionaremos con la herramienta **selección**

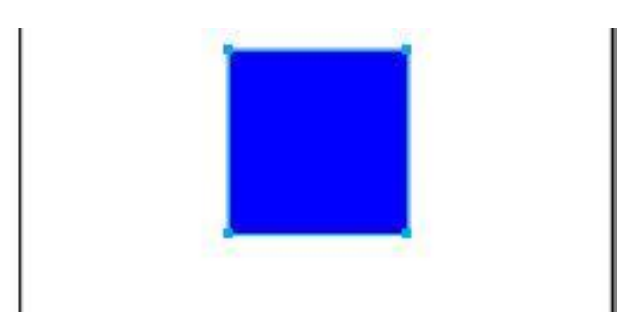

Luego nos vamos a la barra de herramientas y seleccionamos la **herramienta Extrusión**, que tiene el síbolo que aparece en el recuadro rojo.

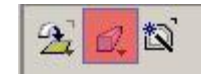

Hacemos clic sobre el objeto sin soltar el **botón izquierdo** del ratón y movemos el cursor definiendo su **punto de fuga.**

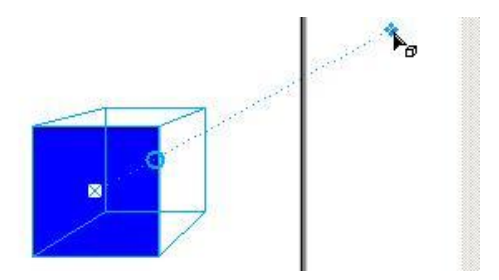

Podemos modificar através del panel Objeto todas sus propiedades. Podemos modificar con precisión la longitud, punto de fuga, posición y rotación de una extrusión.

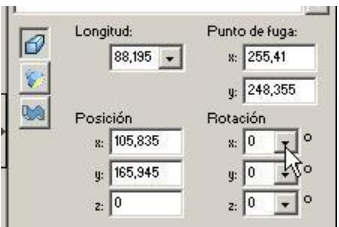

Podemos modificar también las características de la superficie. Las características de la superficie incluyen cómo se representa la superficie, la cantidad de detalles utilizados en la representación, el brillo del objeto extruido y los orígenes de las luces para el sombreado.

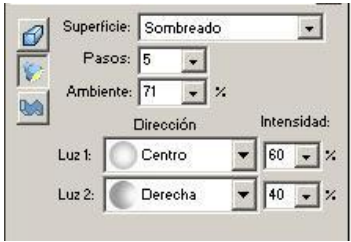

De forma predeterminada, las extrusiones se extienden en línea recta hacia un punto de fuga. Pero esto se puede modificar alterando el ángulo, girándolas al acercarse al punto de fuga o al alterar la forma de del perfil de la extrusión.

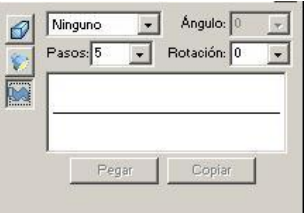

# LECCIÓN 32ª

# *Herramienta Difuminar*

La **Herramienta Difuminar** permite suavizar los bordes de objetos para obtener un efecto de **sombra** mediante la fusión de los colores del borde.

Para probar el efecto difuminado, lo primero es dibujar un objeto y seleccionarlo.

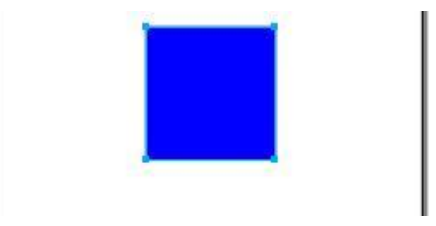

Luego iremos a la barra de herramientas y **si no encontramos** la herramienta difuminar, haremos clic en la **herramienta extrusión** sin soltar el botón izquierdo del ratón y del menú emergente que nos aparece seleccionamos la herramienta difuminar.

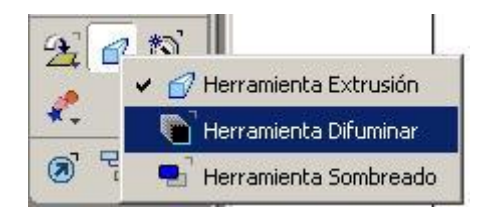

Luego hacemos **clic** sobre el objeto, y **sin soltar** el botón izquierdo del ratón, movemos el cursor hacia dónde queremos que se **difumine.**

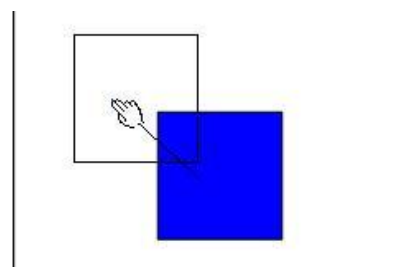

Si hacemos doble clic sobre la herramienta difuminar podremos modificar el color del relleno y trazado a difuminar.
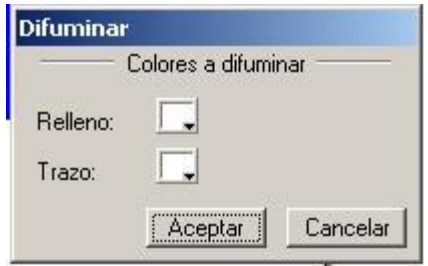

Y podemos obtener resultados como éstos:

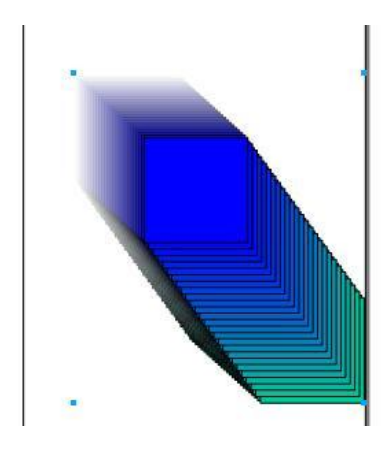

# LECCIÓN 33ª

## *Herramienta Sombreado*

Una **sombra** es una copia de un objeto situado detrás del original para aparentar la existencia de iluminación.

Para aplicar el efecto **sombreado**, primero dibujaremos un objeto y lo seleccionaremos.

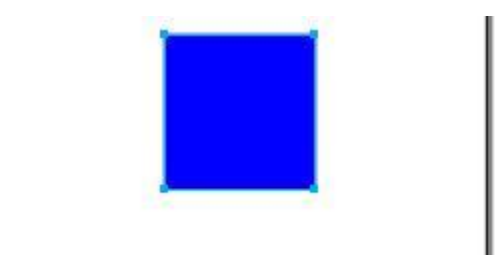

Iremos a la barra de herramientas y seleccionamos **la herramienta Sombreado** . Si no vemos en principio esta herramienta, haremos clic en la herramienta **Extrusión** o **Difuminar** sin soltar el botón izquierdo del ratón, y del menú emergente seleccionamos la herramienta **Sombreado**.

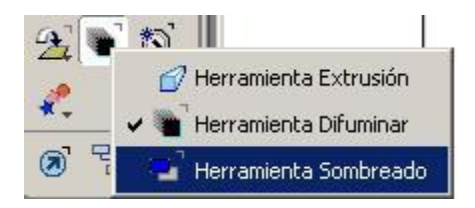

Hacemos **clic** sobre el objeto **sin soltar** el botón izquierdo del ratón, y movemos el cursor **hacia el lugar** donde queremos que aparezca la **sombra**.

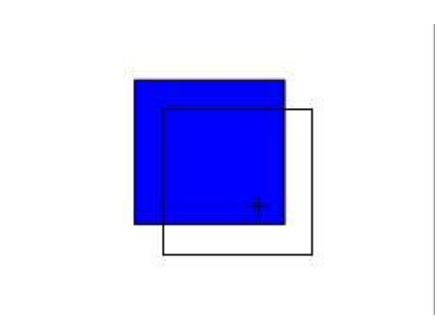

Haciendo doble clic sobre la herramienta **Sombreado**, nos aparecerán las **propiedades**, y podremos personalizar como queramos el tipo de **sombra**.

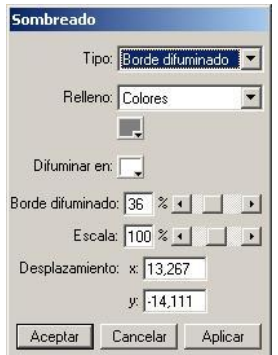

# LECCIÓN 34ª

## *Herramienta Texto*

En Freehand MX podemos **insertar texto** y aplicarle distintos efectos como si se tratase de un objeto.

Podemos insertar texto de forma independiente o por bloques. Veamos primero como podemos hacerlo de forma independiente.

Vamos a la barra de herramientas y seleccionamos la Herramienta Texto.

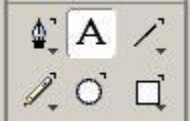

Hacemos clic en la parte del documento donde queremos empezar a escribir, y escribmos el texto.

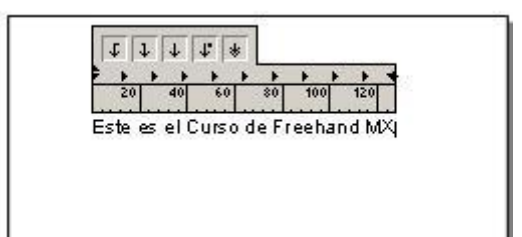

En **Freehand MX** viene una fuente **predeterminada**, así como el tamaño, el estilo, el interlineado, etc... todo esto podremos **modificarlo** en el panel objeto. Podemos hacerlo antes de escribir el texto, o tras escribir el texto, seleccionándolo.

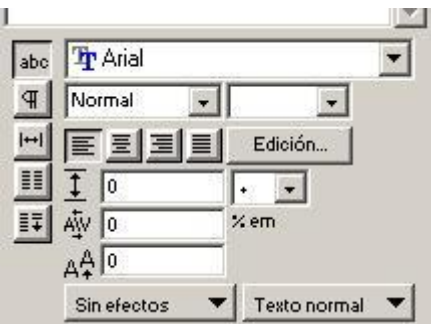

También podemos crear un bloque de texto, de forma que el párrafo tendrá un tamaño fijo, adaptándose lo que escribamos a dicho tamaño. Para crear un bloque de texto haremos clic en el documento sin soltar el botón izquierdo del ratón y dibujaremos el área de texto.

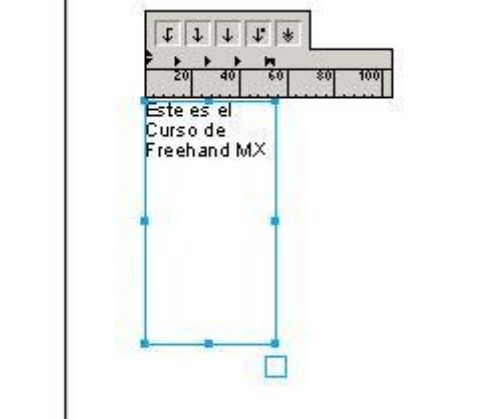

# LECCIÓN 35ª

# *Configuración del trazado I*

En **Freehand MX** viene un trazo **predeterminado**, pero éste se puede **personalizar**.

Para cambiar las propiedades del trazado, iremos al **panel de propiedades,** seleccionamos la pestaña **objeto** y haremos clic en **trazo**.

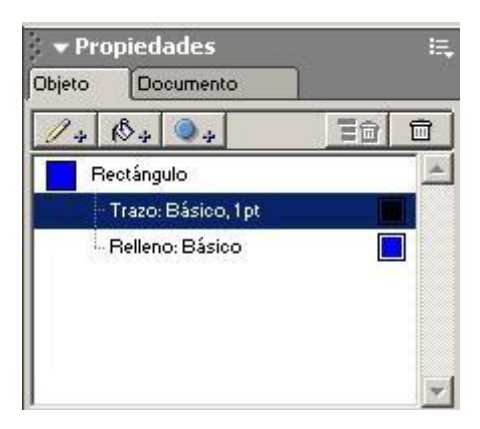

Podemos configurar el grosor del trazado, que va desde muy fino hasta 12 puntos.

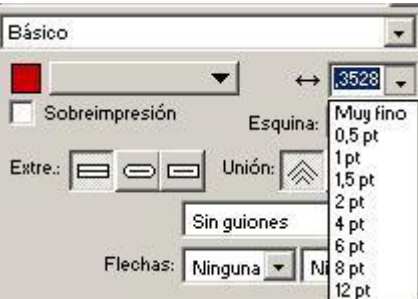

Como predeterminado el color del trazado es negro. Haremos clic en el **color** y **seleccionaremos** el color que creamos conveniente (en el tema de colores, verás las distintas opciones de colores que tienes).

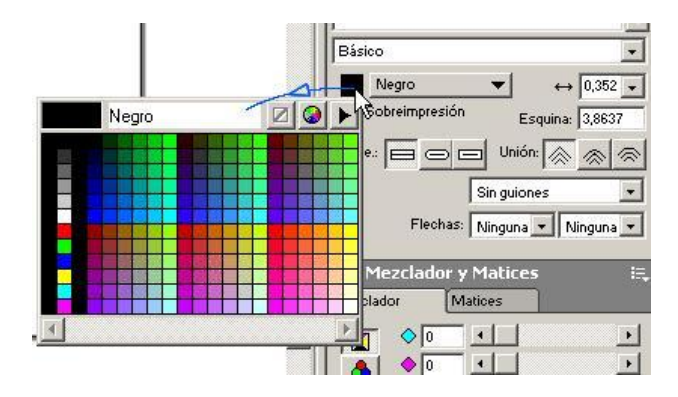

El trazado no tiene porque ser una línea continua. Podemos seleccionar las distintas formas de continuidad o dicontinuidad del trazado. De forma predeterminada viene sin guiones, pero si hacemos clic sobre esa pestaña podremos elegir la forma que consideremos adecuada del menú desplegable.

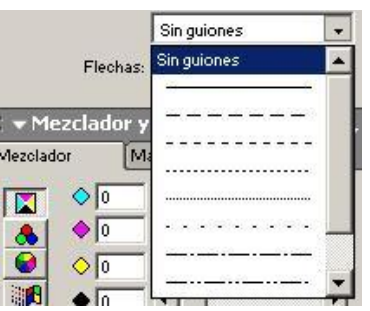

Los cambios realizados se harán efectivos sobre el objeto seleccionado, pero también sobre lo próximo que vayamos a trazar. Si no realizamos un trazo cerrado, podemos donfigurar el fin y el principio del trazo con distintas puntas y colas de flecha. Podremos modificarlo en la opción flecha. El tamaño de las puntas y colas de flecha va en función del grosor del trazado.

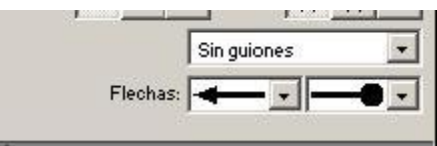

# LECCIÓN 36ª

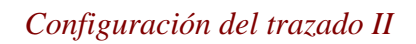

Existen en Freehand MX seis atributos diferentes para los estilos de trazo en el panel Objeto: **Básico, Pincel, Caligráfico, Personalizado, Patrón y PostScript**.

Para acceder a estos atributos debemos irnos al panle propiedades, hacer clic en la pestaña objeto, y hacer de nuevo clic en trazo.

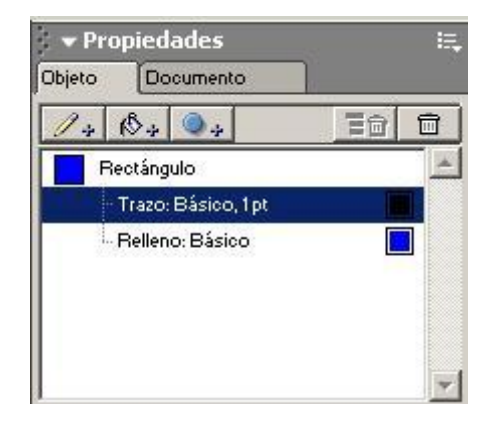

Freehand MX tiene com predeterminado el trazo básico. Si hacemos clic en la pestaña que aparece a su derecha, se nos hará visible el menú desplegable dónde podremos elegir entre los distintos atributos.

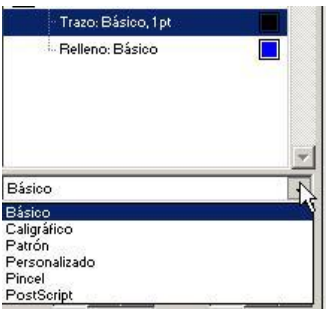

El atributo de trazo básico son líneas sencillas. Es posible cambiar el grosor y color del trazo como vimos en la anterior lección. Se puede cambiar la forma de terminar el extremo de un trazo y de unirlo a otros trazos.

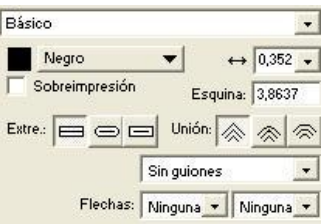

Los atributos de trazo caligráfico simulan una pluma caligráfica permitiendo utilizar cualquier forma de objeto como punta para dibujar un trazo. Puede cambiar el grosor, altura y ángulo de las plumillas de trazo caligráfico.

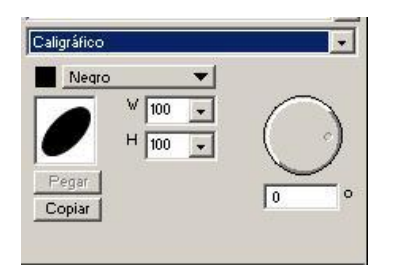

Es posible aplicar símbolos a un trazo utilizando la función de pincel. Puede utilizar los símbolos que se suministran con FreeHand o importar o crear símbolos propios.

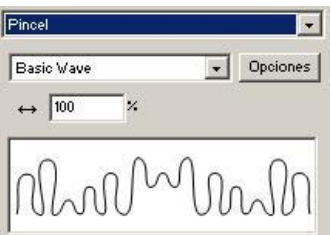

# LECCIÓN 37ª

### *Relleno: Degradado*

Los **degradados** aplican color en suaves transiciones de un color a otro. Puede especificar dos o más colores para definir una rampa de degradado. En cada uno de los **seis tipos** de degradados, el degradado comienza en el punto inicial y se extiende por uno o varios selectores de degradados. Puede **arrastrar** el **punto inicial** y los **selectores** para cambiar la **ubicación**, l**ongitud** y **ángulo** de los degradados.

Para realizar un degradado sobre un nuevo objeto o uno ya creado, debe tratarse de un objeto de trazo cerrado y con relleno. Iremos al **panel propiedades**, a la **pestaña Objeto** y seleccionaremos **Relleno**.

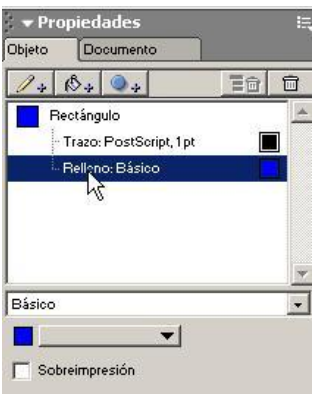

Desplegamos el menú donde pone **Básico** y seleccionaremos **Degradado**.

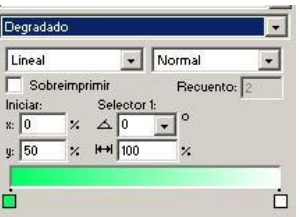

En el comportamiento **Normal**, la posición de los puntos finales determina la longitud del degradado.

En el comportamiento **Repetir**, el degradado se repite un número de veces específico.

Con el comportamiento **Reflejar**, los colores pasan de un extremo de la rampa de degradado y vuelven, realizando una transición para cada valor de Recuento.

En el comportamiento **Tamaño automático**, la longitud del degradado es la anchura y altura exactas del objeto.

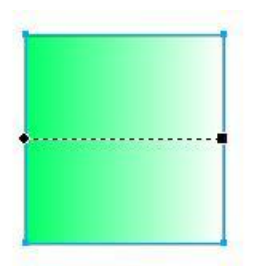

La muestra **izquierda** define el **color** del **punto inicial** y la muestra **derecha** define el color del punto **final**.

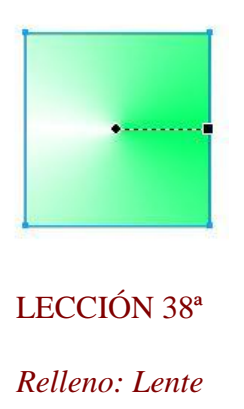

Un atributo de **relleno de lente** transforma un relleno en una de las **seis lentes** de efectos especiales que modifican el aspecto de los objetos situados debajo de la lente al invertir los colores o cambiar la transparencia, color, luminosidad, opacidad o aumento del objeto..

Lo primero es **exportar** una imagen al documento para poder realizar el efecto lente.

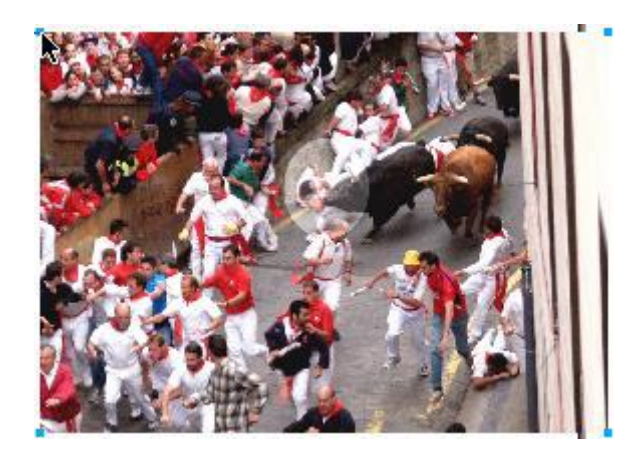

Para realizar el efecto lente sobrela imagen, iremos al **panel propiedades**, a la **pestaña Objeto** y seleccionaremos **Relleno**

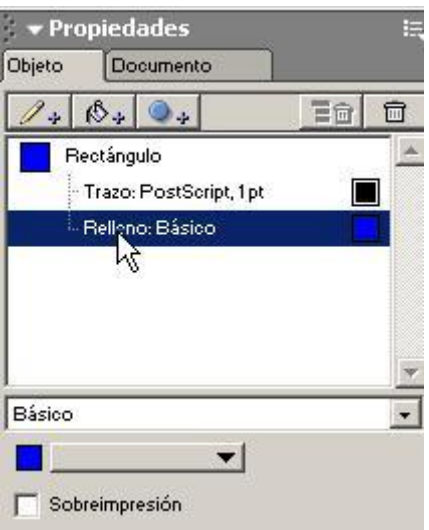

Desplegamos el menú donde pone **Básico** y seleccionaremos **Lente**.

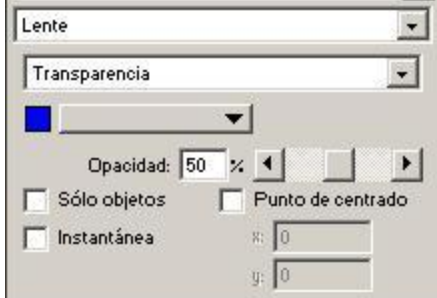

Podemos elegir 6 tipos de lente con sus propiedades:

**Transparencia**: permite que los objetos aparezcan parcial o totalmente transparentes.

**Aumentar y reducir**: amplía los objetos situados debajo de las lentes.

**Invertir**: invierte los colores en sus colores CMAN complementarios (sus opuestos en una rueda de colores) para obtener un efecto de negativo.

**Aclarar:** aclara los colores de los objetos situados debajo de la lente.

**Oscurecer**: oscurece los colores de los objetos situados debajo de la lente.

**Monocromo**: muestra los colores de los objetos situados debajo como matices monocromos del color seleccionado. La cantidad de luminosidad del color original determina el valor del matiz.

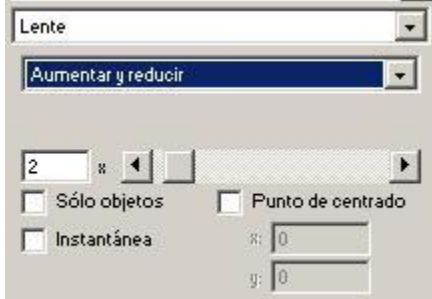

LUego dibujaremos la forma que creamos apropiada, en este caso dibujamos un círuculo, y en el relleno del círuclo vemos apliaco el efecto que elegimos anteriormente.

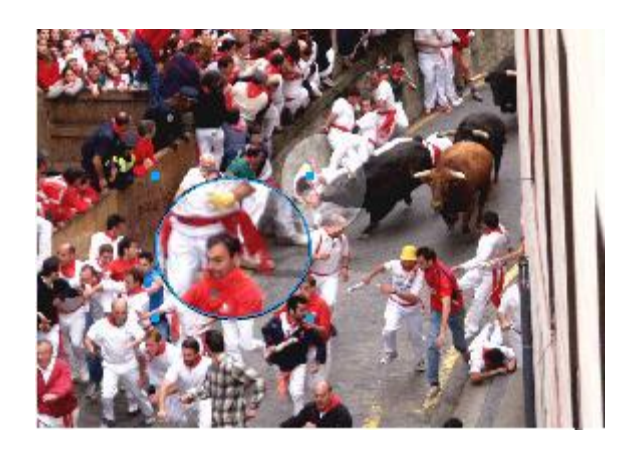

# LECCIÓN 39ª

# *Operaciones con color*

En Macromedia **FreeHand MX** puede aplicar colores a objetos utilizando diversas técnicas, estos colores pueden pertenecer a diferentes **modelos** de color. Sin importar el destino (**imprenta**, **pantalla** o una combinación de ambas), es posible **añadir, eliminar y modificar** colores así como cambiar su nombre.

Para poder realizar operaciones con el color iremos a la **pestaña Mezclador y Matice** y la desplegamos

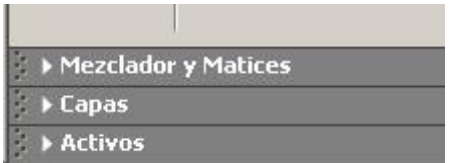

En el panel de **Mezclador y Matices** podemos ver 4 espacios de color:

.

El color **CMAN** (CMYK) están formados por las tintas cuatricromáticas que se utilizan en una **impresión** de cuatro colores.

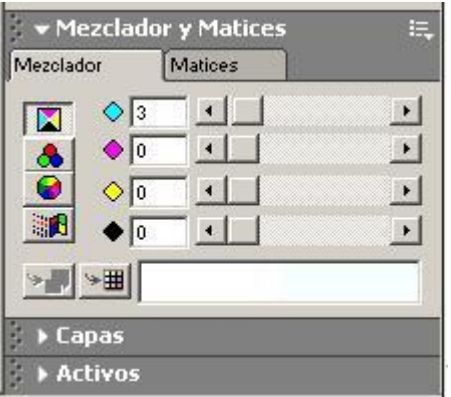

El espacio de color **RVA** (rojo, verde y azul) (RGB) se utiliza para la visualización en **pantalla**, así como para diseños web y multimedia. Los valores RVA de cada color están comprendidos entre 0 y 255.

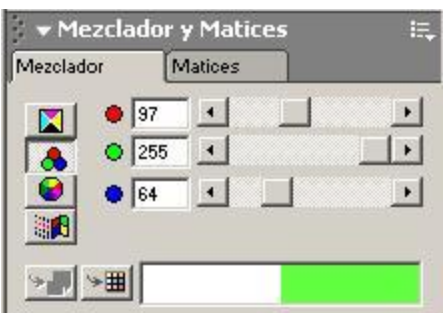

• El modo de color **MBS** (matiz, brillo y saturación) genera colores RVA. Este sistema resulta útil para elegir diferentes colores con valores similares; por ejemplo, colores de alto nivel de saturación de distintos matices.

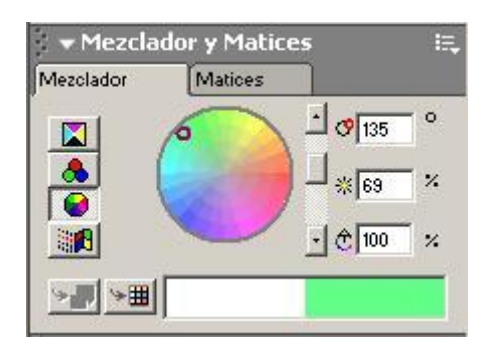

• El Selector de **colores del sistema** (Windows) muestran los colores instalados en el sistema operativo. El Selector de colores del sistema permite elegir 48 colores básicos de Windows. El Selector de colores de Apple permite definir colores como CMAN, RVA, MBS y MSV (matiz, saturación, valor); es posible elegir en el selector Ceras de 60 colores o el selector Web HTML de 216 colores.

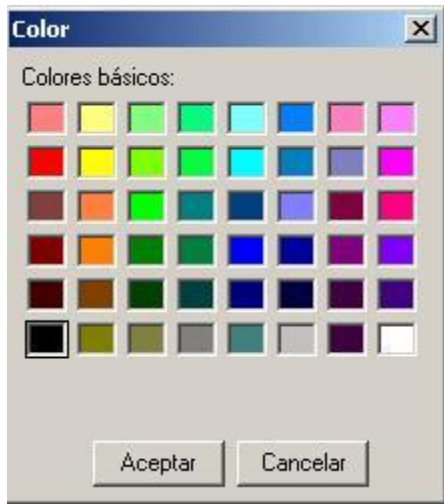

Para llevar un color a un objeto sólo tenemos que **arrastrarlo** hasta el relleno del objeto.

# LECCIÓN 40 ª

# *Agrupación de Objetos*

La **agrupación** de dos o más objetos permite manipularlos como un solo objeto.

Para **agrupar** objetos, seleccionamos los objetos que deseamos agrupar manteniendo pulsada la tecla **Mayus**.

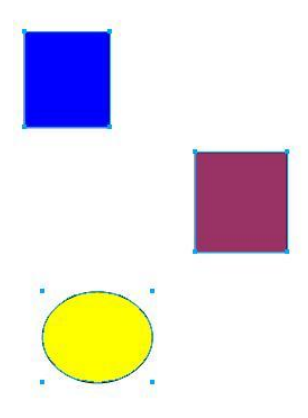

Iremos a la herramienta de menú y seleccionamos **Modificar**, y dentro de **Modificar, Agrupar,** o también podemos usar el atajo **CTRL+G** 

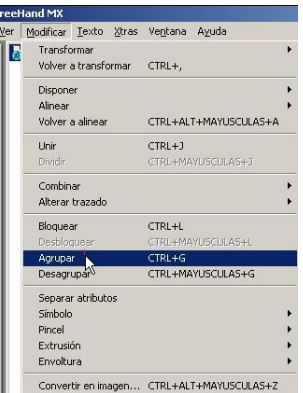

De esta forma los objetos está **agrupados** y se comportarán como si de **un sólo objeto** se tratase a la hora de desplazarlo por el documento.

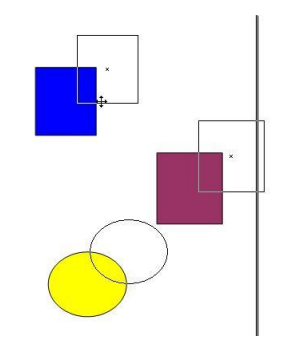

Para **desagrupar** los objetos y vuelvan a ser objetos independientes unos de otros, iremos a **modificar**, **desagrupar.**

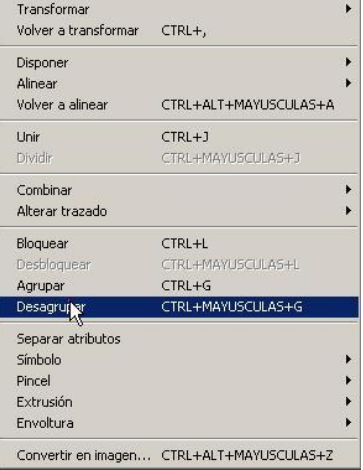

# **GUIA PARA TALLER MOTIVACIONAL**

# **Ejercicio de motivación**

**Objetivo:** Mostar que la motivación es interna, pero los incentivos externos pueden iniciar la acción en los humanos.

**Duración:** 10 minutos

**Tamaño del grupo**: indefinido

**Lugar:** Un salón suficientemente amplio que permita a los participantes estar sentados y poder levantar sus sillas

**Material**: Billetes de banco ocultos y sujetos con cinta adhesiva debajo de las sillas de los asistentes.

#### **Desarrollo**

I. Recalque que la motivación se refiere a algo "Interno, no externo, que da el motivo para hacer una cosa". Para ilustrarlo diga al grupo "Por favor levanten la mano derecha" espere un instante, de las gracias al grupo y pregúnteles: ¿Por qué hicieron eso? La respuesta será "Porque usted nos dijo", "Porque dijo por favor", etc.

II. Después de 3 o 4 respuestas, dígales: muy bien. Ahora ¿Me hacen el favor todos de ponerse de pie y levantar sus sillas?

III. Lo más probable es que nadie lo haga. Continúe: "Si les dijera que hay billetes dispersos en el salón debajo de las sillas, podría eso motivarlos para ponerse de pie y levantar sus sillas". Todavía casi nadie se moverá, entonces dígales: "Permítanme decirles que sí hay billetes debajo de la sillas" (Por lo general, se levantarás dos o tres asientos y muy pronto los seguirán los demás. Conforme encuentran los billetes, señale: "Aquí hay uno, allá hay otro, enfrente hay otro, etc."

IV. Se les aplicarán unas preguntas para su reflexión:

¿Por qué necesité más esfuerzo para motivarlos la segunda vez?

¿Los motivó el dinero? (Haga hincapié en que el dinero muchas veces no actúa como motivador)

¿Cuál es la única forma de motivar? (Acepte cualquier respuesta pertinente, pero insista en que la única forma de lograr que una persona haga algo, es hacer que lo desee, ¡No hay otro modo!

V. El facilitador guía un proceso para que el grupo analice, cómo se puede aplicar lo aprendido en su vida.

# **Conceptos positivos de sí mismos**

**Objetivo:** Demostrar que si es aceptable expresar oralmente las cualidades positivas que se poseen. **Duración**: 15 minutos **Tamaño del grupo:** indefinido **Lugar:** Un salón amplio bien iluminado, acondicionado para que los participantes estén cómodos.

**Material:** ninguno

#### **Desarrollo**

I. El facilitador divide a los asistentes en grupos de dos, pedirá a cada persona escribir en una hoja de papel cuatro o cinco cosas que realmente les agradan en si mismas. (Nota: La mayor parte de las personas suelen ser muy modestas y vacilan en escribir algo bueno respecto a sí mismos; se puede necesitar algún estimulo del instructor. Por ejemplo, el facilitador puede revelar en forma "espontanea" la lista de cualidades de la persona, como entusiasta, honrada, seria, inteligente, simpática, etc.

II. Después de 3 ó 4 minutos, el facilitador pide a cada persona que comparta con su compañero los conceptos que escribieron.

III. Se les aplicará unas preguntas para su reflexión:

¿Se sintió apenado con esta actividad? ¿Por qué? (Nuestra cultura nos ha condicionado para no revelar nuestras "cualidades" a los demás, aunque sea válido hacerlo).

¿Qué reacción obtuvo de su compañero cuando le reveló sus puntos fuertes? (Por ejemplo, sorpresa, estímulo, reforzamiento, etc.).

IV. El facilitador guía un proceso para que el grupo analice cómo se puede aplicar lo aprendido es su vida.

# **Ejercicio de la cualidad**

**Objetivo:** Estimular la identificación de cualidades en las demás personas. Refuerzo del concepto de uno mismo con el que perciben los demás. **Duración:** 30 minutos **Tamaño del grupo:** Ilimitado **Lugar:** Un espacio amplio para agrupar a los integrantes del circulo.

**Material:** Hojas y lápices.

#### **Desarrollo**

I. El facilitador les pide a todos los participantes que se agrupen en un círculo. Formados de tal manera que la persona de atrás vea la espalda del participante de adelante.

II. El facilitador les pide a los participantes que se sienten para que puedan escribir sobre la espalda de su compañero de enfrente.

III. Los participantes escribirán la mayor cantidad de cualidades posibles sobre su compañero de enfrente, éstas serán muy específicas, de tal manera que los defina.

IV. Después de que hayan terminado de escribir, el facilitador recoge las hojas y vuelve a repartir de tal manera que no sea la misma persona que escribió la hoja y tratan de adivinar de qué persona se trata.

V. Los participantes analizan las cualidades escritas en la hoja y tratan de adivinar de qué personas se trata.

VI. La discusión se hará en grupo, de tal manera que el participante le dirá directamente a la persona que cree que se haya descrito en la hoja y le explicará sus motivos.

VII. El facilitador guía un proceso para que el grupo analice, como se puede aplicar lo aprendido en su vida.

# **Aceptar nuestras debilidades**

**Objetivo:** Acentuar la importancia de aceptar las debilidades y limitaciones como un prerrequisito para reconstruir la autoestima.

Demostrar que toda persona tiene puntos fuertes y débiles; y que estos no deben hacerlo sentir menos o devaluados.

Ayudar a las personas a admitir debilidades y limitaciones sin avergonzarse de ellas.

**Duración:** 35 minutos

**Tamaño del grupo:** Ilimitado

**Lugar:** Un salón amplio bien iluminado, acondicionado para que los participantes estén cómodos. **Material:** Hojas de papel y lápiz para cada participante.

#### **Desarrollo**

I. El facilitador expondrá al grupo lo siguiente: "Todos tenemos debilidades, fallas y limitaciones". Si el yo ideal está muy lejos del yo real, esta distancia provocará una autoestima baja, frustración y desilusión. Si la persona pudiera darse cuenta que el ser humano es imperfecto y aceptara sus debilidades, sabiendo que se está haciendo lo mejor que se puede por ahora, su autoestima mejoraría notablemente.

Este ejercicio está diseñado para ayudarle a ver algunas de sus fallas, que éstas no lo hacen menos valioso como ser humano y que gracias a ellas es como buscará superarlas. Pro ello la frase: "En tu debilidad está tu fuerza".

II. El facilitador pedirá que cada participante escriba tres o cuatro cosas que más le molestan de si mismo, sus más grandes fallas o debilidades, lo que no le gusta de sí mismo, pero que sin embargo admite como cierto.

III. Cada participante escogerá un compañero y hablará sobre lo que escribió, tratando de no tener una actitud defensiva.

IV. Sentados en el suelo en círculo cada participante dirá su debilidad más importante, empezando con "yo soy…" Ejemplo: "yo soy muy agresivo", "yo soy perezosa", etc.

V. Que cada persona diga cómo puede transformar esa debilidad en logro, ya que si la menciona es que le afecta.

VI. El facilitador sugerirá que se atrevan a llevarlo a cabo, ya que sólo así se irán dando cuenta de la fuerza de su yo profundo,

VII. El facilitador guía un proceso para que el grupo analice cómo se puede aplicar lo aprendido en su vida.

# **Caricias por escrito**

**Objetivo:** Propicia el manejo creativo de la comunicación verbal escrita. Permite el intercambio emocional gratificante. Ayuda al fortalecimiento de la autoimagen de los participantes.

**Duración:** 40 minutos

**Tamaño del grupo:** Hasta 18 participantes

**Lugar:** Un salón amplio, bien iluminado, acondicionado para que los participantes puedan estar cómodos.

**Material:** Hojas de tamaño carta y lápices

#### **Desarrollo**

I. Se solicita a los participantes que tomen dos o tres hojas carta y las doblen en ocho pedazos, cortándolas posteriormente lo mejor que puedan.

II. En cada uno de los pedazos tienen que escribir por el inverso, uno a uno, los nombres de sus compañeros.

III. Por el reverso, escriben en dos líneas o renglones un pensamiento, buen deseo, verso o una combinación de estos dirigido al compañero designado en cada pedazo de papel.

IV. Al terminar son entregados a los destinatarios en su propia mano.

V. El instructor guía el proceso para que se pueda aplicar lo aprendido en su vida.

# Manual de uso de logotipo

Asociación para el Desarrollo Sostenible de la Juventud -ADESJU-

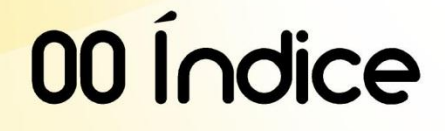

#### 01. Elementos base

- 1.1 Reglas base de la utilizacion del logotipo
- 1.2 Presentación del logotipo. Construcción gráfica
- 1.3 Logotipo. Colores e identidad
- 1.4 Logotipo. Sistema de espacios del logotipo
- 1.5 logotipo. Variaciones de color sobre fondo

#### 02. Normativas de aplicación

2.1 Dimensiones

2.2 Normativa de integración con otra marca

# 01 Elementos base

1.1 Reglas base de la utilizacion del logotipo

- 1.2 Presentación del logotipo. Construcción gráfica
- 1.3 Logotipo. Colores e identidad 1.4 Logotipo. Sistema de espacios del logotipo
- 1.5 logotipo. Variaciones de color sobre fondo

Manual de uso de logotipo - Asociación para el Desarrollo Sostenible de la Juventud-

# 01 Elementos base

Reglas base de utilización de logotipo

Para tener un mayor impacto en la población es necesario utilizar un logotipo que se identifique con los jóvenes y el contexto sociocultural en el que viven, debido a esto se diseño un logotipo que represente el espíritu jóven y el ambiente en el cual se desarrolla la juventud.

El logotipo ha de ser inmediatamente identificable por la juventud o público objetivo. Debe ser legible y visible tanto en material impreso como en material audiovisual, así como también publicado en todo material que sea propiedad de la institución.

El logotipo no puede ser modificado. Ha de imprimirse en su integridad, guardando sus proporciones y unidad cromática. No debe ser completado con mención o elemento gráfico alguno, tampoco adicionarlo o alterarlo sin un acuerdo con la institución.

# 01 Elementos base

Presentación del logotipo Construcción gráfica

El logotipo se presenta en forma elíptica en el eje horizontal. Se compone por varios elementos de la elipse. Éstos son, un adulto hincado sobre una rodilla, un niño agachado, una milpa<br>con una paloma sobre la misma, un degradado compuesto en el fondo y el nombre de la Institución.

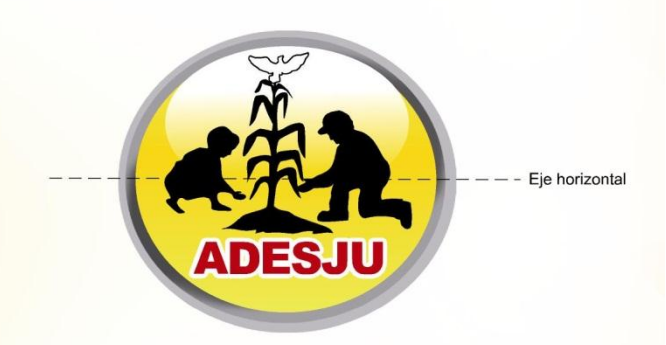

#### Manual de uso de logotipo - Asociación para el Desarrollo Sostenible de la Juventud-

# 01 Elementos base

Logotipo Colores de identidad

#### Colores de impresión

Para la identificación de los colores institucionales se hizo uso del sistema Pantone como guía de color siendo éste el sistema generalizado de las artes gráficas.

Cuando los colores de identidad deban ser impresos por tintas planas se utilizarán las referencias consideraba e produzcan los produzcanos e incluyen en este apartado. Cuando se reproduzcan los colores en otros sistemas, como la cuatricomía, pinturas, soportes digitales, etc., se utilizarán los colores en otros sistemas colores correspondientes establecidos también.

#### Correspondencias de los colores de identidad

Con el objetivo de evitar desviaciones de tono en la reproduccion de los colores, se facilita la formulación cromática y las correspondecias más aproximadas con los códigos de color Pantone, RGB y cuatricomía.

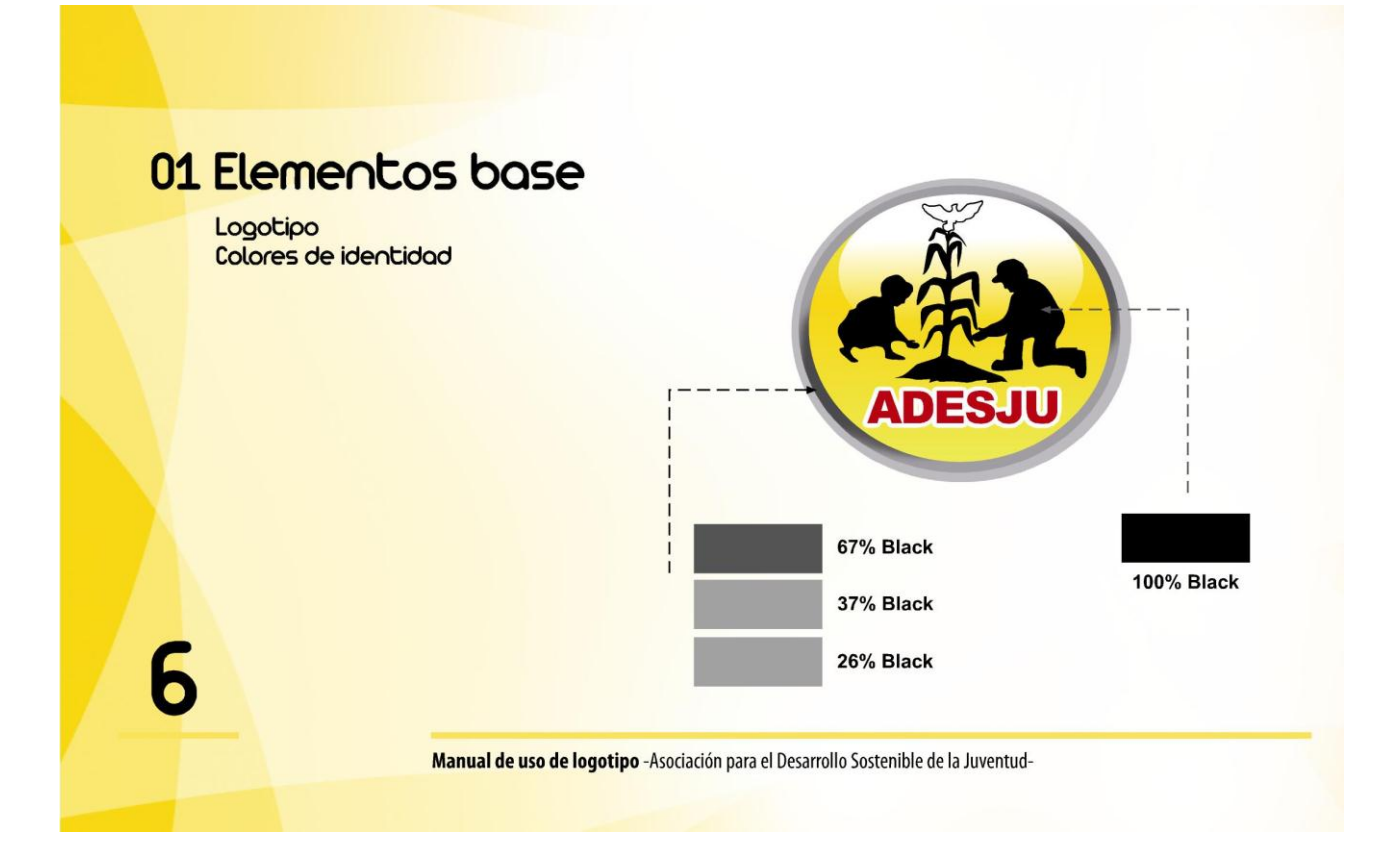

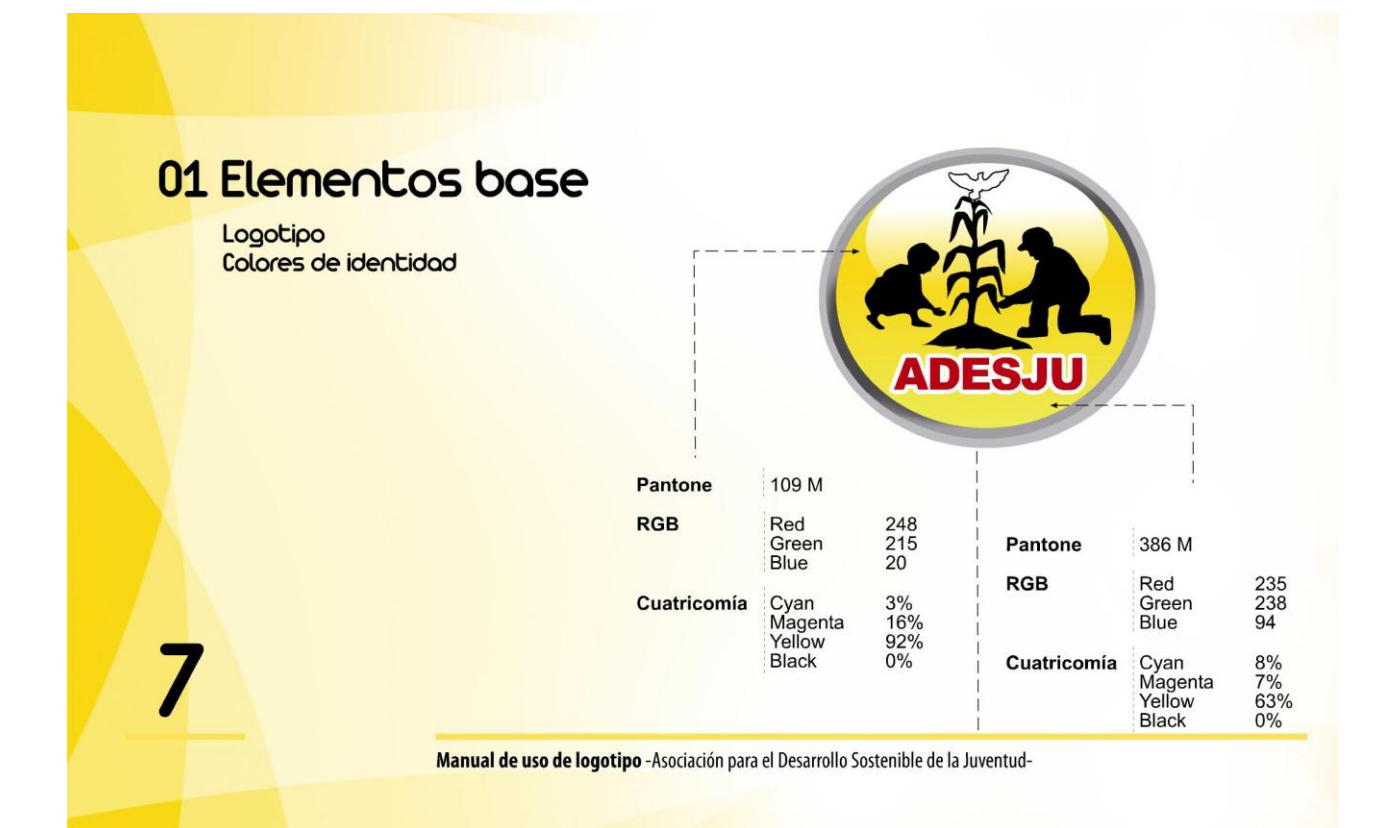

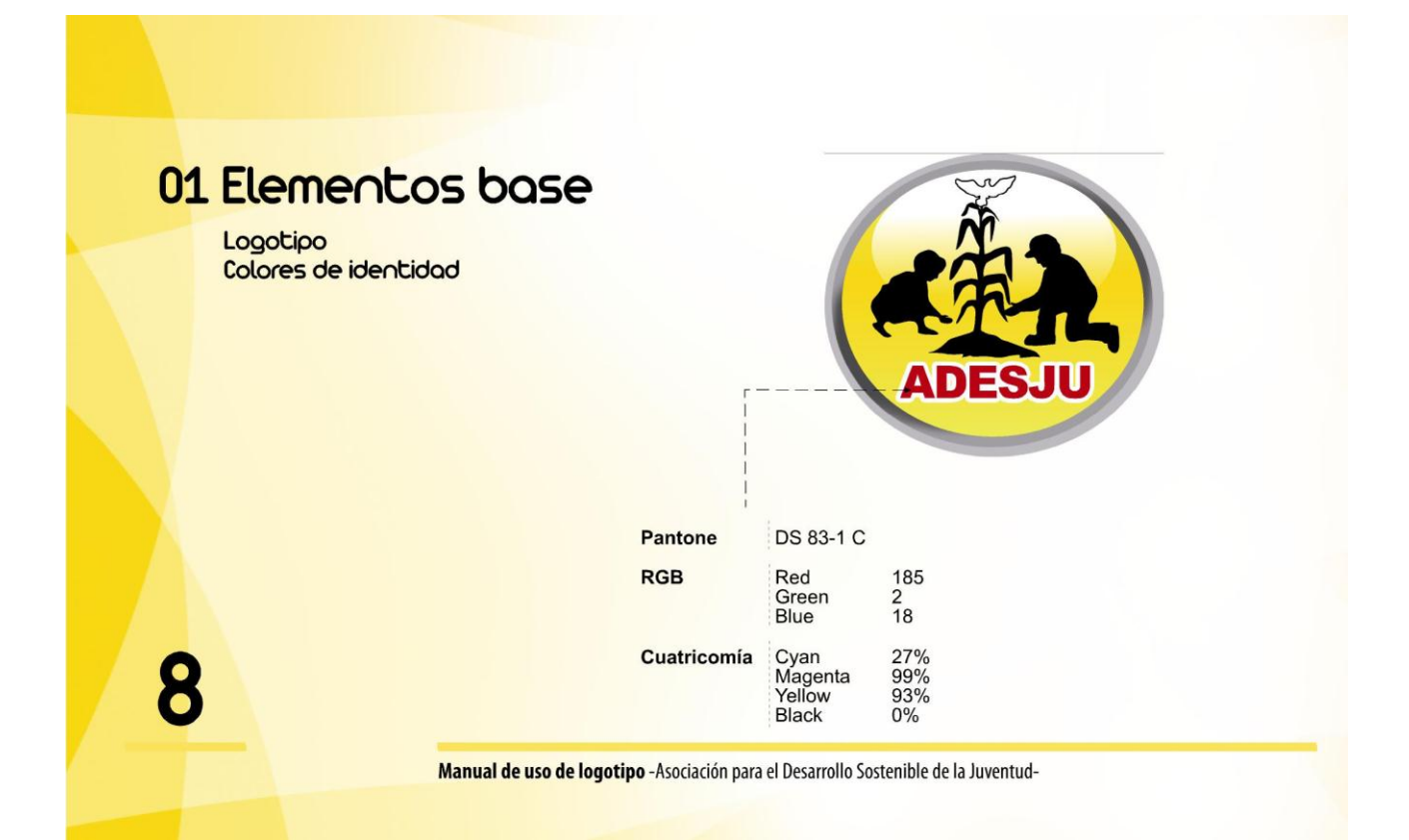

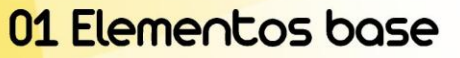

Logotipo Sistema de espacios En la ilustraciones de esta página se exponen las cotas que marcan los márgenes que deben<br>establecerse como espacios diáfanos de protección alrededor de la marca de identidad, con el<br>objetivo de asegurar su independencia v mismo soporte (página de prensa, carteles, etc.) y así facilitar su inmediata identificación.

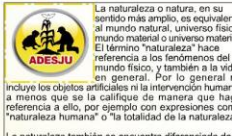

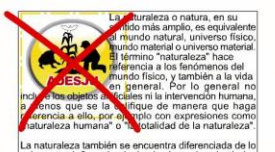

# 01 Elementos base

Logotipo Variaciones de color sobre fondo Generalmente la marca deberá reproducirse sobre fondos que garanticen un óptimo contraste visual, con el fin de evitar una posible perdida de identificación y asegurar su representatividad.

A continuación se muestran gráficamente las versiones a emplear de la marca sobre fondos de distintas identidades, fondos de los colores de identidad y fondos fotográficos.

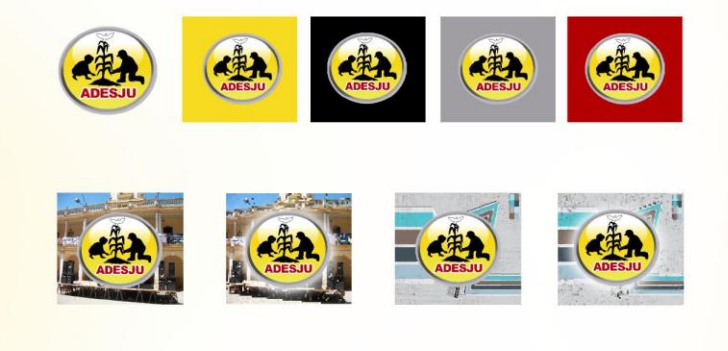

Manual de uso de logotipo - Asociación para el Desarrollo Sostenible de la Juventud-

# 02 Normativas de aplicación

2.1 Dimensiones 2.2 Normativa de integración con otra marca

10

# 02 Normativas de aplicación

**Dimensiones** 

Con en fin de garantizar la correcta identificación y visibilidad del logotipo, se aconseja que las medidas mínimas sean de 2.00 cm de ancho y 1.97 cm de alto y las medidas exigidas mínimas sean de 1.50 cm de ancho por 1.47 cm de alto . El logotipo habrá de guardar siempre las proporciones, no se aceptará ninguna representación del mismo que no cumpla esta premisa.

Altura mínima recomendada

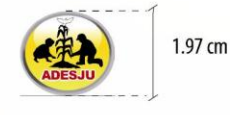

Altura mínima exigida ADESJU no aceptará una altura inferior a 1.47 cm

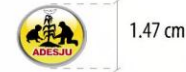

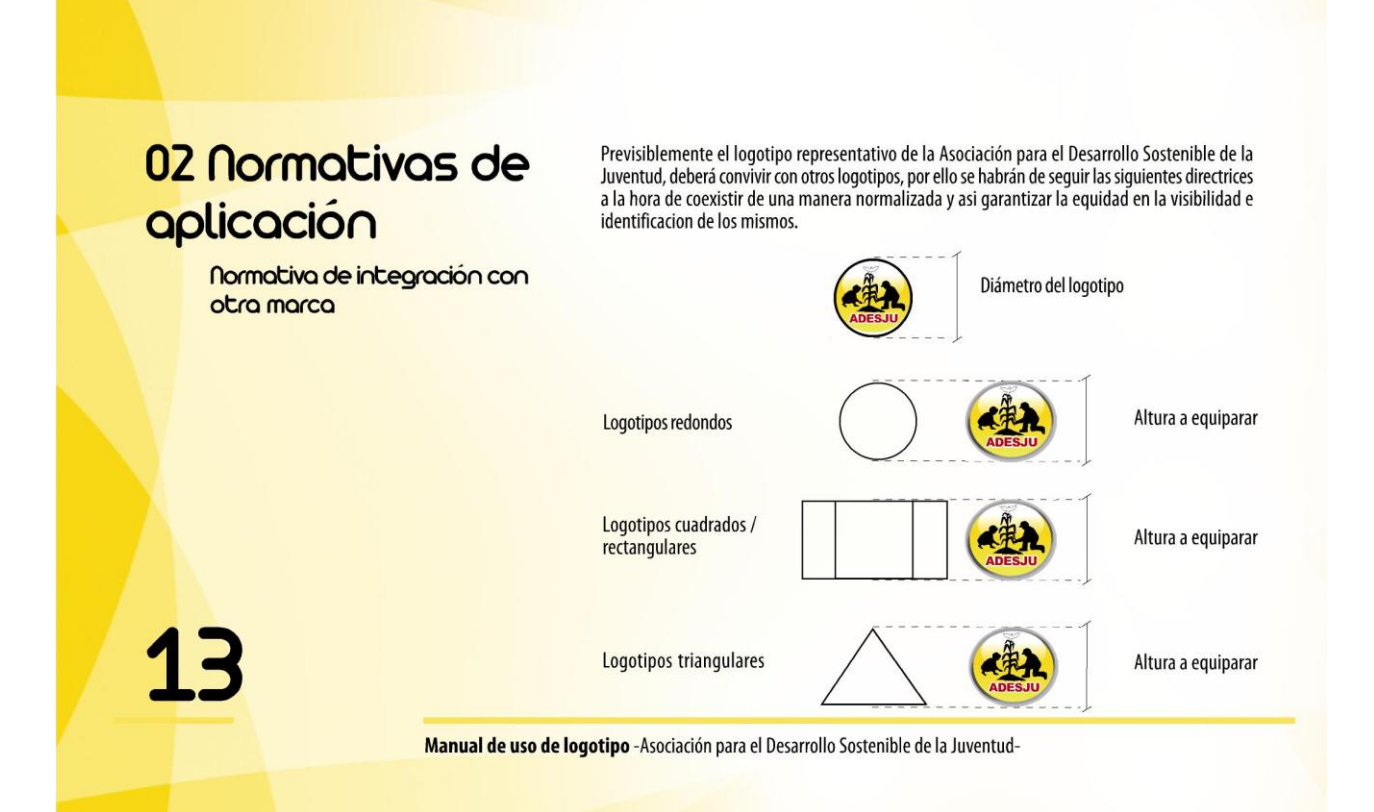

# Manual de Uso de Logotipo

Diseñado con el apoyo de la Universidad de San Carlos de Guatemala y la Escuela de Ciencias de la Comunicación